### VACON®100 HVAC frekvensomriktare

## applikationshandbok

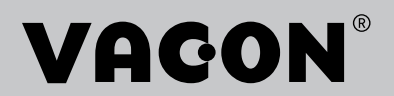

## <span id="page-2-0"></span>**INLEDNING**

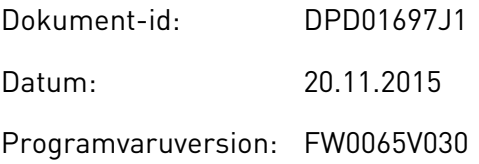

### **OM HANDBOKEN**

Upphovsrätten till handboken ägs av Vacon Plc. Med ensamrätt.

I den här handboken beskrivs funktionerna i frekvensomriktaren från Vacon® och hur omriktaren används. Handboken är upplagd på samma sätt som omriktarens menyer (avsnitt 1 och 4–8).

### **Avsnitt 1, Snabbstartsguide**

• Starta arbetet med hjälp av manöverpanelen.

### **Avsnitt 2, Guider**

• Ställa in en applikation.

### **Avsnitt 3, Användargränssnitt**

- Visningstyper och hur manöverpanelen används.
- Datorverktyget Vacon Live.
- Fältbussfunktionerna.

### **Avsnitt 4, Menyn Driftvärden**

• Uppgifter om övervakningsvärden.

### **Avsnitt 5, Menyn Parameter**

• Visning av aktuella driftvärden.

### **Avsnitt 6, Menyn Diagnostik**

#### **Avsnitt 7, Menyn I/O och hårdvara**

### **Avsnitt 8, Användarinställningar, favoriter och menyer på användarnivå**

### **Avsnitt 9, Parameterbeskrivningar**

- Parameteranvändningen.
- Programmering av digitala och analoga ingångar.
- Applikationsspecifika funktioner.

### **Avsnitt 10, Felsökning**

- <span id="page-3-0"></span>Fel och felorsaker.
- Återställning av fel.

Handboken innehåller många parametertabeller. De här instruktionerna anger hur tabellerna ska tolkas.

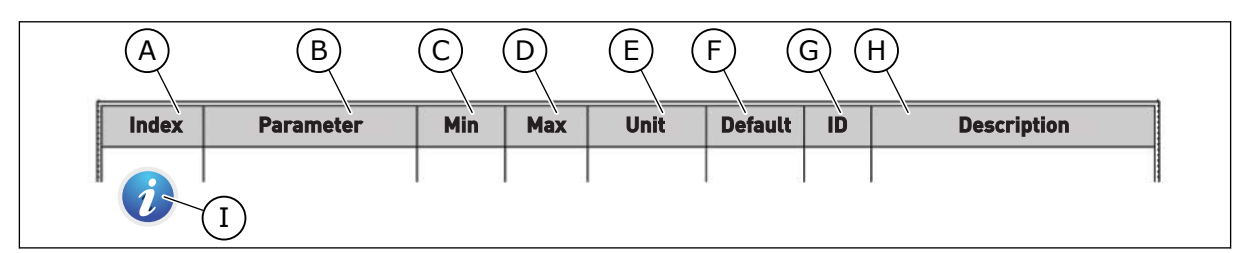

- A. Parameternumret, det vill säga parameterns placering i menyn.
- B. Parameterns namn.
- C. Parameterns minimivärde.
- D. Parameterns maximivärde.
- E. Parameterns enhet. Enheter visas om den är tillgänglig.
- F. Det fabriksinställda värdet.
- G. Parameterns id-nummer.
- H. En kort beskrivning av parameterns värden och/eller funktion.
- I. När symbolen visas hittar du mer data om parametern i avsnittet Parameterbeskrivningar.

### **FUNKTIONER I FREKVENSOMRIKTAREN FRÅN VACON**®

- Guider för start, PID-styrning, multipumpsystemet och brandfunktionen som gör användningen enkel.
- FUNCT-knappen för snabb växling mellan lokal styrning och fjärrstyrning. Fjärrstyrplatsen kan vara I/O eller fältbuss. Du kan välja fjärrstyrningen med en parameter.
- En ingång för förregling (spjällförregling). Omriktaren startar inte förrän denna ingång aktiveras.
- En styrsida för drift och övervakning av de viktigaste värdena.
- Olika förvärmningslägen som förhindrar problem med kondens.
- En högsta utfrekvens på 320 Hz.
- Funktioner för realtidsklocka och timer (om ett extra batteri har installerats). Det går att programmeras tre tidskanaler för olika funktioner i omriktaren.
- En extern PID-regulator är tillgänglig. Använd den när du exempelvis vill styra en ventil med omriktarens I/O.
- En funktion för viloläge som automatiskt startar och stoppar omriktaren för att kunna spara energi.
- En PID-regulator för två zoner med två olika ärvärdessignaler: minimum och maximum.
- Två olika börvärden för PID-regulatorn. Du kan välja med en digital ingång.
- En funktion för PID-börvärdeboost.
- En framkopplingsfunktion för att förbättra systemets reaktioner på processändringar.
- Övervakning av processvärden.
- En multipumpstyrning.
- En kompensation för tryckfall för att kompensera tryckfall i rörsystemet, till exempel när sensorn är felaktigt placerad nära pumpen eller fläkten.

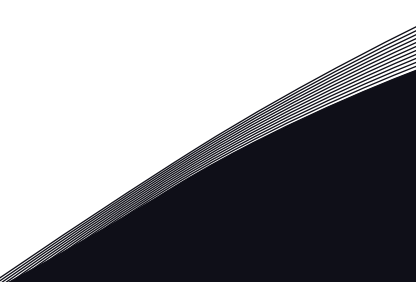

a dhe ann an 1970.<br>Na bailtean

a dhe ann an 1970.<br>Chuir ann an 1970, ann an 1970, ann an 1970.

e de la filòlogia<br>Altres del control del control de la filòlogia del control de la filòlogia del control de la filòlogia del con

# **INNEHÅLLSFÖRTECKNING**

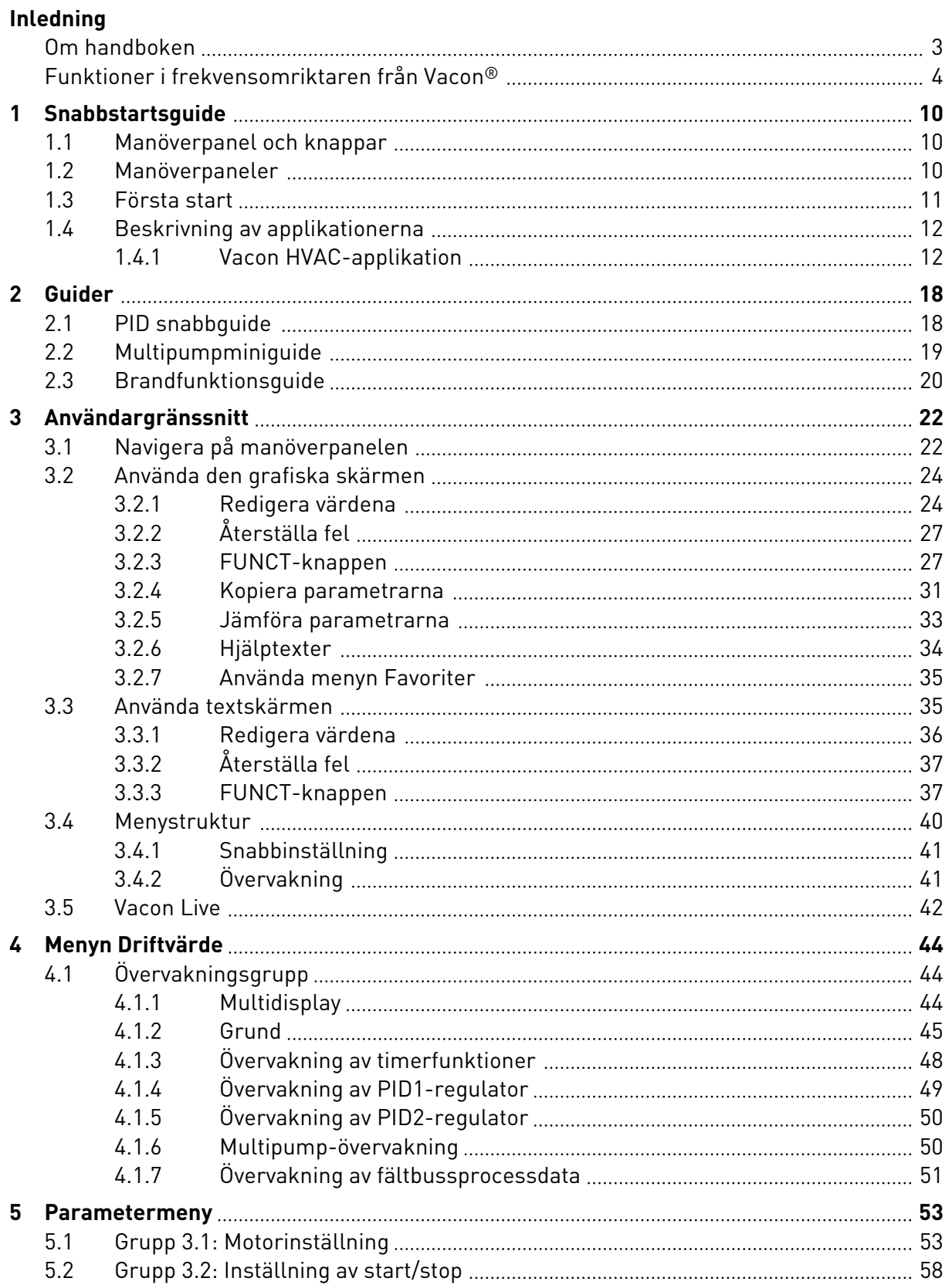

a dhe ann an 1970.<br>Na bailtean an t-Èireann an t-Èireann an t-Èireann an t-Èireann an t-Èireann an t-Èireann an t-Èireann an t-Èireann an t-Èireann an t-Èireann an t-Èireann an t-Èireann an t-Èireann an t-Èireann an t-Èire

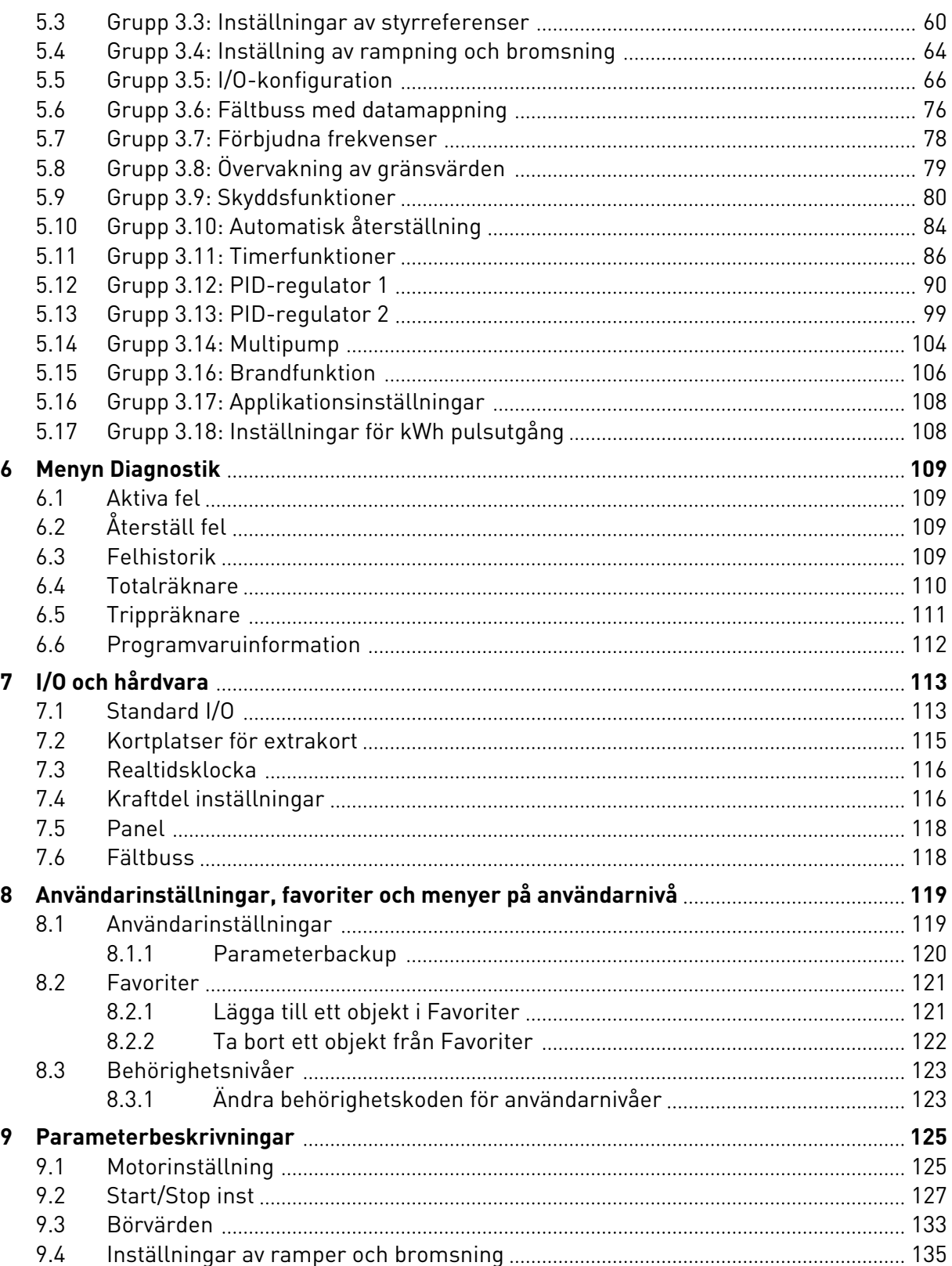

ffill fra

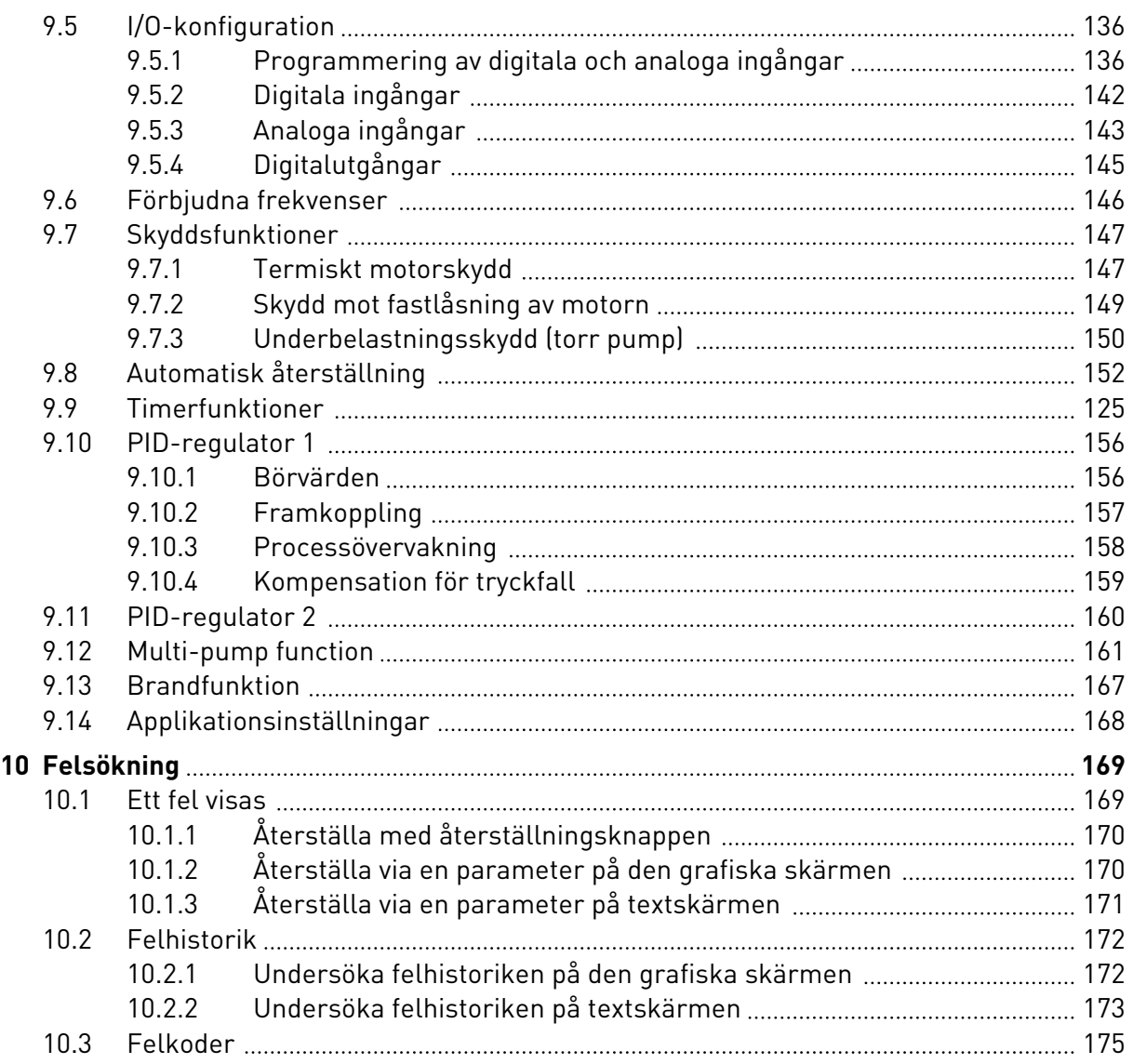

## <span id="page-9-0"></span>**1 SNABBSTARTSGUIDE**

### **1.1 MANÖVERPANEL OCH KNAPPAR**

Manöverpanelen utgör gränssnittet mellan frekvensomriktaren och användaren. Med manöverpanelen kan du styra motorns hastighet och övervaka utrustningens status. Du kan också ställa in omriktarens parametrar med panelen.

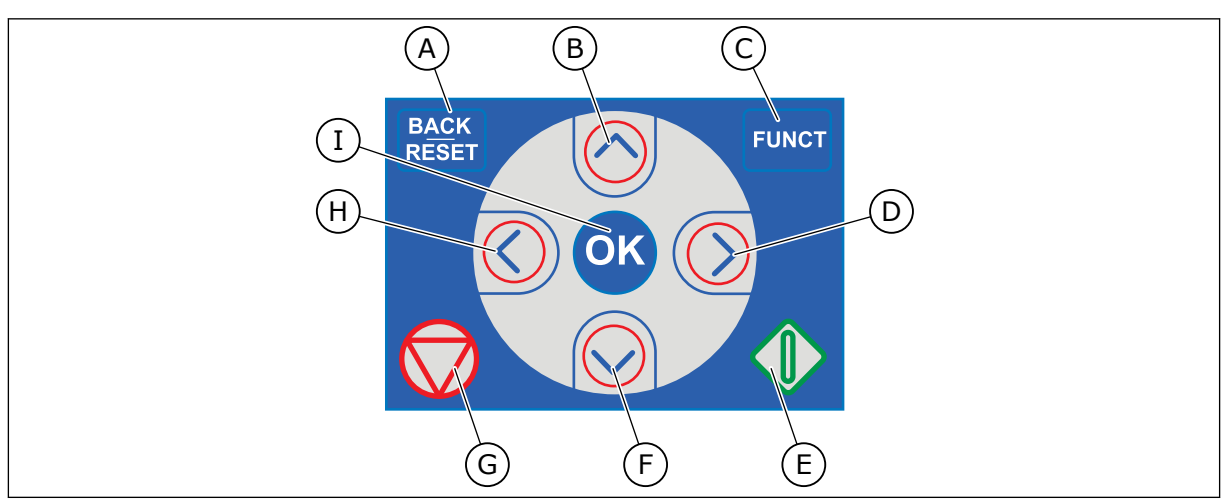

*Bild 1: Manöverpanelens knappar*

- A. Knappen BACK/RESET. Gå tillbaka i menyn, avsluta redigeringsläget eller återställ ett fel med knappen.
- B. Uppåtpilknappen. Använd knappen när du vill bläddra uppåt på menyn eller öka ett värde.
- C. Knappen FUNCT. Ändra motorns rotationsriktning, öppna styrsidan eller ändra placeringen av styrningen med knappen. Mer information finns i *[Tabell](#page-59-0)  [12 Inställningar av styrreferenser](#page-59-0)*.

### **1.2 MANÖVERPANELER**

- D. Högerpilknappen.
- E. Startknappen.
- F. Nedåtpilknappen. Använd knappen när du vill bläddra nedåt på menyn eller minska ett värde.
- G. Stoppknappen.
- H. Vänsterpilknappen. Flytta markören åt vänster med knappen.
- I. OK. Använd den när du vill gå till en aktiv nivå eller objekt eller godkänna ett val.

Det finns två olika manöverpaneler: ett grafiskt och ett textbaserad. Manöverpanelen består alltid av samma tangentbord och knappar.

I displayen visas:

- Omriktarens och motorns status.
- Fel i omriktaren och motorn.
- Var du är i menystrukturen.

<span id="page-10-0"></span>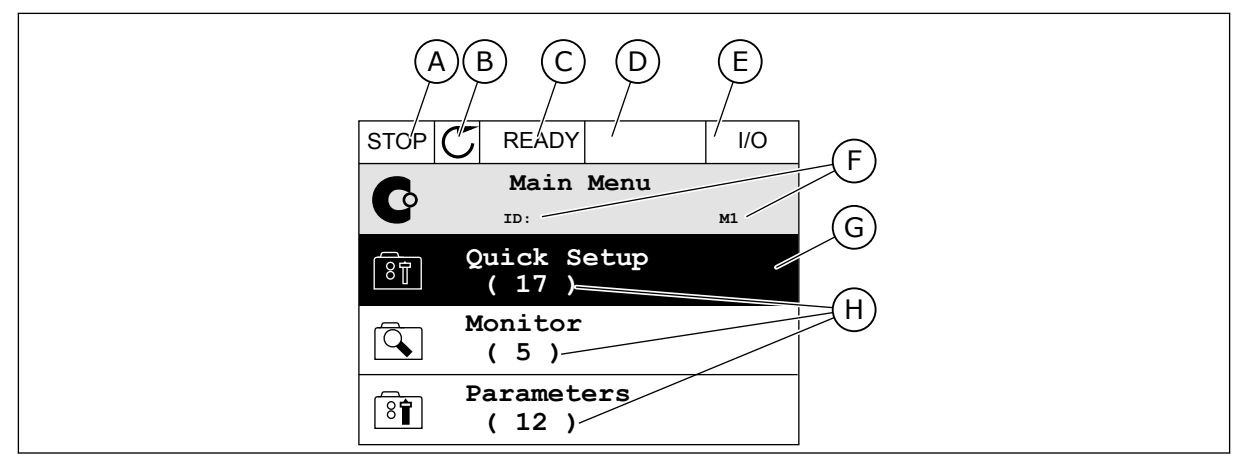

*Bild 2: Den grafiska skärmen*

- A. Första statusfältet: STOPP/DRIFT
- B. Motorns rotationsriktning
- C. Andra statusfältet: KLAR/EJ KLAR/FEL
- D. Varningsfältet: VARNING/-
- E. Styrplatsfältet: PC/IO/PANEL/FÄLTBUSS
- F. Platsfältet: parameterns id-nummer och den aktuella placeringen i menyn.
- G. En aktiverad grupp eller ett aktiverat objekt
- H. Antalet objekt i gruppen

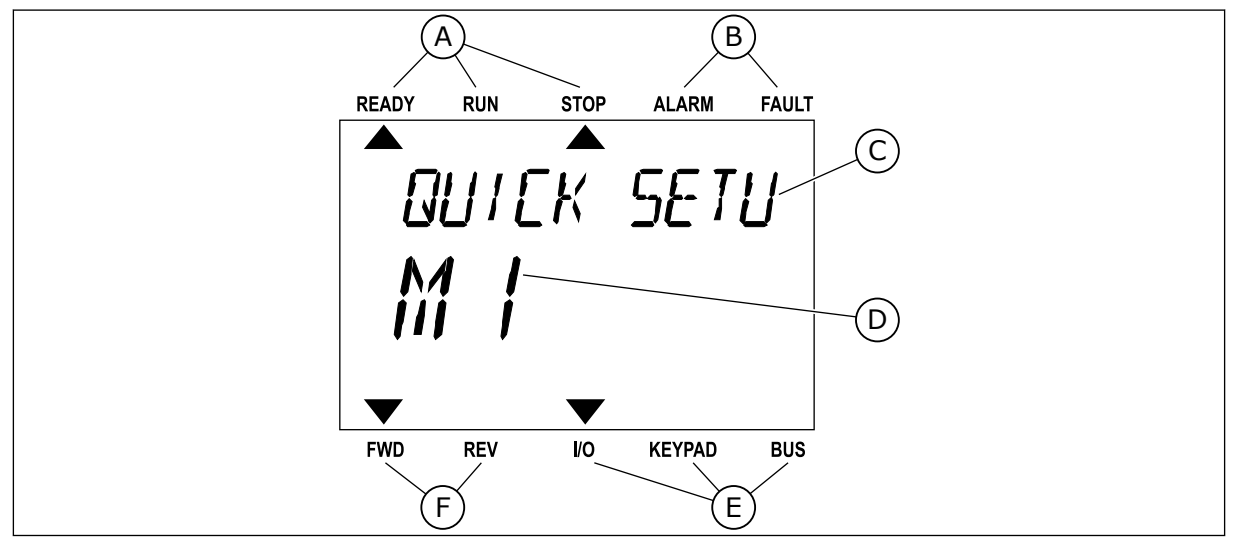

*Bild 3: Textskärmen. Om texten är för lång rullas den automatiskt på skärmen.*

- A. Statusindikatorerna
- B. Indikatorerna för varning och fel
- C. Namnet på gruppen eller objektet på den aktuella platsen
- D. Den aktuella placeringen i menyn
- E. Indikatorerna för styrplatsen
- F. Indikatorerna för motorns rotationsriktning

### **1.3 FÖRSTA START**

I startguiden anger du de uppgifter som ska styra omriktaren.

<span id="page-11-0"></span>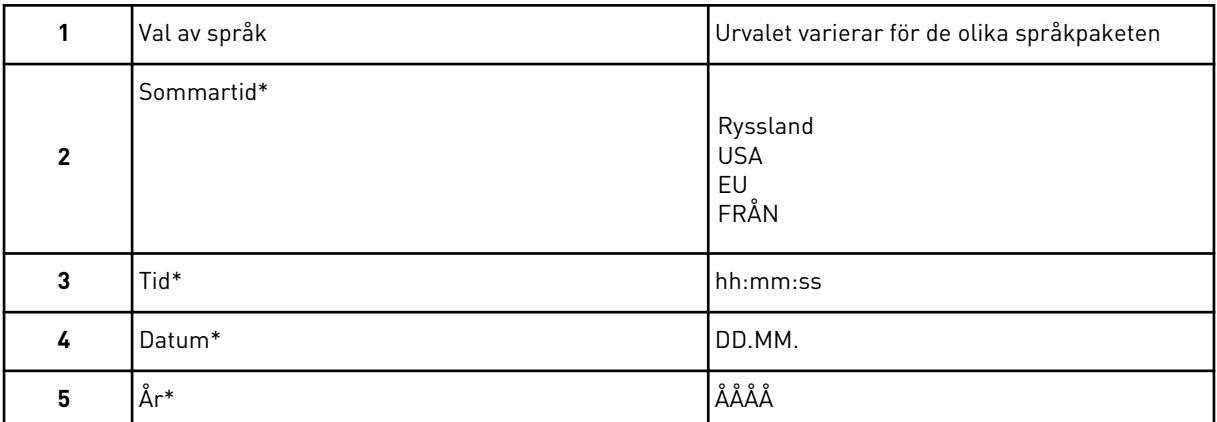

\* Frågorna visas om ett batteri är installerat.

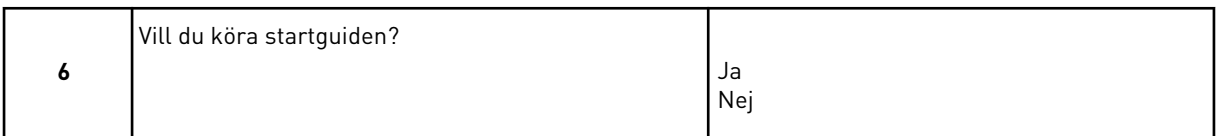

Om du vill ställa in parametervärdena manuellt väljer du *Nej* och trycker sedan på OK.

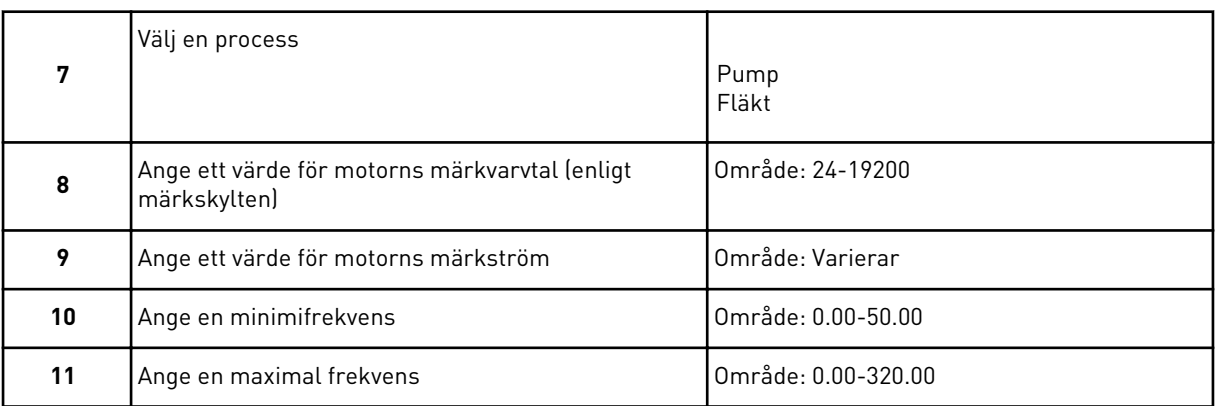

När du har gjort alla val är startguiden klar. Du kan öppna startguiden igen på två sätt. Gå till parameter P6.5.1 Återst fabr.inst eller parameter P1.19 Startguide. Ställ sedan in värdet på *Aktivera*.

### **1.4 BESKRIVNING AV APPLIKATIONERNA**

### 1.4.1 VACON HVAC-APPLIKATION

Vacon HVAC Drive Application är en förinstallerad programvara för omedelbar användning.

Omriktaren kan styras från manöverpanelen, fältbussen, en dator eller I/O-terminalen.

|                                                        | <b>Standard I/O-kort</b> |                   |                                            |                           |  |  |  |
|--------------------------------------------------------|--------------------------|-------------------|--------------------------------------------|---------------------------|--|--|--|
|                                                        |                          | <b>Anslutning</b> | <b>Beskrivning</b>                         |                           |  |  |  |
| Referens-                                              | 1                        | $+10$ Vref        | Referensutgång                             |                           |  |  |  |
| potenti-<br>ometer<br>1-10 kΩ                          | $\overline{2}$           | $AI1+$            | Analog ingång,<br>spänning eller ström*)   | Spänning                  |  |  |  |
| 2-trådig sändare                                       | з                        | AI1-              | Analog gemensam ingång<br>(ström)          |                           |  |  |  |
| Referens, fjärr<br>(4–20 mA)/0–10 V<br>(programmerbar) | 4                        | $AI2+$            | Analog ingång,<br>spänning eller ström     | Ström                     |  |  |  |
| $\pm$                                                  | 5                        | $AI2-$            | Analog gemensam ingång<br>$(\text{ström})$ |                           |  |  |  |
|                                                        | 6                        | 24 Vut            | 24 V hjälpspänning                         |                           |  |  |  |
|                                                        | 7                        | <b>GND</b>        | I/O-signal till jord                       |                           |  |  |  |
|                                                        | 8                        | DI1               | Digital ingång 1                           | Starta framåt (FWD)       |  |  |  |
|                                                        | 9                        | DI <sub>2</sub>   | Digital ingång 2                           | Starta BAKÅT              |  |  |  |
|                                                        | 10                       | DI3               | Digital ingång 3                           | Fel-                      |  |  |  |
|                                                        | 11                       | CM.               | Byggstorlekjord A för DIN1-DIN6**)         |                           |  |  |  |
|                                                        | 12                       | 24 Vut            | 24 V hjälpspänning                         |                           |  |  |  |
|                                                        | 13                       | <b>GND</b>        | I/O-signal till jord                       |                           |  |  |  |
|                                                        | 14                       | DI <sub>4</sub>   | Digital ingång 4                           | Förinställt frekvensval 1 |  |  |  |
|                                                        | 15                       | DI5               | Digital ingång 5                           | Förinställt frekvensval 2 |  |  |  |
|                                                        | 16                       | DI <sub>6</sub>   | Digital ingång 6                           | Felåterställning          |  |  |  |
|                                                        | 17                       | <b>CM</b>         | Byggstorlekjord A för DIN1-DIN6**)         |                           |  |  |  |
| mA                                                     | 18                       | $AO1+$            | Analog signal (+utgång)                    | Utgångsfrekvens           |  |  |  |
|                                                        | 19                       | AO1-/GND          | Analog utgång byggstorlekjord              |                           |  |  |  |
|                                                        | 30                       | $+24$ Vin         | 24 V hjälpingångsspänning                  |                           |  |  |  |
|                                                        | A                        | <b>RS485</b>      | Seriell buss, negativ                      |                           |  |  |  |
| Till reläkort 1 eller 2                                | в                        | <b>RS485</b>      | Seriell buss, positiv                      |                           |  |  |  |
|                                                        |                          |                   |                                            |                           |  |  |  |

*Bild 4: Exempel på styranslutningar för standard I/O-kortet.*

\*Väljs med hjälp av DIP-omkopplarna. Se installationshandboken för Vacon 100, väggmonterade omriktare.

\*\*Du kan använda en DIP-omkopplare för att isolera digitalingångarna från jord.

| Från standard-I/O-kort      |                   |                   |                 |               |                 |  |
|-----------------------------|-------------------|-------------------|-----------------|---------------|-----------------|--|
| Från ansl. nr<br>6 eller 12 | Från ansl.<br>#13 | <b>Anslutning</b> |                 | <b>Signal</b> | <b>Standard</b> |  |
|                             |                   | 21                | <b>RO1/1 NC</b> |               |                 |  |
| <b>DRIFT</b>                |                   | 22                | <b>RO1/2 CM</b> | Reläutgång 1  | <b>DRIFT</b>    |  |
|                             |                   | 23                | <b>RO1/3 NO</b> |               |                 |  |
|                             |                   |                   | <b>RO2/1 NC</b> |               |                 |  |
|                             |                   | 25                | <b>RO2/2 CM</b> | Reläutgång 2  | <b>FEL</b>      |  |
|                             |                   | 26                | RO2/3 NO        |               |                 |  |
|                             |                   | 32                | RO3/1 CM        | Reläutgång 3  | <b>KLAR</b>     |  |
|                             |                   | 33                | <b>RO3/2 NO</b> |               |                 |  |

*Bild 5: Exempel på styranslutningar för reläkort 1.*

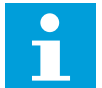

### **OBS!**

Inte tillgänglig för Vacon 100 X.

| Från standard-I/O-kort                 |                   |                 |                 |                 |  |
|----------------------------------------|-------------------|-----------------|-----------------|-----------------|--|
| Från ansl.<br>Från ansl.<br>#12<br>#13 | <b>Anslutning</b> |                 | <b>Signal</b>   | <b>Standard</b> |  |
|                                        | 21                | <b>RO1/1 NC</b> |                 |                 |  |
| <b>DRIFT</b>                           | 22                | <b>RO1/2 CM</b> | Reläutgång 1    | <b>DRIFT</b>    |  |
|                                        | 23                | <b>RO1/3 NO</b> |                 |                 |  |
|                                        | 24                | <b>RO2/1 NC</b> |                 |                 |  |
|                                        | 25                | <b>RO2/2 CM</b> | Reläutgång 2    | <b>FEL</b>      |  |
|                                        | 26                | <b>RO2/3 NO</b> |                 |                 |  |
|                                        | 28                | $T11+$          | Termistoringång |                 |  |
|                                        | 29                | $TI1-$          |                 |                 |  |

*Bild 6: Exempel på styranslutningar för reläkort 2.*

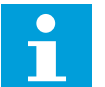

### **OBS!**

Det enda alternativet för Vacon 100 X.

Du kan även isolera de digitala ingångarna (plintarna 8–10 och 14–16) på standard-I/O-kortet från jord. Du gör detta genom att ändra läget för en DIP-omkopplare på styrkortet till läget AV. Figuren nedan visar de individuella brytarna och de lämpliga valen.

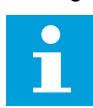

### **OBS!**

Information om DIP-omkopplarna i Vacon 100 X finns i installationshandboken för Vacon 100 X.

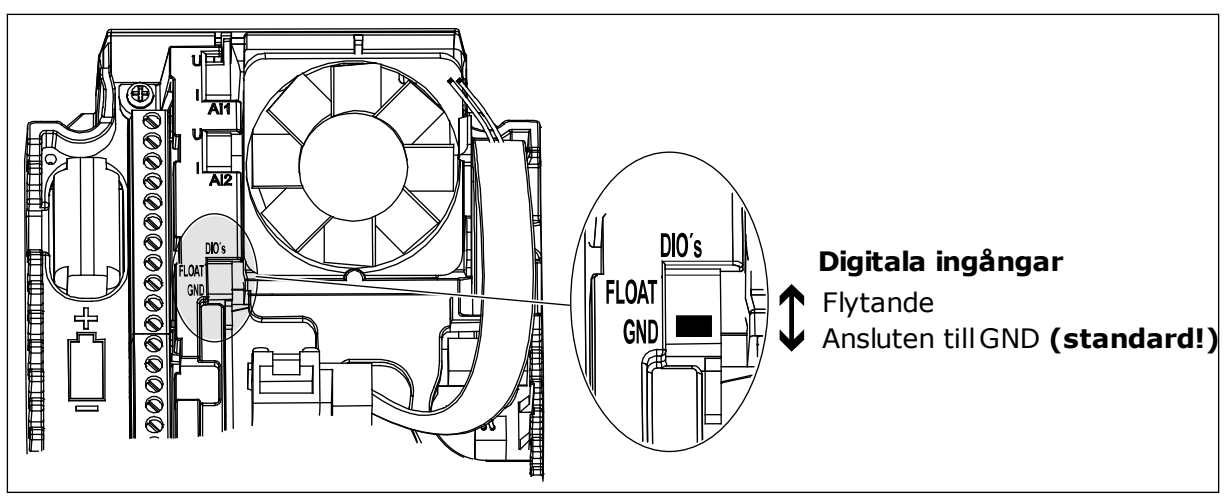

*Bild 7: DIP-omkopplare*

*Tabell 2: Parametrar för snabbinstallation*

| <b>Index</b>     | Parameter                           | Min              | <b>Max</b>       | <b>Enhet</b> | <b>Standard</b> | id  | <b>Beskrivning</b>                                                                                                    |
|------------------|-------------------------------------|------------------|------------------|--------------|-----------------|-----|----------------------------------------------------------------------------------------------------|
| P1.1             | Motorns märkspän-<br>ning           | Varierar         | Varierar         | V            | Varierar        | 110 | Detta värde - Un -<br>anges på motorns<br>märkskylt.<br>Se P3.1.1.1.                                                  |
| P <sub>1.2</sub> | Motorns märkfrek-<br>vens           | 8.0              | 320.0            | Hz           | 50              | 111 | Detta värde - fn -<br>anges på motorns<br>märkskylt.<br>Se P3.1.1.2.                                                  |
| P <sub>1.3</sub> | Motorns märkvarvtal                 | 24               | 19200            | rpm          | Varierar        | 112 | Detta värde - nn -<br>anges på motorns<br>märkskylt.                                                                  |
| P1.4             | Motorns märkström                   | Varierar         | Varierar         | А            | Varierar        | 113 | Detta värde - In -<br>anges på motorns<br>märkskylt.                                                                  |
| P <sub>1.5</sub> | Motorns Cos Phi                     | 0.30             | 1.00             |              | Varierar        | 120 | Detta värde anges på<br>motorns märkskylt.                                                                            |
| P1.6             | Motorns märkström                   | Varierar         | Varierar         | kW           | Varierar        | 116 | Detta värde - nn -<br>anges på motorns<br>märkskylt.                                                                  |
| P <sub>1.7</sub> | Motorns effektgräns                 | Varierar         | Varierar         | A            | Varierar        | 107 | Maximal motorström<br>från frekvensomrikta-<br>ren.                                                                   |
| P1.8             | Minimifrekvens                      | 0.00             | P <sub>1.9</sub> | Hz           | Varierar        | 101 | Det lägsta frekvensre-<br>ferensvärdet som går<br>att använda.                                                        |
| P <sub>1.9</sub> | Maximal frekvens                    | P <sub>1.8</sub> | 320.00           | Hz           | 50.00           | 102 | Det högsta frekvensre-<br>ferensvärdet som går<br>att använda.                                                        |
| P1.10            | I/O-styrplats A, val av<br>börvärde | 1                | 8                |              | 6               | 117 | Val av frekvensrefe-<br>renskälla när styrplats<br>är I/0 A.<br>Mer information om<br>alternativen finns i<br>P3.3.3. |
| P1.11            | Förvald frekvens 1                  | P3.3.1           | 300.00           | Hz           | 10.00           | 105 | Välj med digitalingång:<br>Förvald frekvens val 0<br>$(P3.5.1.15)$ (standard =<br>digital ingång 4).                  |
| P1.12            | Förvald frekvens 2                  | P3.3.1           | 300.00           | Hz           | 15.00           | 106 | Välj med digitalingång:<br>Förvald frekvens val 1<br>$(P3.5.1.16)$ (standard =<br>digital ingång 5).                  |

a dhe ann ann an 1970.

*Tabell 2: Parametrar för snabbinstallation*

| Index | Parameter                  | Min         | Max            | <b>Enhet</b> | <b>Standard</b> | id   | <b>Beskrivning</b>                                                                                                    |
|-------|----------------------------|-------------|----------------|--------------|-----------------|------|----------------------------------------------------------------------------------------------------|
| P1.13 | Accelerationstid 1         | 0.1         | 3000.0         | S            | 20.0            | 103  | Tid för att utfrekvensen<br>ska kunna öka från noll<br>till maxfrekvensen.                                               |
| P1.14 | Retardationstid 1          | 0.1         | 3000.0         | $\sf S$      | 20.0            | 104  | Tid för att utfrekvensen<br>ska kunna minska från<br>maxfrekvensen till noll.                                            |
| P1.15 | Fjärrstyrplats             | 1           | $\overline{2}$ |              | 1               | 172  | Val av fjärrstyrplats<br>(start/stopp).<br>$0 = 1/O$ -styrning<br>1 = Fältbusstyrning                                    |
| P1.16 | Autom återställn           | 0           | 1              |              | 0               | 731  | $0 = F\ddot{o}r$ hindrad<br>1 = Tillåten                                                                                 |
| P1.17 | Termistorfel               | 0           | 3              |              | 0               | 732  | 0 = Ingen åtgärd<br>$1 = \text{Varning}$<br>$2 = Fel$ (stopp enligt<br>stoppläge)<br>3 = Fel (stopp genom<br>utrullning) |
| P1.18 | PID snabbguide*            | 0           | 1              |              | 0               | 1803 | $0 =$ Inaktiv<br>$1 = Aktivera$<br>Se                                                                                    |
| P1.19 | Multipumpguide*            | 0           | 1              |              | 0               |      | $0 =$ Inaktiv<br>$1 = Aktivera$<br>Se avsnitt 2.2 Multi-<br>pumpminiguide.                                               |
| P1.20 | Startguide**               | $\mathbf 0$ | 1              |              | $\mathbf 0$     | 1171 | $0 =$ Inaktiv<br>$1 = Aktivera$<br>Se avsnitt 1.3 Första<br>start.                                                       |
| P1.21 | Brandfunktions-<br>guide** | 0           | 1              |              | $\pmb{0}$       | 1672 | $0 =$ Inaktiv<br>$1 = Aktivera$                                                                                          |

\*Parametern visas endast på den grafiska manöverpanelen.

\*\*Parametern visas endast på den grafiska manöverpanelen och textpanelen.

## <span id="page-17-0"></span>**2 GUIDER**

### **2.1 PID SNABBGUIDE**

Applikationsguiden gör att du kan ställa in de grundläggande parametrarna för applikationen.

Starta PID-snabbguiden genom att välja värdet *Aktivera* för parametern P1.17 PID snabbguide på menyn Snabbinställning.

Standardinställningarna anger att du ska använda PID-regulatorns i läge ett ärvärde/ett börvärde. Standardstyrplatsen är I/O A och standardprocessenheten är %.

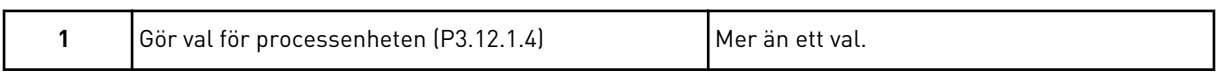

Om du väljer någon annan enhet än % visas nästa fråga. Om du väljer procent fortsätter guiden direkt till fråga 5.

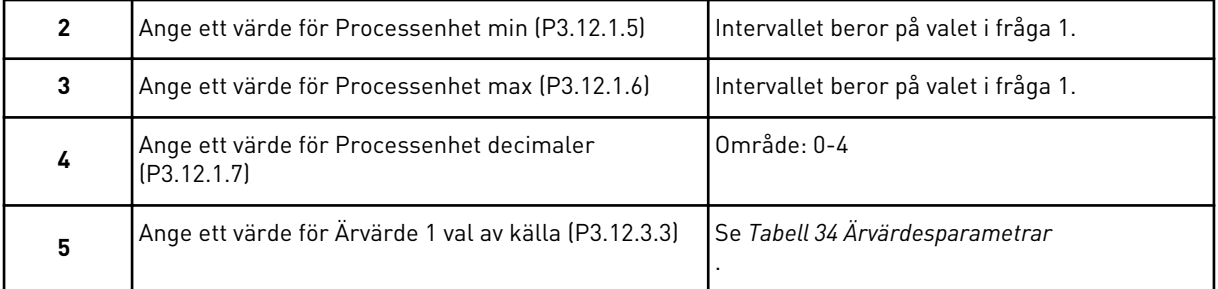

Om du väljer en analog ingångssignal visas fråga 6, annars visas fråga 7.

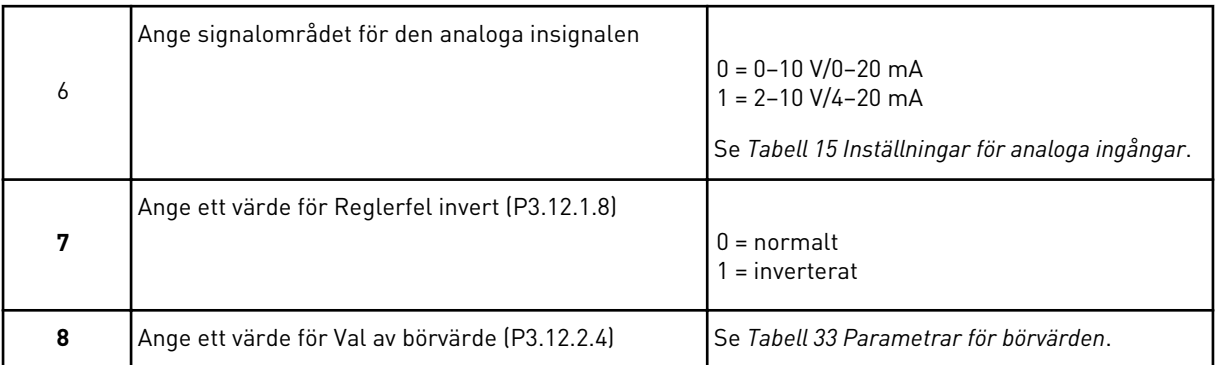

Om du väljer en analog ingångssignal visas fråga 9, annars visas fråga 11.

Om du väljer något av alternativen *Börvärde 1 från panel* eller *Börvärde 2 från panel* visas fråga 10 direkt.

<span id="page-18-0"></span>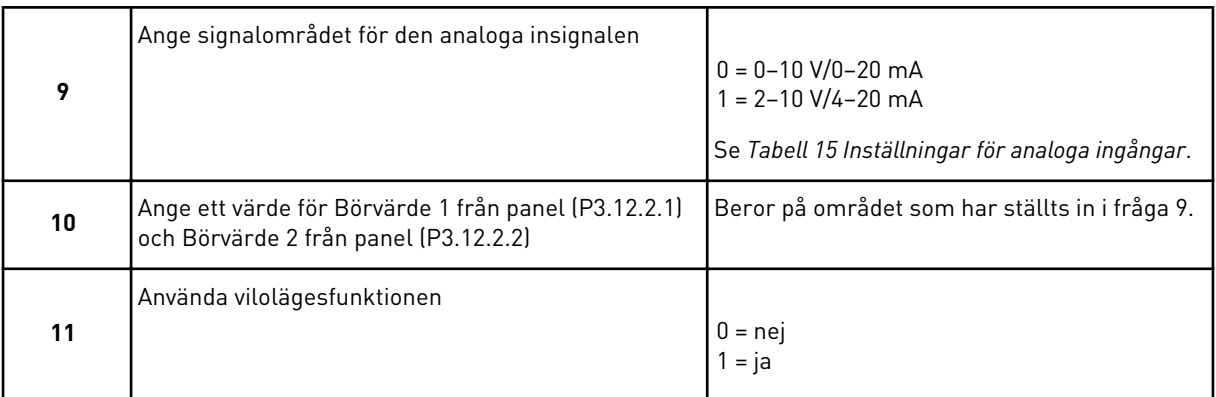

Om du svarar *Ja* på fråga 11 visas efterföljande tre frågor. Om du väljer *Nej* stängs guiden.

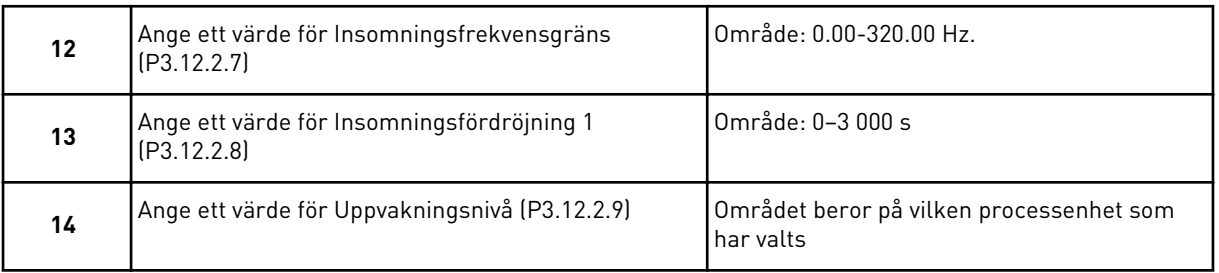

PID-snabbguiden har slutförts.

### **2.2 MULTIPUMPMINIGUIDE**

Multipumpminiguiden ställer de viktigaste frågorna i samband installationen av ett multipumpsystem. Multipumpminiguiden kommer alltid efter PID-snabbguiden.

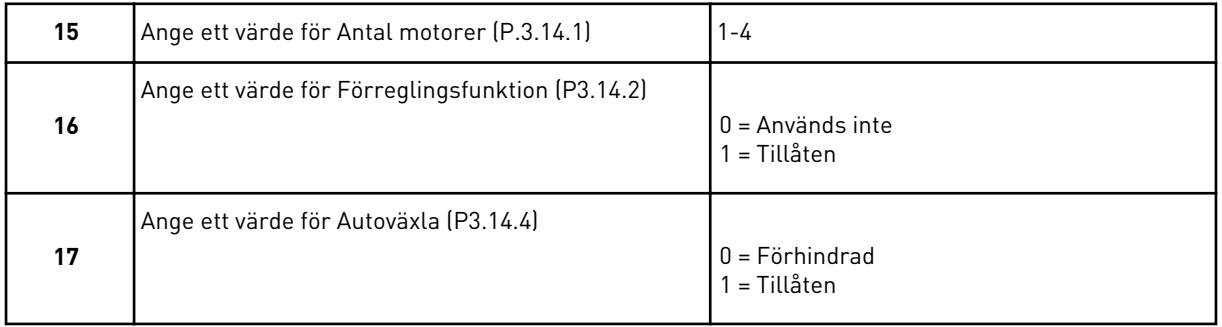

Om du aktiverar autoväxlingen visas efterföljande tre frågor. Om du inte väljer autoväxling fortsätter guiden direkt till fråga 21.

<span id="page-19-0"></span>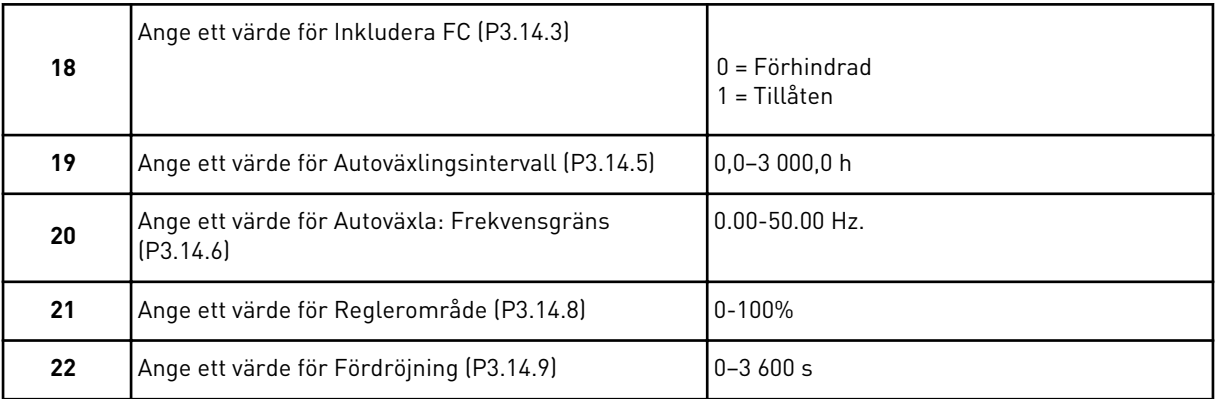

Därefter visar manöverpanelen den konfiguration för den digitala ingången och reläutgången som har gjorts av applikationen (gäller endast den grafiska manöverpanelen). Anteckna värdena för framtida bruk.

### **2.3 BRANDFUNKTIONSGUIDE**

Öppna brandfunktionsguiden genom att välja *Aktivera* på snabbinställningsmenyn för parametern B1.1.4.

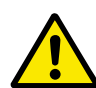

### **VAR FÖRSIKTIG!**

Läs om lösenord och garantifrågor innan du fortsätter i avsnitt *[9.13 Brandfunktion](#page-166-0)*.

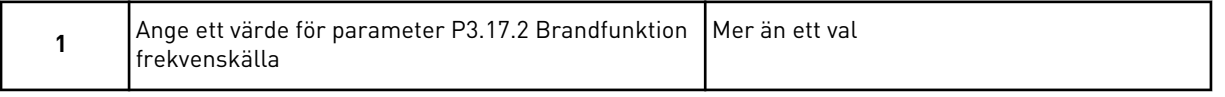

Om du väljer ett annat värde än *Frekvens vid brandfunktion* kommer du direkt till fråga 3.

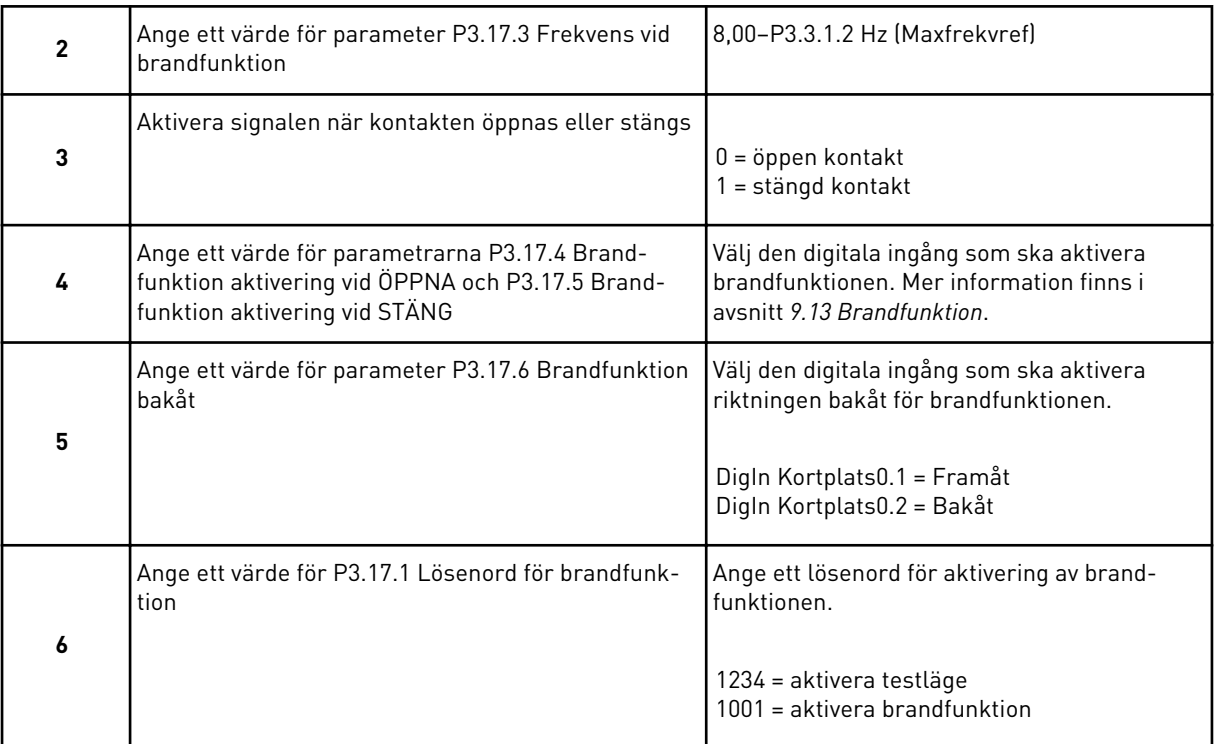

## <span id="page-21-0"></span>**3 ANVÄNDARGRÄNSSNITT**

### **3.1 NAVIGERA PÅ MANÖVERPANELEN**

Informationen om frekvensomriktaren är ordnad i menyer och undermenyer. Du flyttar mellan menyerna med hjälp av uppåt- och nedåtpilarna på manöverpanelen. Öppna en grupp eller ett objekt genom att trycka på OK. Gå tillbaka till nivån du var på tidigare genom att trycka på knappen Back/Reset.

På skärmen visas den aktuella positionen på menyn, exempelvis M5.5.1. Även namnet på gruppen eller objektet på den aktuella platsen visas.

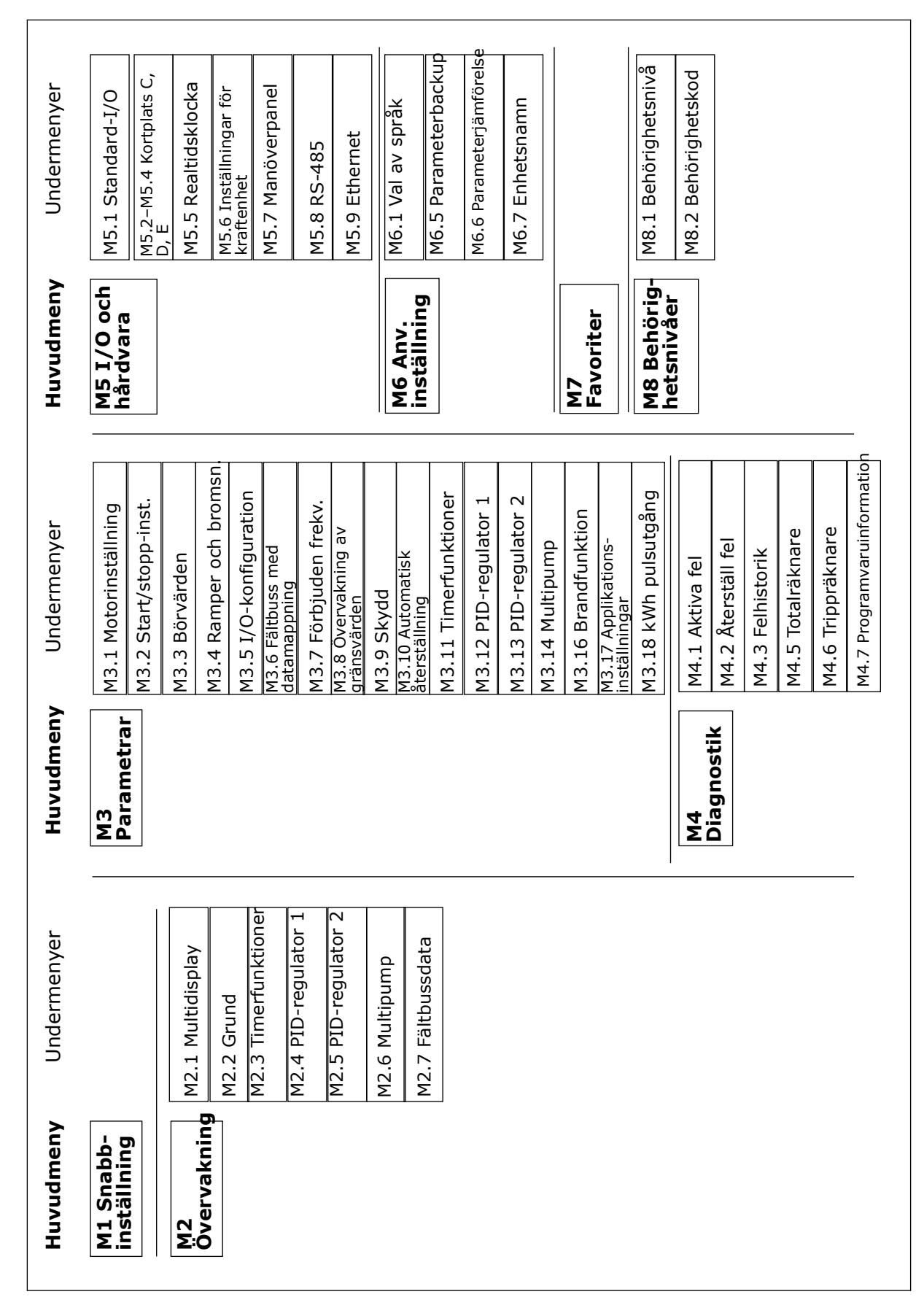

*Bild 8: Frekvensomriktarens menystruktur*

### <span id="page-23-0"></span>**3.2 ANVÄNDA DEN GRAFISKA SKÄRMEN**

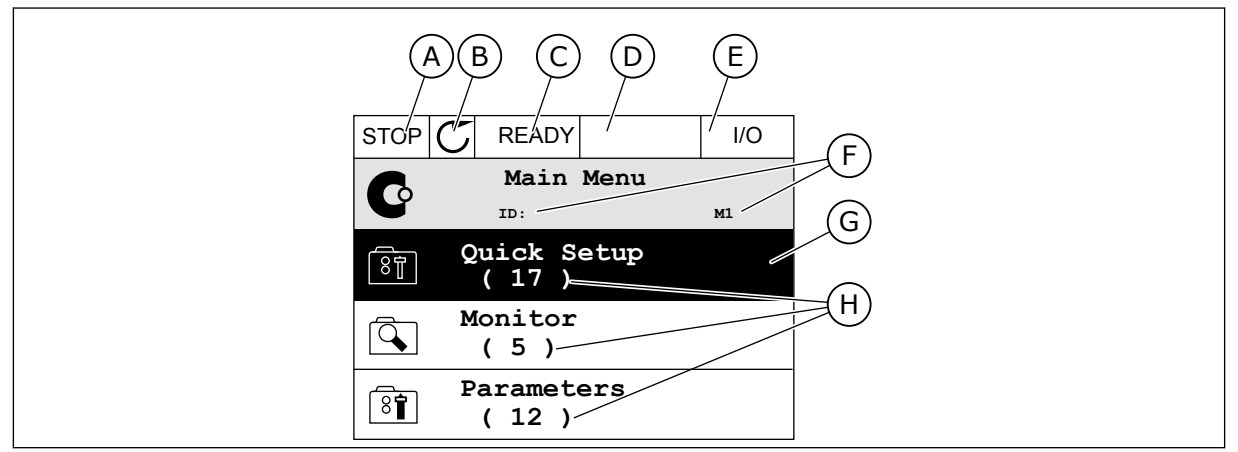

*Bild 9: Huvudmenyn på den grafiska skärmen*

- A. Första statusfältet: STOPP/DRIFT
- B. Rotationsriktningen
- C. Andra statusfältet: KLAR/EJ KLAR/FEL
- D. Varningsfältet: VARNING/-
- E. Styrplatsen: PC/IO/PANEL/FÄLTBUSS

### 3.2.1 REDIGERA VÄRDENA

- F. Platsfältet: parameterns id-nummer och den aktuella placeringen i menyn
- G. En aktiverad grupp eller ett aktiverat objekt: öppna genom att trycka på OK
- H. Antalet objekt i gruppen

Det går att ändra ett värde på ett objekt på två olika sätt via den grafiska skärmen.

Normalt går det bara att ge en parameter ett värde. Välj i en lista med textvärden eller numeriska värden.

### ÄNDRA EN PARAMETERS TEXTVÄRDE

1 Hitta parametern med hjälp av pilknapparna.

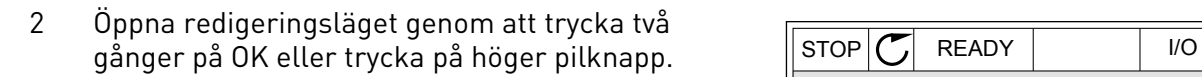

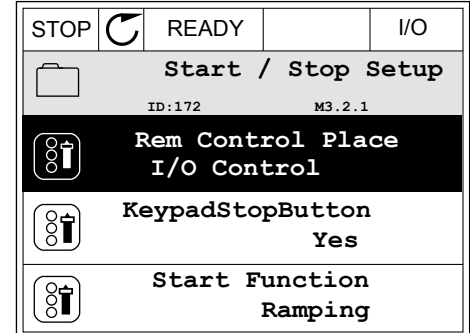

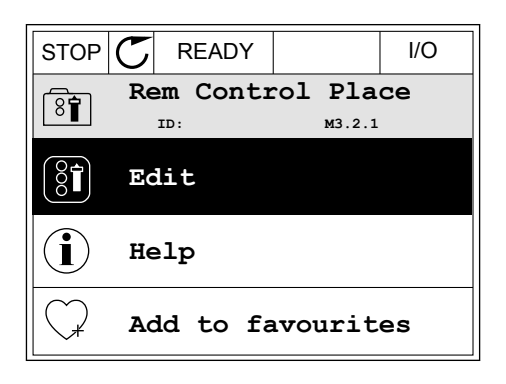

- 3 Ange det nya värdet genom att trycka på uppåteller nedåtpilarna.  $\|\text{STOP}[\mathcal{C}]$  READY | I/O
	-
- 4 Godkänn ändringen genom att trycka på OK. Ångra ändringen genom att trycka på knappen Back/ Reset.

### ÄNDRA SIFFERVÄRDENA

1 Hitta parametern med hjälp av pilknapparna.

2 Öppna redigeringsläget.

3 Om värdet är numeriskt växlar du mellan siffrorna med hjälp av höger- och vänsterpilarna. Ändra siffrorna med uppåt- och nedåtpilarna.

**Frequency Ref ID:101 P3.3.1.1 MaxFreqReference** 0.00 Hz **MinFreqReference**  $\frac{8}{6}$ 50.00 Hz **PosFreqRefLimit**  $\overline{\frac{1}{2}}$ 320.00 Hz

STOP READY I/O **MinFreqReference ID:101 P3.3.1.1**

Min: 0.00Hz Max: 50.00Hz

 $\left[\begin{smallmatrix} 8\ 6 \end{smallmatrix}\right]$ 

 $\hat{\Diamond}$ 

 $\frac{0.00 \text{ Hz}}{24}$ 

 $\sim$  1  $\rightarrow$ 

 $STOP$   $\boxed{C}$  READY  $\boxed{10}$ 

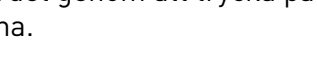

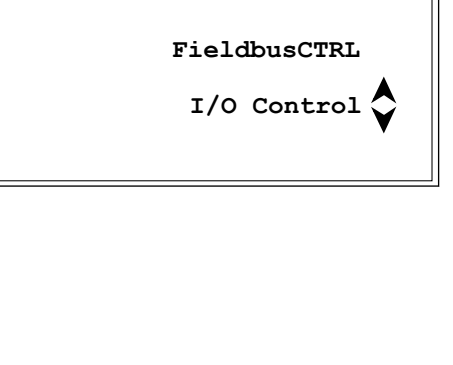

**Rem Control Place ID: M3.2.1**

 $\boxed{8}$ 

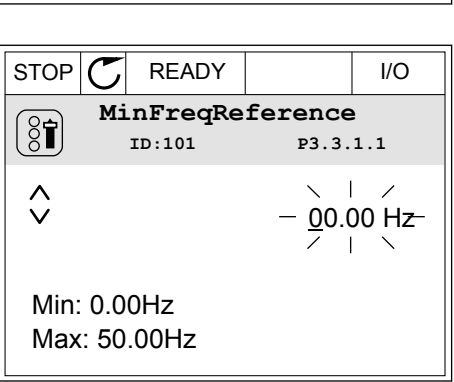

4 Godkänn ändringen genom att trycka på OK. Gör inte ändringen genom att trycka på knappen Back/ Reset.

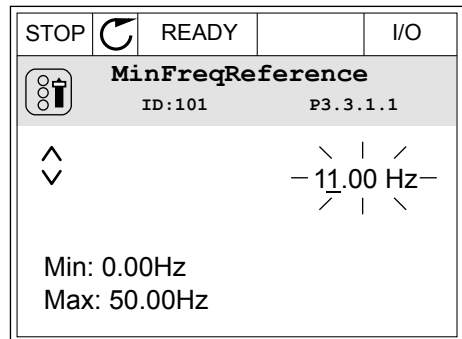

### VÄLJA MER ÄN ETT VÄRDE

Det går att ge några parametrar mer än ett värde. Markera en kryssruta vid varje värde som behövs.

1 Sök efter parametern. En symbol visas på skärmen när det går att göra val med hjälp av kryssrutor.

| <b>STOP</b>   | <b>READY</b>    |                         | I/O |  |
|---------------|-----------------|-------------------------|-----|--|
|               | ID:1466         | Interval 1<br>P3.12.1.3 |     |  |
| $\frac{1}{2}$ | <b>ON Time</b>  | 00:00:00                |     |  |
|               | <b>OFF Time</b> | 00:00:00                |     |  |
|               | Days            |                         |     |  |
|               |                 |                         |     |  |

A. Symbolen för val via kryssruta

2 Öppna listan med värden med hjälp av uppåt- och nedåtpilarna.

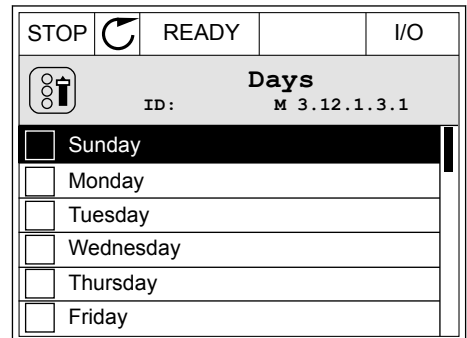

<span id="page-26-0"></span>3 Välj ett värde genom att markera motsvarande kryssruta med hjälp av högerpilen.

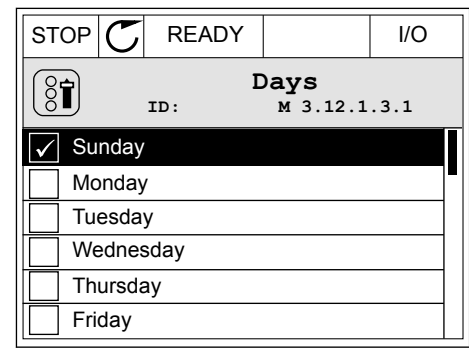

### 3.2.2 ÅTERSTÄLLA FEL

När du vill återställa ett fel använder du återställningsknappen eller parametern Återställ fel. Mer information finns i *[10.1 Ett fel visas](#page-168-0)*.

#### 3.2.3 FUNCT-KNAPPEN

FUNCT-knappen kan användas tillsammans med tre olika funktioner.

- Öppna styrsidan
- Växla mellan den lokala styrplatsen och fjärrstyrplatsen
- Byta rotationsriktning

Valet av styrplats avgör varifrån frekvensomriktaren får start- och stoppkommandona. Varje styrplats har en egen parameter för val av frekvensreferenskälla. Den lokala styrplatsen är alltid manöverpanelen. Fjärrstyrplatsen kan vara I/O eller fältbuss. Den valda styrplatset visas i statusfältet på skärmen.

Det går att använda I/O A, I/O B och Fältbuss som fjärrstyrplatser. I/O A och Fältbuss har lägst prioritet. Välj någon av dem med P3.2.1 (Fjärrstyrplats). I/O B kan kringgå I/O A och Fältbuss med en digital insignal. Du kan välja digital insignal med parametern P3.5.1.5 (Styrplats I/O B).

Vid lokal styrning används alltid manöverpanelen som styrplats. Lokal styrning har högre prioritet än fjärrstyrning. När du t.ex. använder fjärrstyrning och om parametern P3.5.1.5 kringgår styrplatsen med en digital insignal och du väljer lokal styrning blir manöverpanelen styrplats. Ändra mellan lokal styrning och fjärrstyrning med hjälp av FUNCT-knappen eller P3.2.2 Lokal/fjärr.

### BYTA STYRPLATS

1 Tryck på FUNCT var som helst i menystrukturen.

2 Välj alternativ med hjälp av uppåt- och valj alternativ liled lijalp av uppal- och  $STOP$  READY Keypad

3 Välj antingen lokal styrplats eller fjärrstyrplats med hjälp av uppåt- och nedåtpilarna. Godkänn valet genom att trycka på OK.

4 Om du ändrade styrplats från Fjärr till Lokal, dvs. manöverpanelen, måste du ange en manöverpanelsreferens.

När du har gjort valet visas samma meny på skärmen som visades när du tryckte på FUNCTknappen.

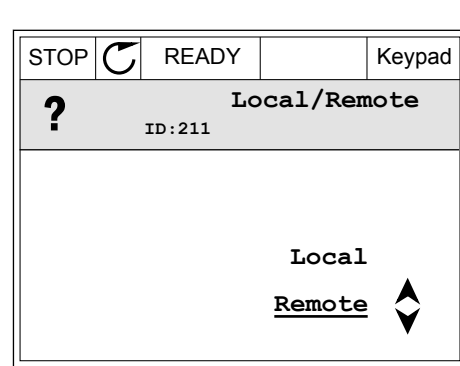

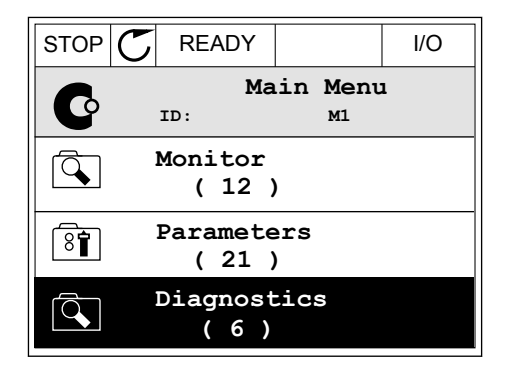

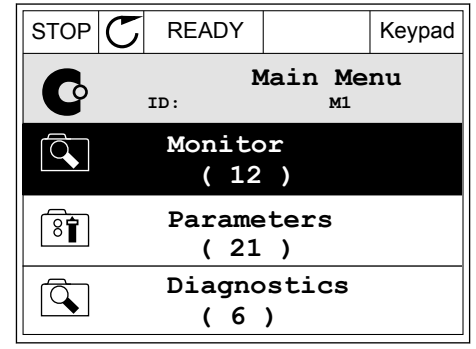

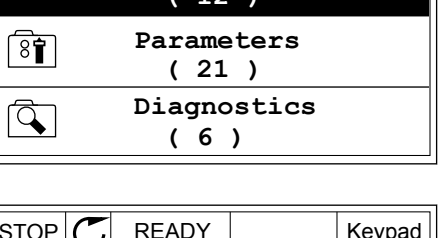

**Choose action**

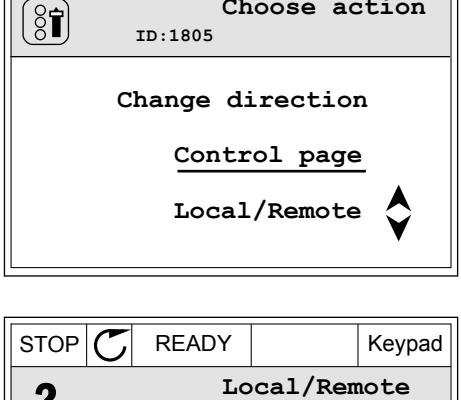

### VISA STYRSIDAN

Det är enkelt att övervaka de viktigaste värdena på styrsidan.

1 Tryck på FUNCT var som helst i menystrukturen.

2 Välj alternativ med hjälp av uppåt- och nedåtpilarna. Öppna sidan genom att trycka på OK. Styrsidan öppnas.

3 Om du använder den lokala styrplatsen och manöverpanelsreferensen kan du ställa in P3.3.6 Manöverpanelsreferens genom att trycka på OK.

Godkänn ändringen genom att trycka på OK.

4 Ändra siffrorna med uppåt- och nedåtpilarna.

Mer information om manöverpanelsreferensen finns i kapitel *[5.3 Grupp 3.3: Inställningar av](#page-59-0)  [styrreferenser](#page-59-0)*. Om du använder andra styrplatser eller referensvärden visas frekvensreferensen som inte går att ändra. Övriga värden på den här sidan är

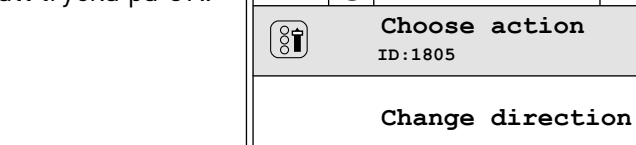

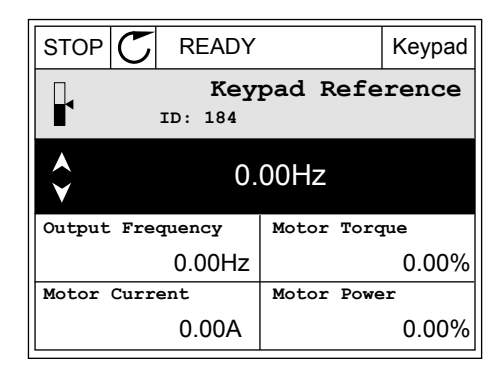

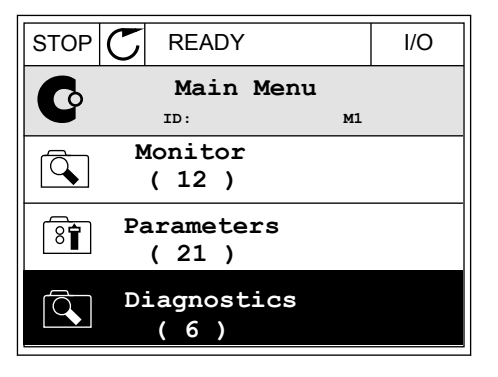

STOP **F** READY Keypad

**Control page**

**Local/Remote**

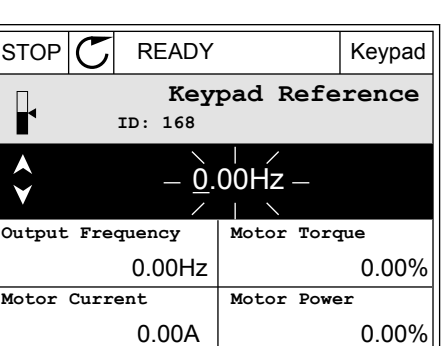

multiövervakningsvärden. Välj bland värdena som visas här (se anvisningar i kapitel *[4.1.1](#page-43-0)  [Multidisplay](#page-43-0)*).

### BYTA ROTATIONSRIKTNING

Du kan ändra motorns rotationsriktning genom att trycka på FUNCT-knappen.

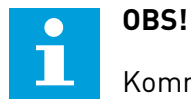

Kommandot Ändra riktning visas bara i menyn om styrplatsen är inställd på Lokal.

1 Tryck på FUNCT var som helst i menystrukturen.

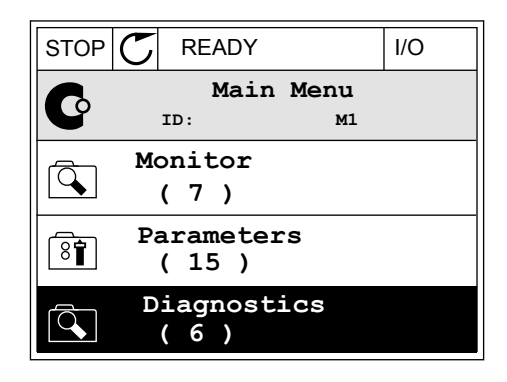

- 2 Välj alternativ med hjälp av uppåt- och nedåtpilarna. Tryck på OK. RUN **C** READY Keypad
	- **Choose action**  $\circledS$ **ID:1805 Change direction Control page Local/Remote**
- 3 Välj en ny rotationsriktning. Den rotationsriktning som används blinkar. Tryck på OK.  $\|\text{RUN} \|\text{C}\|$  READY Keypad

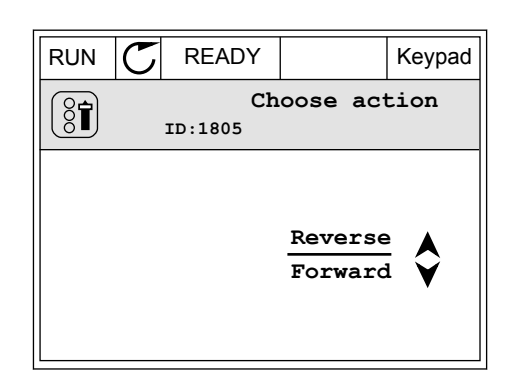

<span id="page-30-0"></span>4 Rotationsriktningen ändras omedelbart. En pil som anger riktningen visas på skärmens statusfält.

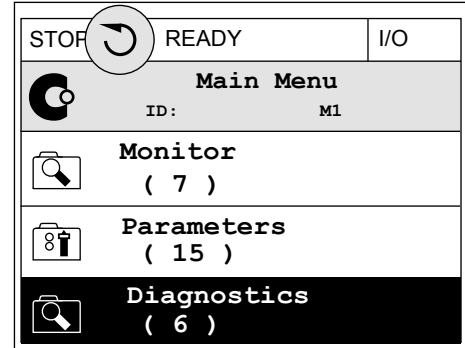

### 3.2.4 KOPIERA PARAMETRARNA

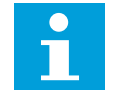

### **OBS!**

Funktionen är bara tillgänglig på den grafiska skärmen.

Innan du kan kopiera parametrar från manöverpanelen till omriktaren måste du stoppa omriktaren.

### KOPIERA PARAMETRAR PÅ EN FREKVENSOMRIKTARE

Använd funktionen när du vill kopiera parametrar från en omriktare till en annan.

- 1 Spara parametrarna på manöverpanelen.
- 2 Koppla bort manöverpanelen och anslut den till en annan omriktare.
- 3 Överför parametrarna till en nya omriktaren med hjälp av kommandot Återställ på manöverpanelen.

### SPARA PARAMETRARNA PÅ MANÖVERPANELEN

1 Öppna menyn användarinställningar.

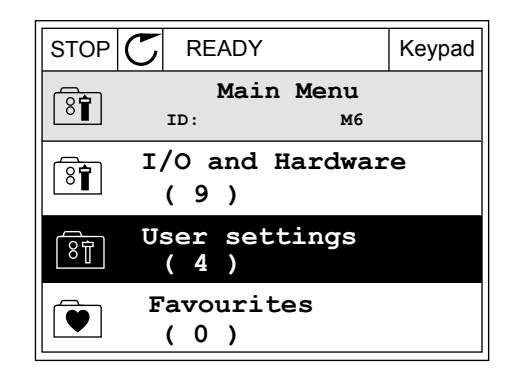

2 Öppna undermenyn Parameterbackup.

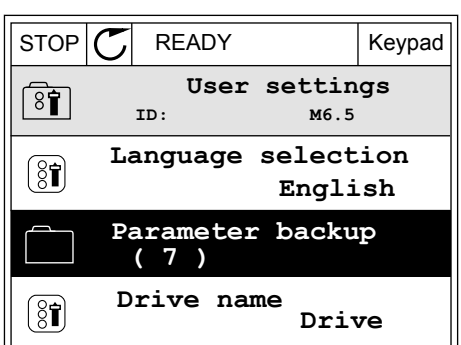

**ID: M6.5.1 Parameter backup**

3 Välj funktion med hjälp av uppåt- och nedåtpilarna. Godkänn valet genom att trycka på OK.  $\|\text{STOP}[\mathcal{C}]$  READY Keypad

> **Restore factory defaults Save to keypad** ହିମ୍ବା **Restore from keypad**

Kommandot Återst. fabr.inst. gör att parameterinställningarna återställs till

fabriksinställningarna. Med hjälp av kommandot Spara till panel kopierar du alla parametrar till manöverpanelen. Kommandot Kop. från panel gör att alla parametrar kopieras från manöverpanelen till omriktaren.

### **Parametrar som inte går att kopiera om omriktarna har olika storlekar**

Om du flyttar en manöverpanel till en omriktaren med en annan storlek än den ursprungliga omriktaren går det inte att ändra följande parametrar:

- Motorns nominella spänning (P3.1.1.1)
- Motorns märkfrekvens (P3.1.1.2)
- Motorns märkvarvtal (P3.1.1.3)
- Motorns märkström (P3.1.1.4)
- Motor cos phi (P3.1.1.5)
- Motorns märkström (P3.1.1.6)
- Motorns strömgräns (P3.1.1.7)
- Kopplingsfrekvens (P3.1.2.1)
- Nollfrekvensspänning (P3.1.2.4)
- Motorns förvärmningsström (P3.1.2.7)
- Statorspänningsjustering (P3.1.2.17)
- Maximal frekvens (P3.3.2)
- Starta magnetiserande ström (P3.4.8)
- DC-bromsström (P3.4.10)
- Magnetbromsström (P3.4.13)
- Gräns för fastlåsningsström (P3.9.5)
- Motorns termiska tidskonstant (P3.9.9)

### <span id="page-32-0"></span>3.2.5 JÄMFÖRA PARAMETRARNA

Med hjälp av den här funktionen kan du jämföra den aktiva parameteruppsättningen med en av följande fyra uppsättningar:

- Set 1 (P6.5.4 Spara till Set 1)
- Set 2 (P6.5.6 Spara till Set 2)
- Standardvärden (P6.5.1 Återst fabr.inst)
- Manöverpanelen (P6.5.2 Spara till panel)

Mer information om parametrarna finns i *[Tabell 57 Parameterjämförelsen](#page-120-0)*.

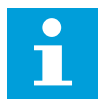

### **OBS!**

Om du inte har sparat parameterinställningen som du vill jämföra den aktuella inställningen med visas *Jämförelsen misslyckades* på skärmen.

### ANVÄNDA PARAMETERJÄMFÖRELSEFUNKTIONEN

1 Öppna Parameterjämförelse på menyn  $\text{Any}$ ariningar.  $\text{Supp}$   $\mathbb{C}$  READY I/O

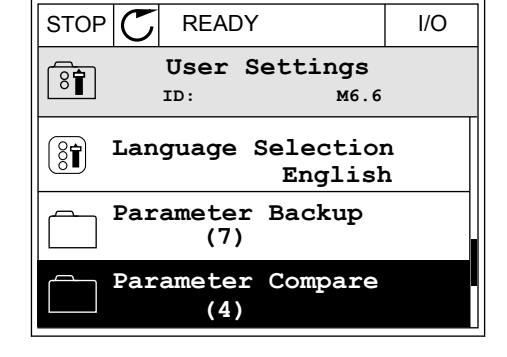

2 Välj ett jämförelsepar. Godkänn valet genom att trycka på OK. STOP READY I/O

3 Välj Aktiv och tryck på OK.

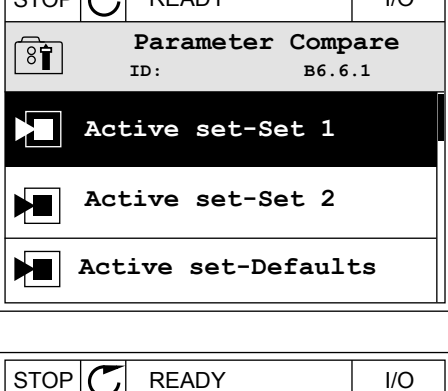

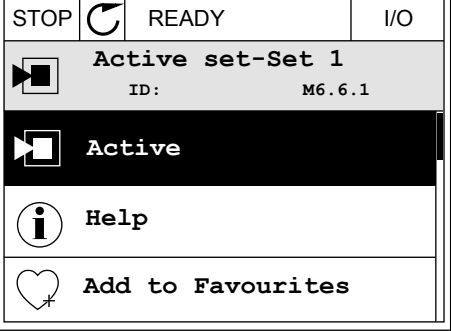

<span id="page-33-0"></span>4 Undersök resultatet av jämförelsen.

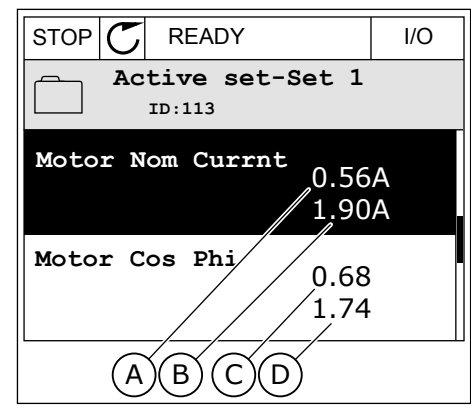

- A. Det nuvarande värdet
- B. Den andra inställningens värde
- C. Det nuvarande värdet
- D. Den andra inställningens värde

### 3.2.6 HJÄLPTEXTER

På den grafiska skärmen går det att visa hjälptexter om många ämnen. Alla parametrar har en hjälptext.

Det finns också hjälptexter för fel, larm och startguiden.

### LÄSA HJÄLPTEXT

1 Sök efter objektet du vill läsa om.

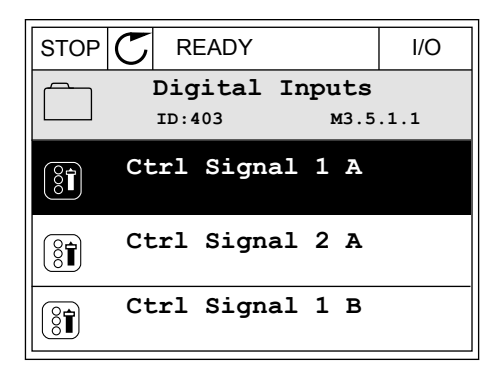

2 Välj hjälpen med hjälp av uppåt- och nedåtpilarna.

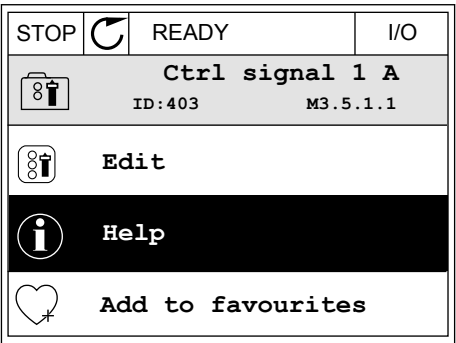

<span id="page-34-0"></span>3 Öppna hjälptexten genom att trycka på OK.

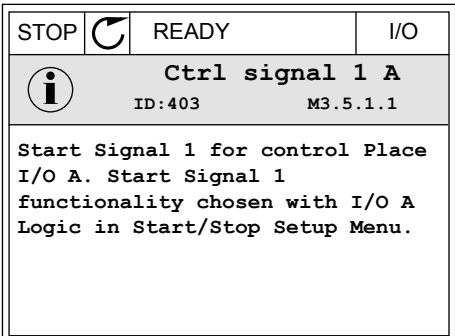

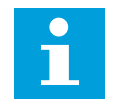

#### **OBS!**

Hjälptexterna är på engelska.

### 3.2.7 ANVÄNDA MENYN FAVORITER

Om du ofta använder samma objekt kan du lägga till dem i Favoriter. Samla ihop en uppsättning parametrar eller övervakningssignaler från alla menyer på manöverpanelen.

Mer information om hur det går till att använda menyn Favoriter finns i avsnitt *[8.2 Favoriter](#page-120-0)*.

### **3.3 ANVÄNDA TEXTSKÄRMEN**

Du kan även använda manöverpanelen med textskärmen som användargränssnitt. Textskärmen och den grafiska skärmen har nästan samma funktioner. Dock är några funktioner bara tillgängliga på den grafiska skärmen.

På skärmen visas frekvensomriktarens och motorns status. Här visas också driftfel som gäller motorn och omriktaren. På skärmen visas den aktuella positionen på menyn. Även namnet på gruppen eller objektet på den aktuella platsen visas. Om texten är för lång rullas den automatiskt på skärmen.

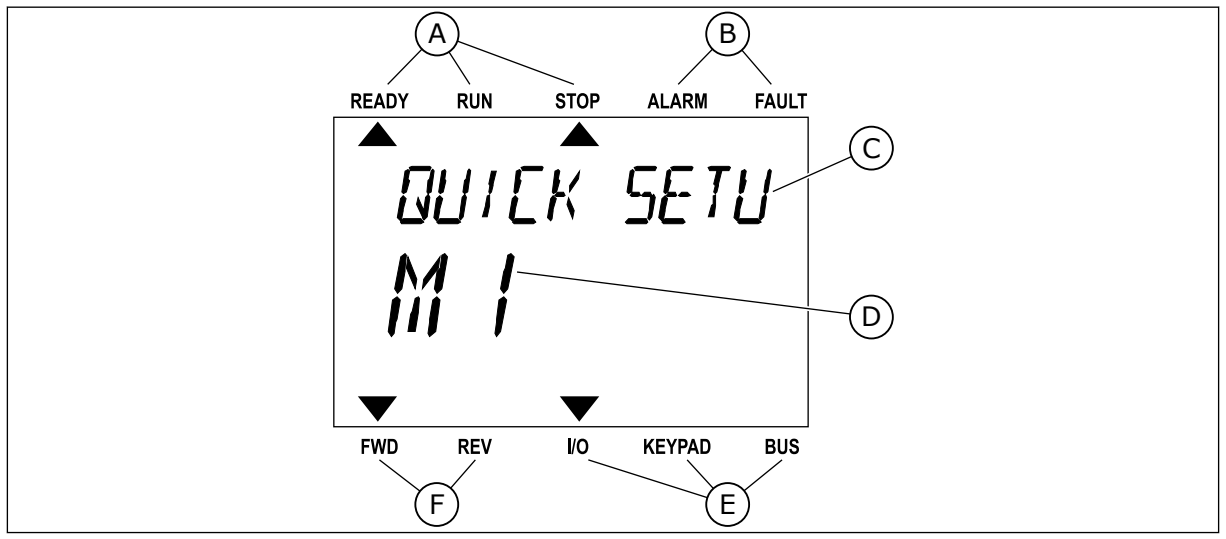

*Bild 10: Huvudmenyn på textskärmen*

- A. Statusindikatorerna
- B. Indikatorerna för varning och fel
- C. Namnet på gruppen eller objektet på den aktuella platsen
- <span id="page-35-0"></span>D. Den aktuella placeringen i menyn
- E. Indikatorerna för styrplatsen
- F. Indikatorerna för motorns rotationsriktning

### 3.3.1 REDIGERA VÄRDENA

### ÄNDRA EN PARAMETERS TEXTVÄRDE

Med hjälp av den här proceduren ger du en parameter ett värde.

- 1 Hitta parametern med hjälp av pilknapparna.
- READY RUN STOP ALARM FAULT  $\blacktriangleright$  $\overline{\blacktriangle}$ **STRRT/STOP**  $\mathsf{M}$ FWD REV I/O KEYPAD BUS

READY RUN STOP ALARM FAULT

 $\blacktriangle$ 

REM CONTRO

2 Öppna redigeringsläget genom att trycka på OK.

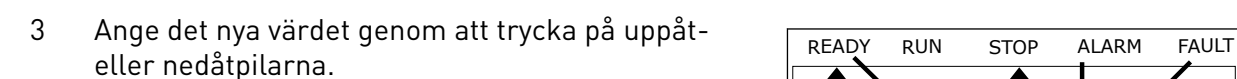

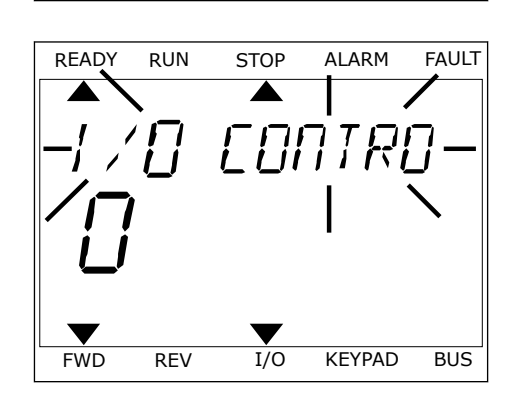

FWD REV I/O KEYPAD BUS

v

4 Godkänn ändringen genom att trycka på OK. Gör inte ändringen genom att trycka på knappen Back/ Reset.

### ÄNDRA SIFFERVÄRDENA

- 1 Hitta parametern med hjälp av pilknapparna.
- 2 Öppna redigeringsläget.
- 3 Växla mellan siffrorna med hjälp av höger- och vänsterpilarna. Ändra siffrorna med uppåt- och nedåtpilarna.
- 4 Godkänn ändringen genom att trycka på OK. Gör inte ändringen genom att trycka på knappen Back/ Reset.

## 3.3.2 ÅTERSTÄLLA FEL

När du vill återställa ett fel använder du återställningsknappen eller parametern Återställ fel. Mer information finns i *[10.1 Ett fel visas](#page-168-0)*.

#### 3.3.3 FUNCT-KNAPPEN

FUNCT-knappen kan användas tillsammans med tre olika funktioner.

- Öppna styrsidan
- Växla mellan den lokala styrplatsen och fjärrstyrplatsen
- Byta rotationsriktning

Valet av styrplats avgör varifrån frekvensomriktaren får start- och stoppkommandona. Varje styrplats har en egen parameter för val av frekvensreferenskälla. Den lokala styrplatsen är alltid manöverpanelen. Fjärrstyrplatsen kan vara I/O eller fältbuss. Den valda styrplatset visas i statusfältet på skärmen.

Det går att använda I/O A, I/O B och Fältbuss som fjärrstyrplatser. I/O A och Fältbuss har lägst prioritet. Välj någon av dem med P3.2.1 (Fjärrstyrplats). I/O B kan kringgå I/O A och Fältbuss med en digital insignal. Du kan välja digital insignal med parametern P3.5.1.5 (Styrplats I/O B).

Vid lokal styrning används alltid manöverpanelen som styrplats. Lokal styrning har högre prioritet än fjärrstyrning. När du t.ex. använder fjärrstyrning och om parametern P3.5.1.5 kringgår styrplatsen med en digital insignal och du väljer lokal styrning blir manöverpanelen styrplats. Ändra mellan lokal styrning och fjärrstyrning med hjälp av FUNCT-knappen eller P3.2.2 Lokal/fjärr.

#### BYTA STYRPLATS

1 Tryck på FUNCT var som helst i menystrukturen.

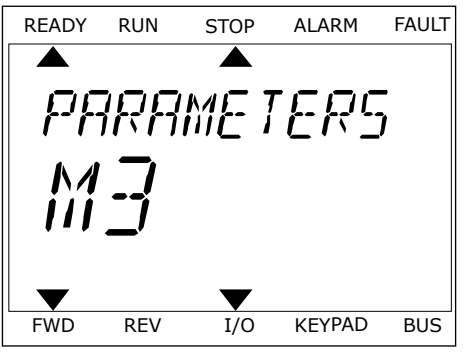

2 Välj alternativ med hjälp av uppåt- och

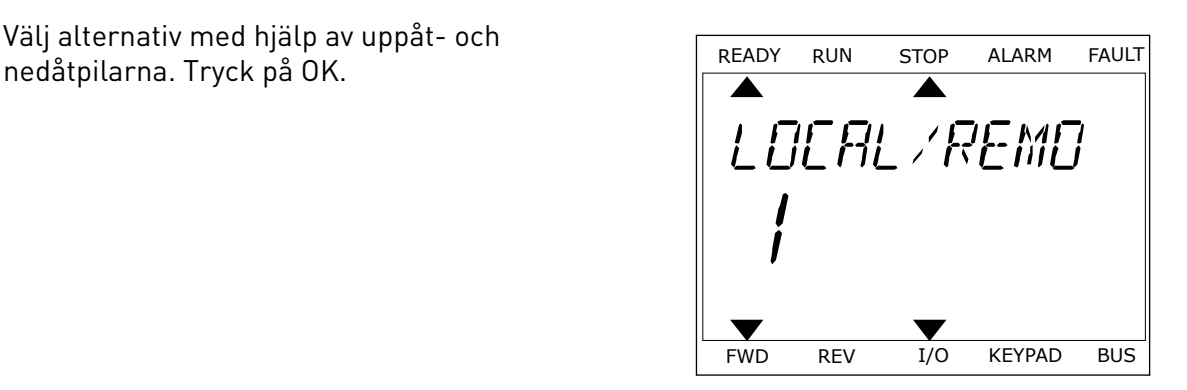

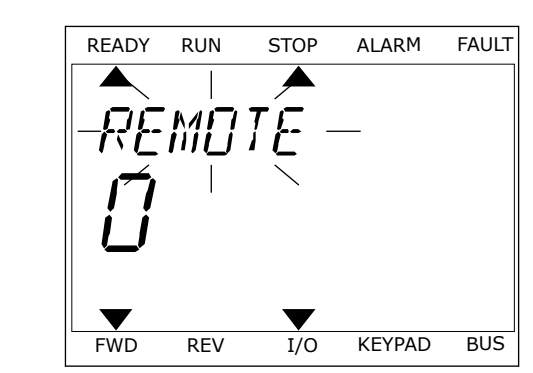

3 Välj antingen lokal styrplats **eller** fjärrstyrplats med hjälp av uppåt- och nedåtpilarna. Godkänn valet genom att trycka på OK.

4 Om du ändrade styrplats från Fjärr till Lokal, dvs. manöverpanelen, måste du ange en manöverpanelsreferens.

När du har gjort valet visas samma meny på skärmen som visades när du tryckte på FUNCTknappen.

#### VISA STYRSIDAN

Det är enkelt att övervaka de viktigaste värdena på styrsidan.

1 Tryck på FUNCT var som helst i menystrukturen.

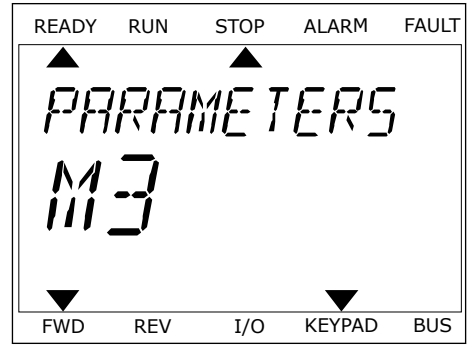

2 Välj alternativ med hjälp av uppåt- och nedåtpilarna. Öppna sidan genom att trycka på OK. Styrsidan öppnas.

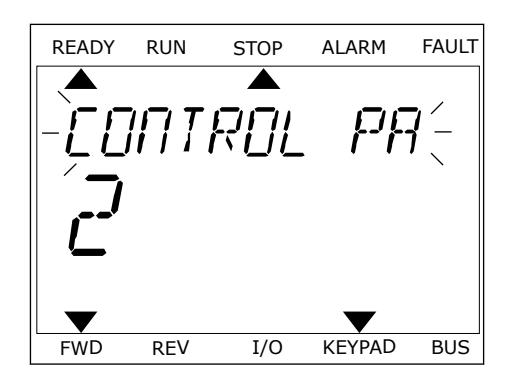

READY RUN STOP ALARM FAULT

RFF

FWD REV I/O KEYPAD BUS

3 Om du använder den lokala styrplatsen och manöverpanelsreferensen kan du ställa in P3.3.6 Manöverpanelsreferens genom att trycka på OK.

Mer information om manöverpanelsreferensen finns i kapitel *[5.3 Grupp 3.3: Inställningar av](#page-59-0)  [styrreferenser](#page-59-0)*). Om du använder andra styrplatser eller referensvärden visas frekvensreferensen som inte går att ändra. Övriga värden på den här sidan är multiövervakningsvärden. Välj bland värdena som visas här (se anvisningar i kapitel *[4.1.1](#page-43-0)  [Multidisplay](#page-43-0)*).

#### BYTA ROTATIONSRIKTNING

Du kan ändra motorns rotationsriktning genom att trycka på FUNCT-knappen.

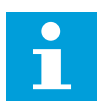

# **OBS!**

Kommandot Ändra riktning visas bara i menyn om styrplatsen är inställd på Lokal.

- 1 Tryck på FUNCT var som helst i menystrukturen.
- 2 Välj alternativ med hjälp av uppåt- och nedåtpilarna. Tryck på OK.
- 3 Välj en ny rotationsriktning. Den rotationsriktning som används blinkar. Tryck på OK. Rotationsriktningen ändras direkt och symbolen i statusfältet på skärmen ändras.

# **3.4 MENYSTRUKTUR**

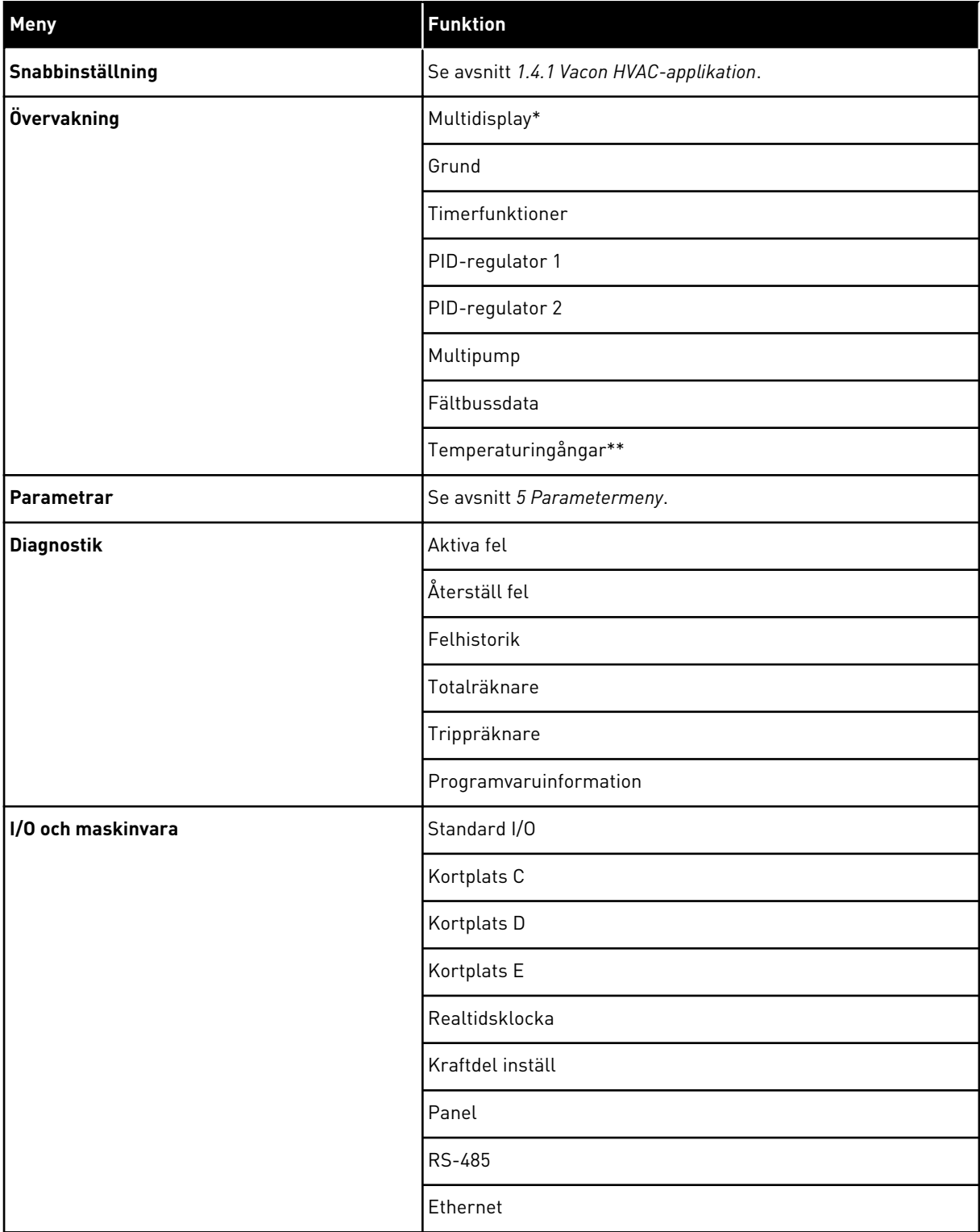

a dhe ann an 1970.<br>Chuirtean

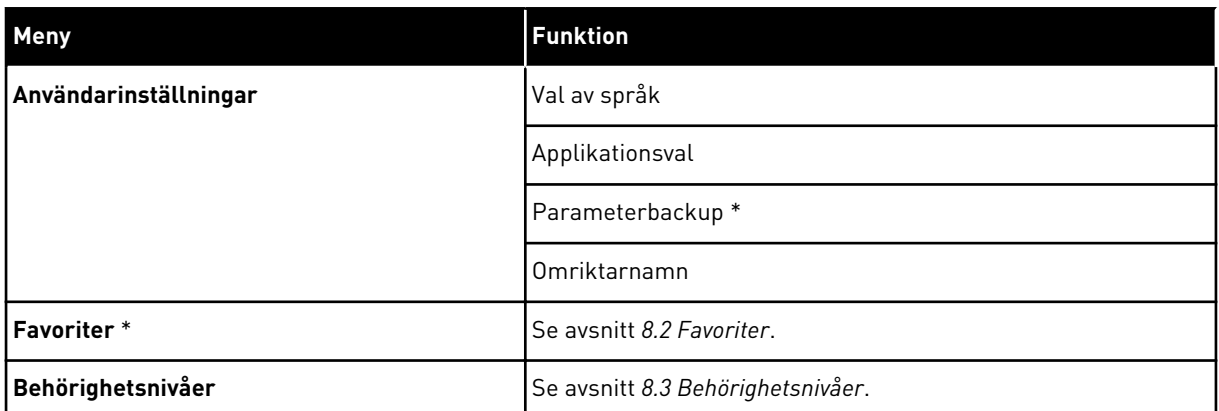

\* Funktionen är inte tillgänglig i en manöverpanel med textskärm.

\*\*Funktionen är endast tillgänglig om optionskortet OPT-88 eller OPT-BH är anslutet till omriktaren.

#### 3.4.1 SNABBINSTÄLLNING

Menyn Snabbinställning innehåller en uppsättning av de vanligaste parametrarna som behövs för installation och driftsättning av Vacon 100 HVAC. De har samlats i den första parametergruppen för att vara enkla att komma åt. De finns även tillgängliga och kan redigeras i respektive parametergrupper. Om du ändrar värdet för en parameter i snabbinställningsgruppen ändras även värdet i respektive parametergrupp. Mer information om parametrarna på den här menyn finns i avsnitt *[1.3 Första start](#page-10-0)* och *[2 Guider](#page-17-0)*.

#### 3.4.2 ÖVERVAKNING

#### MULTIDISPLAY

Multidisplayfunktionen gör det möjligt att samla ihop fyra till nio objekt för övervakning. Se avsnitt *[4.1.1 Multidisplay](#page-43-0)*.

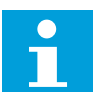

#### **OBS!**

Multidisplayfunktionen är inte tillgänglig på textpanelen.

#### GRUND

De allmänna övervakningsvärdena kan innefatta statusvärden, uppmätta värden och de faktiska värdena på parametrar och signaler. Se avsnitt *[4.1.2 Grund](#page-44-0)*.

#### TIMERFUNKTIONER

Tack vare den här funktionen kan du övervaka timerfunktioner och realtidsklockan. Se avsnitt *[4.1.3 Övervakning av timerfunktioner](#page-47-0)*.

#### PID-REGULATOR 1

Funktionen gör att du kan övervaka PID-regulatorvärdena. Se avsnitt *[4.1.4 Övervakning av](#page-48-0)  [PID1-regulator](#page-48-0)*.

#### PID-REGULATOR 2

Funktionen gör att du kan övervaka PID-regulatorvärdena. Se avsnitt *[4.1.5 Övervakning av](#page-49-0)  [PID2-regulator](#page-49-0)*.

#### **MULTIPUMP**

Funktionen gör att du kan övervaka värdena som gäller driften av fler än en omriktare. Se avsnitt *[4.1.6 Multipump-övervakning](#page-49-0)*.

#### FÄLTBUSSDATA

Funktionen gör att fältbussdata visas som övervakningsvärden. Använd funktionen när du exempelvis vill övervaka driftsättningen av fältbussen. Se avsnitt *[4.1.7 Övervakning av](#page-50-0)  [fältbussprocessdata](#page-50-0)*.

#### **3.5 VACON LIVE**

Vacon Live är ett datorverktyg för driftsättning och underhåll av frekvensomriktarna Vacon® 10, Vacon® 20 och Vacon® 100. Hämta Vacon Live från www.vacon.com.

Datorverktyget Vacon Live innehåller följande funktioner:

- Inställning av parametrar, övervakning, omriktaruppgifter, dataloggar o.s.v.
- Verktyget Vacon Loader för laddning av programvara
- Seriell kommunikation och Ethernet-support
- Stöd för Windows XP, Vista, 7 och 8
- 17 språk: engelska, tyska, spanska, finska, franska, italienska, ryska, svenska, kinesiska, tjeckiska, danska, nederländska, polska, portugisiska, rumänska, slovakiska och turkiska

Du kan upprätta anslutningen mellan frekvensomriktaren och datorverktyget med den seriella kommunikationskabeln från Vacon. De seriella kommunikationsdrivrutinerna

installeras automatiskt när Vacon Live installeras. När du har anslutit kabeln hittar Vacon Live den anslutna omriktaren automatiskt.

Mer information om hur du använder Vacon Live finns i hjälpen till programmet.

| Edit View Drive Tools Help<br>File<br><b>ON LOEDEEE</b> |                                                          |                  |                              |                        |                 | <b>VACON</b>         |                         |                 |
|---------------------------------------------------------|----------------------------------------------------------|------------------|------------------------------|------------------------|-----------------|----------------------|-------------------------|-----------------|
| <b>Drives</b>                                           | Parameter Browser X                                      |                  |                              |                        |                 |                      |                         |                 |
| mm<br><b>Drive</b><br>$\infty$                          | $L = 0$<br>$\equiv \equiv \odot$<br>取                    |                  | SHEORO Search                |                        | ۹               |                      |                         |                 |
| Files                                                   | <b>TE</b> Merit                                          | Index            | VariableText                 | Value                  | Min             | Max                  | Unit                    | Def: "          |
|                                                         | 4 1. Quick Setup                                         |                  | $\wedge$ 1. Quick Setup (29) |                        |                 |                      |                         |                 |
|                                                         | 1.31. Standard<br>$4$ $2$ . Monitor                      | P12              | Application                  | Standard               | Standard        | Motor Potentiometer  |                         | Standar         |
|                                                         | 2.1. Multimonitor<br>×                                   | P <sub>1,3</sub> | MinFreqReference             | 0.00                   | 0.00            | 50.00                | Hz.                     | 0.00            |
|                                                         | <sup>2</sup> 2.3. Basic                                  | P1.4             | MaxFreqReference             | 50,00                  | 0,00            | 320.00               | Hz                      | 0.00            |
|                                                         | 2.4.10<br>2.6. Extras/Advanced                           | P <sub>15</sub>  | Accel Time 1                 | 5.0                    | 0.1             | 3000.0               | $\overline{\mathbf{s}}$ | 5.0             |
|                                                         | 2.7. Timer Functions                                     | P1.6             | Decel Time 1                 | 5.0                    | 0.1             | 3000.0               | $\overline{\mathbf{S}}$ | 5.0             |
|                                                         | 2.8. PID Controller                                      | P1.7             | Current Limit                | 3.70                   | 0.26            | 5.20                 | Α.                      | 0.00            |
|                                                         | 2.9. ExtPID Controller                                   | P1.8             | Motor Type                   | <b>Induction Motor</b> | Induction Motor | PM Motor             |                         | Inductio        |
|                                                         | 2.10. Multi-Pump<br>2.11. Mainten, Counters              | P1.9             | Motor Nom Volta              | 230                    | 180             | 240                  | v                       | $\circ$         |
|                                                         | 2.12. Fieldbus Data                                      | P 1.10           | Motor Nom Freq               | 50.00                  | 8.00            | 320.00               | Hz.                     | 0.00            |
|                                                         | 2.13. Drive Customizer                                   | P 1.11           | Motor Nom Speed              | 1370                   | 24              | 19200                | rpm 0                   |                 |
|                                                         | $\overline{4}$ 3. Parameters<br>4 3.1. Motor Settings    | P 1.12           | Motor Nom Currnt             | 1.90                   | 0.26            | 5.20                 | A                       | 0.00            |
|                                                         | 3.1.1. Motor Nameplate                                   | P 1.13           | Motor Cos Phi                | 0.74                   | 0.30            | 1,00                 |                         | 0.00            |
|                                                         | 4 3.1.2. Motor Control                                   | P 1.14           | <b>Energy Optimization</b>   | <b>Disabled</b>        | <b>Disabled</b> | Enabled              |                         | <b>Disabler</b> |
|                                                         | <b>4</b> 3.1.3. Limits                                   | P 1.15           | Identification               | No Action              | No Action       | With Rotation        |                         | No Actic        |
|                                                         | 4 3.1.4. Open Loop<br>3.1.4.12. If Start                 |                  |                              |                        |                 |                      |                         |                 |
|                                                         | 3.2. Start/Stop Setup                                    | P 1.16           | <b>Start Function</b>        | Ramping                | Ramping         | <b>Flying Start</b>  |                         | Rampin          |
|                                                         | $4$ $3.3$ . References                                   | P 1.17           | Stop Function                | Coasting               | Coasting        | Ramping              |                         | Coastin         |
|                                                         | 3.3.1. Frequency Ref<br>4 3.3.2. Torque Ref              | P 1.18           | <b>Automatic Reset</b>       | <b>Disabled</b>        | <b>Disabled</b> | Enabled              |                         | <b>Disabler</b> |
|                                                         | 3.3.2.7. Torque Ctrl Open Loop                           | P 1.19           | <b>External Fault</b>        | Fault                  | No Action       | Fault Coast          |                         | Fault           |
|                                                         | 3.3.3. Preset Freqs                                      | P <sub>120</sub> | Al Low Fault                 | No Action              | No Action       | Fault, Coast         |                         | No Actic        |
|                                                         | 3.3.4. Motor Potentiom.                                  | P 1.21           | Rem. Ctrl. Place             | <b>I/O Control</b>     | I/O Control     | FieldbusCTRL         |                         | <b>I/O Con</b>  |
|                                                         | 3.3.5. Joystick<br>3.3.6. Jogging                        | P 1.22           | <b>I/O A Ref sel</b>         | $Al1+A12$              | PresetFreq0     | Block Out. 10        |                         | $AI1 + AI2$     |
|                                                         | 4 3.4. Ramps And Brakes                                  | P 1.23           | Keypad Ref Sel               | Keypad Ref             | PresetFreq0     | Block Out. 10        |                         | Keypad          |
|                                                         | 3.4.1. Ramp 1                                            | P 1.24           | <b>FieldBus Ref Sel</b>      | Fieldbus               | PresetFreq0     | Block Out. 10        |                         | Fieldbur        |
|                                                         | 3.4.2. Ramp 2                                            | P 1.25           | Al1 Signal Range             | 0-10V/0-20mA           | 0-10V/0-20mA    | 2-10V/4-20mA         |                         | 0-10V/0         |
|                                                         | 3.4.3. Start Magnetizat.<br><sup>4</sup> 3.4.4. DC Brake | P 1.26           | Al2 Signal Range             | 2-10V/4-20mA           | 0-10V/0-20mA    | 2-10V/4-20mA         |                         | $2 - 10V/4$     |
|                                                         | 3.4.5. Flux Braking                                      | P 1.27           | <b>RO1 Function</b>          | Run                    | Not Used        | Motor PreHeat Active |                         | Run             |
|                                                         | 4 3.5. I/O Config                                        |                  |                              | m.                     |                 |                      |                         |                 |

*Bild 11: Datorverktyget Vacon Live*

# <span id="page-43-0"></span>**4 MENYN DRIFTVÄRDE**

# **4.1 ÖVERVAKNINGSGRUPP**

Du kan övervaka värdena på parametrar och signaler. Du kan också övervaka statusvärden och uppmätta värden. Några av värdena som ska övervakas är anpassningsbara.

#### 4.1.1 MULTIDISPLAY

På sidan Multidisplay kan du samla ihop fyra till nio objekt för övervakning.

#### ÄNDRA VILKA OBJEKT SOM SKA ÖVERVAKAS

1 Öppna övervakningsmenyn genom att trycka på OK.

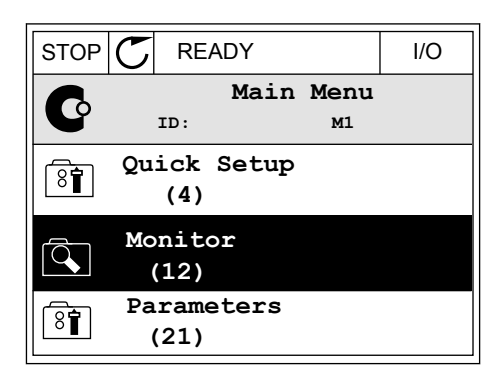

 $STOP$   $\boxed{C}$  READY | I/O

**Multimonitor**

**Basic**

वि

**ID: M2.1**

**Monitor**

2 Öppna Multidisplay.

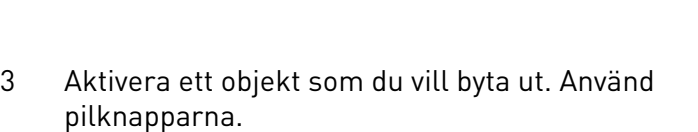

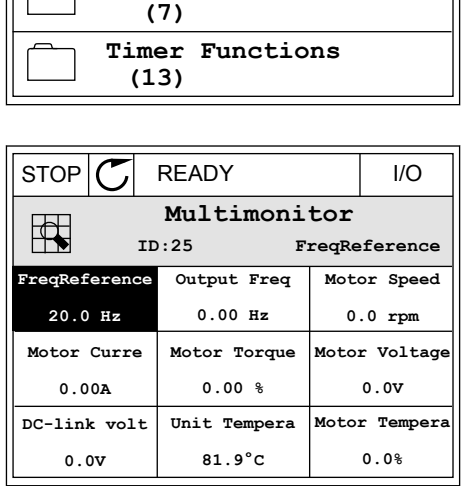

<span id="page-44-0"></span>4 Välj ett nytt objekt i listan och tryck på OK.

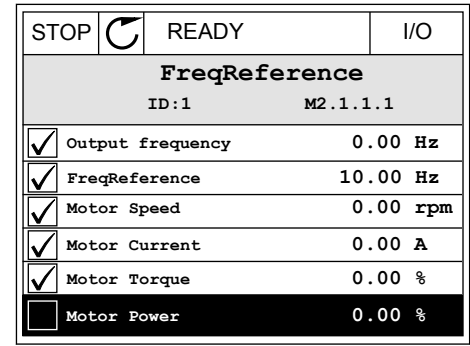

#### 4.1.2 GRUND

De allmänna övervakningsvärdena är de faktiska värdena för de valda parametrarna, signalerna, statusarna och uppmätta värden. De olika applikationerna kan ha olika antal övervakningsvärden.

I nästa tabell visas de grundläggande övervakningsvärdena och tillhörande uppgifter.

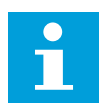

## **OBS!**

Övervakningsmenyn innehåller bara statusinformation om standard I/O-kort. Statusen på alla I/O-kortsignaler finns som rådata på systemmenyn I/O och Hårdvara.

Kontrollera statusen för I/O-tilläggskortet på systemmenyn I/O och Hårdvara när du uppmanas till det.

# *Tabell 3: Alternativ på övervakningsmenyn*

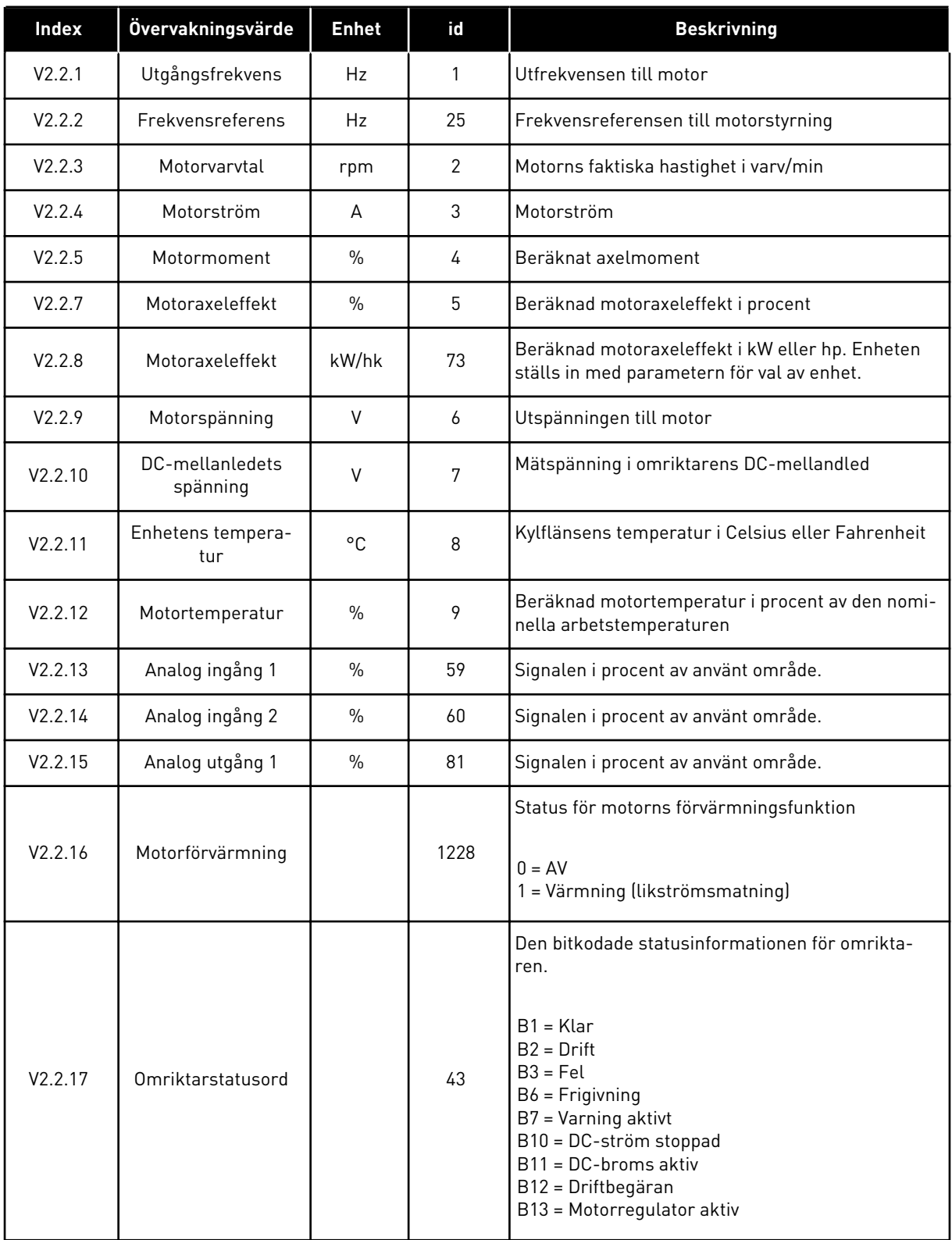

a dhe ann ann an 1970.<br>Tha ann an 1970, ann an 1970, ann an 1970.

*Tabell 3: Alternativ på övervakningsmenyn*

| <b>Index</b> | Övervakningsvärde           | <b>Enhet</b> | id   | <b>Beskrivning</b>                                                                                                    |
|--------------|-----------------------------|--------------|------|----------------------------------------------------------------------------------------------------|
| V2.2.19      | Brandfunktionssta-<br>tus   |              | 1597 | $0 = F\ddot{o}r$ hindrad<br>$1 = Tillåten$<br>$2 = Aktiverad$<br>3 = Testläge                                                                                                    |
| V2.2.20      | DIN-statusord 1             |              | 56   | Det 16-bitars ord där varje bit visar statusen för en<br>digital ingång. 6 digitala ingångar läses av vid varje<br>kortplats. Ord 1 startar från ingång 1 i plats A<br>(bit0) och går till ingång 4 i plats C (bit15).                                                                                                    |
| V2.2.21      | DIN-statusord 2             |              | 57   | Det 16-bitars ord där varje bit visar statusen för en<br>digital ingång. 6 digitala ingångar läses av vid varje<br>kortplats. Ord 2 startar från ingång 5 i plats C<br>(bit0) och går till ingång 6 i plats E (bit13).                                                                                                    |
| V2.2.22      | Motorström med 1<br>decimal |              | 45   | Övervakningsvärdet för motorströmmen med ett<br>fastställt antal decimaler och mindre filtrering.<br>Den här parametern ger dig möjlighet att använda<br>fältbussen för att alltid läsa av ett korrekt värde<br>oberoende av byggstorleken. Du kan även använda<br>parametern för övervakning när mindre filtrer-<br>ingstid krävs för motorströmmen. |
| V2.2.23      | Tillämp.statusOrd1          |              | 89   | Bitkodat applikationsstatusord 1.<br>B0 = Förregling1<br>B1 = Förregling2, B5 = I/O A-styrning aktiv<br>B6 = I/O B-styrning aktiv<br>B7 = Fältbusstyrning aktiv<br>B8 = Lokal styrning aktiv<br>B9 = PC-styrning aktiv<br>B10 = Förvalda frekvenser aktiva<br>B12 = Brandfunktion aktiv<br>B13 = Förvärmning aktiv                                    |
| V2.2.24      | Tillämp.statusOrd2          |              | 90   | Bitkodat applikationsstatusord 2.<br>B0 = Acc/Ret förbjudet<br>B1 = Motorbrytare aktiv                                                                                                    |
| V2.2.25      | kWh-trippräknare<br>Låg     |              | 1054 | Energiräknare med kWh-upplösning. (Lågord)                                                                                                    |
| V2.2.26      | kWh-trippräknare<br>hög     |              | 1067 | Identifierar hur många varv energiräknaren har<br>roterat. (Högord)                                                                                                    |
| V2.2.27      | SenastAktivaFelKod          |              | 37   | Felkoden för det senaste aktiva felet som inte är<br>nollställt.                                                                                                    |
| V2.2.28      | SenastAktivaFel ID          |              | 95   | Fel-ID:t för det senaste aktiva felet som inte är<br>nollställt.                                                                                                    |

<span id="page-47-0"></span>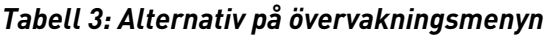

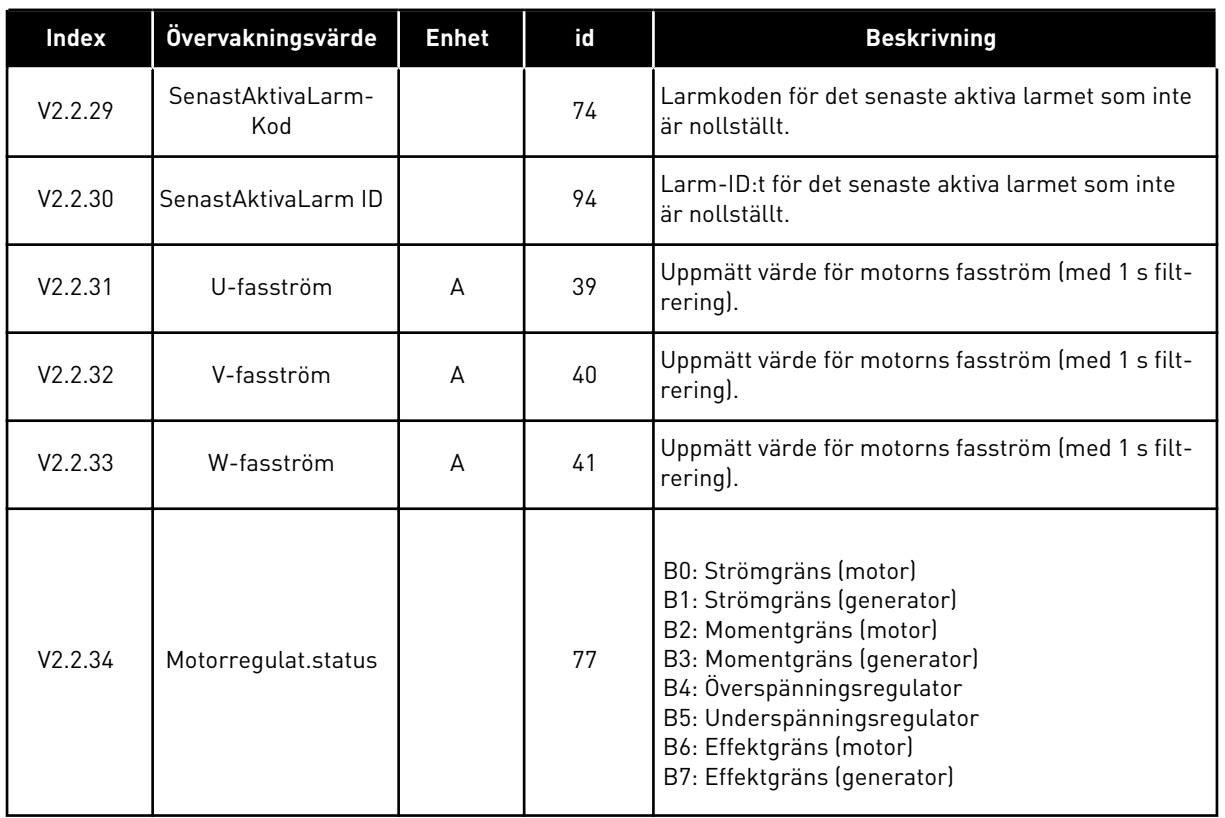

# 4.1.3 ÖVERVAKNING AV TIMERFUNKTIONER

Övervakar värdena för timerfunktioner och realtidsklockan.

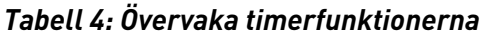

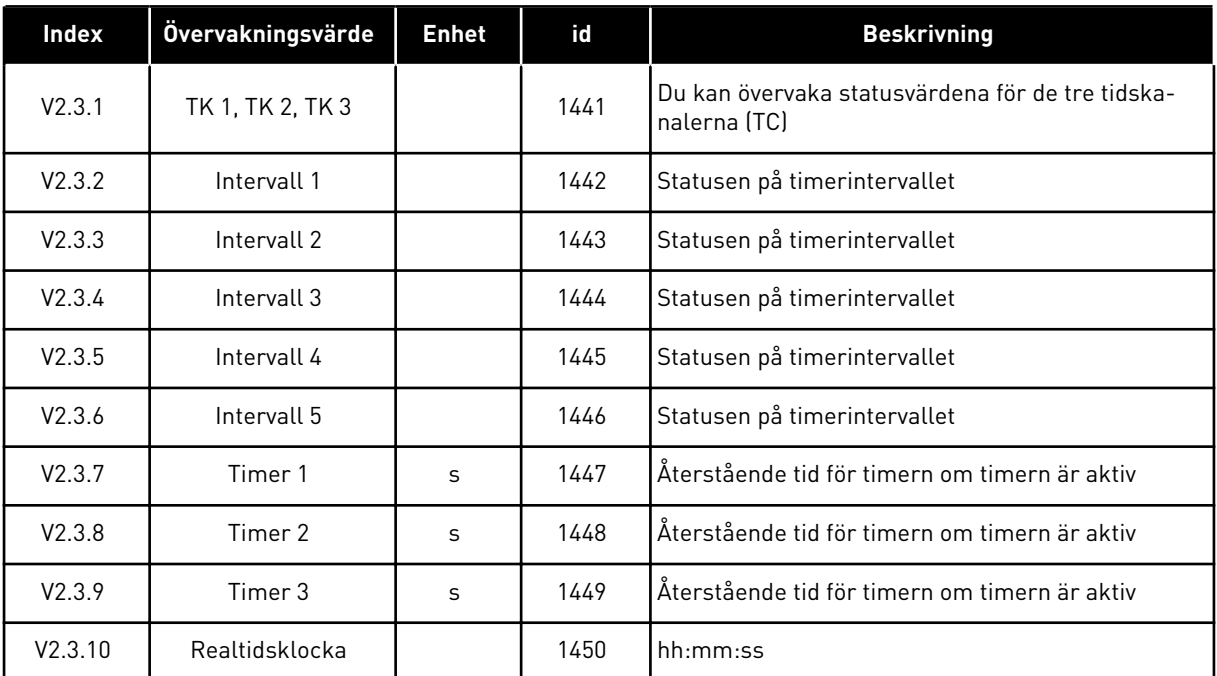

# 4 TEL. +358 (0)201 2121 · FAX +358 (0)201 212 205

#### <span id="page-48-0"></span>4.1.4 ÖVERVAKNING AV PID1-REGULATOR

*Tabell 5: Övervaka värden för PID1-regulatorn*

| Index  | Övervakningsvärde | <b>Enhet</b>  | id | <b>Beskrivning</b>                                                                                                    |
|--------|-------------------|---------------|----|----------------------------------------------------------------------------------------------------|
| V2.4.1 | PID1 börvärde     | Varierar      | 20 | Börvärdet för PID1-regulator i processenheter. Du<br>kan använda en parameter när du vill välja proces-<br>senhet.                                                    |
| V2.4.2 | PID1 ärvärde      | Varierar      | 21 | Arvärdet för PID1-regulator i processenheter. Du<br>kan använda en parameter när du vill välja proces-<br>senhet.                                                     |
| V2.4.3 | PID1-avvikelse    | Varierar      | 22 | Felvärdet för PID1-regulatorn. Det är avvikelsen<br>för ärvärdet från börvärdet i processenheter. Du<br>kan använda en parameter när du vill välja proces-<br>senhet. |
| V2.4.4 | PID1 utgång       | $\frac{0}{n}$ | 23 | PID-utsignalen i procent (0–100 %). Det går att ge<br>värdet till motorstyrningen (frekvensreferens)<br>eller till en analog utgång.                                  |
| V2.4.5 | PID1-status       |               | 24 | $0 =$ Stoppad<br>$1 = 1$ drift<br>3 = Viloläge<br>$4 = 1$ dödbandet (se kapitel 5.12 Grupp 3.12: PID-<br>regulator 1)                                                 |

#### <span id="page-49-0"></span>4.1.5 ÖVERVAKNING AV PID2-REGULATOR

#### *Tabell 6: Övervaka värden för PID2-regulatorn*

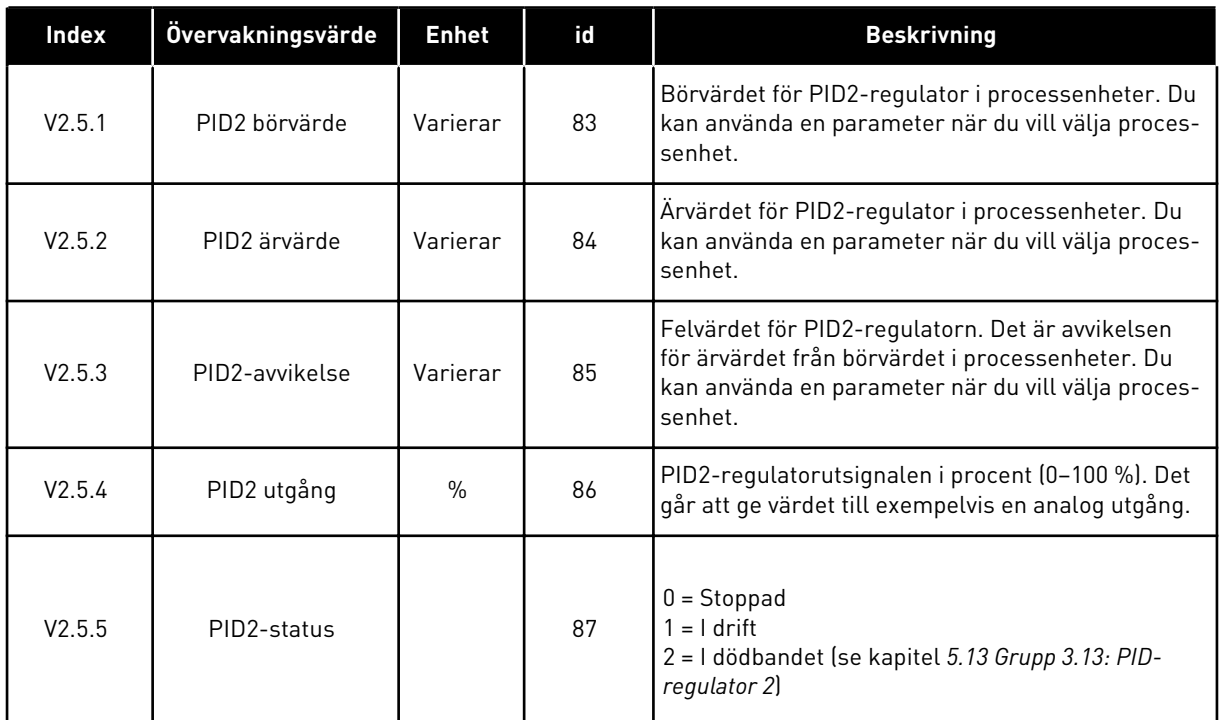

## 4.1.6 MULTIPUMP-ÖVERVAKNING

# *Tabell 7: Multipumpövervakning*

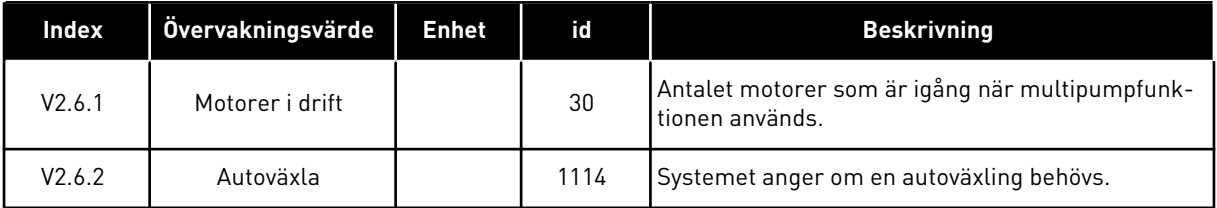

# <span id="page-50-0"></span>4.1.7 ÖVERVAKNING AV FÄLTBUSSPROCESSDATA

# *Tabell 8: Fältbussdataövervakning*

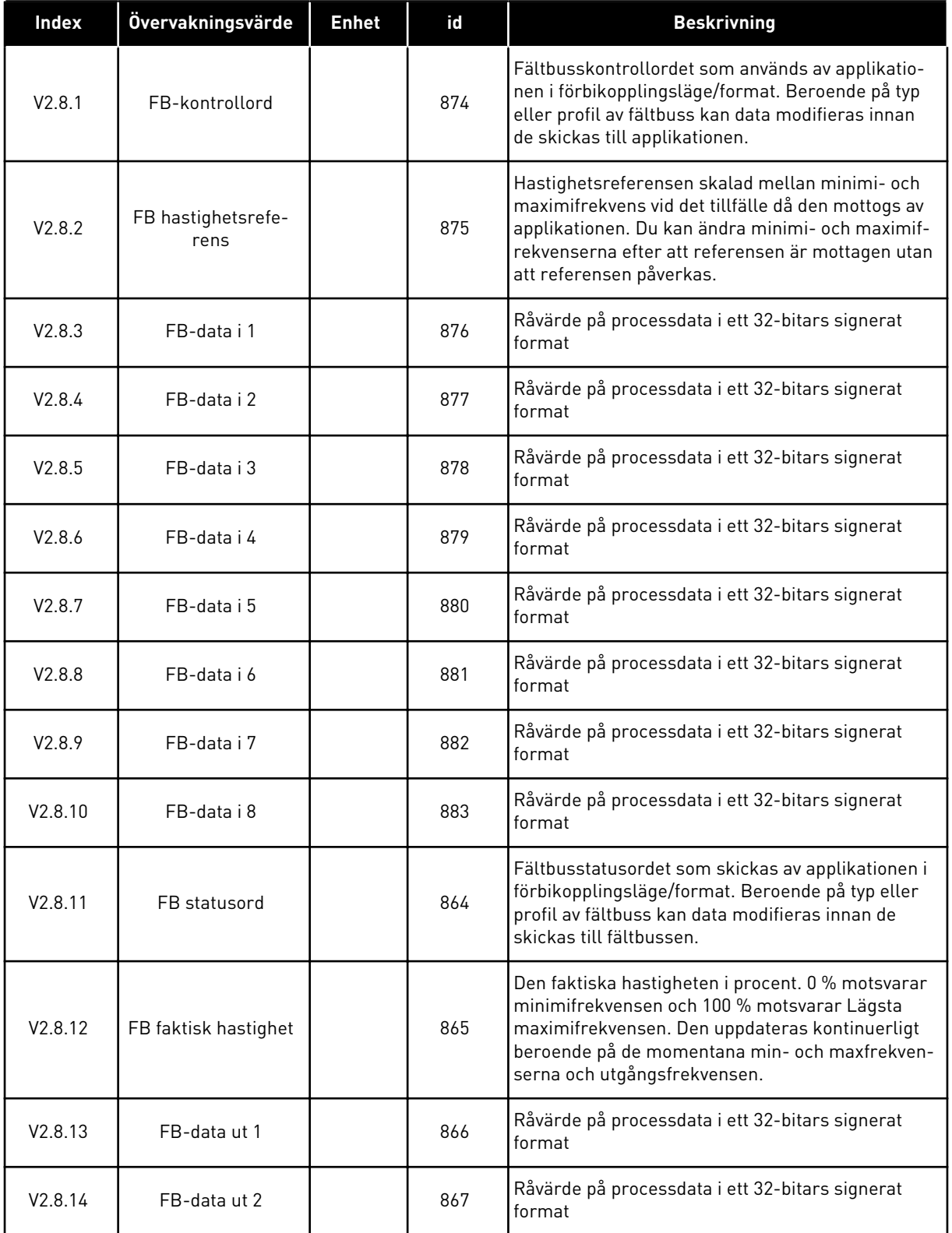

# *Tabell 8: Fältbussdataövervakning*

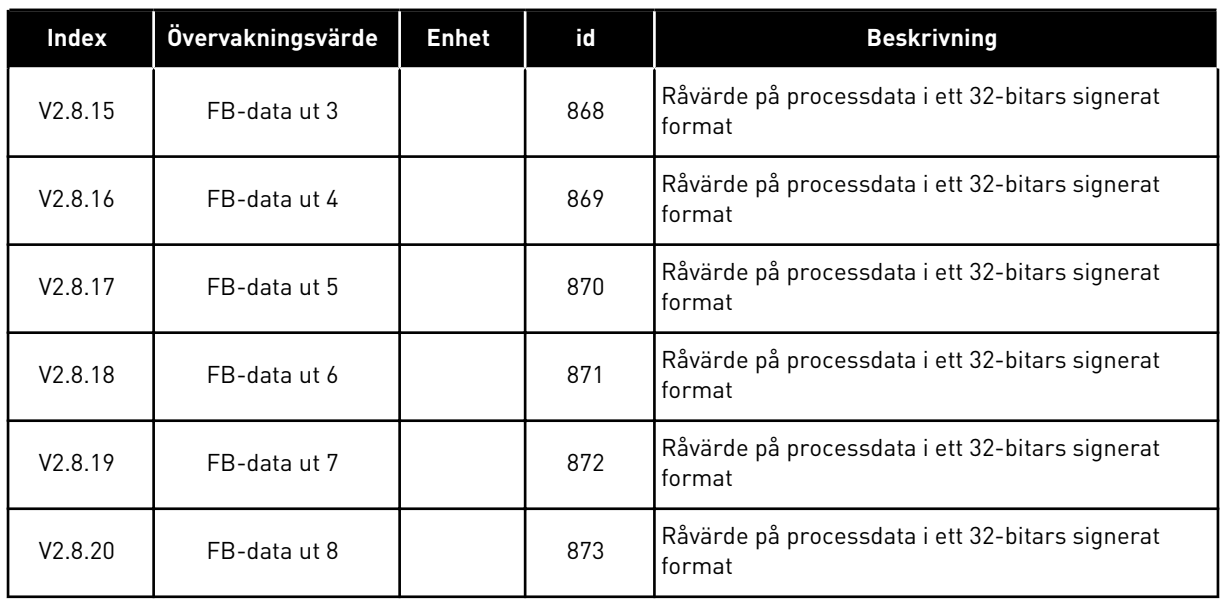

a dhe ann ann an 1970.

# <span id="page-52-0"></span>**5 PARAMETERMENY**

Styrprogrammet för HVAC har följande parametergrupper:

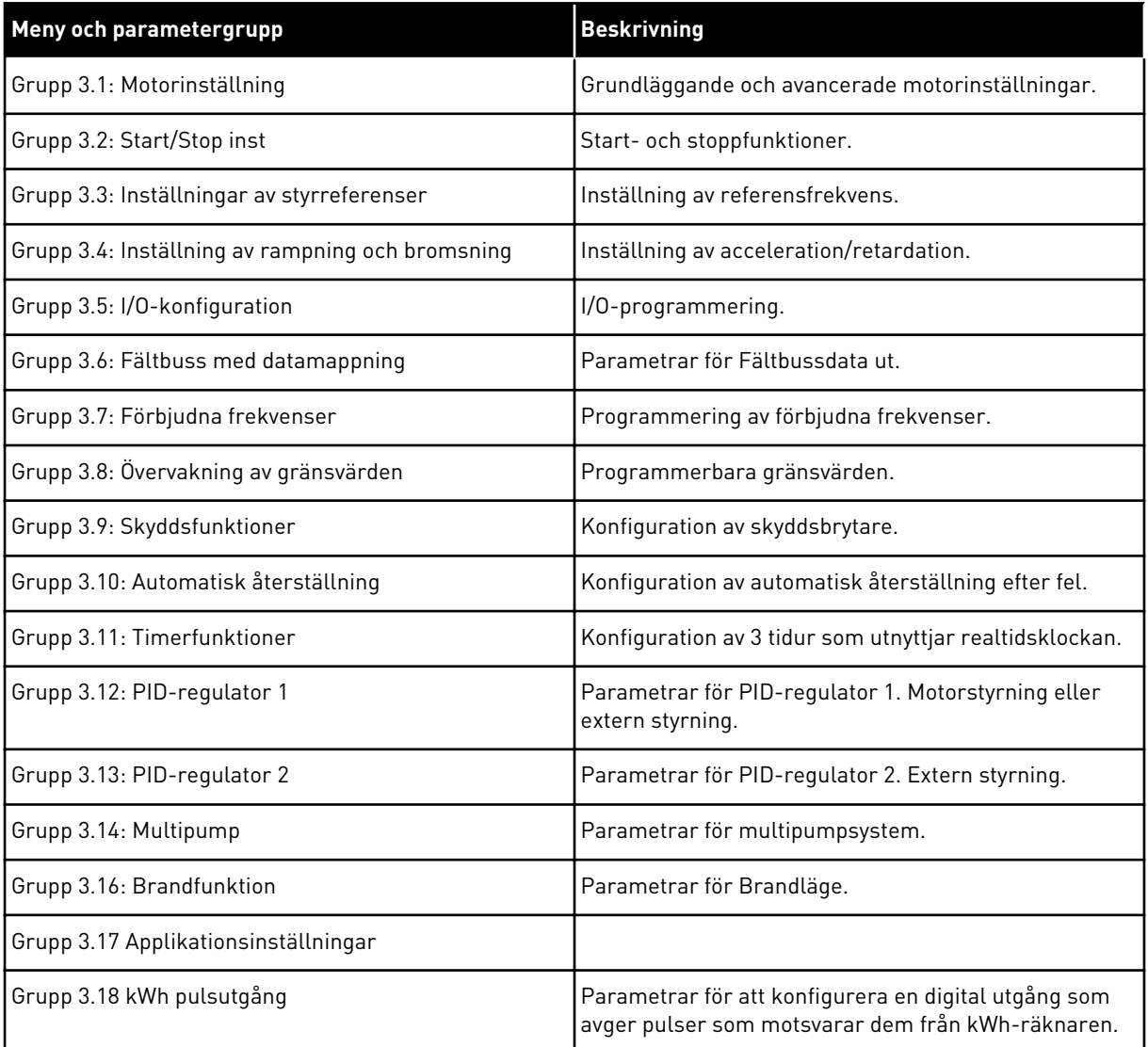

# **5.1 GRUPP 3.1: MOTORINSTÄLLNING**

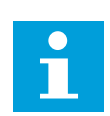

# **OBS!**

Dessa parametrar är låsta om omriktaren är i driftläge.

*Tabell 9: Parametrar från motorns märkskylt*

| Index                        | Parameter                 | Min      | Max      | <b>Enhet</b> | <b>Standard</b><br>värde<br>(förvalt) | Id  | <b>Beskrivning</b>                                                                                              |
|------------------------------|---------------------------|----------|----------|--------------|---------------------------------------|-----|----------------------------------------------------------------------------------------------------|
| P3.1.1.1                     | Motorns märkspän-<br>ning | Varierar | Varierar | $\vee$       | Varierar                              | 110 | Leta reda på värdet Un<br>på motorns märkskylt.<br>Ta reda på om moto-<br>ranslutningen är<br>Delta eller Star. |
| P3.1.1.2                     | Motorns märkfrek-<br>vens | 8.00     | 320.00   | Hz           | 50/60                                 | 111 | Leta reda på värdet fn<br>på motorns märkskylt.                                                                 |
| P3.1.1.3                     | Motorns märkvarvtal       | 24       | 19200    | rpm          | Varierar                              | 112 | Leta reda på värdet nn<br>på motorns märkskylt.                                                                 |
| P3.1.1.4                     | Motorns märkström         | Varierar | Varierar | A            | Varierar                              | 113 | Leta reda på värdet Pn<br>på motorns märkskylt.                                                                 |
| P3.1.1.5                     | Motorns Cos Phi           | 0.30     | 1.00     |              | Varierar                              | 120 | Detta värde anges på<br>motorns märkskylt.                                                                      |
| P3.1.1.6                     | Motorns märkeffekt        | Varierar | Varierar | kW           | Varierar                              | 116 | Leta reda på värdet Pn<br>på motorns märkskylt.                                                                 |
| P3.1.1.7<br>$\boldsymbol{i}$ | Motorns strömgräns        | Varierar | Varierar | A            | Varierar                              | 107 | Maximal motorström<br>för frekvensomriktaren                                                                    |
| P3.1.1.8                     | Motortyp                  | 0        | 1        |              | $\mathbf{0}$                          | 650 | Välj ett alternativ för<br>vilken motortyp som<br>används.<br>$0 =$ asynkronmotor<br>$1 = PM-motor$             |

a dhe ann an 1970.

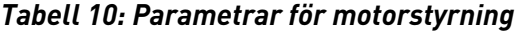

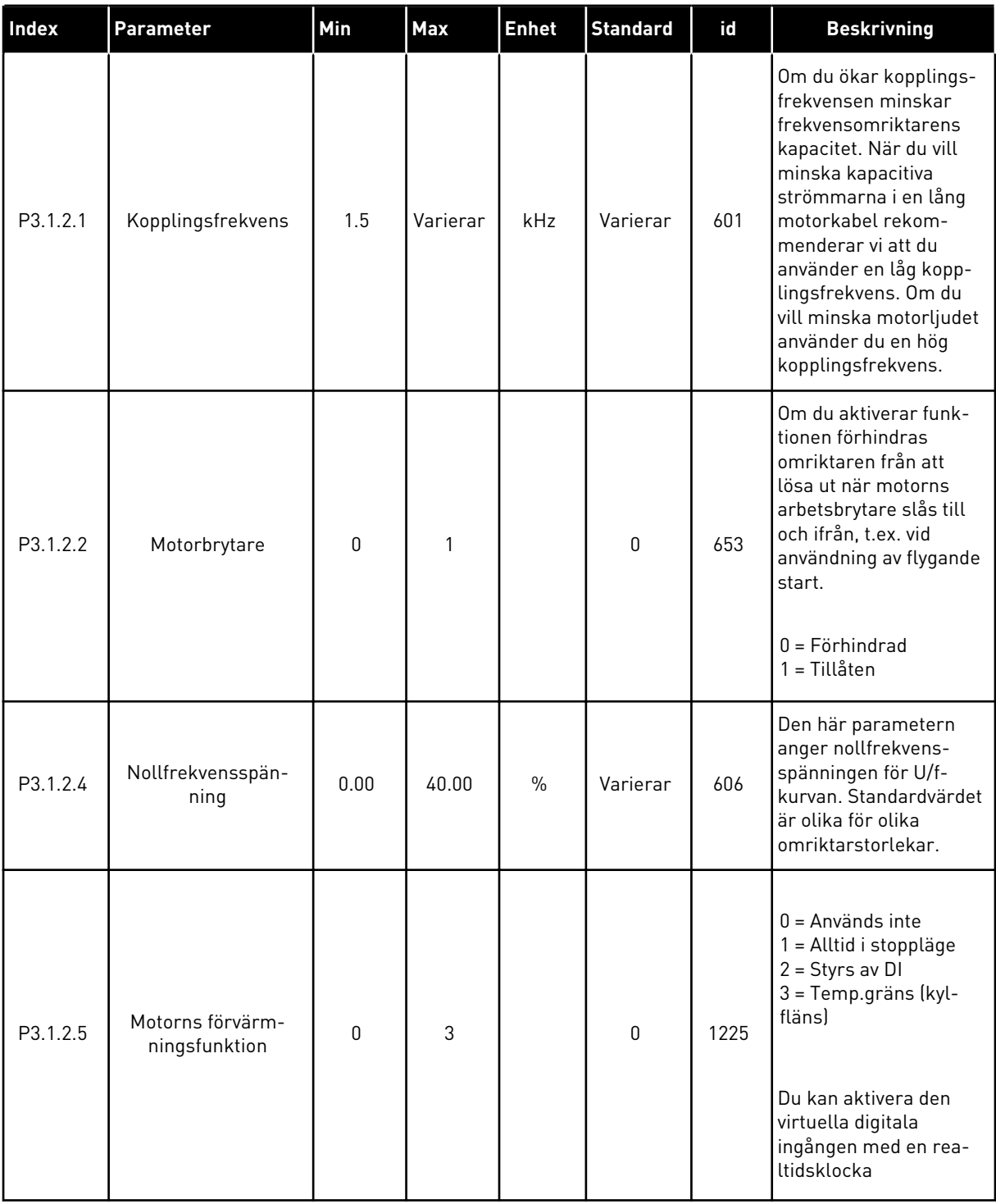

# *Tabell 10: Parametrar för motorstyrning*

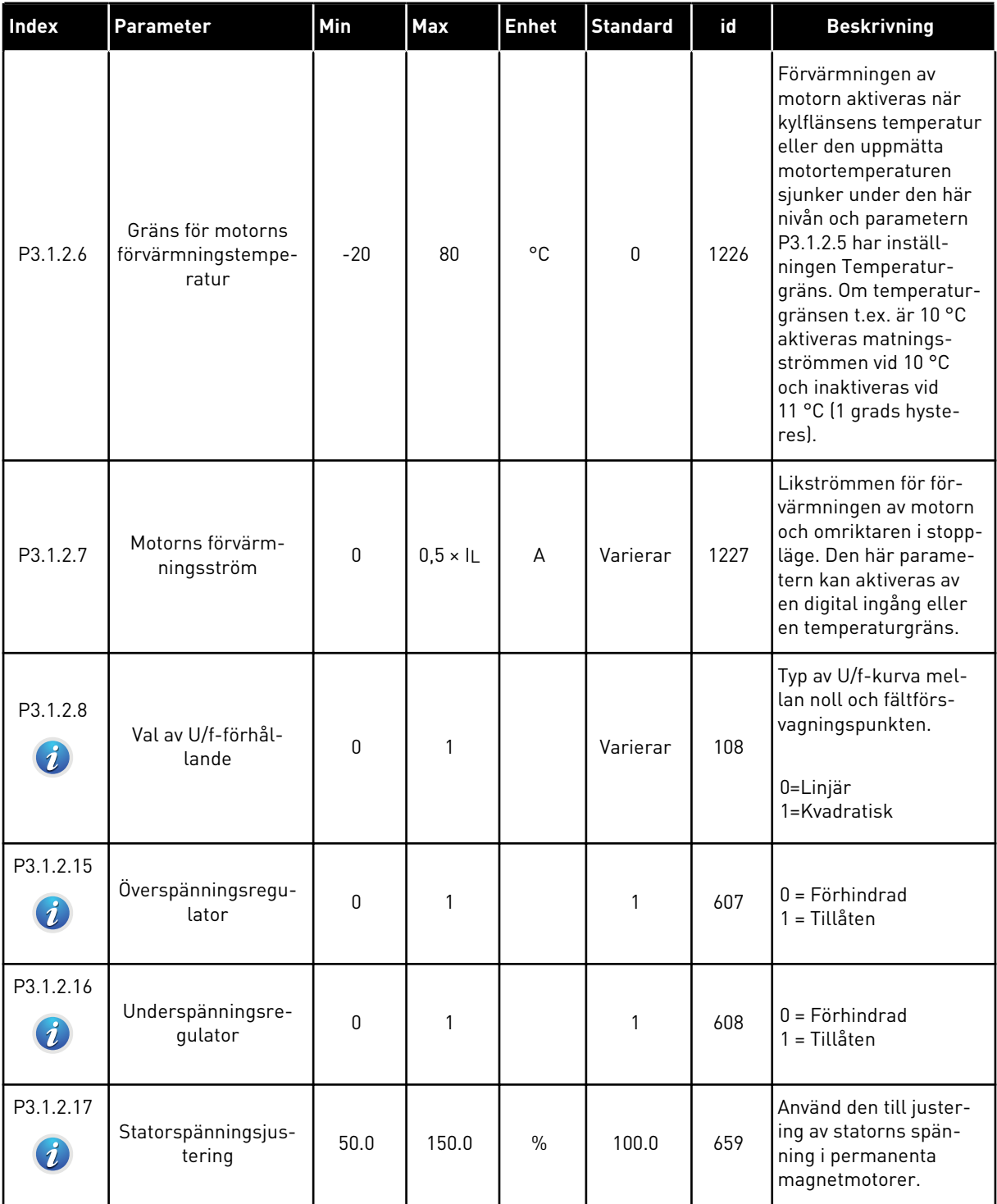

a dhe ann ann an 1970.<br>Tha ann an 1970, ann an 1970, ann an 1970.

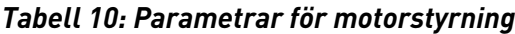

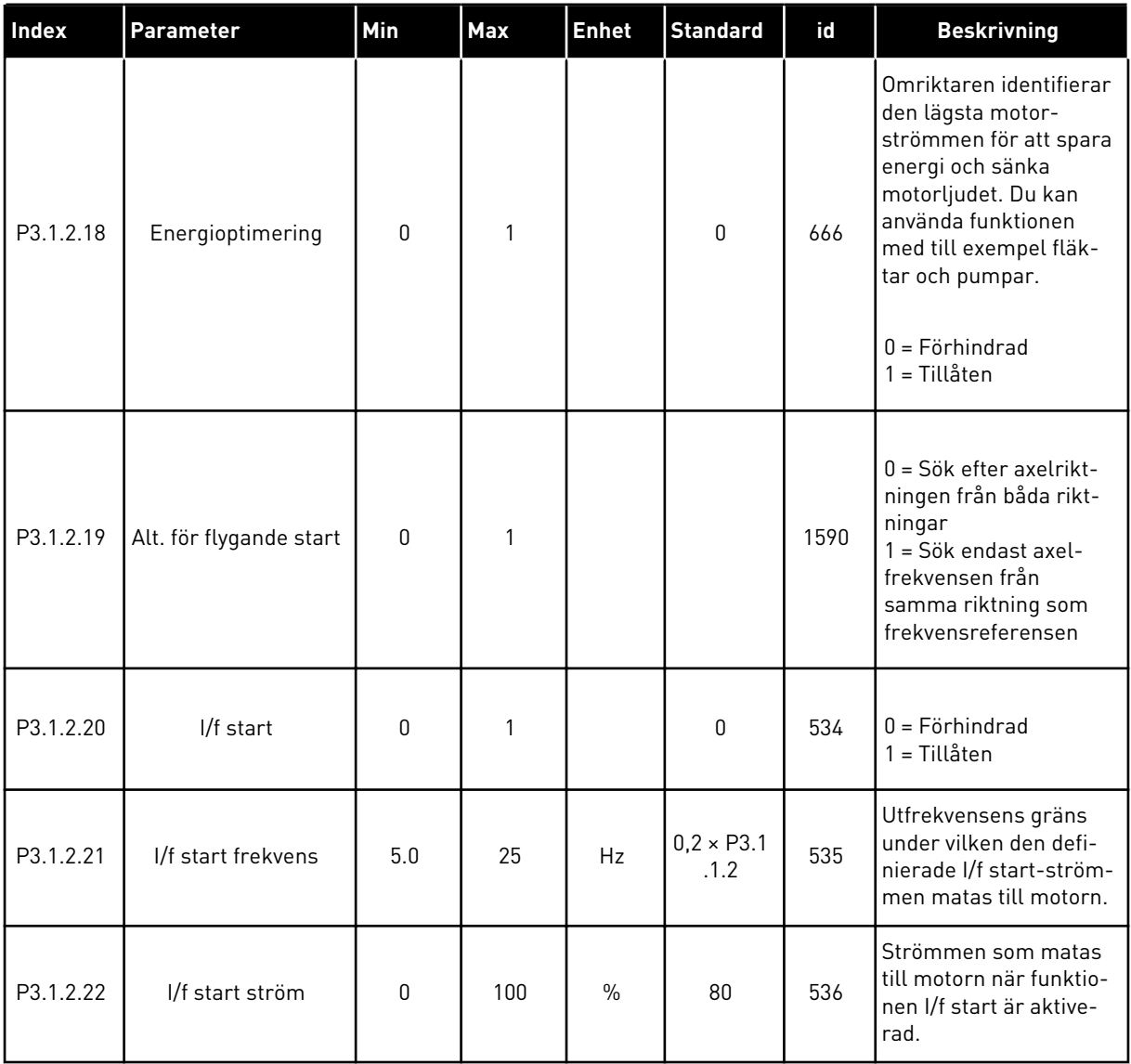

# **5.2 GRUPP 3.2: INSTÄLLNING AV START/STOP**

# *Tabell 11: Menyn Start/Stop inställning*

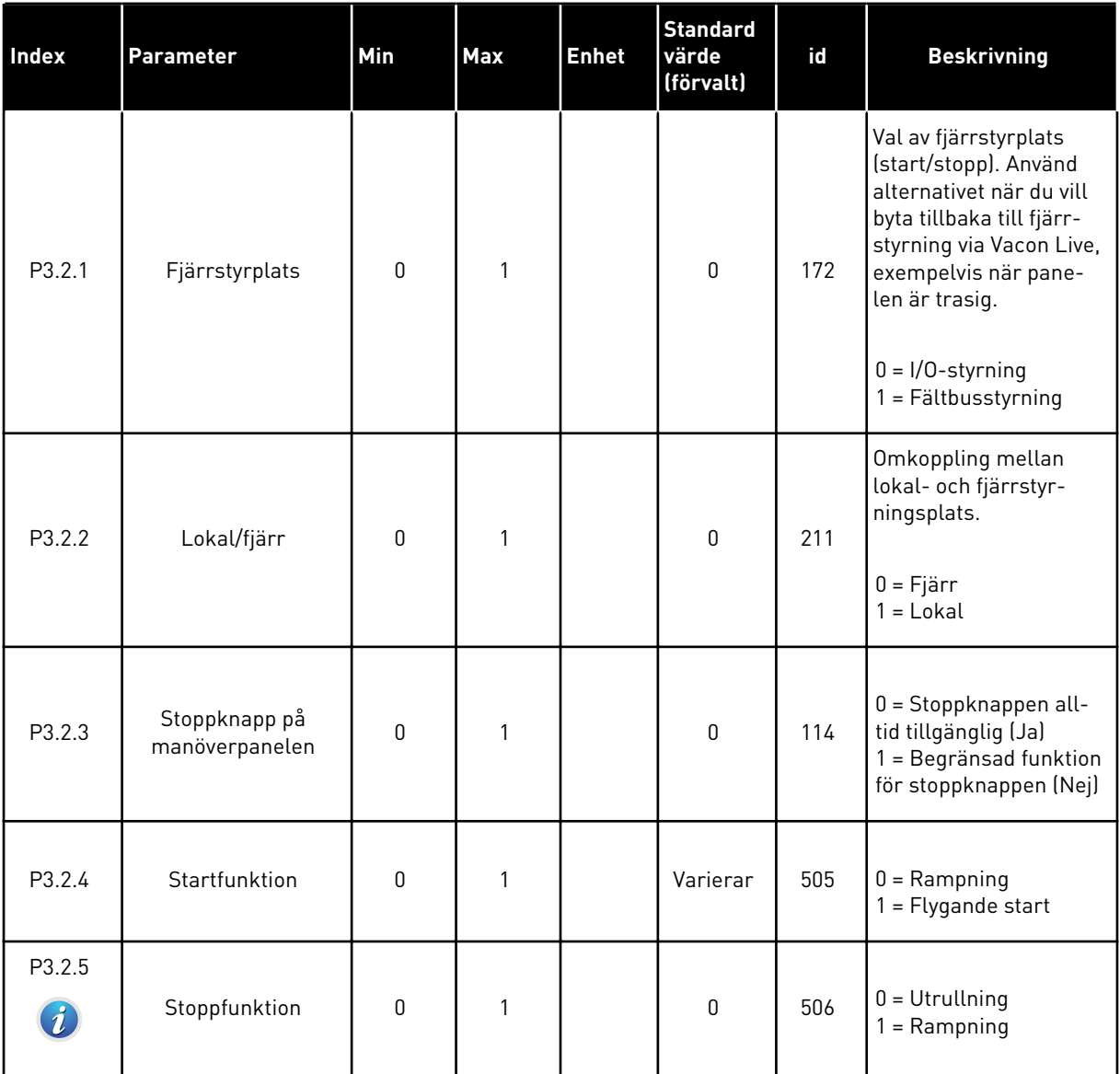

a dhe ann an 1970.<br>Bhailtean

# *Tabell 11: Menyn Start/Stop inställning*

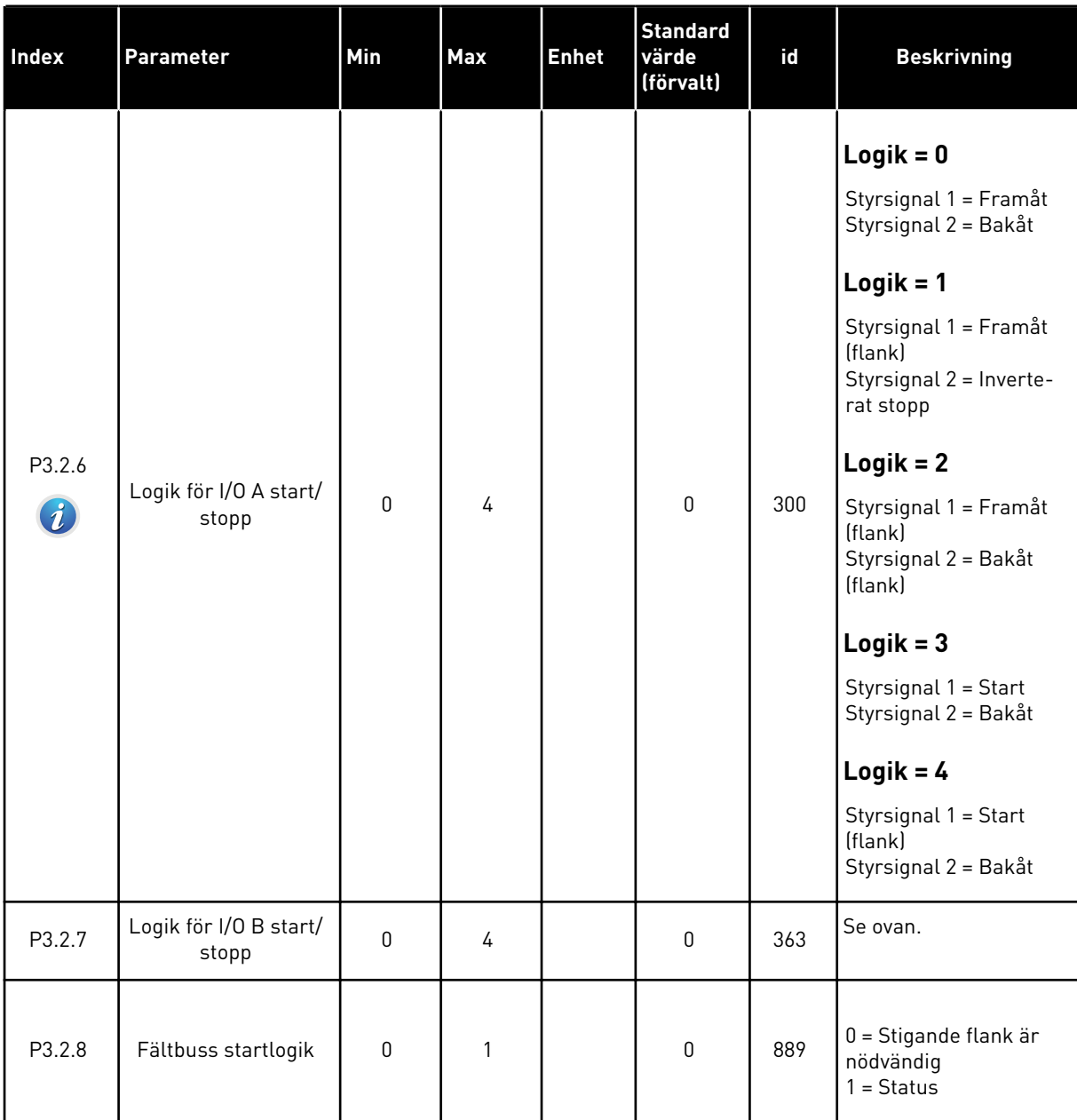

# <span id="page-59-0"></span>**5.3 GRUPP 3.3: INSTÄLLNINGAR AV STYRREFERENSER**

# *Tabell 12: Inställningar av styrreferenser*

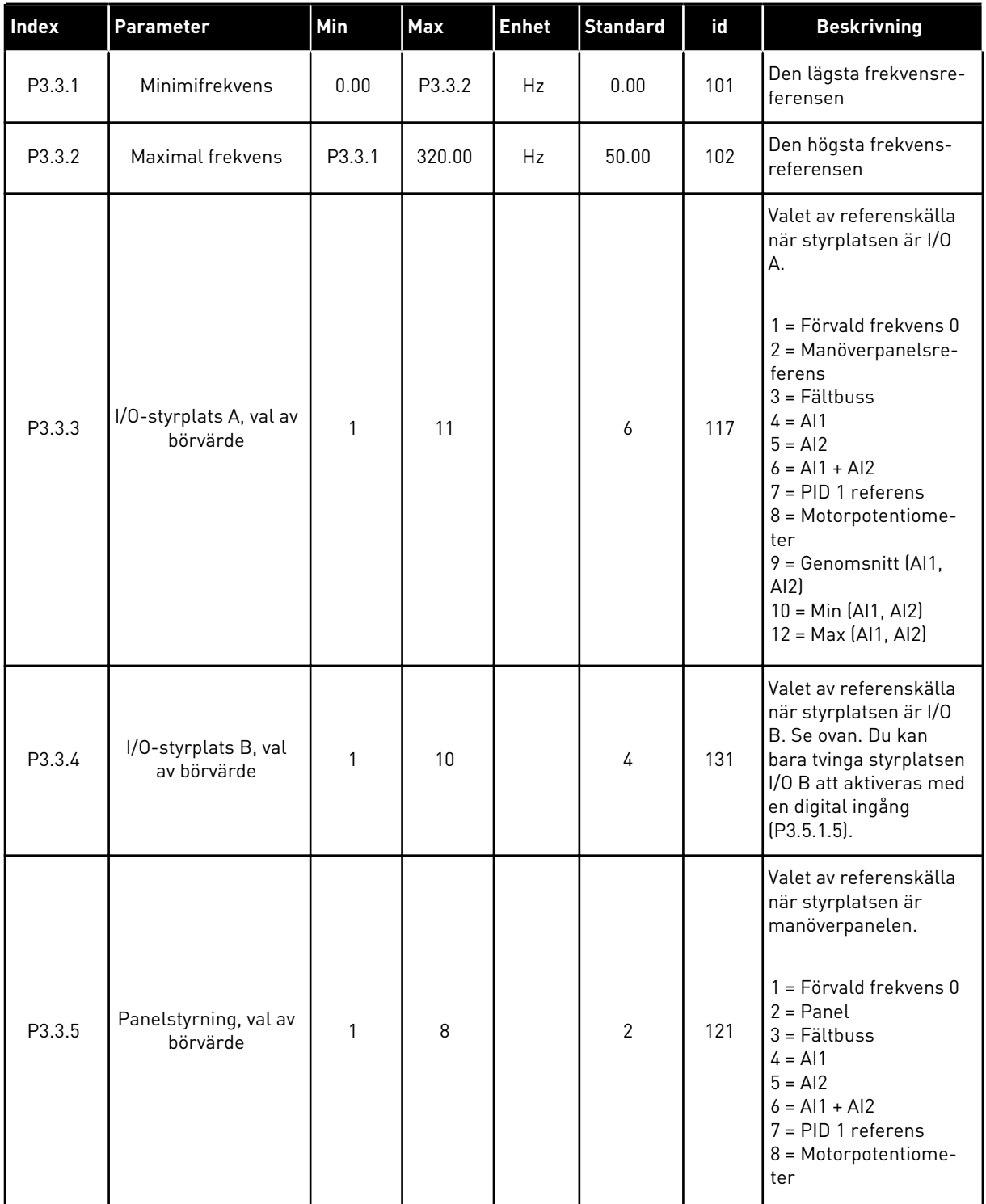

## *Tabell 12: Inställningar av styrreferenser*

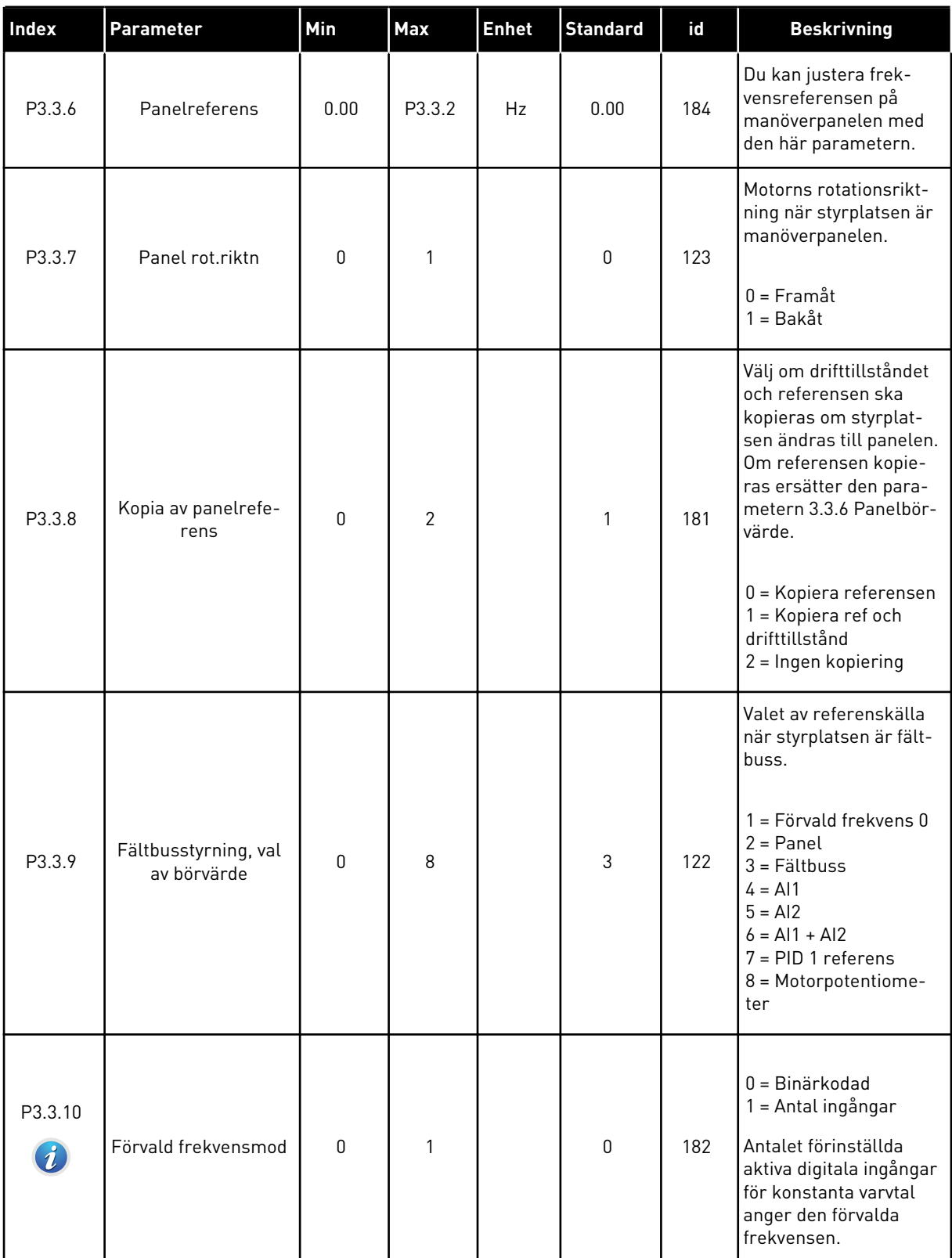

# *Tabell 12: Inställningar av styrreferenser*

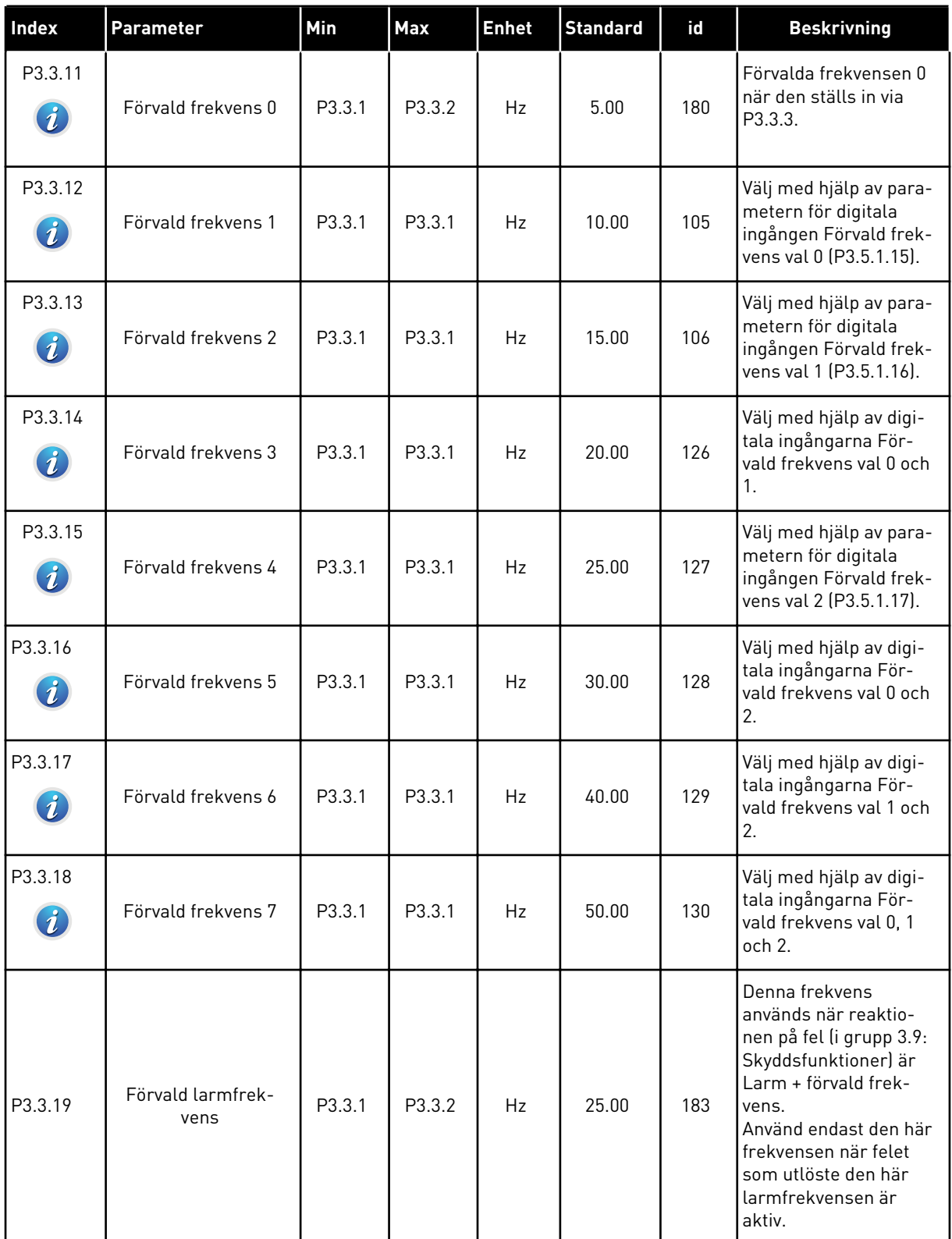

a dhe ann ann an 1970.<br>Tha ann an 1970, ann an 1970, ann an 1970.

*Tabell 12: Inställningar av styrreferenser*

| Index   | Parameter                              | Min      | Max            | <b>Enhet</b> | <b>Standard</b> | id    | <b>Beskrivning</b>                                                                                                    |
|---------|----------------------------------------|----------|----------------|--------------|-----------------|-------|----------------------------------------------------------------------------------------------------|
| P3.3.20 | Motorpotentiometer<br>ramptid          | 0.1      | 500.0          | Hz/s         | 10.0            | 331   | Ändringshastigheten<br>för motorpotentiome-<br>terns referens vid<br>ökning eller minsk-<br>ning.                                                                                                    |
| P3.3.21 | Återställning av<br>motorpotentiometer | $\Omega$ | $\overline{2}$ |              | 1               | 367   | Logiken för återställ-<br>ning av motorpotentio-<br>meterns frekvens.<br>0 = Ingen nollställning<br>1 = Nollställning vid<br>stopp<br>2 = Nollställning vid<br>spänningsfrånslag                                                                                             |
| P3.3.22 | Omvänd riktning                        | 0        | 1              |              | $\mathbf{0}$    | 15530 | Den här parametern<br>styr funktionen som<br>kör motorn i omvänd<br>riktning. Välj inställ-<br>ningen Omvänd hind-<br>ras för den här para-<br>metern om processen<br>kan skadas av att<br>motorn körs i omvänd<br>riktning.<br>$0 =$ Omvänd tillåts<br>$1 =$ Omvänd hindras |

# **5.4 GRUPP 3.4: INSTÄLLNING AV RAMPNING OCH BROMSNING**

## *Tabell 13: Inställning av rampning och bromsning*

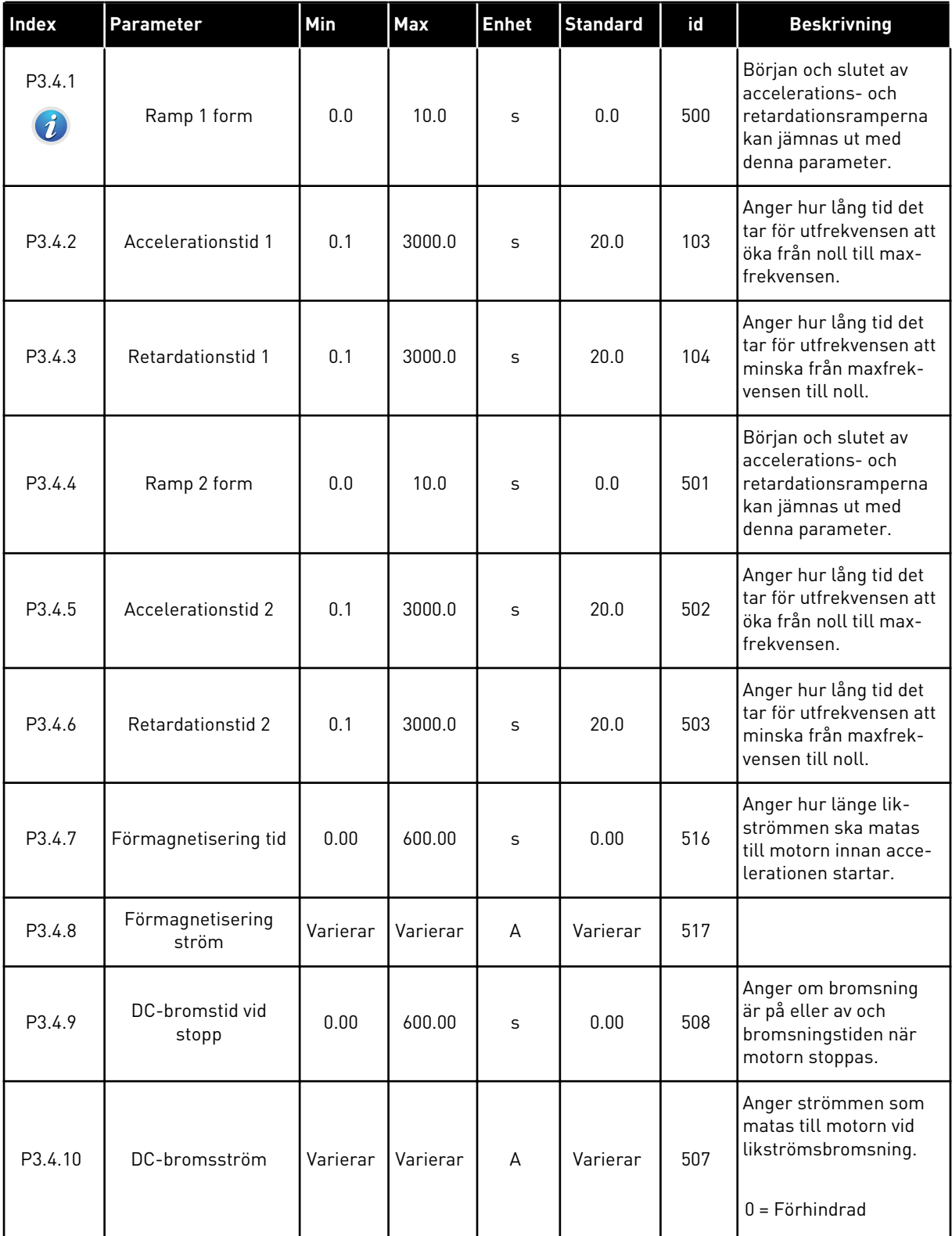

a dhe ann an 1970.

*Tabell 13: Inställning av rampning och bromsning*

| <b>Index</b>                | Parameter                                          | <b>Min</b> | Max      | <b>Enhet</b> | <b>Standard</b> | id  | <b>Beskrivning</b>                                    |
|-----------------------------|----------------------------------------------------|------------|----------|--------------|-----------------|-----|-------------------------------------------------------|
| P3.4.11                     | Startfrekvens för<br>DC-bromsning vid<br>rampstopp | 0.10       | 10.00    | Hz           | 1.50            | 515 | Utfrekvensen då lik-<br>strömsbromsningen<br>startas. |
| P3.4.12<br>$\boldsymbol{v}$ | Flödesbroms                                        | 0          |          |              | 0               | 520 | $0 = F\ddot{o}r$ hindrad<br>$1 = Tillåten$            |
| P3.4.13                     | Flödesbromsström                                   | 0          | Varierar | A            | Varierar        | 519 | Anger strömnivån för<br>flödesbromsning.              |

# **5.5 GRUPP 3.5: I/O-KONFIGURATION**

# *Tabell 14: Parametrar för digitalingångar*

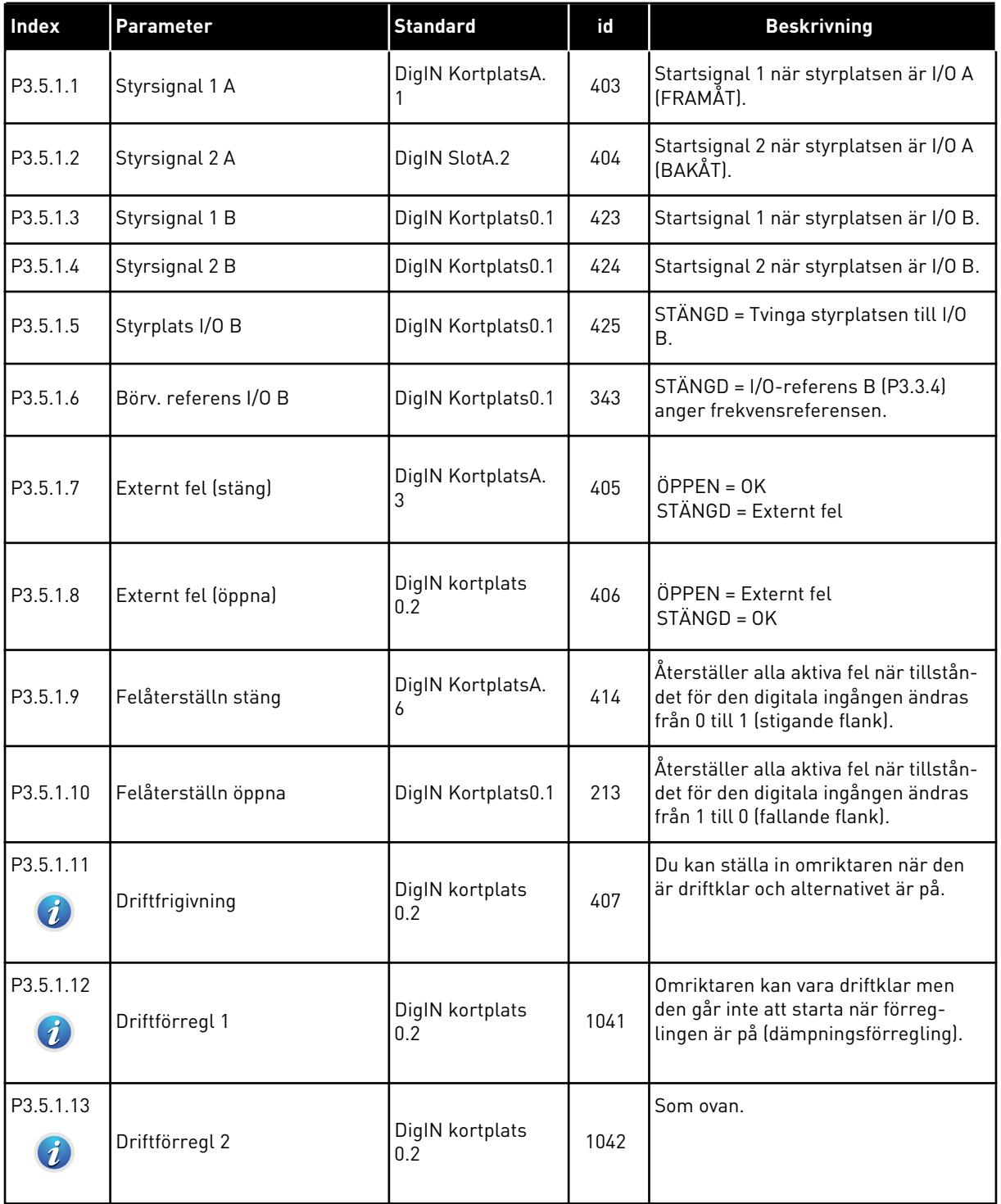

a dhe ann an 1970.<br>Chuirtean

# *Tabell 14: Parametrar för digitalingångar*

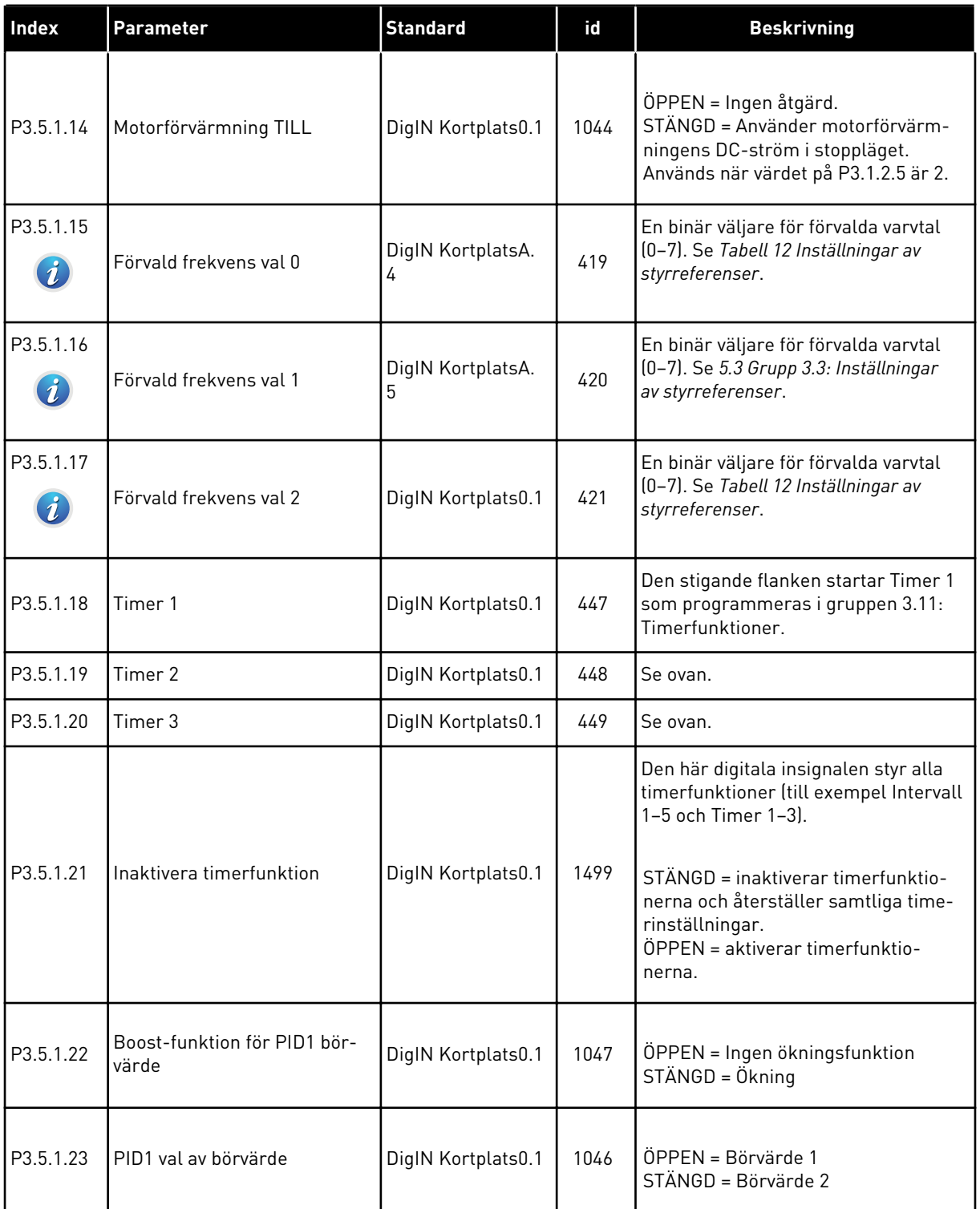

# *Tabell 14: Parametrar för digitalingångar*

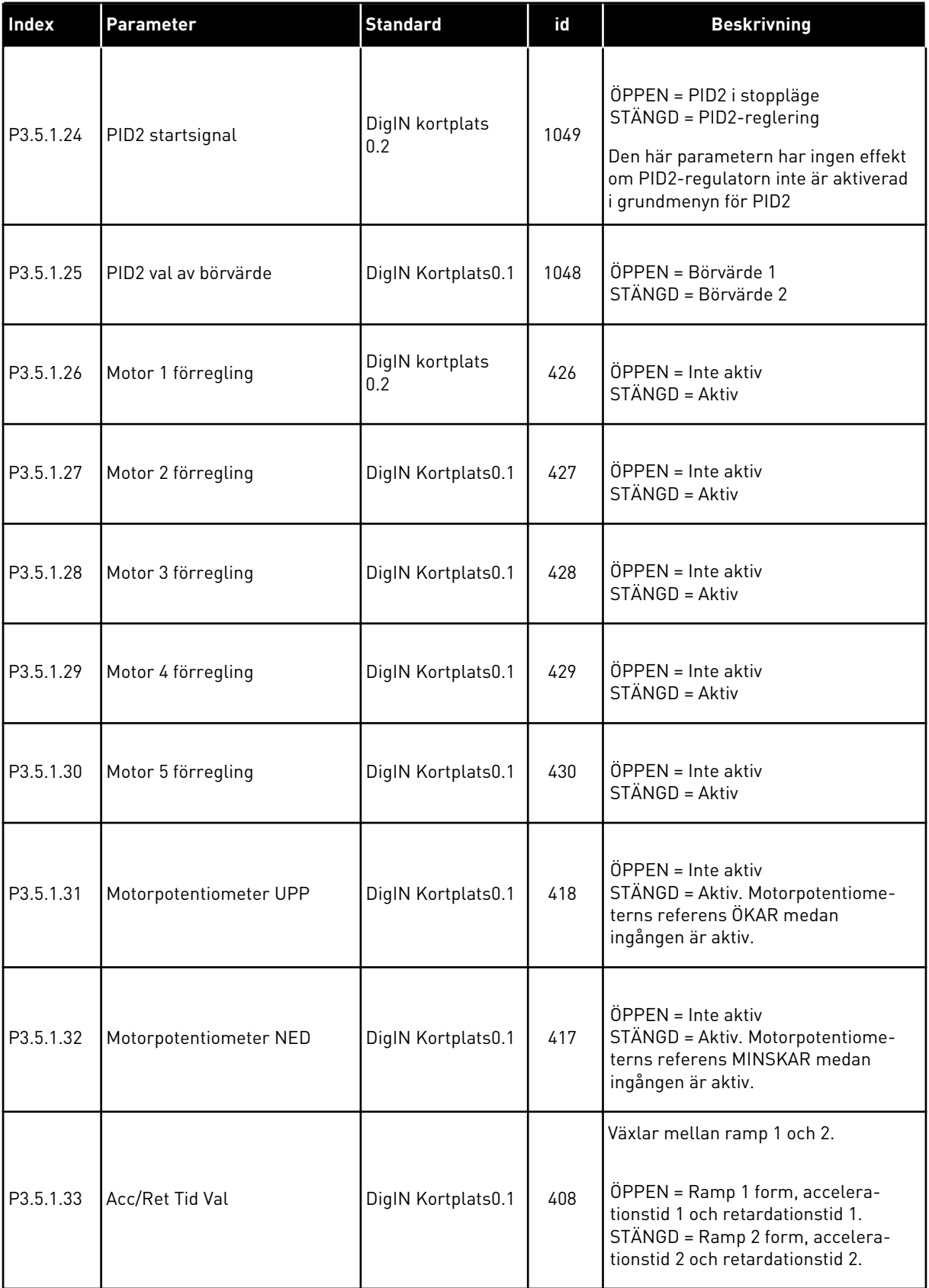

a dhe ann ann an 1970.

*Tabell 14: Parametrar för digitalingångar*

| Index     | Parameter                                | <b>Standard</b>        | id    | <b>Beskrivning</b>                                                                                                    |
|-----------|------------------------------------------|------------------------|-------|----------------------------------------------------------------------------------------------------|
| P3.5.1.34 | Fältbusstyrning                          | DigIN Kortplats0.1     | 441   | STÄNGD = Tvingar styrplats till fält-<br>buss                                                                                                   |
| P3.5.1.39 | <b>Brandfunktion aktivering</b><br>ÖPPNA | DigIN kortplats<br>0.2 | 1596  | Aktiverar brandfunktionen om den<br>har aktiverats med rätt lösenord.<br>OPEN = Aktiv<br>STÄNGD = Inaktiv                                       |
|           |                                          |                        |       |                                                                                                    |
| P3.5.1.40 | <b>Brandfunktion aktivering</b>          |                        |       | Aktiverar brandfunktionen om den<br>har aktiverats med rätt lösenord.                                                                           |
|           | <b>STÄNG</b>                             | DigIN Kortplats0.1     | 1619  | ÖPPEN = Inaktiv<br>STÄNGD = Aktiv                                                                                                    |
| P3.5.1.41 | Brandfunktion bakåt                      | DigIN Kortplats0.1     | 1618  | Anger ett kommando för omvänd<br>rotationsriktning vid körning via<br>brandfunktionen. Den här funktionen<br>har ingen verkan vid normal drift. |
| P3.5.1.42 | Panelstyrning                            | DigIN Kortpl.0.1       | 410   | Tvingar styrplats till panel.                                                                                                    |
| P3.5.1.43 | Återställa kWh-trippräknaren             | DigIN Kortpl.0.1       | 1053  | Återställer kWh-trippräknaren                                                                                                    |
| P3.5.1.44 | Brandfunktion förvald frek-<br>vens 0    | DigIN Kortpl.0.1       | 15531 | Innan du kan aktivera det här valet<br>måste du välja källan Frekvens vid<br>brandfunktion för Brandfunktion.                                   |
| P3.5.1.45 | Brandfunktion förvald frek-<br>vens 1    | DigIN Kortpl.0.1       | 15532 | Innan du kan aktivera det här valet<br>måste du välja källan Frekvens vid<br>brandfunktion för Brandfunktion.                                   |
| P3.5.1.46 | Parameter- inställning 1/2               | DigIN Kortplats0.1     | 496   | Val av parameteruppsättningen (1<br>eller 2).                                                                                                   |
|           | val                                      |                        |       | ÖPPEN = Parameterinställning 1<br>STÄNGD = Parameterinställning 2                                                                               |

*Tabell 15: Inställningar för analoga ingångar*

| <b>Index</b>                       | <b>Parameter</b>      | Min         | Max          | <b>Enhet</b> | <b>Standard</b>           | id  | <b>Beskrivning</b>                                                                                                    |
|------------------------------------|-----------------------|-------------|--------------|--------------|---------------------------|-----|----------------------------------------------------------------------------------------------------|
| P3.5.2.1                           | Al1 signalval         |             |              |              | AnIN<br>Kort-<br>platsA.1 | 377 | Anslut Al1-signalen till<br>valfri analogingång<br>med denna parameter.<br>Programmerbar.                                                                                                    |
| P3.5.2.2<br>$\boldsymbol{\vec{v}}$ | Al1 filtertid         | 0.0         | 300.0        | S            | 1.0                       | 378 | Filtertiden för den ana-<br>loga ingången. Ett<br>värde som är högre än<br>0 aktiverar funktionen<br>för lågpassfiltrering för<br>den här signalen. Filt-<br>ertiden är den tid det<br>tar att nå 63 % av en<br>stegändring för signa-<br>len. |
| P3.5.2.3                           | Al1 signalområde      | 0           | 1            |              | 0                         | 379 | $0 = 0 - 10 V/0 - 20 mA$<br>$1 = 2 - 10 V/4 - 20 mA$                                                                                                    |
| P3.5.2.4                           | Al1 Eget Min          | $-160.00$   | 160.00       | $\%$         | 0.00                      | 380 | Eget områdes mini-<br>miinställning, 20 % =<br>4-20 mA/2-10 V                                                                                                    |
| P3.5.2.5                           | Al1 Eget Max          | $-160.00$   | 160.00       | $\%$         | 100.00                    | 381 | Eget områdes maxi-<br>miinställning.                                                                                                    |
| P3.5.2.6                           | Al1 signalinvertering | 0           | 1            |              | 0                         | 387 | $0 = normal$<br>1 = Signal inverterat                                                                                                    |
| P3.5.2.7                           | AI2 signalval         |             |              |              | AnIN<br>Kort-<br>platsA.2 | 388 | Se P3.5.2.1                                                                                                    |
| P3.5.2.8                           | AI2 filtertid         | 0.0         | 300.0        | $\sf S$      | 1.0                       | 389 | Se P3.5.2.2                                                                                                    |
| P3.5.2.9                           | Al2 signalområde      | 0           | 1            |              | 1                         | 390 | Se P3.5.2.3                                                                                                    |
| P3.5.2.10                          | AI2 Eget. Min         | $-160.00$   | 160.00       | $\%$         | 0.00                      | 391 | Se P3.5.2.4                                                                                                    |
| P3.5.2.11                          | AI2 Eget. Max         | $-160.00$   | 160.00       | $\%$         | 100.00                    | 392 | Se P3.5.2.5                                                                                                    |
| P3.5.2.12                          | Al2 signalinvertering | $\mathbf 0$ | $\mathbf{1}$ |              | $\boldsymbol{0}$          | 398 | Se P3.5.2.6                                                                                                    |
| P3.5.2.13                          | AI3 signalval         |             |              |              | AnIN<br>Kortpl.0.1        | 141 | Se P3.5.2.1                                                                                                    |
| P3.5.2.14                          | AI3 filtertid         | $0.0\,$     | 300.0        | s            | 1.0                       | 142 | Se P3.5.2.2                                                                                                    |
| P3.5.2.15                          | Al3 signalområde      | 0           | $\mathbf{1}$ |              | 0                         | 143 | Se P3.5.2.3                                                                                                    |
| P3.5.2.16                          | AI3 Eget. Min         | $-160.00$   | 160.00       | $\%$         | 0.00                      | 144 | Se P3.5.2.4                                                                                                    |

a dhe ann ann an 1970.<br>Tha ann an 1970, ann an 1970, ann an 1970.

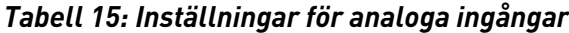

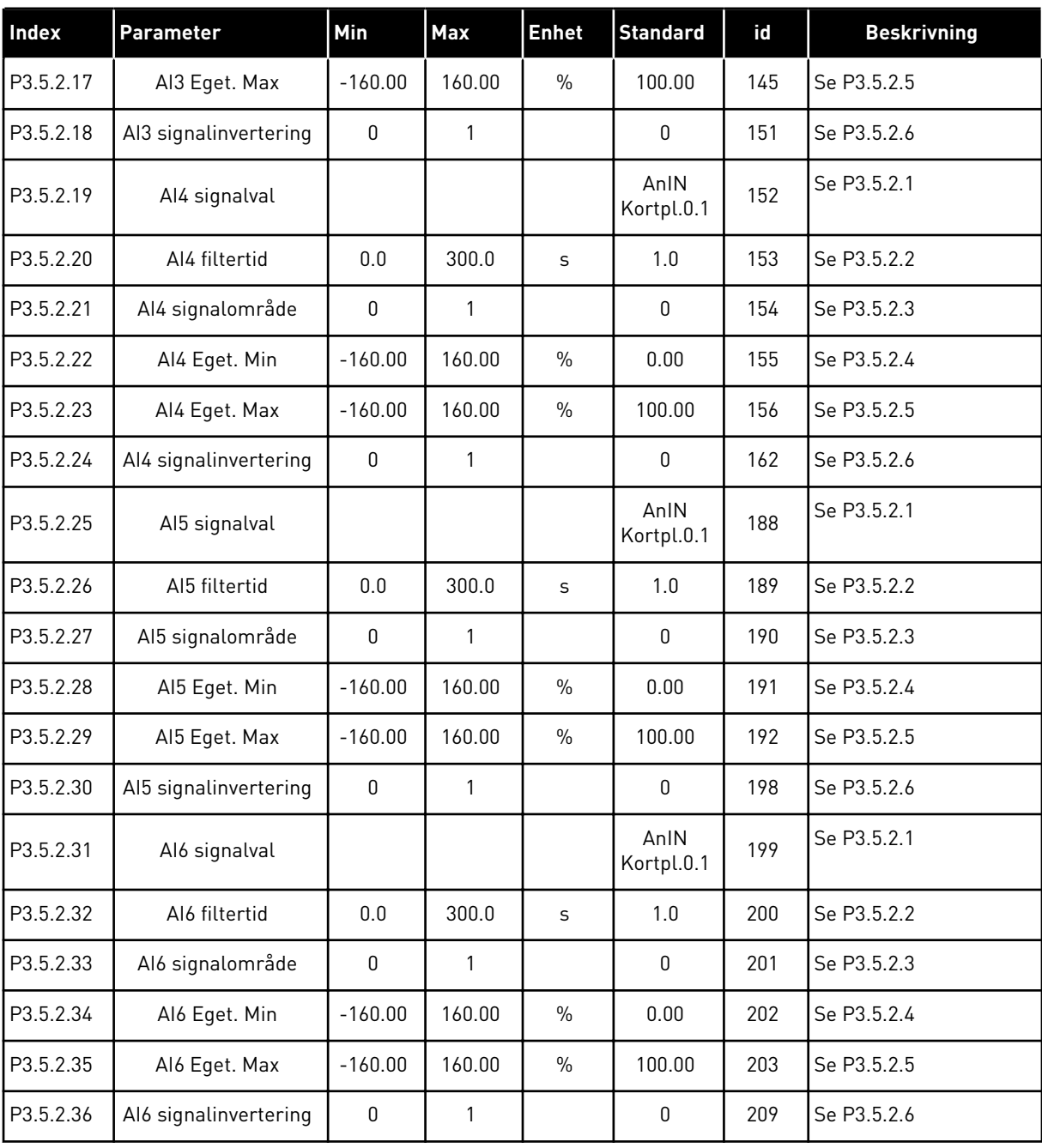

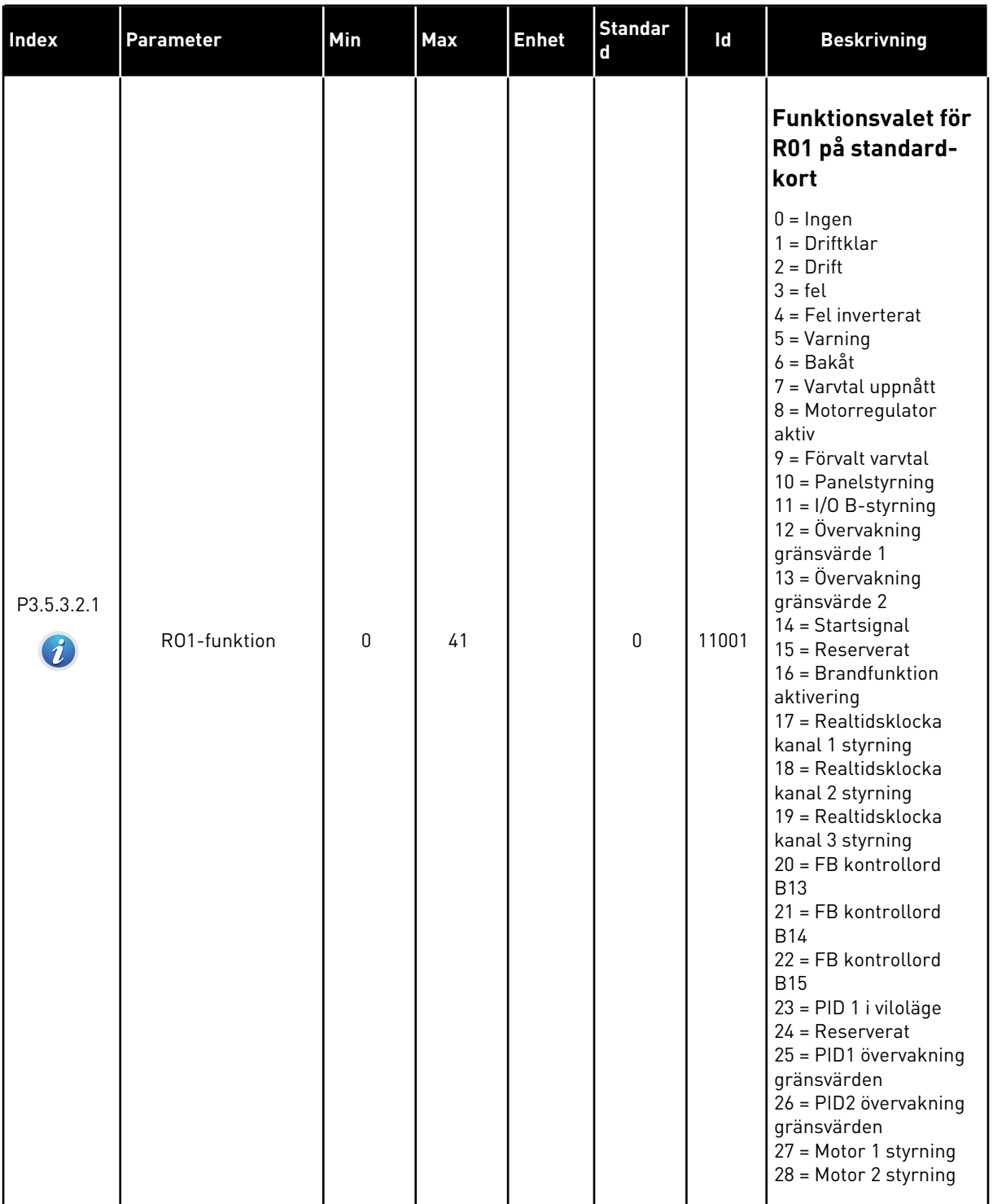

# *Tabell 16: Parametrar för digitala utgångar på standard I/O-kort*

a dhe ann ann an 1970.
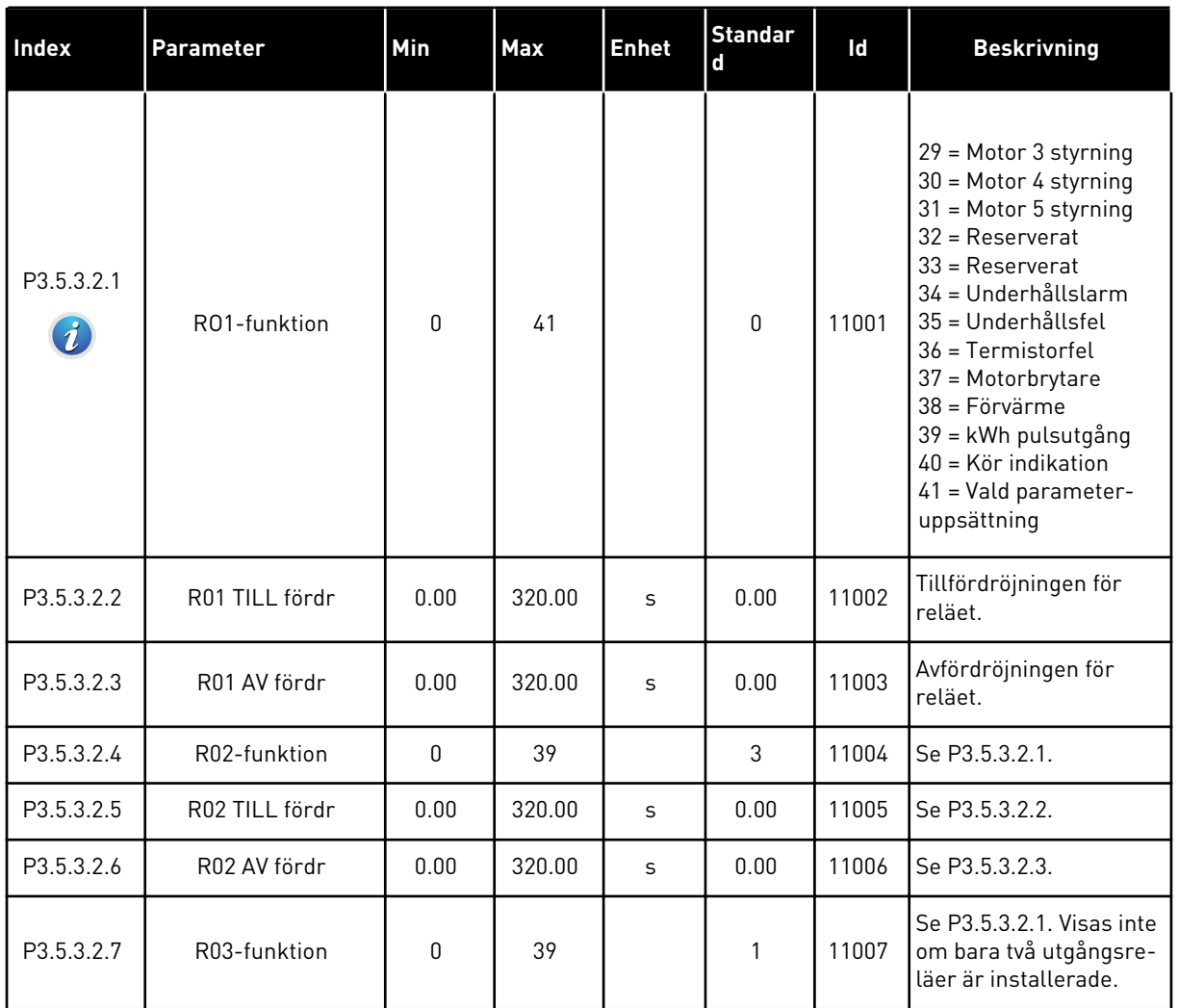

#### *Tabell 16: Parametrar för digitala utgångar på standard I/O-kort*

## DE DIGITALA UTGÅNGARNA PÅ TILLÄGGSKORTPLATSERNA C, D OCH E

Visar endast parametrar för utgångarna på tilläggskort som placerats i kortplatserna C, D och E. Valen är desamma som för standard-RO1 (P3.5.3.2.1).

Den här gruppen eller dessa parametrar visas inte om det inte finns några digitala utgångar i kortplatserna i C, D eller E.

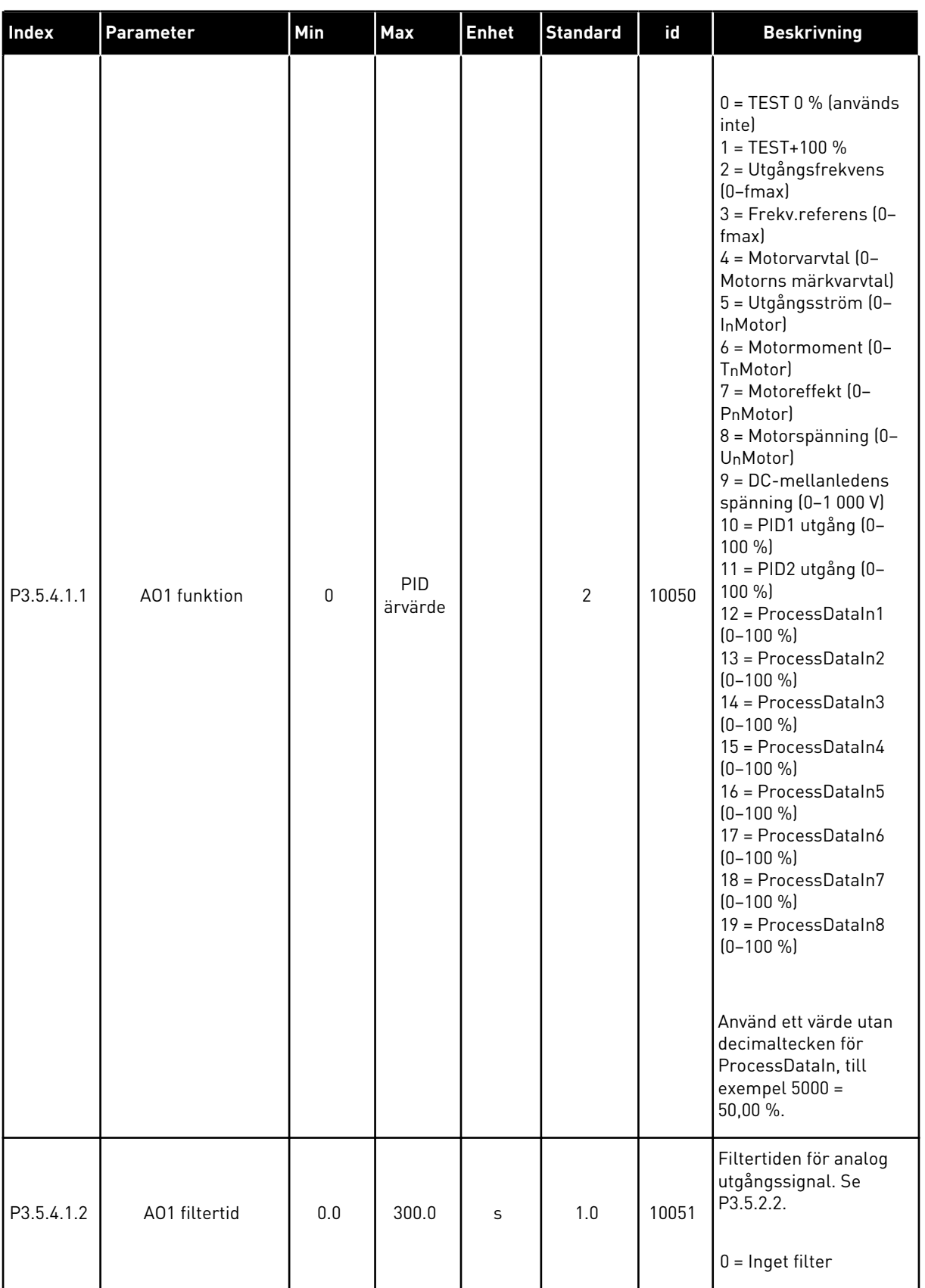

# *Tabell 17: Parametrar för analoga utgångar på standard I/O-kort*

a dhe ann ann an 1970.<br>Tha ann an 1970, ann an 1970, ann an 1970.

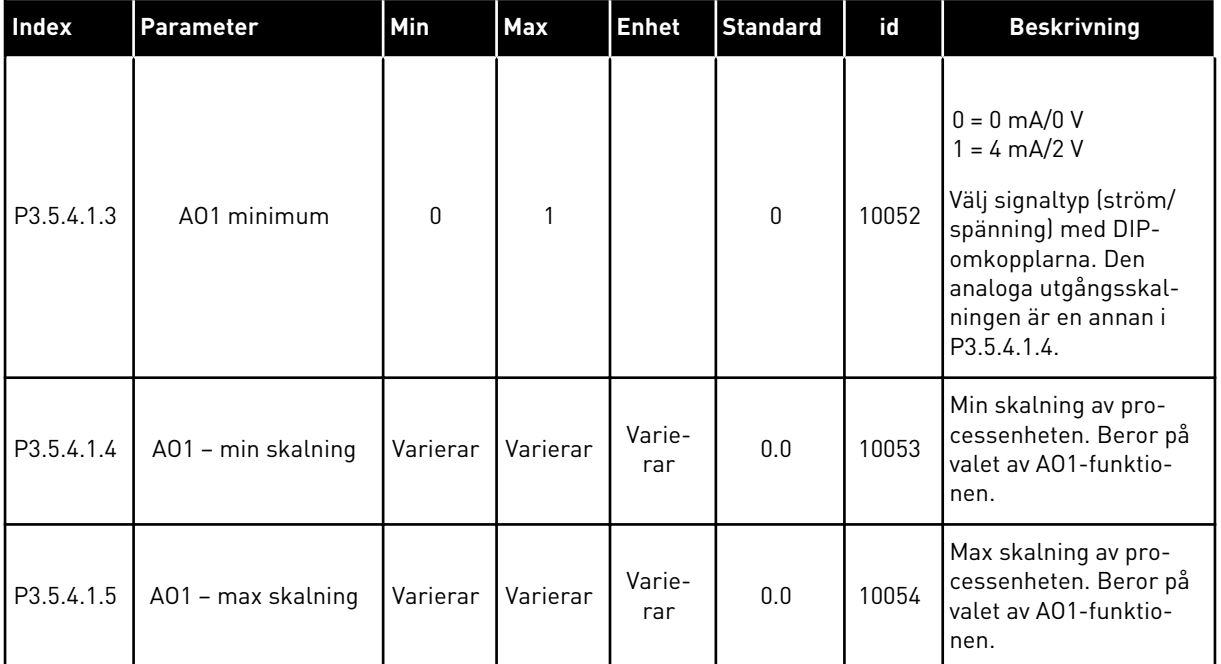

#### *Tabell 17: Parametrar för analoga utgångar på standard I/O-kort*

### ANALOGA UTGÅNGAR I KORTPLATSERNA C, D OCH E

Visar bara parametrarna för de befintliga utgångarna i kortplatserna C/D/E. Alternativen är desamma som i Allmänna A01. Den här gruppen eller dessa parametrar visas inte om det inte finns några digitala utgångar i kortplatserna i C, D eller E.

### **5.6 GRUPP 3.6: FÄLTBUSS MED DATAMAPPNING**

### *Tabell 18: Fältbuss med datamappning*

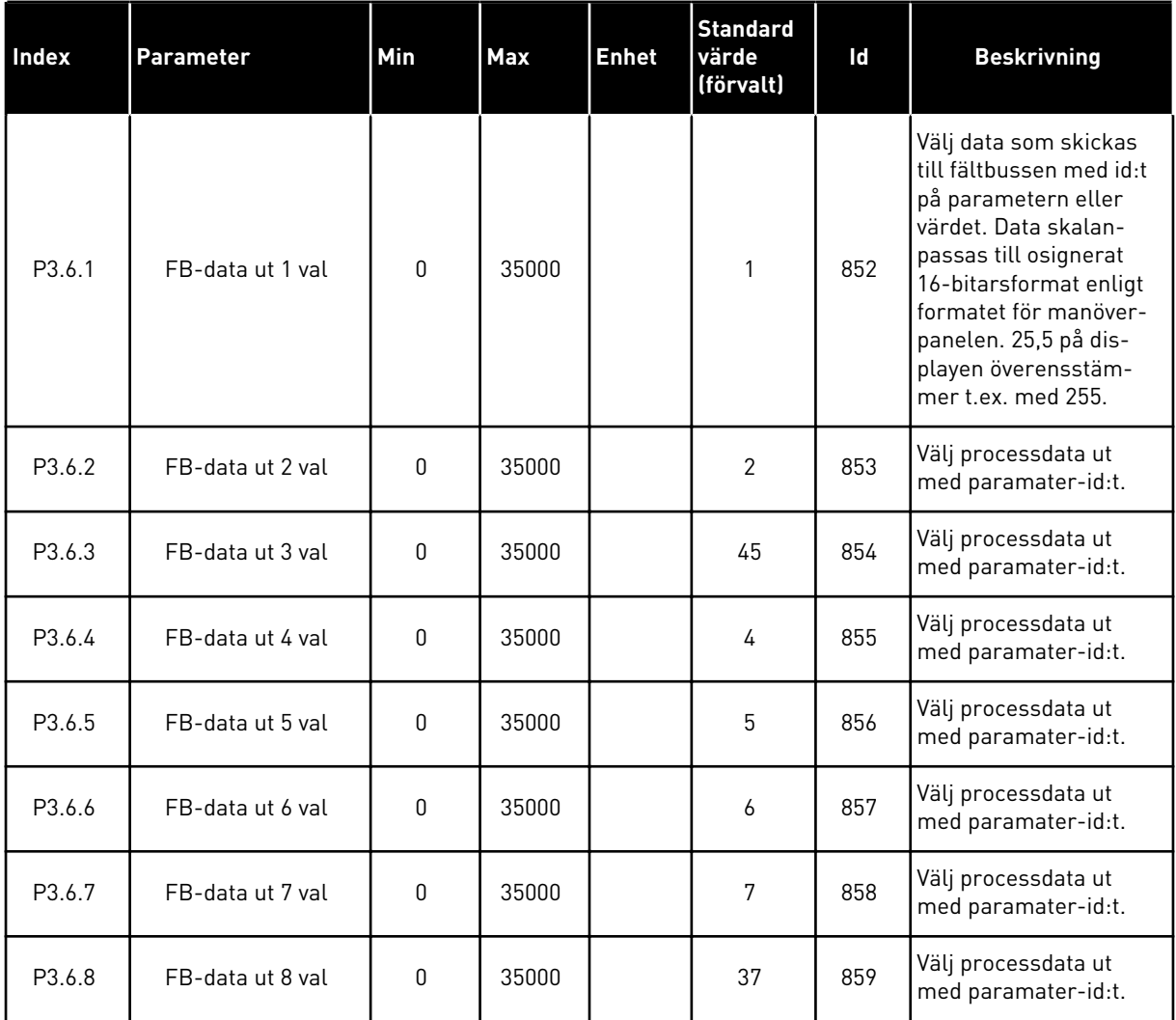

a dhe ann an 1970.<br>Bhailtean

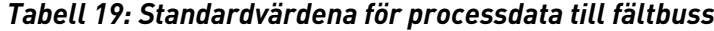

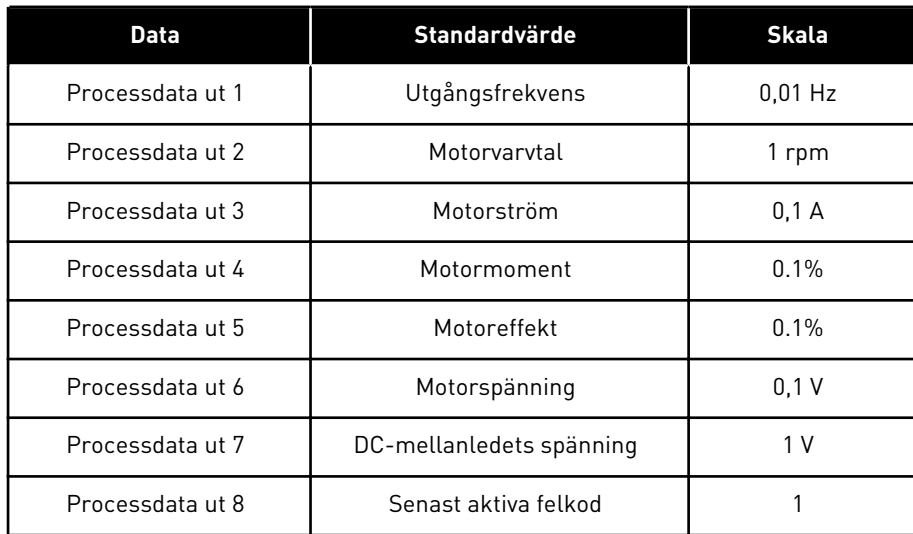

Värdet *2500* för utfrekvens betyder 25,00 Hz eftersom skalan är 0,01. Alla övervakningsvärden som visas i avsnitt *[4.1 Övervakningsgrupp](#page-43-0)* får skalningsvärdet.

## **5.7 GRUPP 3.7: FÖRBJUDNA FREKVENSER**

### *Tabell 20: Förbjudna frekvenser*

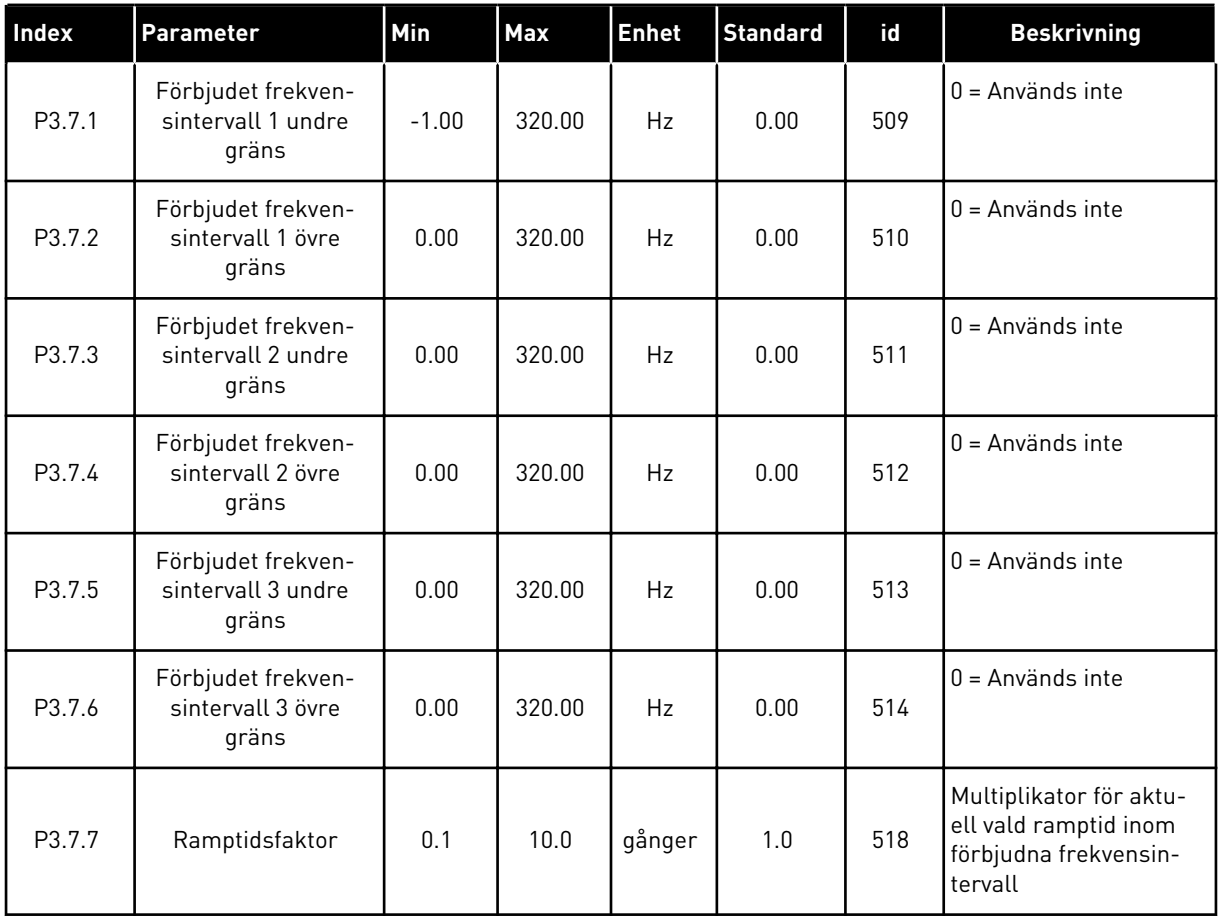

a dhe ann an 1970.<br>Chuirtean

## **5.8 GRUPP 3.8: ÖVERVAKNING AV GRÄNSVÄRDEN**

## *Tabell 21: Inställning av övervakningsgränser*

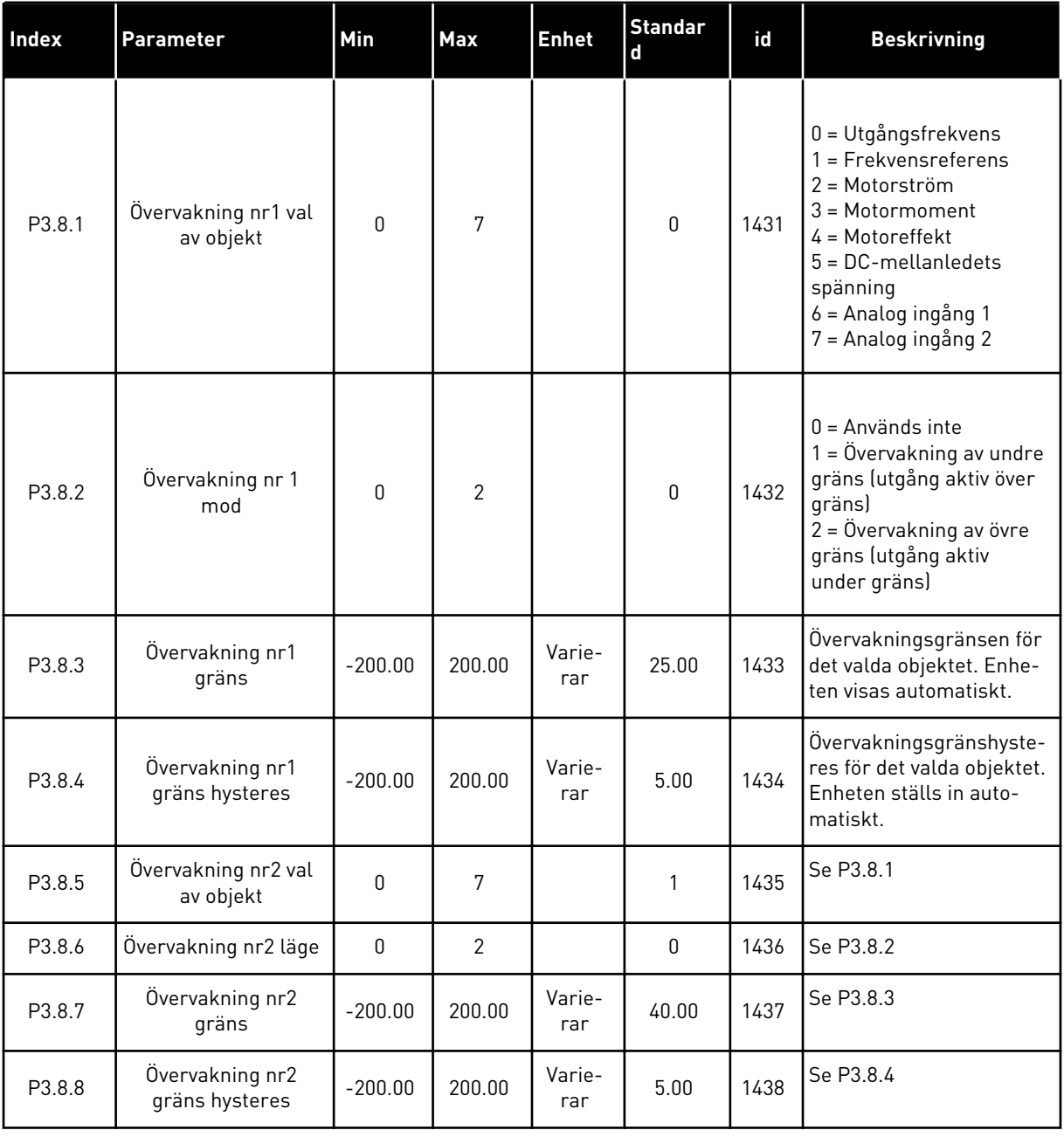

# **5.9 GRUPP 3.9: SKYDDSFUNKTIONER**

### *Tabell 22: Skyddsinställningar*

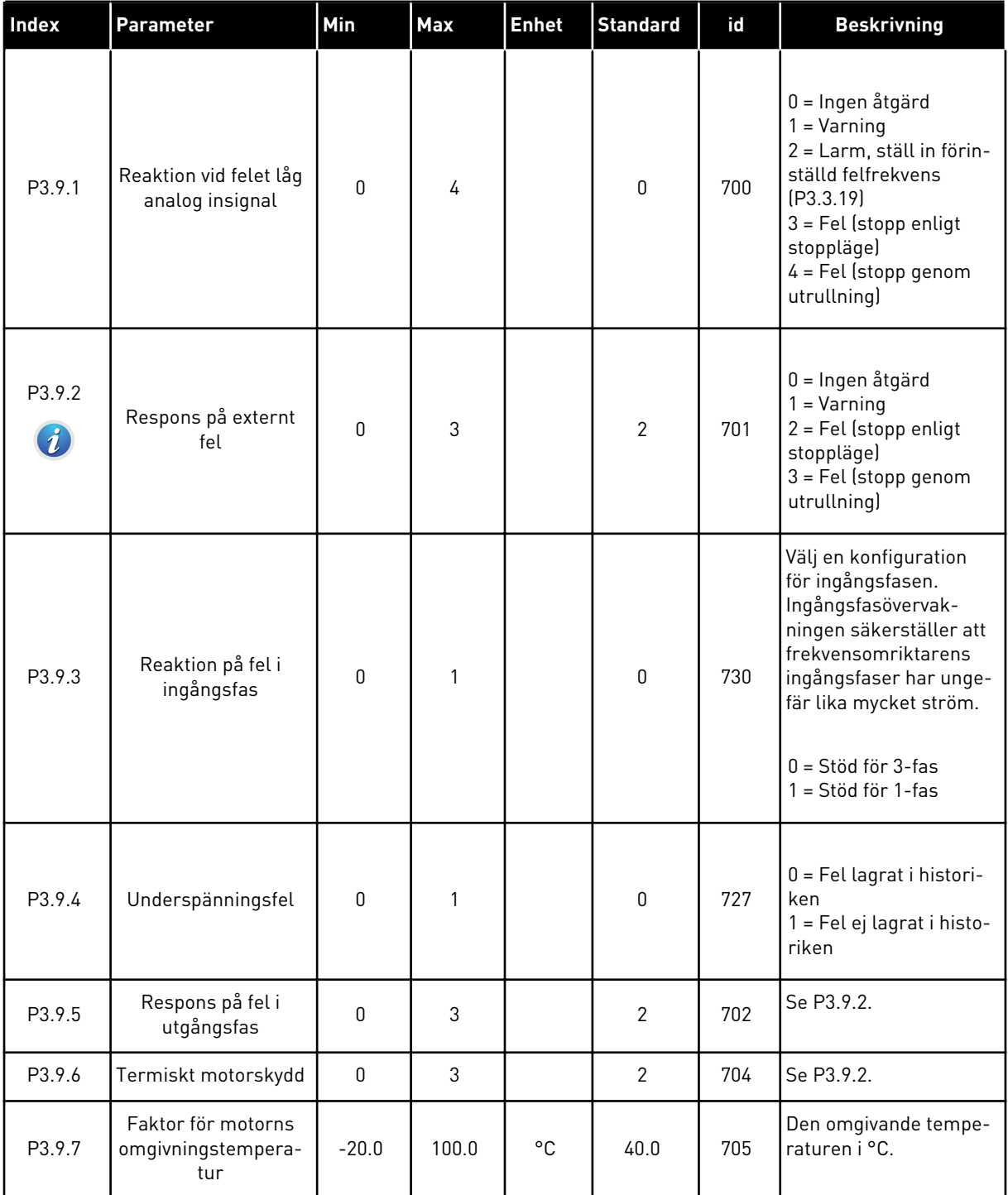

a dhe ann an 1970.<br>Tha ann an 1970, ann an 1970, ann an 1970.

### *Tabell 22: Skyddsinställningar*

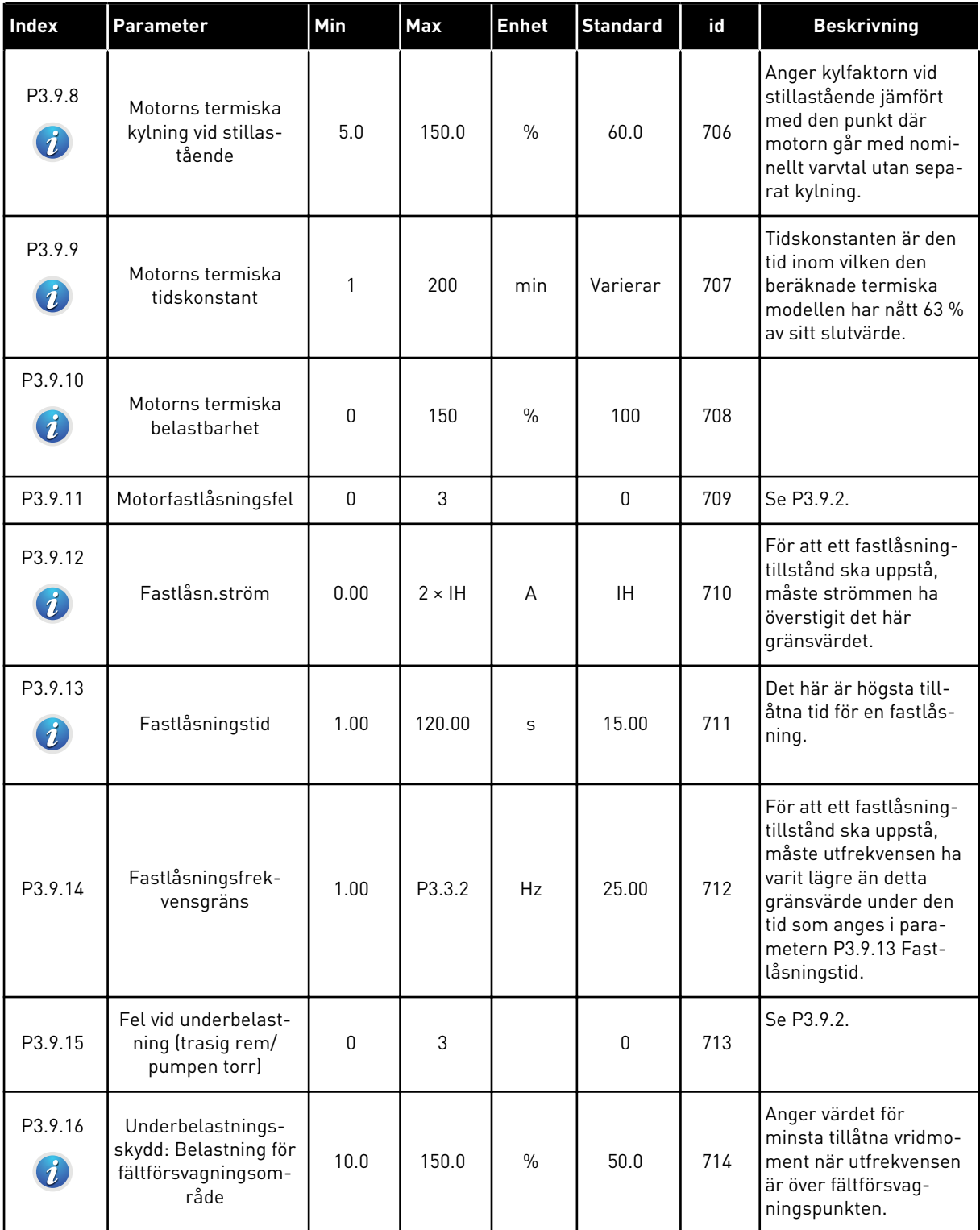

### *Tabell 22: Skyddsinställningar*

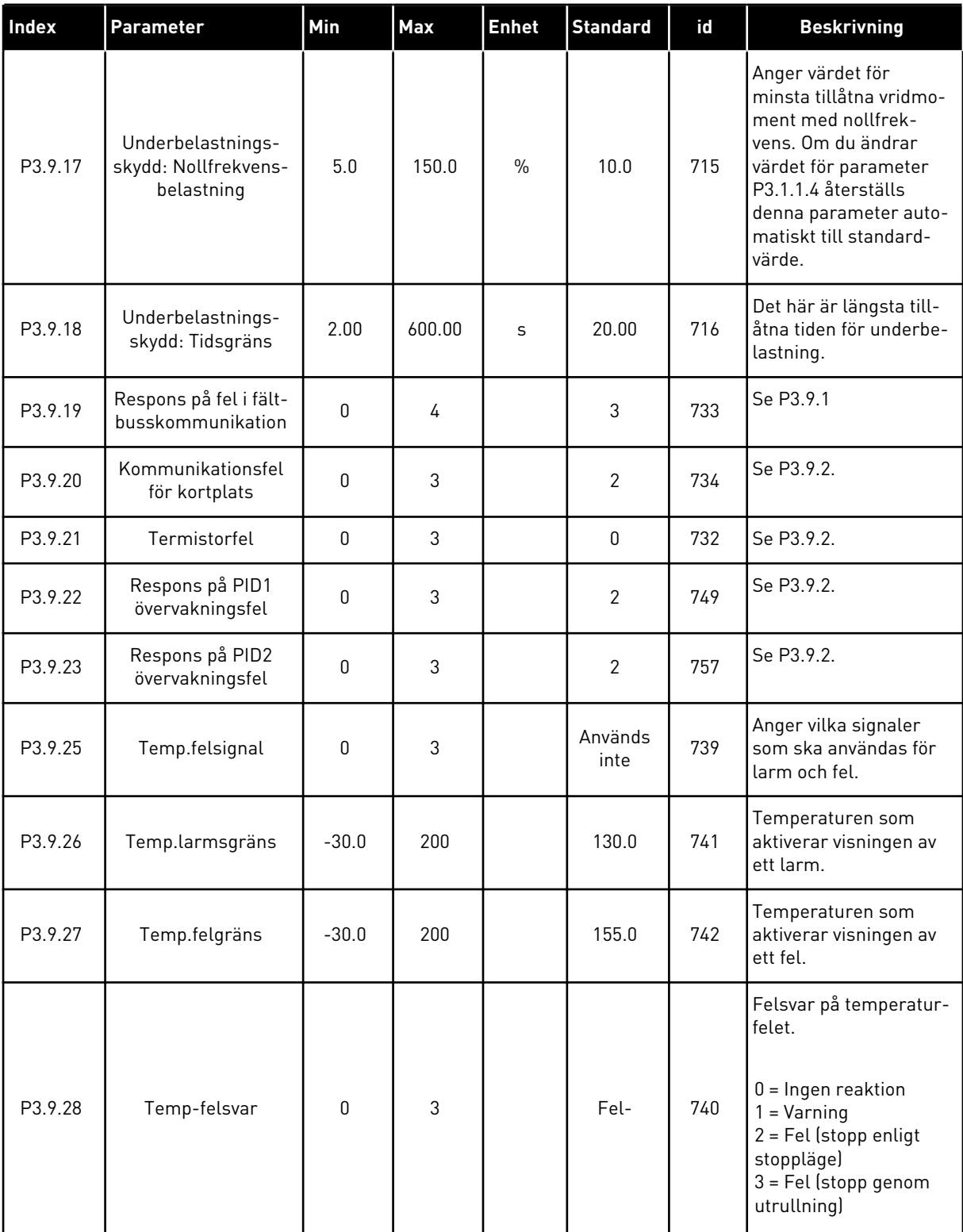

### *Tabell 22: Skyddsinställningar*

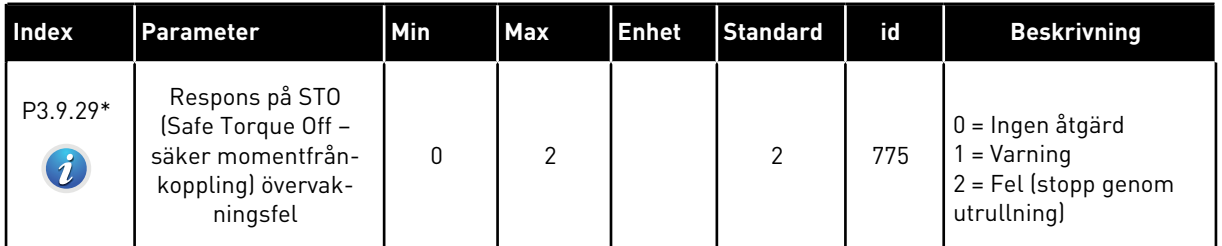

\*) Den här parametern visas inte om omriktaren saknar stöd för funktionen Säker momentfrånkoppling.

# **5.10 GRUPP 3.10: AUTOMATISK ÅTERSTÄLLNING**

*Tabell 23: Parametrar för automatisk återställning*

| <b>Index</b>                | <b>Parameter</b>                                  | Min              | <b>Max</b> | <b>Enhet</b> | <b>Standard</b><br>värde<br>(förvalt) | Id  | <b>Beskrivning</b>                                                                                                    |
|-----------------------------|---------------------------------------------------|------------------|------------|--------------|---------------------------------------|-----|----------------------------------------------------------------------------------------------------|
| P3.10.1<br>$\boldsymbol{i}$ | Autom återställn                                  | $\boldsymbol{0}$ | 1          |              | $\mathbf{1}$                          | 731 | $0 = F\ddot{o}r$ hindrad<br>1 = Tillåten                                                                                                    |
| P3.10.2                     | Återstartfunkt                                    | $\mathbf{0}$     | 1          |              | 1                                     | 719 | Valet av startfunktion<br>för automatisk åter-<br>ställning.<br>$0 = Flygande start$<br>$1 =$ Enligt P3.2.4.                                                                 |
| P3.10.3<br>$\boldsymbol{i}$ | Väntetid                                          | 0.10             | 10000.00   | $\sf S$      | 0.50                                  | 717 | Väntetid innan den för-<br>sta återställningen<br>sker.                                                                                                    |
| P3.10.4<br>$\boldsymbol{i}$ | Försökstid                                        | 0.00             | 10000.00   | S            | 60.00                                 | 718 | Om felet är kvar när<br>försökstiden går ut<br>löser omriktarskyddet<br>ut.                                                                                                  |
| P3.10.5<br>$\boldsymbol{i}$ | Antal försök                                      | 1                | 10         |              | 4                                     | 759 | Totalt antal försök.<br>Feltypen har ingen<br>inverkan. Om omrikta-<br>ren inte kan återställas<br>inom angivet antal för-<br>sök och angiven för-<br>sökstid visas ett fel. |
| P3.10.6                     | Automatisk åter-<br>ställning: Under-<br>spänning | $\boldsymbol{0}$ | 1          |              | $\mathbf{1}$                          | 720 | Automatisk återställ-<br>ning tillåten?<br>$0 = nej$<br>$1 = ja$                                                                                                    |
| P3.10.7                     | Automatisk åter-<br>ställning: Över-<br>spänning  | $\boldsymbol{0}$ | 1          |              | 1                                     | 721 | Automatisk återställ-<br>ning tillåten?<br>$0 = nej$<br>$1 = ja$                                                                                                    |
| P3.10.8                     | Automatisk åter-<br>ställning: Övers-<br>tröm     | $\boldsymbol{0}$ | 1          |              | 1                                     | 722 | Automatisk återställ-<br>ning tillåten?<br>$0 = nej$<br>$1 = ja$                                                                                                    |

## *Tabell 23: Parametrar för automatisk återställning*

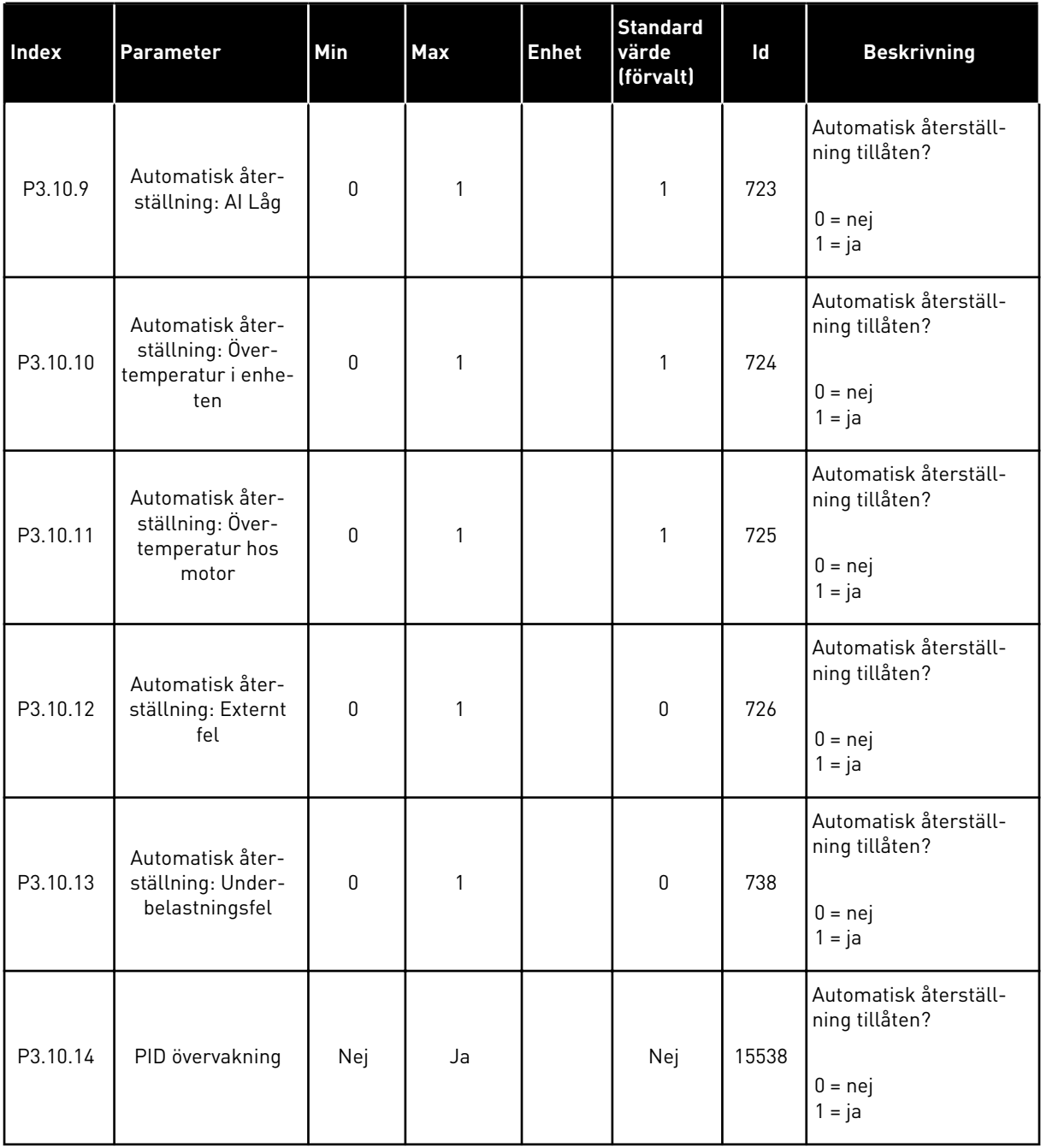

### **5.11 GRUPP 3.11: TIMERFUNKTIONER**

#### *Tabell 24: 3.11.1 Intervall 1*

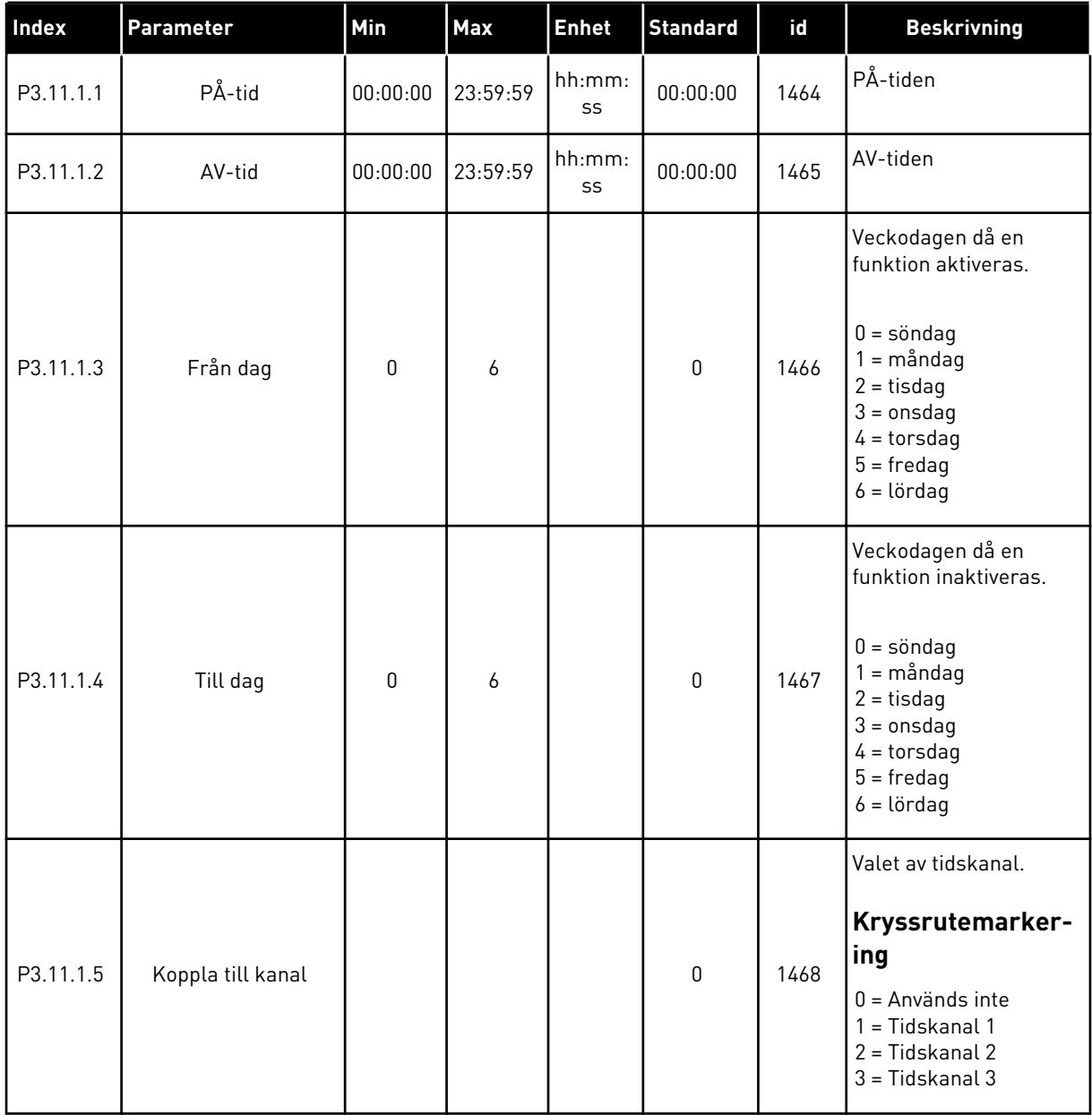

a dhe ann an 1970.<br>Tha ann am an 1970, ann an 1970.

### *Tabell 25: 3.11.2 Intervall 2*

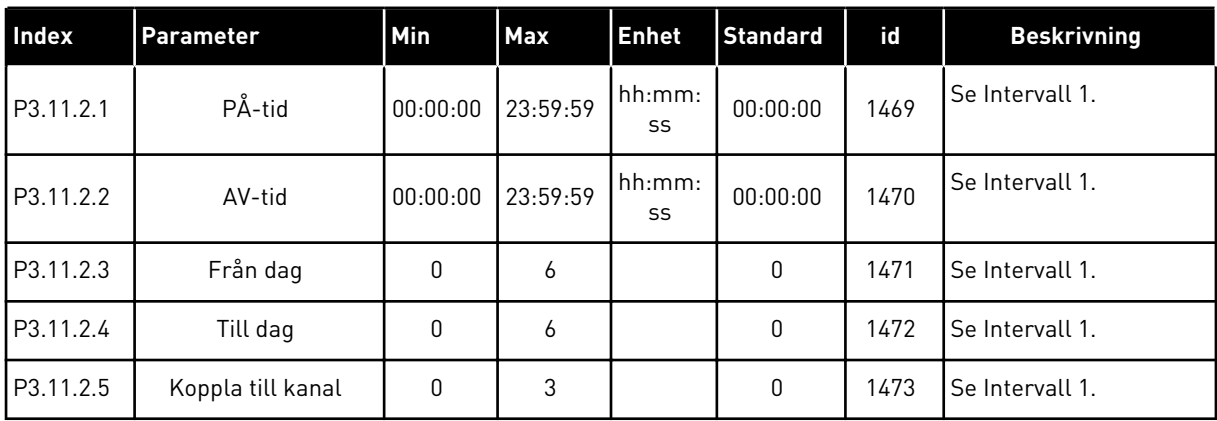

### *Tabell 26: 3.11.3 Intervall 3*

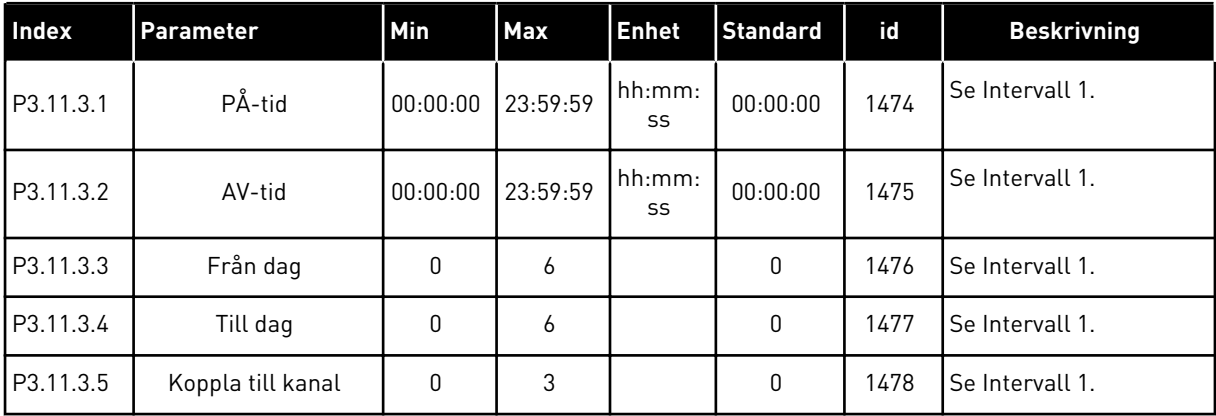

#### *Tabell 27: 3.11.4 Intervall 4*

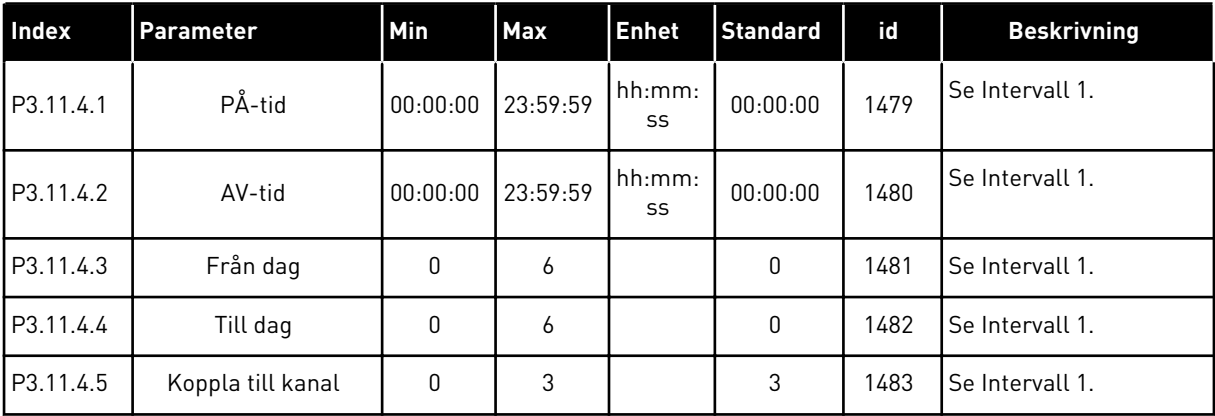

#### *Tabell 28: 3.11.5 Intervall 5*

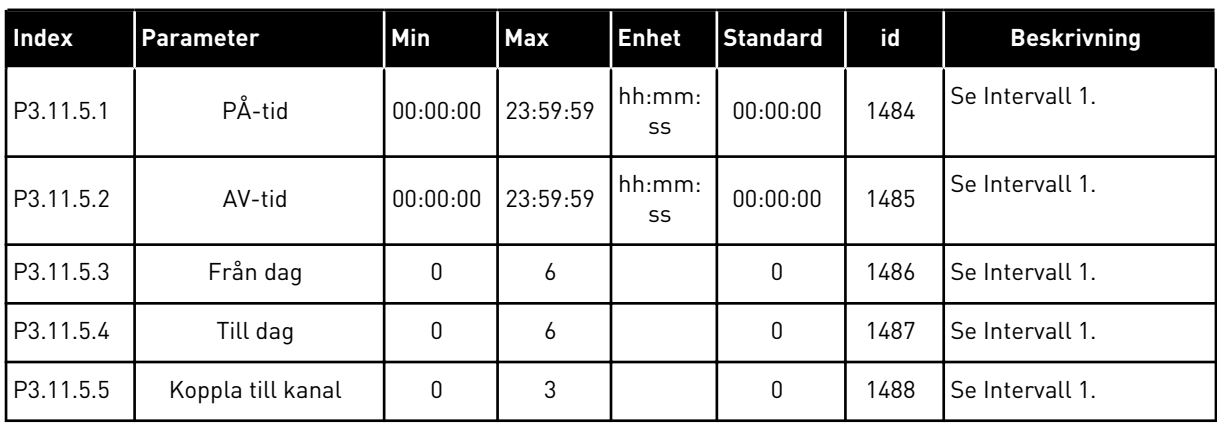

### *Tabell 29: 3.11.6 Timer 1*

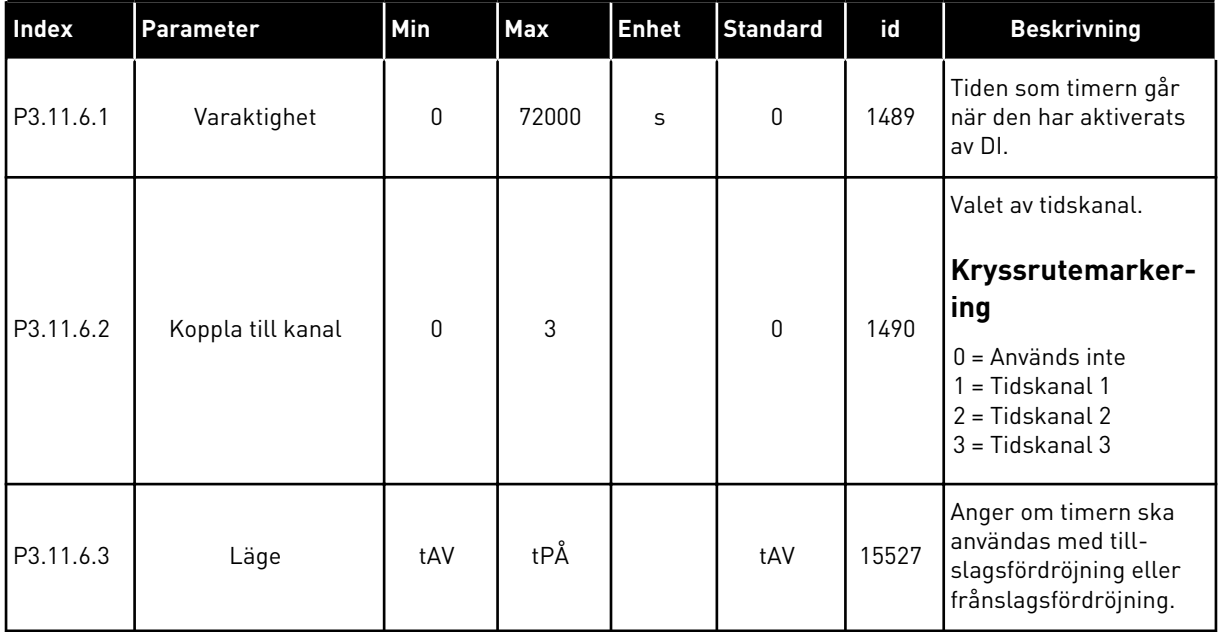

### *Tabell 30: 3.11.7 Timer 2*

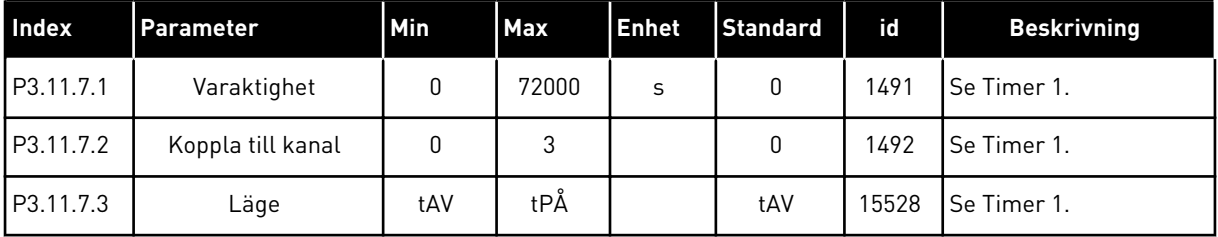

#### *Tabell 31: 3.11.8 Timer 3*

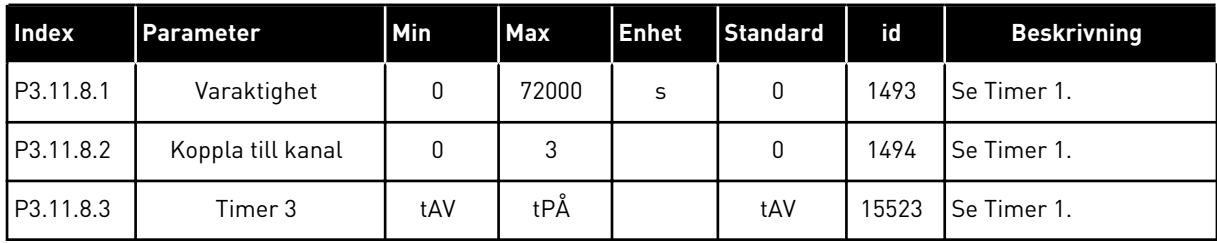

### **5.12 GRUPP 3.12: PID-REGULATOR 1**

### *Tabell 32: PID-regulator 1 grundinställning*

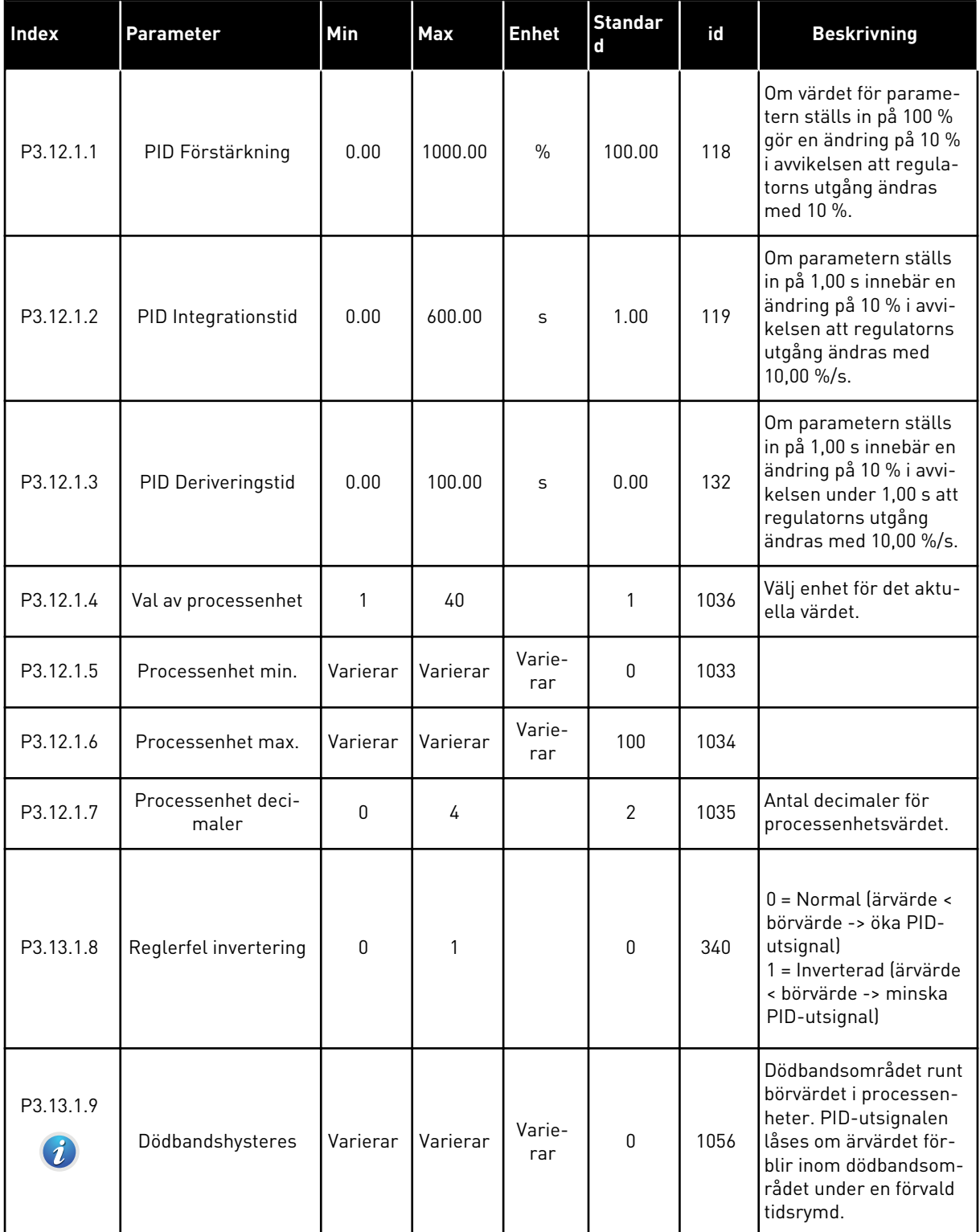

a dhe ann an 1970.<br>Tha ann an 1970, ann an 1970, ann an 1970.

### *Tabell 32: PID-regulator 1 grundinställning*

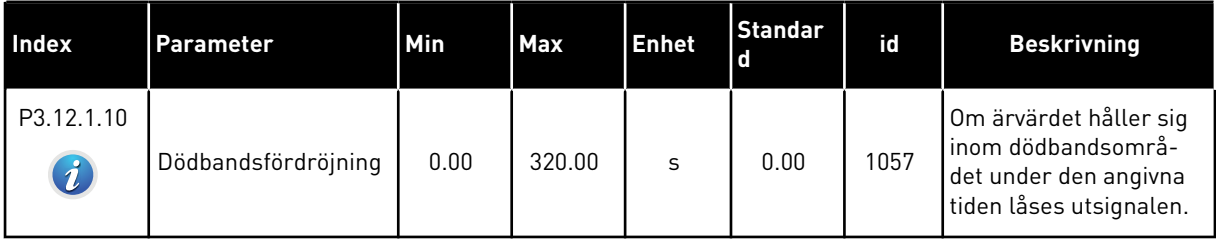

### *Tabell 33: Parametrar för börvärden*

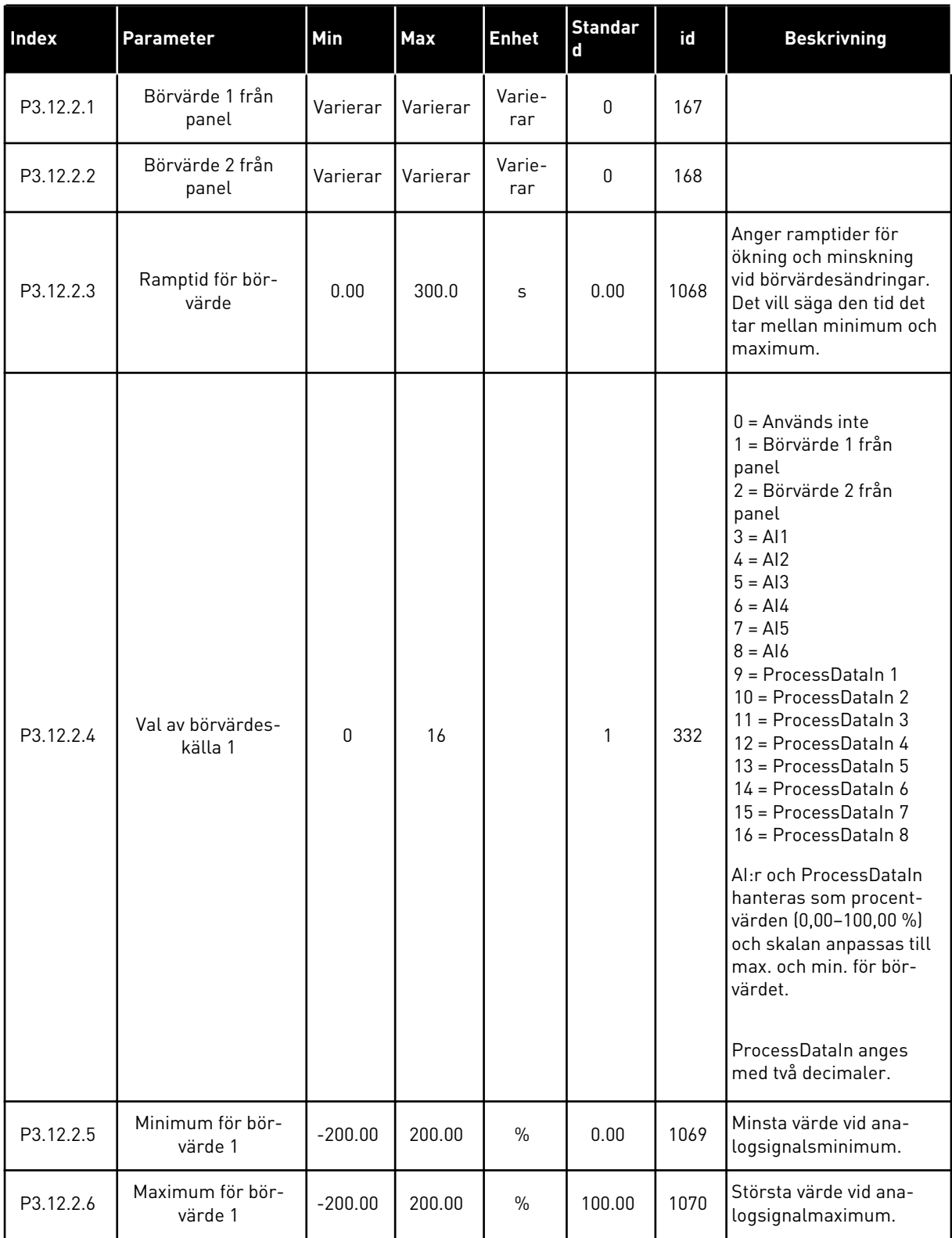

a dhe ann ann an 1970.

#### *Tabell 33: Parametrar för börvärden*

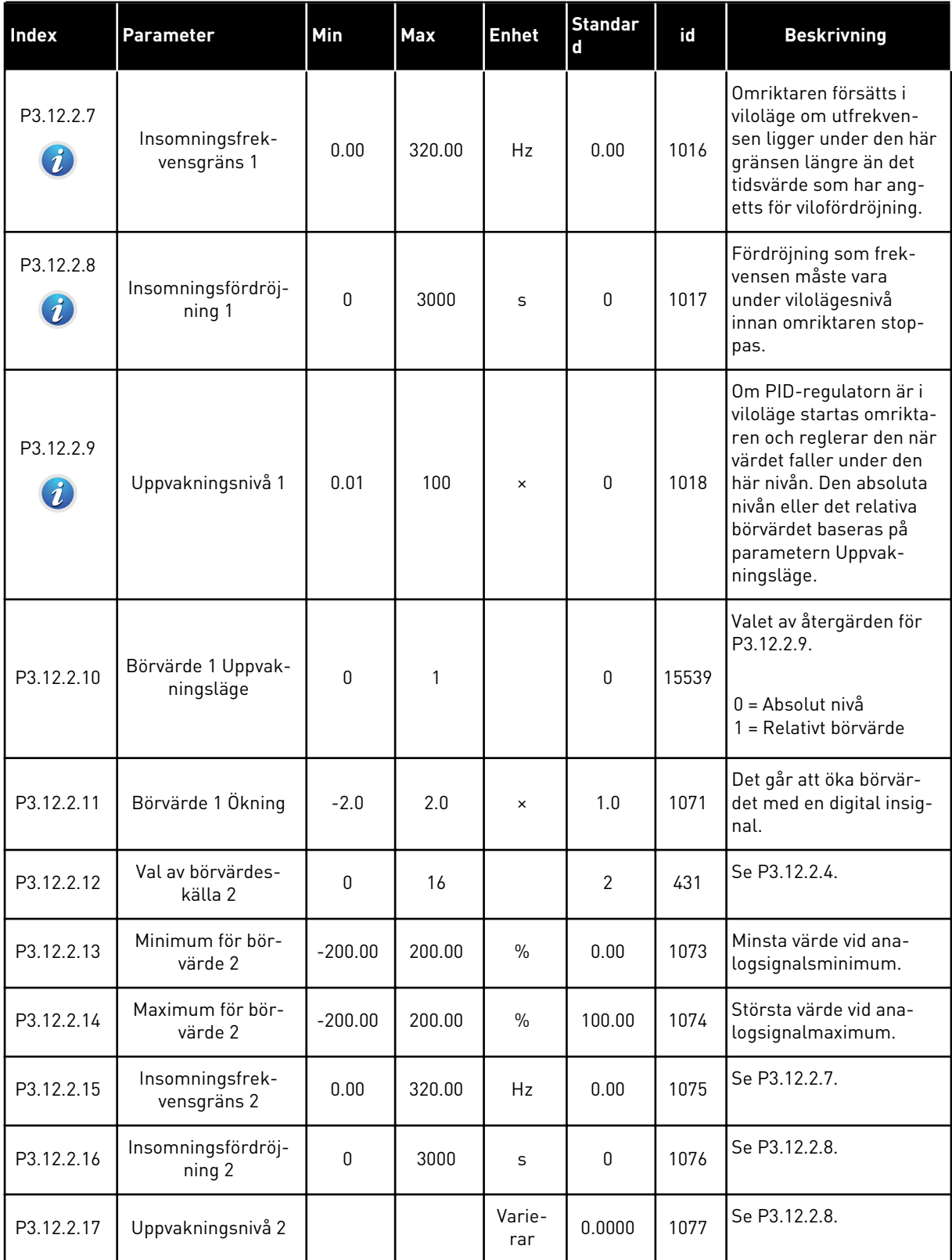

#### *Tabell 33: Parametrar för börvärden*

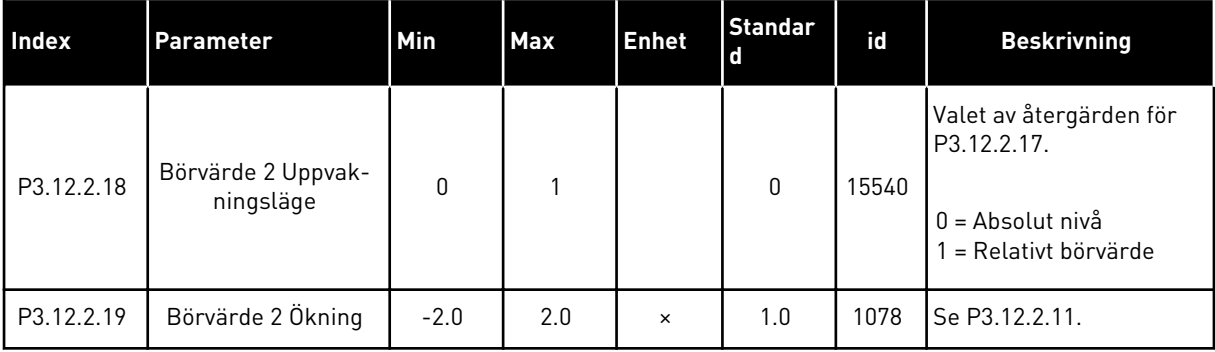

a dhe ann ann an 1970.

## *Tabell 34: Ärvärdesparametrar*

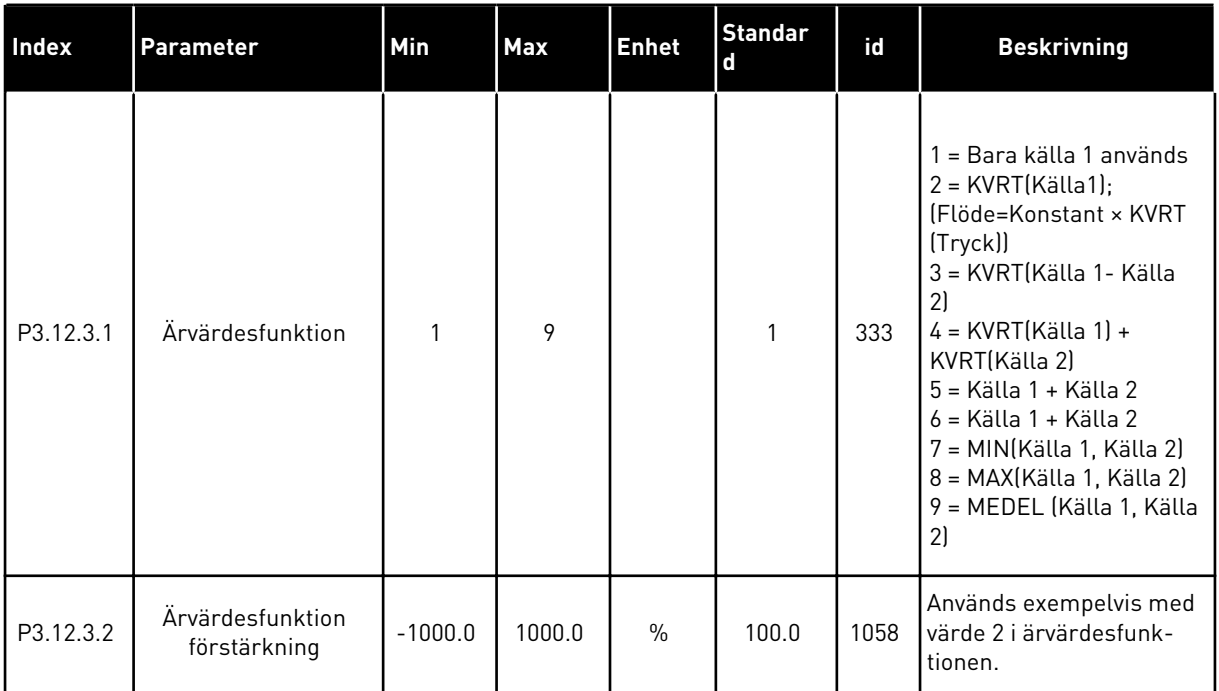

### *Tabell 34: Ärvärdesparametrar*

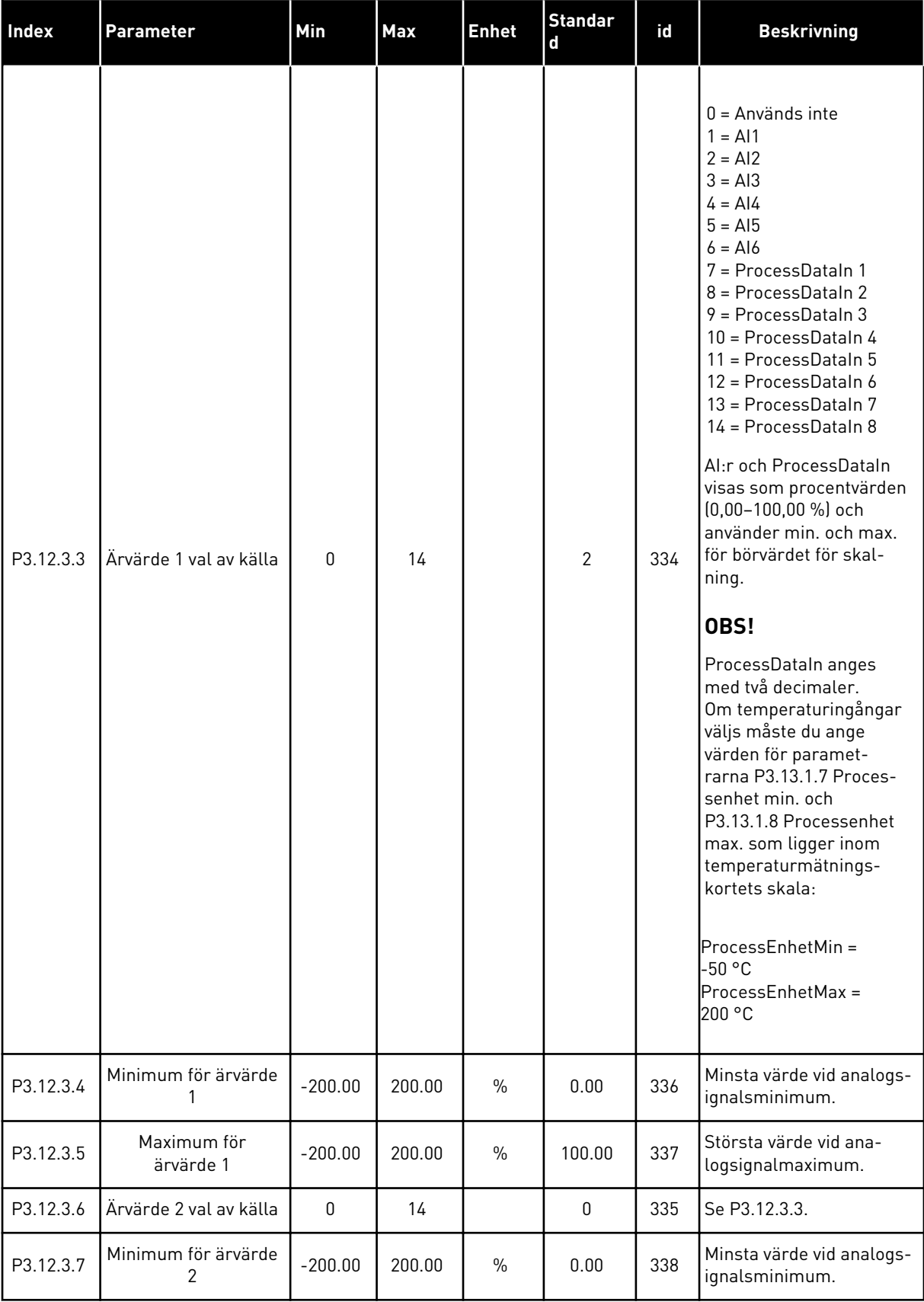

### *Tabell 34: Ärvärdesparametrar*

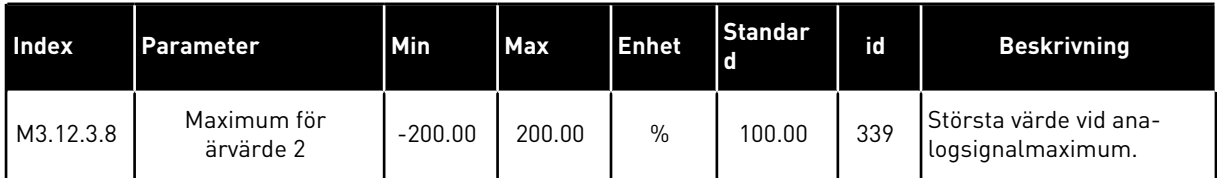

### *Tabell 35: Parametrar för framkoppling*

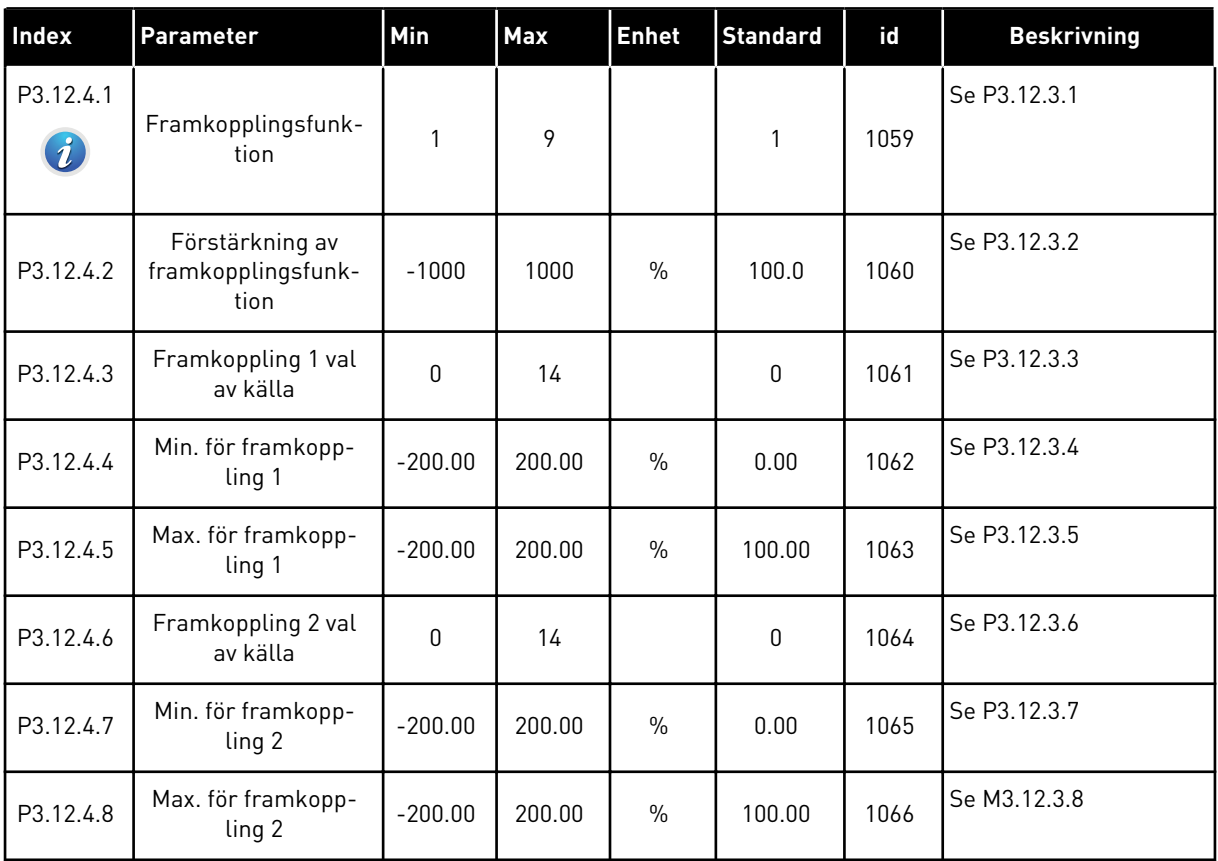

*Tabell 36: Parametrar för processövervakning*

| Index                         | <b>Parameter</b>                 | Min      | Max      | <b>Enhet</b>  | <b>Standard</b> | id  | <b>Beskrivning</b>                                                                     |
|-------------------------------|----------------------------------|----------|----------|---------------|-----------------|-----|----------------------------------------------------------------------------------------|
| P3.12.5.1<br>$\boldsymbol{i}$ | Aktivera processö-<br>vervakning | 0        | 1        |               | $\mathbf 0$     | 735 | $0 = F\ddot{o}r$ hindrad<br>1 = Tillåten                                               |
| P3.12.5.2                     | Övre gräns                       | Varierar | Varierar | Varie-<br>rar | Varierar        | 736 | Overvakningen av övre<br>ärvärde/processvärde.                                         |
| P3.12.5.3                     | Nedre gräns                      | Varierar | Varierar | Varie-<br>rar | Varierar        | 758 | Övervakningen av<br>nedre ärvärde/<br>processvärde.                                    |
| P3.12.5.4                     | Fördröjning                      | 0        | 30000    | S             | $\mathbf{0}$    | 737 | Om målvärdet inte<br>uppnås inom denna<br>tidsrymd genereras ett<br>fel eller varning. |

*Tabell 37: Parametrar för kompensation för tryckfall*

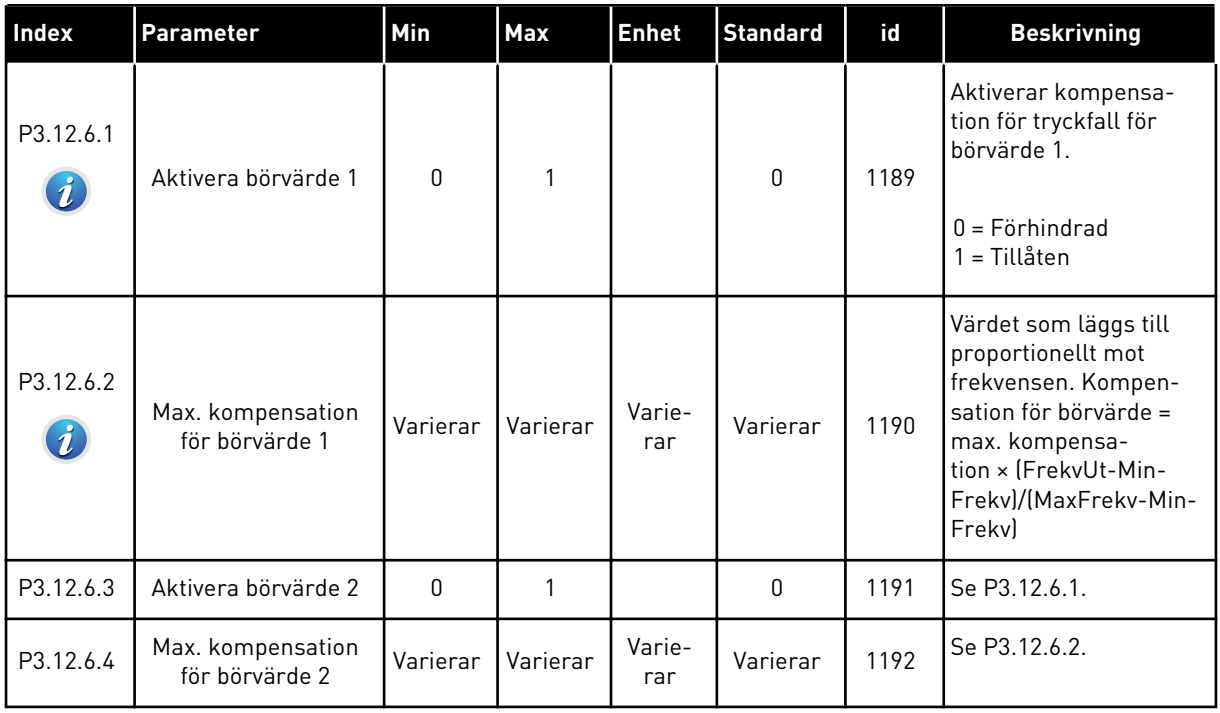

a dhe ann an 1970.

### **5.13 GRUPP 3.13: PID-REGULATOR 2**

### *Tabell 38: Grundinställning*

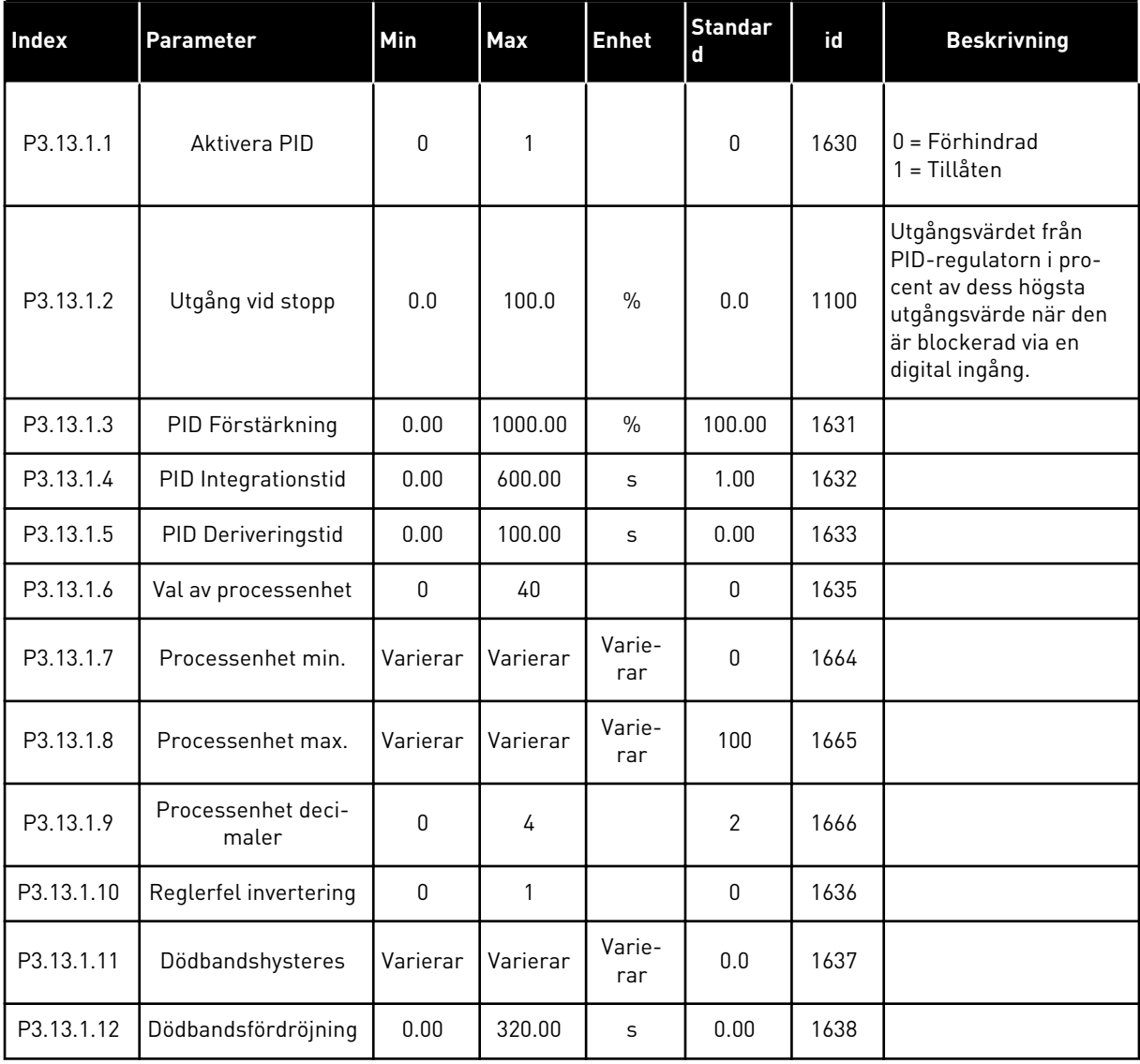

### *Tabell 39: Börvärden*

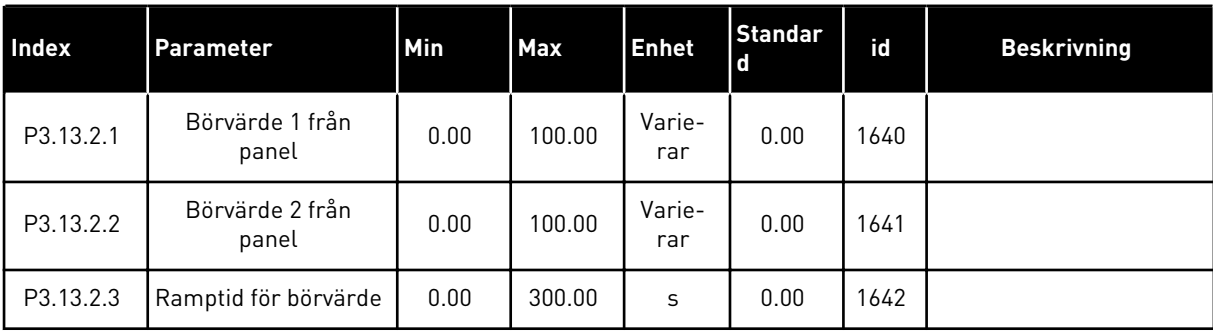

#### *Tabell 39: Börvärden*

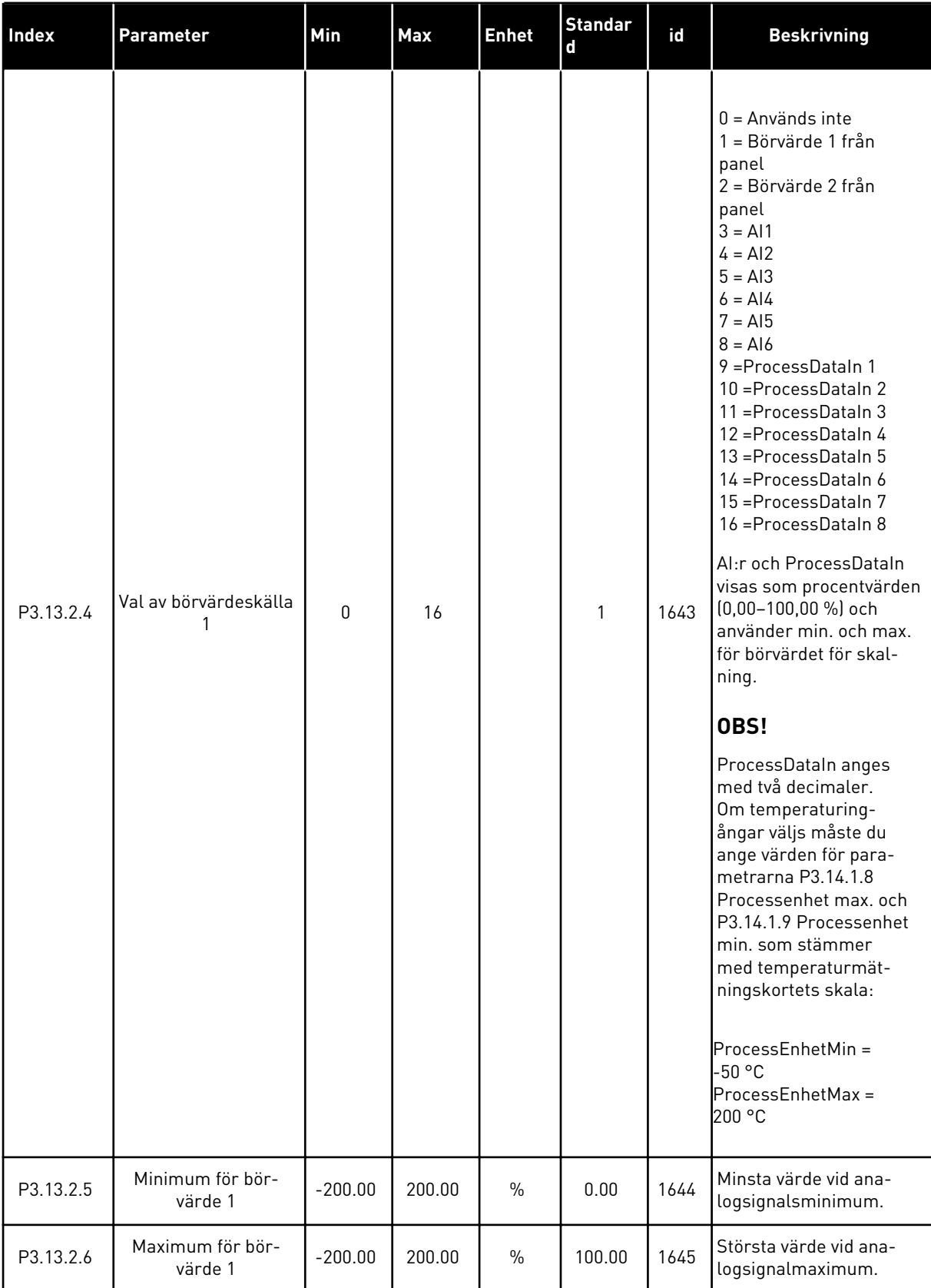

#### *Tabell 39: Börvärden*

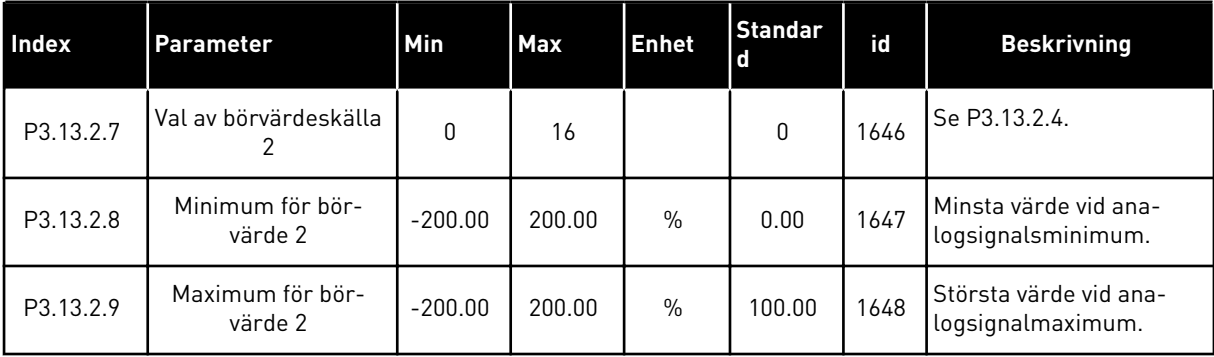

### *Tabell 40: Ärvärden*

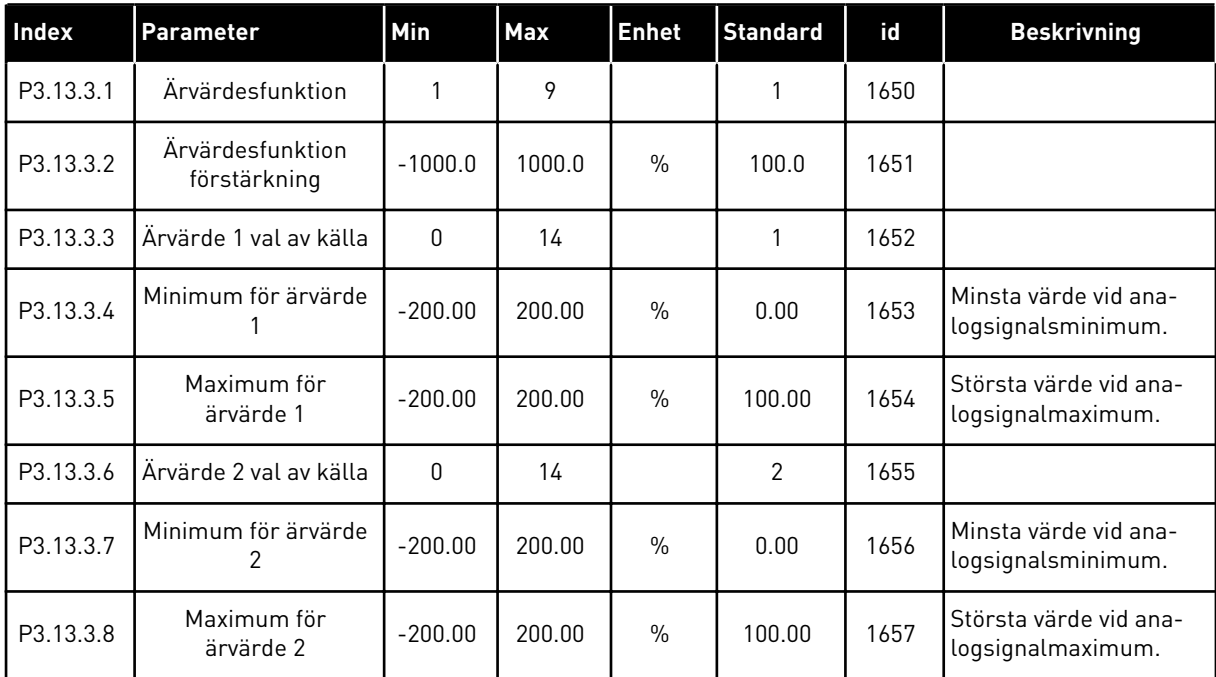

### *Tabell 41: Processövervakning*

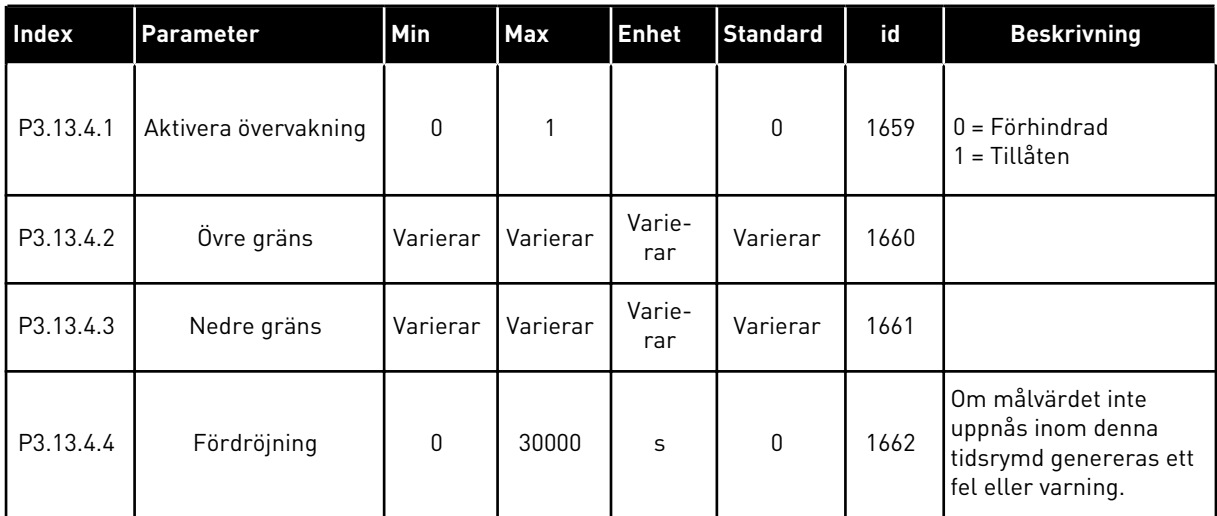

## **5.14 GRUPP 3.14: MULTIPUMP**

*Tabell 42: Parametrar för multipumpfunktionen*

| Index                       | Parameter                     | Min         | Max    | <b>Enhet</b> | <b>Standard</b> | id                                                                   | <b>Beskrivning</b>                                                                                                    |
|-----------------------------|-------------------------------|-------------|--------|--------------|-----------------|----------------------------------------------------------------------|----------------------------------------------------------------------------------------------------|
| P3.14.1                     | Antal motorer                 | 1           | 5      |              | 1               | 1001                                                                 | Antalet motorer (eller<br>pumpar eller fläktar) i<br>multipumpsystemet.                                                                        |
| P3.14.2<br>$\boldsymbol{i}$ | Förreglingsfunktion           | 0           | 1      |              | 1               | 1032                                                                 | Aktivera eller inakti-<br>vera förreglingar. Du<br>kan använda förreg-<br>lingar när du vill ange<br>att en motor är anslu-<br>ten i systemet. |
|                             |                               |             |        |              |                 |                                                                      | $0 = F\ddot{o}r$ hindrad<br>1 = Tillåten                                                                                                    |
| P3.14.3<br>$\boldsymbol{i}$ | Inkludera FC                  | $\mathbf 0$ | 1      | 1            | 1028            | Ta med omriktaren i<br>systemet för autoväx-<br>ling och förregling. |                                                                                                    |
|                             |                               |             |        |              |                 |                                                                      | $0 = F\ddot{o}r$ hindrad<br>1 = Tillåten                                                                                                    |
| P3.14.4<br>$\tilde{\bm{u}}$ | Autoväxla                     | 0           | 1      |              | 1               | 1027                                                                 | Aktivera eller inakti-<br>vera växling av star-<br>tordningen och priori-<br>teten mellan moto-<br>rerna.                                      |
|                             |                               |             |        |              |                 |                                                                      | $0 = F$ örhindrad<br>1 = Tillåten                                                                                                    |
| P3.14.5                     | Autoväxlingsintervall         | 0.0         | 3000.0 | h.           | 48.0            | 1029                                                                 | När tiden är slut och<br>om kapaciteten är<br>under nivån som har<br>angetts med P3.14.6.<br>och P3.14.7 görs auto-<br>växlingen.              |
| P3.14.6                     | Autoväxla: frekvens-<br>gräns | 0.00        | 50.00  | Hz           | 25.00           | 1031                                                                 | Dessa parametrar defi-<br>nierar den nivå under<br>vilken kapacitetsbeho-                                                                      |
| P3.14.7                     | Autoväxla: Motor-<br>gräns    | $\pmb{0}$   | 4      |              | 1               | 1030                                                                 | vet måste ligga för att<br>autoväxlingen ska<br>kunna göras.                                                                                   |

a dhe ann an 1970.<br>Chuir ann an 1970, ann an 1970.

*Tabell 42: Parametrar för multipumpfunktionen*

| <b>Index</b> | Parameter                  | Min          | <b>Max</b> | <b>Enhet</b>  | <b>Standard</b> | id   | <b>Beskrivning</b>                                                                                                    |
|--------------|----------------------------|--------------|------------|---------------|-----------------|------|----------------------------------------------------------------------------------------------------|
| P3.14.8      | Reglerområde               | 0            | 100        | $\frac{0}{0}$ | 10              | 1097 | Procent av börvärdet.<br>Exempel: om börvärde<br>= 5 bar, reglerområde<br>$= 10$ %. Så länge ärvär-<br>det ligger mellan 4,5<br>och 5,5 bar kommer<br>motorn inte att stängas<br>av eller tas bort. |
| P3.14.9      | Bandbreddsfördröj-<br>ning | $\mathbf{0}$ | 3600       | S             | 10              | 1098 | Om ärvärdet ligger<br>utanför reglerområdet,<br>måste denna tidsrymd<br>passera innan pumpar<br>läggs till eller tas bort.                                                                          |

### **5.15 GRUPP 3.16: BRANDFUNKTION**

*Tabell 43: Parametrar för brandfunktionen*

| Index   | Parameter                               | Min  | <b>Max</b> | <b>Enhet</b> | <b>Standard</b>            | id   | <b>Beskrivning</b>                                                                                                    |
|---------|-----------------------------------------|------|------------|--------------|----------------------------|------|----------------------------------------------------------------------------------------------------|
| P3.16.1 | Lösenord för brand-<br>funktion         | 0    | 9999       |              | $\Omega$                   | 1599 | 1002 = Tillgänglig<br>1234 = Testläge                                                                                                    |
| P3.16.2 | Brandfunktion aktiv<br>Öppen            |      |            |              | DigIN<br>kortplats<br>0.2  | 1596 | Öppen = Brandfunktion<br>aktiv<br>Stängd = Ingen åtgärd                                                                                                    |
| P3.16.3 | Brandfunktion aktiv<br>Stäng            |      |            |              | DigIN<br>Kort-<br>plats0.1 | 1619 | Öppen = ingen åtgärd<br>Stängd = Brandfunk-<br>tion aktiv                                                                                                    |
| P3.16.4 | Frekvens vid brand-<br>funktion         | 8.00 | P3.3.2     | <b>Hz</b>    | 0.00                       | 1598 | Frekvensen som<br>används när brand-<br>funktionen är aktiv.                                                                                                    |
| P3.16.5 | Källa för frekvens vid<br>brandfunktion | 0    | 8          |              | 0                          | 1617 | Val av frekvensrefe-<br>renskälla när brand-<br>funktionen är aktive-<br>rad. Det här gör det<br>möjligt att exempelvis<br>välja AI1 eller PID-<br>regulatorn som refe-<br>renskälla vid drift med<br>brandfunktion.<br>$0 =$ Frekvens vid<br>brandfunktion<br>1 = Förvalt varvtal<br>$2 = Panel$<br>$3 =$ Fältbuss<br>$4 = A11$<br>$5 = A12$<br>$6 = A11 + A12$<br>$7 = PID1$ |
|         |                                         |      |            |              |                            |      | 8 = Motorpotentiome-<br>ter                                                                                                    |

#### *Tabell 43: Parametrar för brandfunktionen*

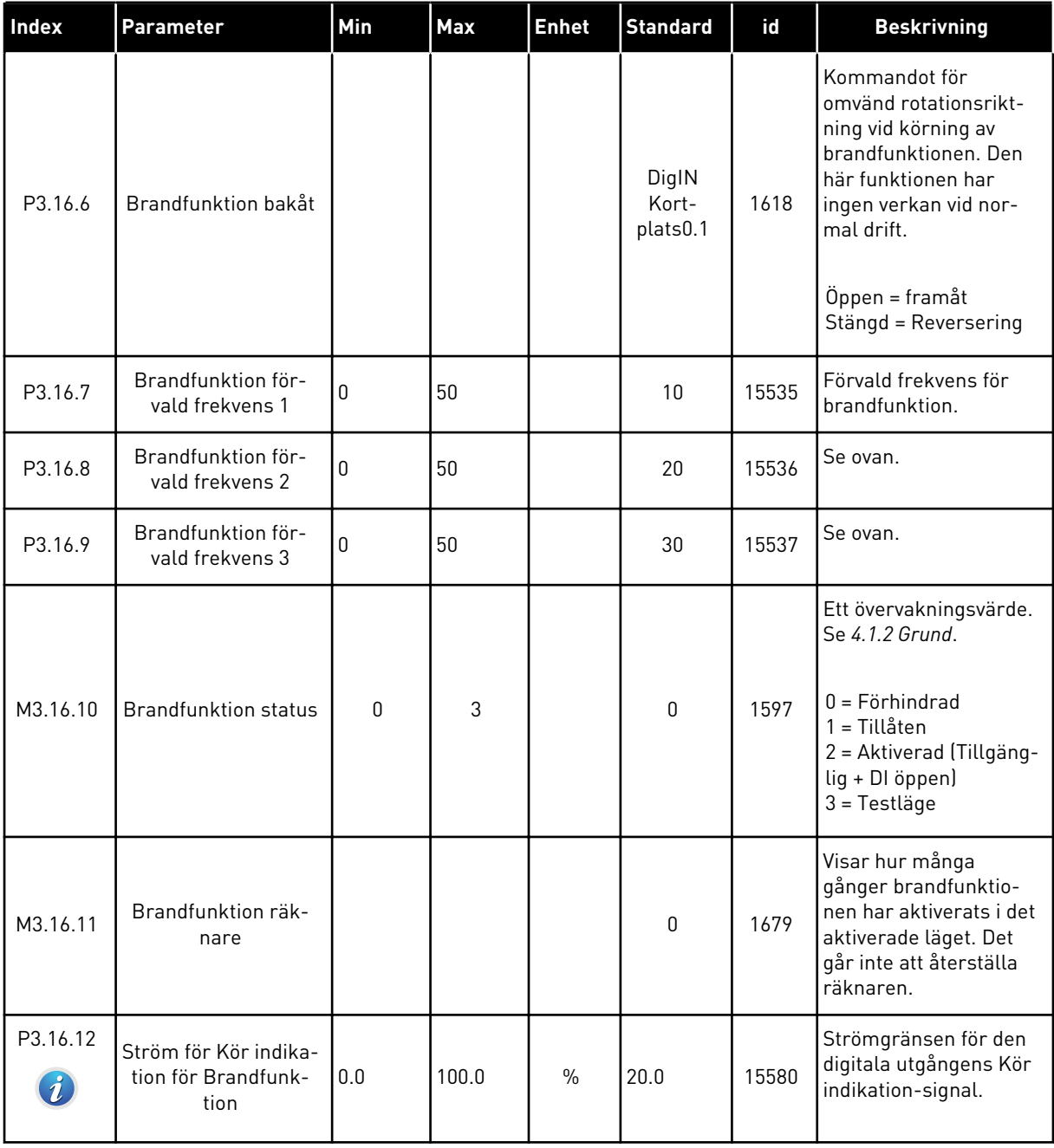

## **5.16 GRUPP 3.17: APPLIKATIONSINSTÄLLNINGAR**

### *Tabell 44: Applikationsinställningar*

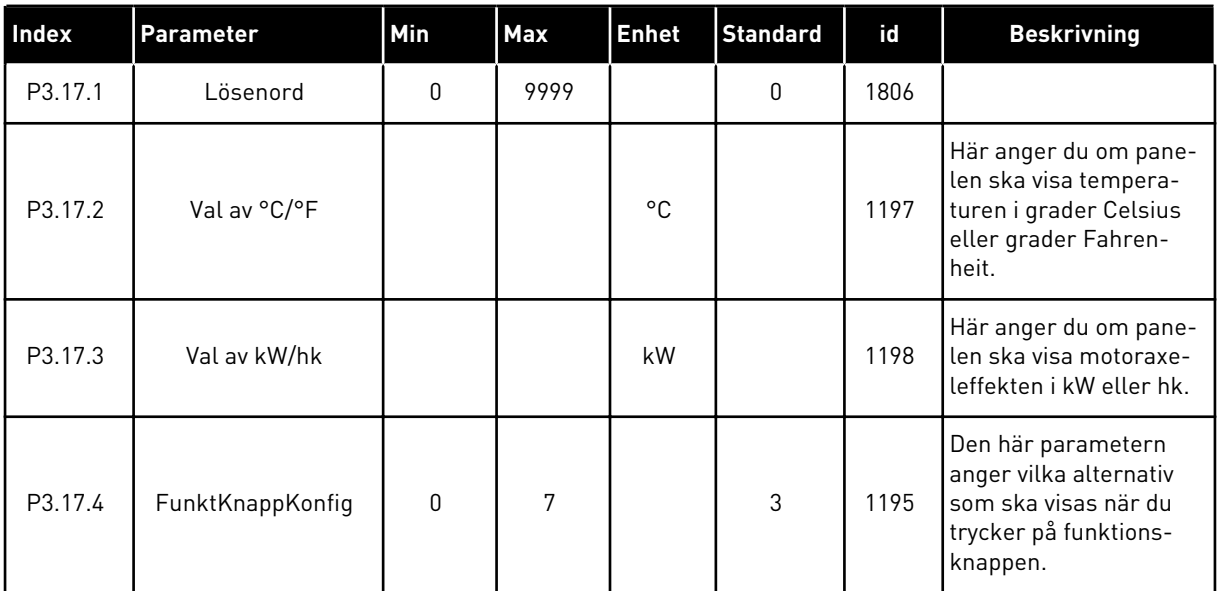

# **5.17 GRUPP 3.18: INSTÄLLNINGAR FÖR KWH PULSUTGÅNG**

*Tabell 45: Inställningar för kWh pulsutgång*

| <b>Index</b> | Parameter          | <b>Min</b> | <b>Max</b> | <b>Enhet</b> | <b>Standard</b> | id    | <b>Beskrivning</b>                    |
|--------------|--------------------|------------|------------|--------------|-----------------|-------|---------------------------------------|
| P3.18.1      | kWh pulslängd      | 50         | 200        | ms           | 50              | 15534 | kWh-pulsens längd i<br>millisekunder. |
| P3.18.2      | kWh pulsupplösning |            | 100        | kWh          |                 | 15533 | Anger upplösning för<br>, kWh puls.   |
# **6 MENYN DIAGNOSTIK**

## **6.1 AKTIVA FEL**

När ett eller flera fel uppstår blinkar displayen och visar namnet på felet. Tryck på OK om du vill gå tillbaka till diagnosmenyn. Undermenyn för aktiva fel visar antalet fel. Om du vill visa uppgifter om feltiden markerar du ett fel och trycker på OK.

Felet är aktivt tills du återställer det. Det går att återställa ett fel på fem sätt.

- Tryck ned återställningsknappen i två sekunder.
- Öppna undermenyn Återställ fel och använd parametern Återställ fel.
- Skicka en återställningssignal via I/O-terminalen.
- Skicka en återställningssignal via fältbussen.
- Skicka en återställningssignal via Vacon Live.

Undermenyn för aktiva kan spara högst tio fel. Felen visas i den ordning de uppstod.

## **6.2 ÅTERSTÄLL FEL**

På den här menyn kan du återställa fel. Mer information finns i avsnitt *[10.1 Ett fel visas](#page-168-0)*.

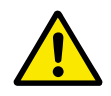

## **VAR FÖRSIKTIG!**

Innan du återställer felet tar du bort den externa styrsignalen så att inte omriktaren startas om oavsiktligt.

#### **6.3 FELHISTORIK**

40 fel kan visas i felhistoriken.

Om du vill visa uppgifter om ett fel öppnar du felhistoriken, letar reda på felet och trycker på OK.

## **6.4 TOTALRÄKNARE**

## *Tabell 46: Totalräknarparametrar på diagnostikmenyn*

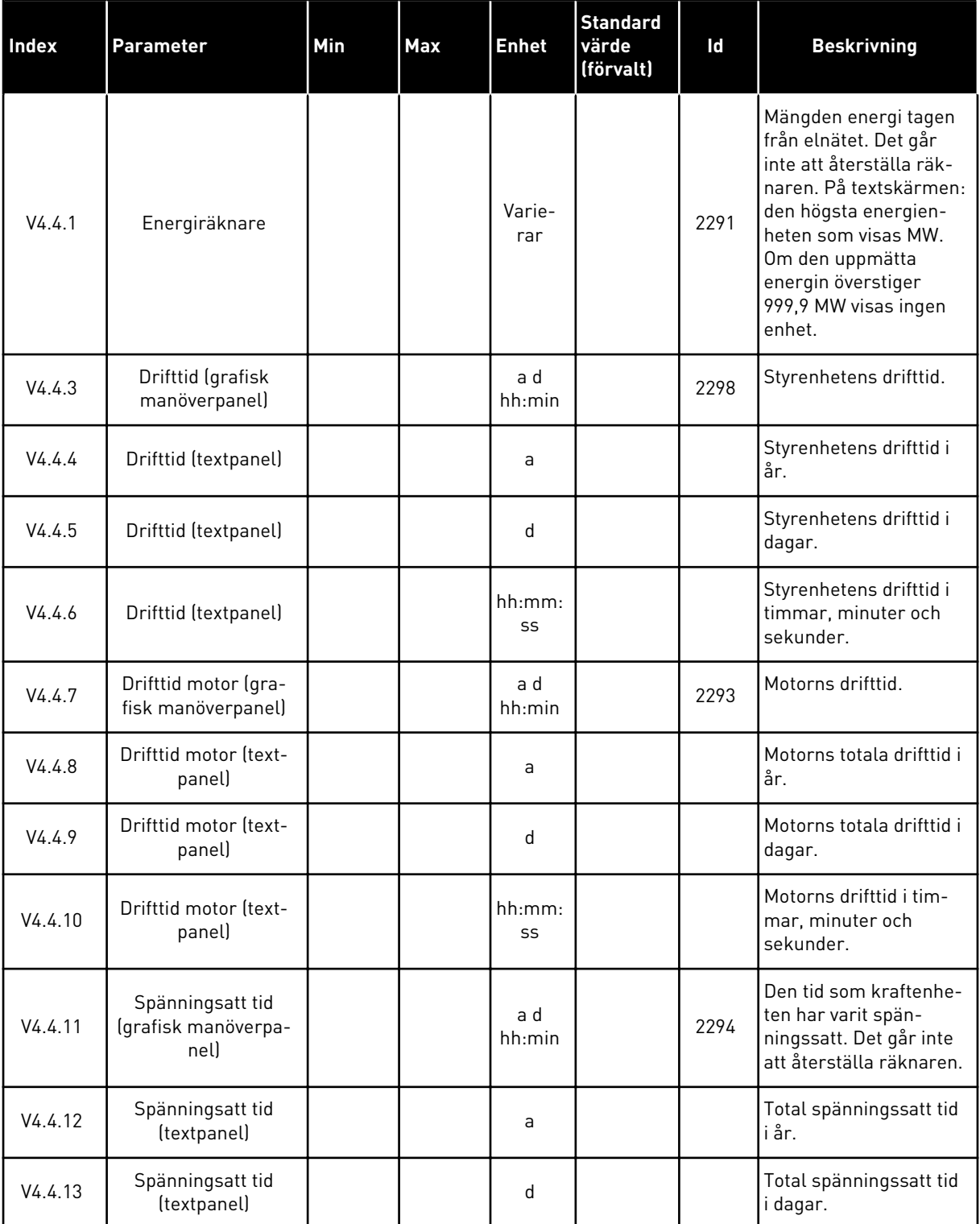

a dhe ann an 1970.<br>Tha ann an 1970, ann an 1970, ann an 1970.

## *Tabell 46: Totalräknarparametrar på diagnostikmenyn*

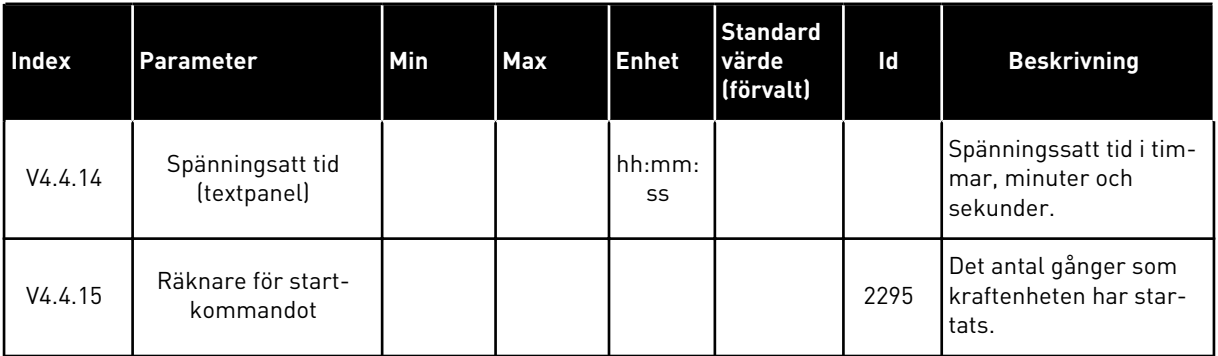

## **6.5 TRIPPRÄKNARE**

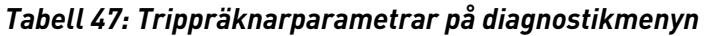

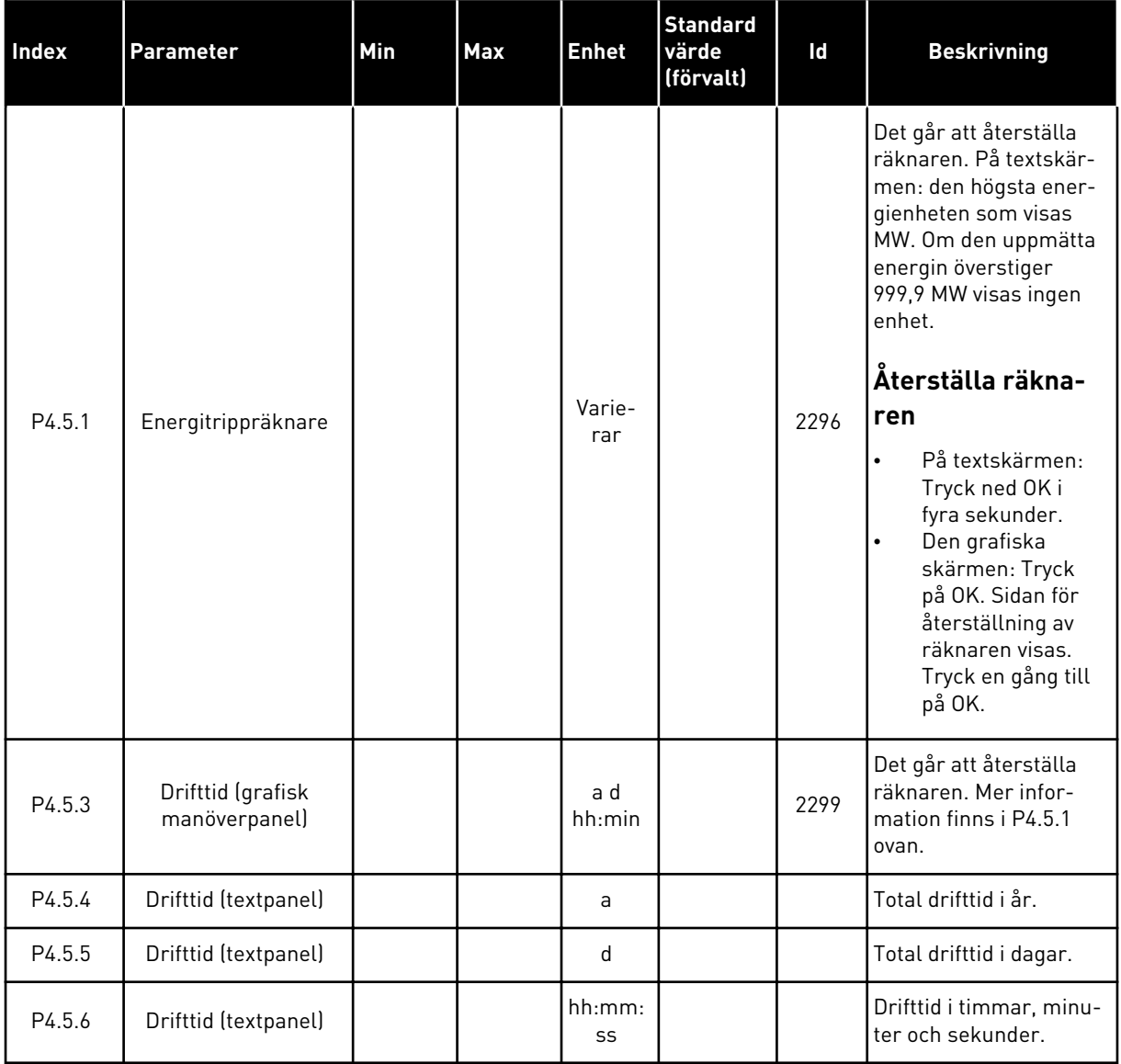

#### **6.6 PROGRAMVARUINFORMATION**

| <b>Index</b> | <b>Parameter</b>                                | Min | Max | <b>Enhet</b>  | <b>Standard</b><br>värde<br>(förvalt) | id   | <b>Beskrivning</b>                         |
|--------------|-------------------------------------------------|-----|-----|---------------|---------------------------------------|------|--------------------------------------------|
| V4.6.1       | Programvarupaket<br>(grafisk manöverpa-<br>nell |     |     |               |                                       | 2524 | Koden för mjukvaru-<br>identifiering       |
| V4.6.2       | Programvarupaket-<br>id (textpanel)             |     |     |               |                                       |      |                                            |
| V4.6.3       | Programvarupakets-<br>version (textpanel)       |     |     |               |                                       |      |                                            |
| V4.6.4       | Systemlast                                      | 0   | 100 | $\frac{0}{0}$ |                                       | 2300 | Belastning på styren-<br>hetens processor. |
| V4.6.5       | Applikation (grafisk<br>manöverpanel)           |     |     |               |                                       | 2525 | Namnet på applikatio-<br>nen.              |
| V4.6.6       | Applik.-id                                      |     |     |               |                                       | 837  | Applikationskoden                          |
| V4.6.7       | Applikationsversion                             |     |     |               |                                       | 838  |                                            |

*Tabell 48: Parametrar för programvaruinformation på diagnostikmenyn*

# **7 I/O OCH HÅRDVARA**

På den här menyn finns olika inställningar av utrustningen.

## **7.1 STANDARD I/O**

På standard-I/O-menyn kan du övervaka statusvärden för de digitala ingångarna och utgångarna.

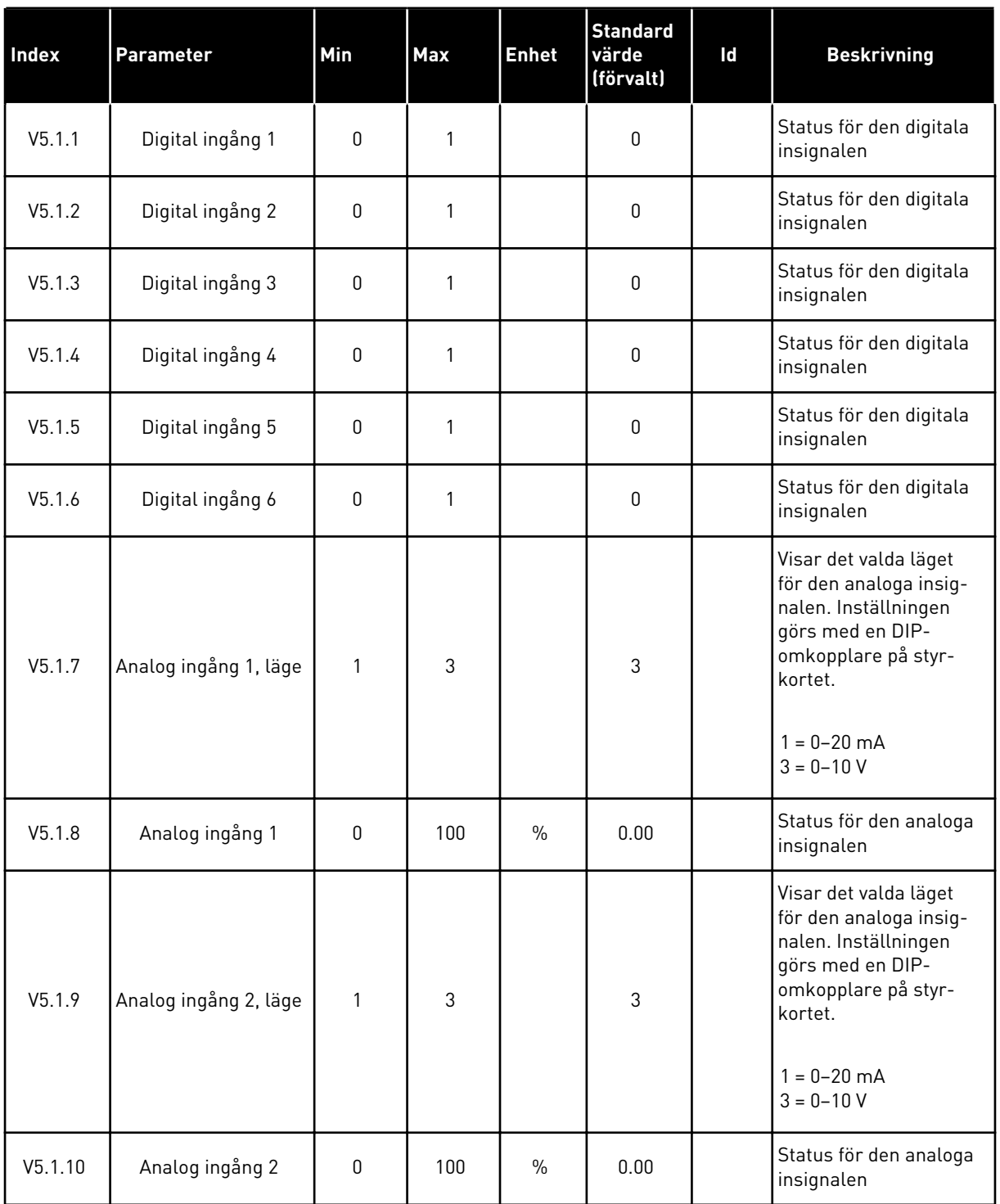

## *Tabell 49: Standardparametrarna för I/O i menyn för I/O och hårdvara*

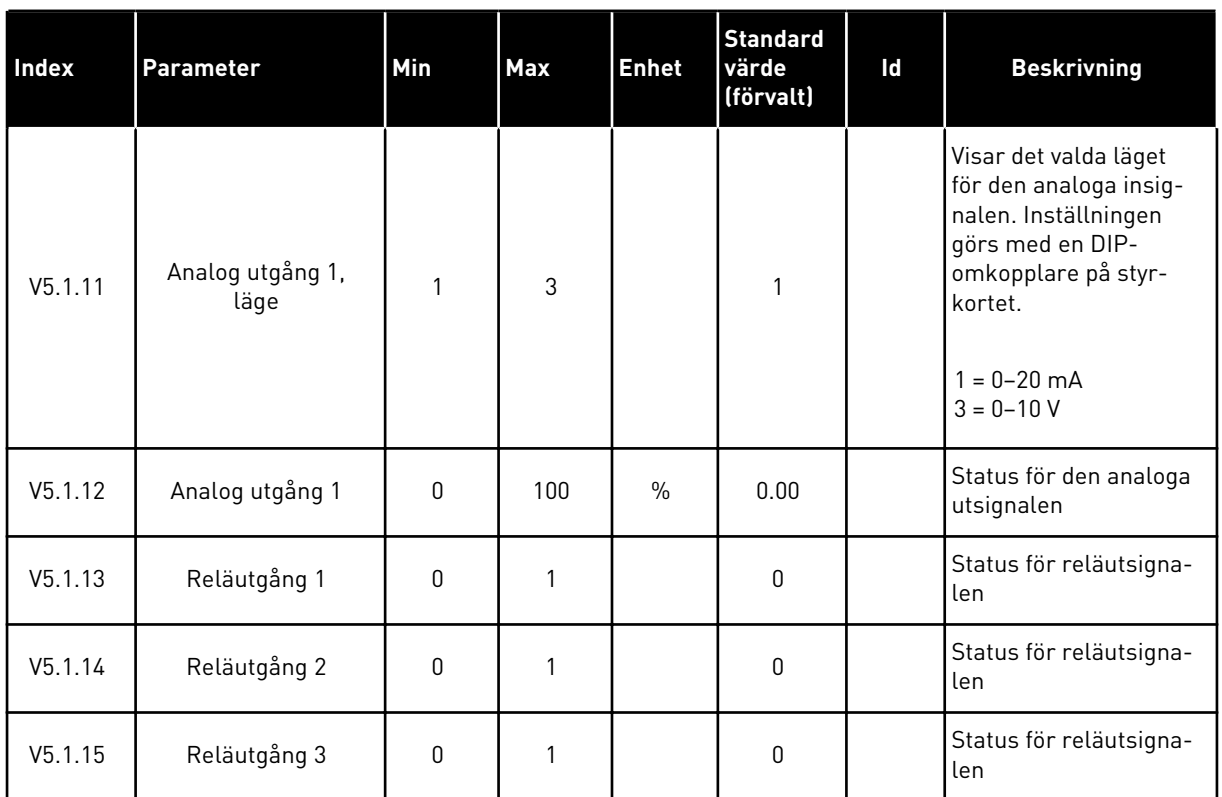

#### *Tabell 49: Standardparametrarna för I/O i menyn för I/O och hårdvara*

## **7.2 KORTPLATSER FÖR EXTRAKORT**

Parametrarna i menyn är olika för alla tilläggskort. Det är parametrarna för det installerade tilläggskortet som visas. Om inget tilläggskort har satts in i kortplats C, D eller E visas inga parametrar. Mer information om kortplatserna finns i avsnitt *[9.5 I/O-konfiguration](#page-135-0)*.

När du tar bort ett tilläggskort visas felkod 39 och felet *Enhet borttagen* i displayen. Se avsnitt *[10.3 Felkoder](#page-174-0)*.

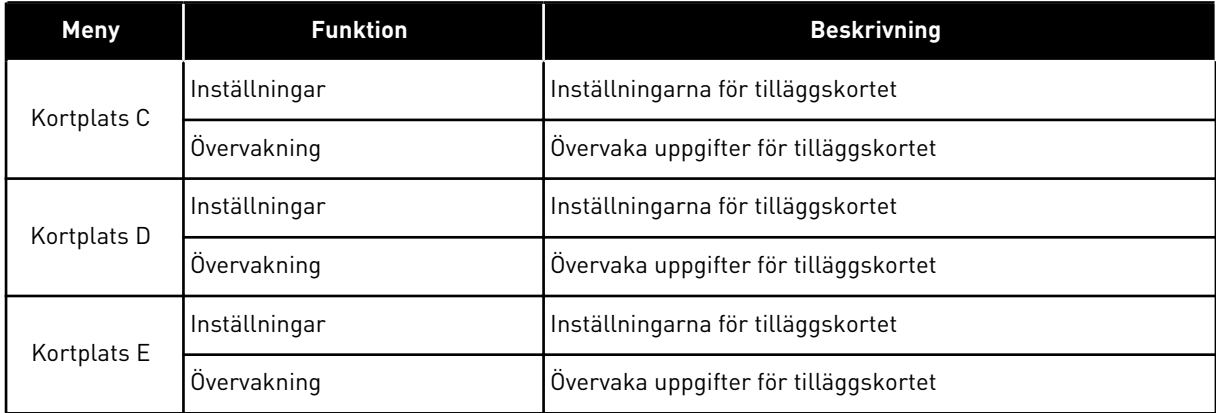

#### *Tabell 50: Parametrar för tilläggskort*

#### **7.3 REALTIDSKLOCKA**

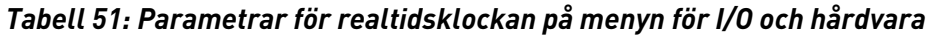

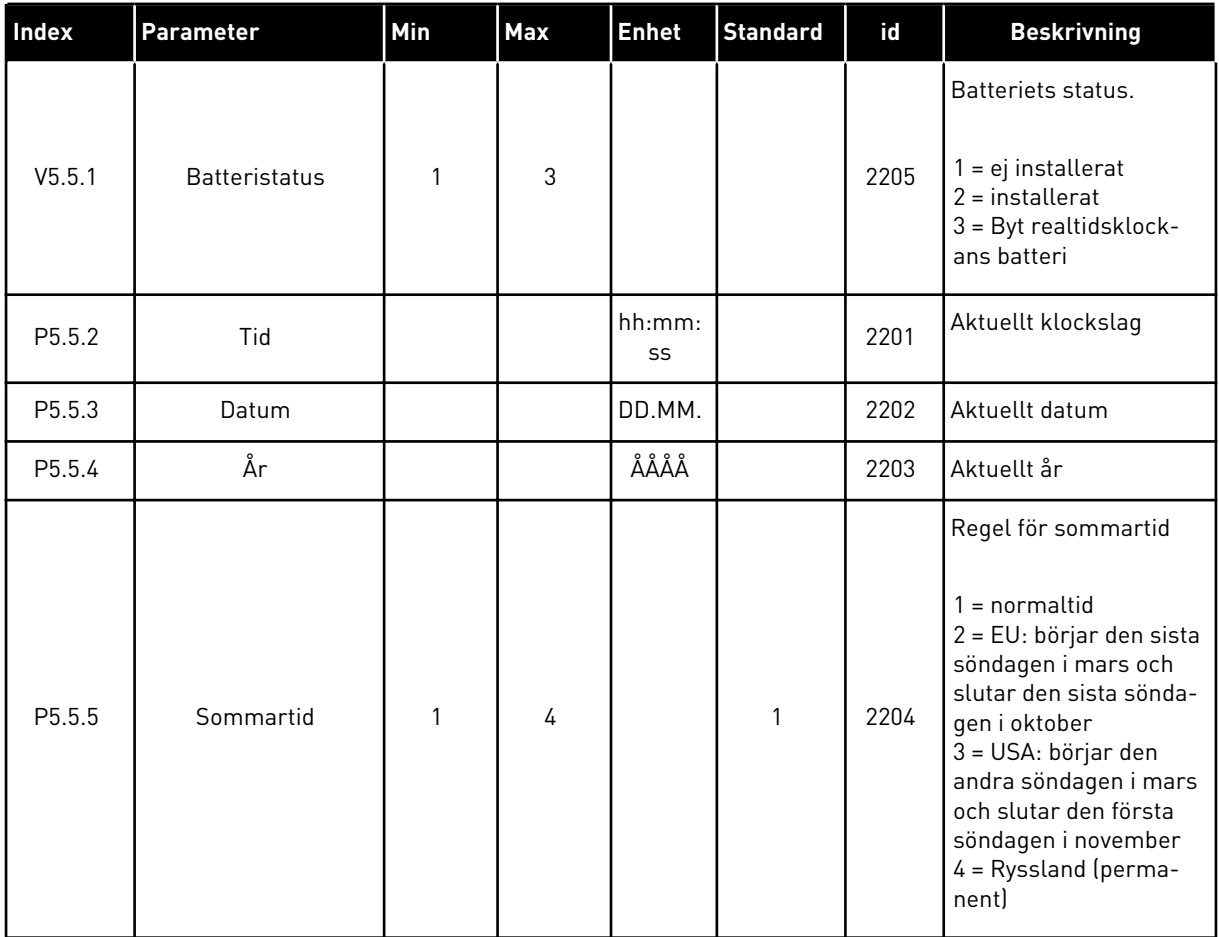

#### **7.4 KRAFTDEL INSTÄLLNINGAR**

I den här menyn kan du ändra inställningarna för fläkten och sinusfiltret.

Fläkten körs antingen i optimerat läge eller också är den alltid på. I det optimerade läget styrs fläktens varvtal i förhållande i uppmätt temperatur för enheten. När enheten är driftklar stoppas fläkten i fem minuter. Om fläkten alltid är på körs den alltid i högsta hastigheten och den stoppas aldrig.

Sinusfiltret gör att djupet på övermoduleringen begränsas och förhindrar att kopplingsfrekvensen minskar på grund av funktionerna för temperaturhantering.

## *Tabell 52: Kraftdel inställ, fläkt*

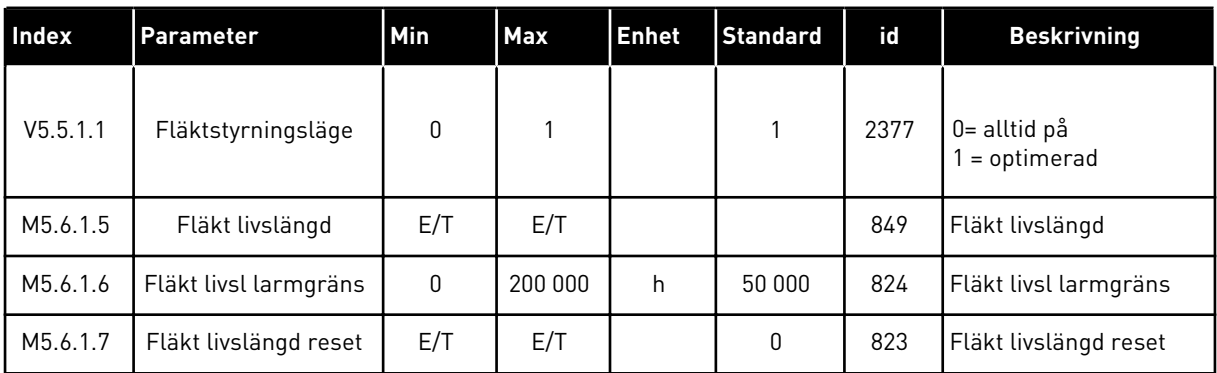

## *Tabell 53: Kraftdel inställ, Sinusfilter*

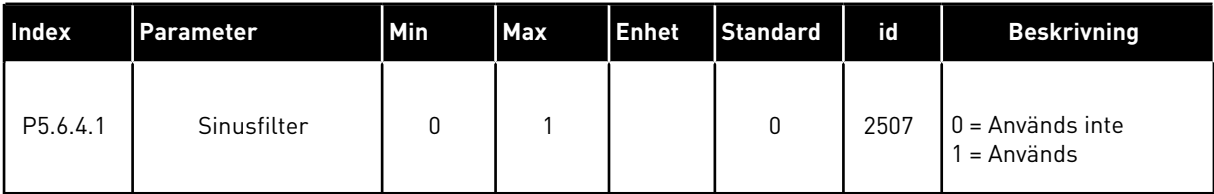

#### **7.5 PANEL**

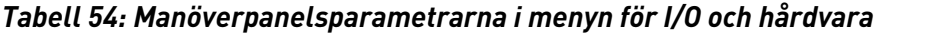

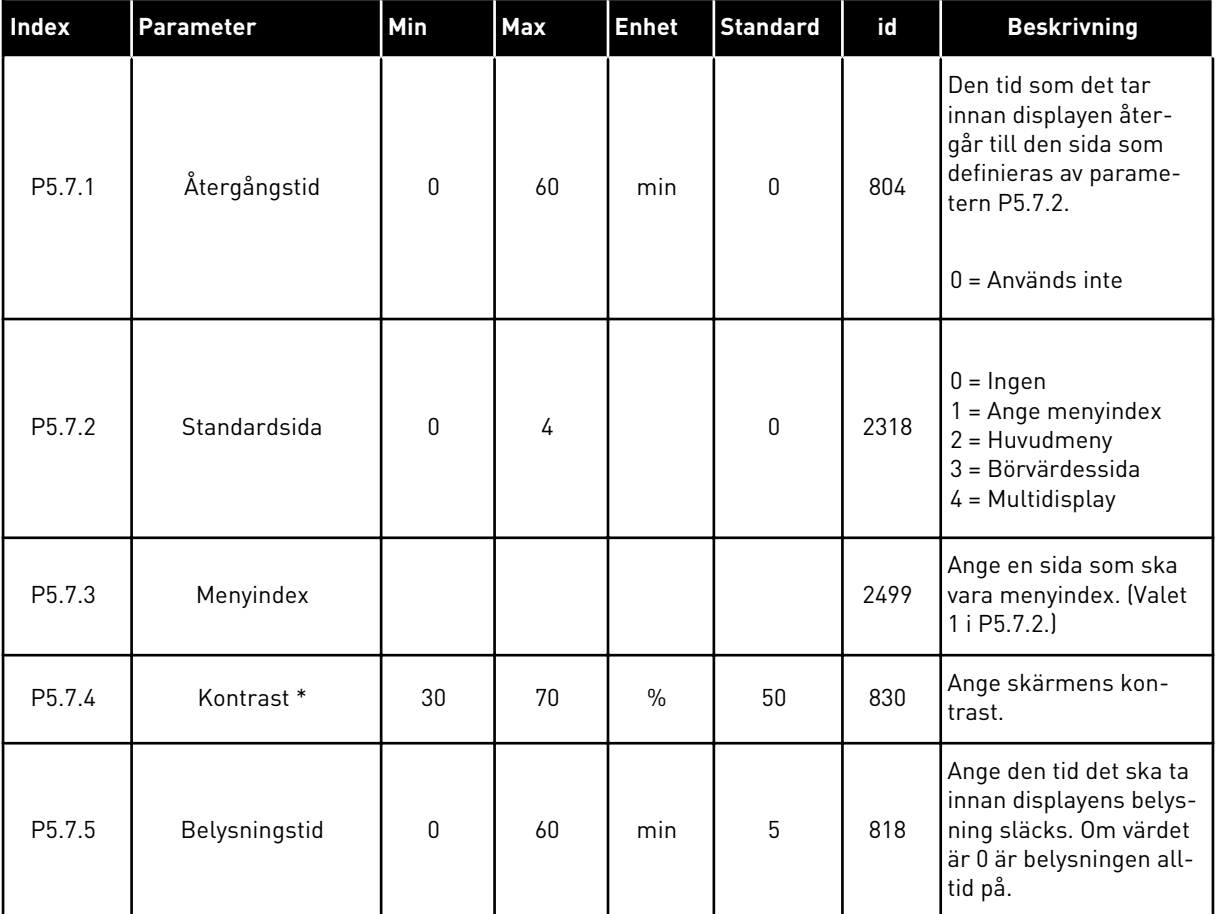

\* Endast tillgänglig på den grafiska manöverpanelen.

## **7.6 FÄLTBUSS**

Parametrar för olika fältbusskort finns på menyn I/O och hårdvara. Anvisningar om hur du använder parametrarna finns i respektive fältbusshandbok.

## **8 ANVÄNDARINSTÄLLNINGAR, FAVORITER OCH MENYER PÅ ANVÄNDARNIVÅ**

## **8.1 ANVÄNDARINSTÄLLNINGAR**

### *Tabell 55: Allmänna inställningar på användarinställningsmenyn*

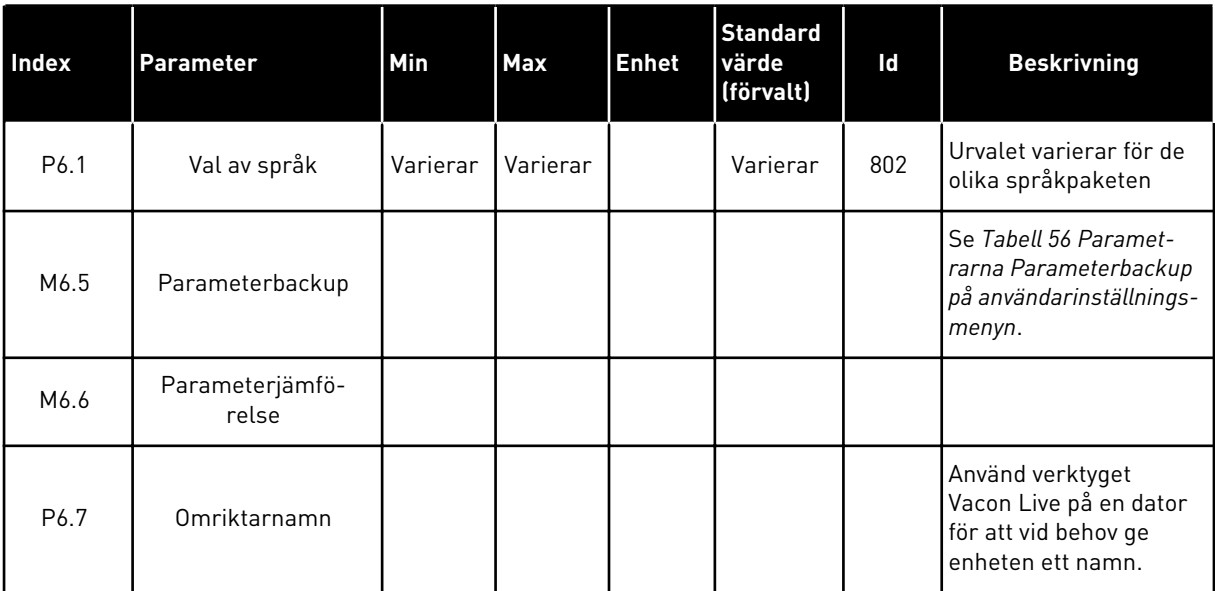

#### <span id="page-119-0"></span>8.1.1 PARAMETERBACKUP

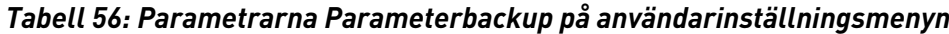

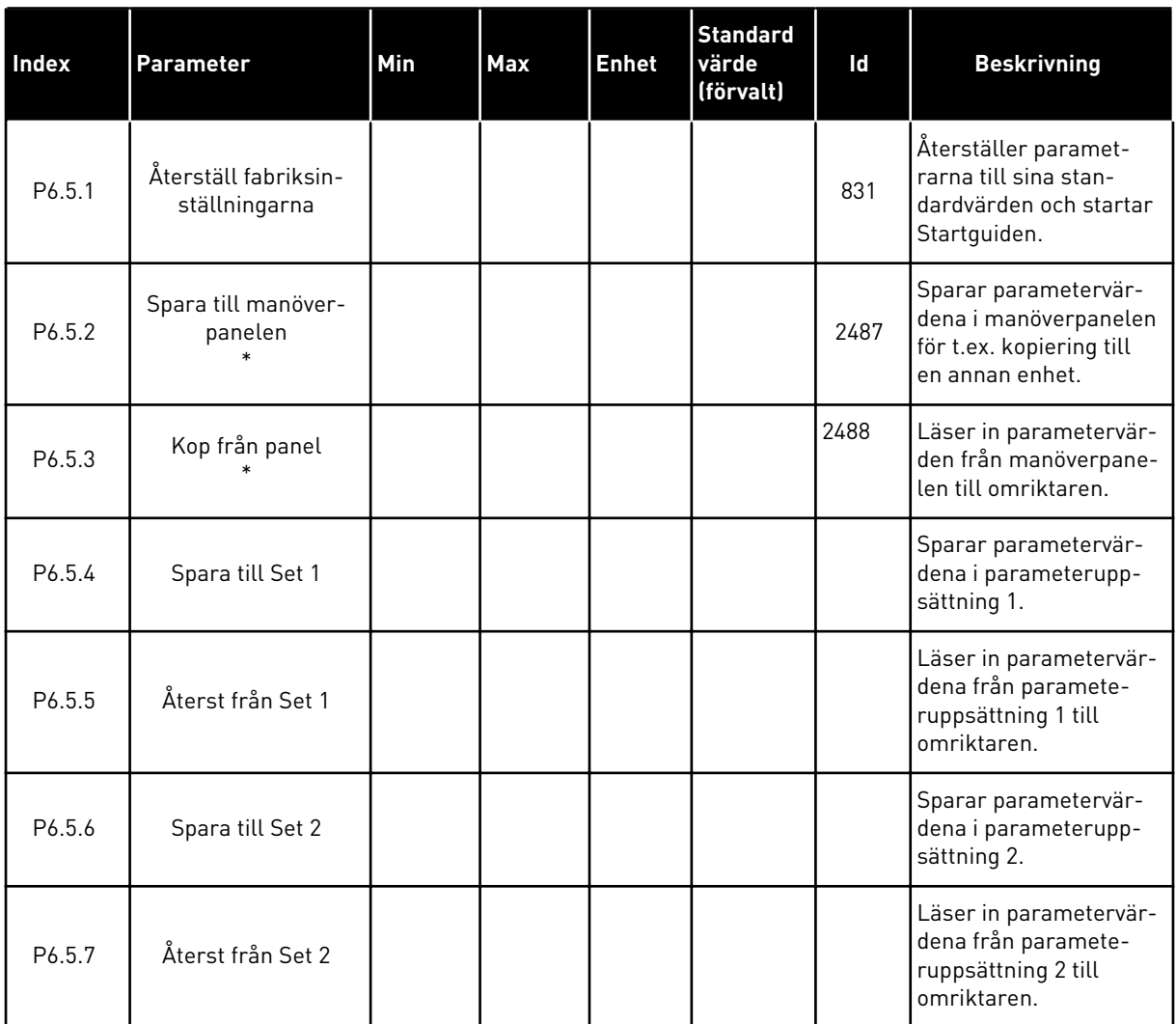

\* Endast tillgänglig på den grafiska manöverpanelen.

#### *Tabell 57: Parameterjämförelsen*

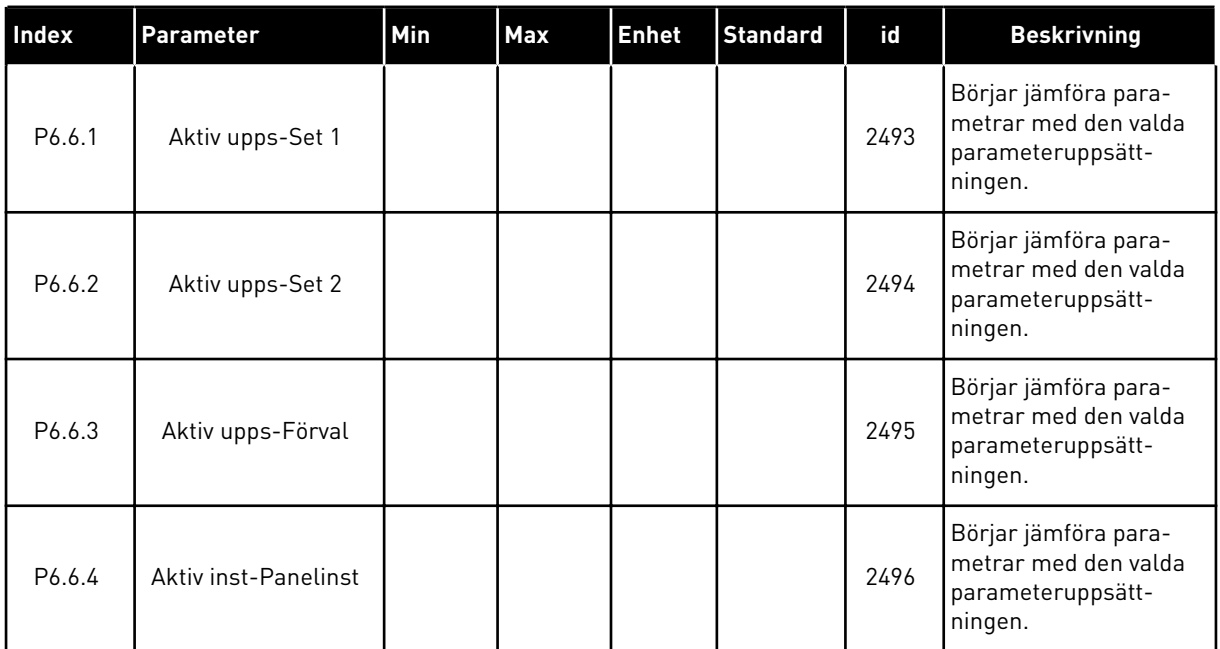

## **8.2 FAVORITER**

**OBS!**

# $\overline{\bullet}$

Menyn är inte tillgänglig på textpanelen.

Om du ofta använder samma objekt kan du lägga till dem i Favoriter. Samla ihop en uppsättning parametrar eller övervakningssignaler från alla menyer på manöverpanelen. Det är inte nödvändigt att hitta var och en av dem i menystrukturen. Du kan också lägga till dem i mappen Favoriter där det är enkelt att hitta dem.

## LÄGGA TILL ETT OBJEKT I FAVORITER

1 Leta reda på objektet du vill lägga till i Favoriter.  $Tryck på OK.$  SS  $\parallel$  STOP  $\vert \mathbb{C} \vert$  READY  $\parallel$  I/O

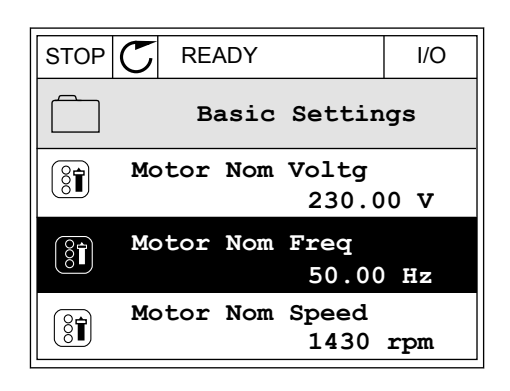

2 Välj *Lägg till i Favoriter* och tryck på OK.

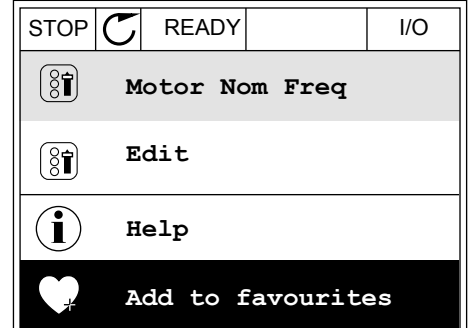

3 Du har nu slutfört stegen. Fortsätt genom att läsa instruktionerna på skärmen.

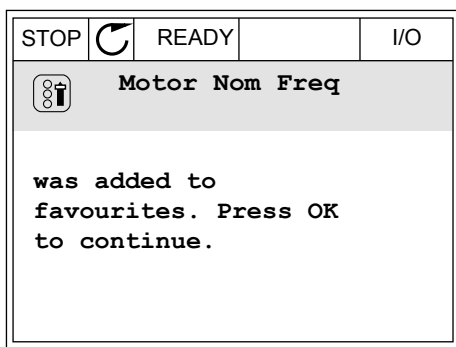

## TA BORT ETT OBJEKT FRÅN FAVORITER

- 1 Öppna Favoriter.
- 2 Leta reda på objektet du vill ta bort. Tryck på OK.

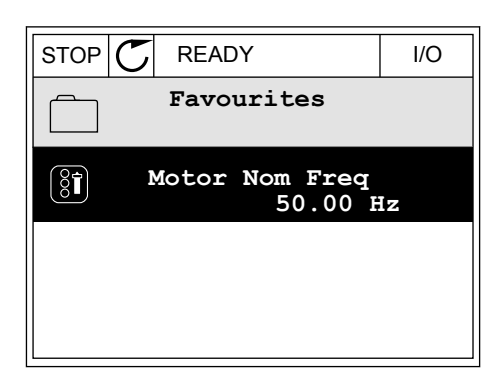

3 Välj *Ta bort ett objekt från Favoriter*.

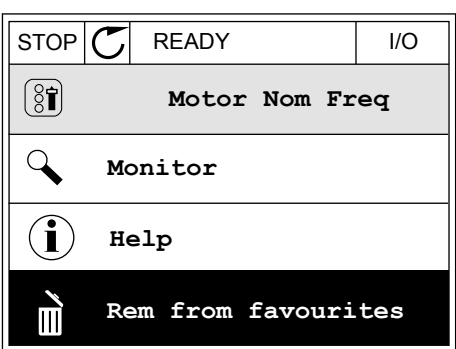

4 Ta bort objektet genom att trycka på OK igen.

## **8.3 BEHÖRIGHETSNIVÅER**

Använd användarnivåparametrarna när du vill hindra inte behörig personal från att göra ändringar. Du kan också förhindra oavsiktliga ändringar av parametrarna.

När du väljer en användarnivå visas inte alla parametrar i displayen för användaren.

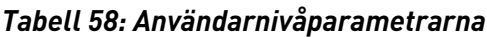

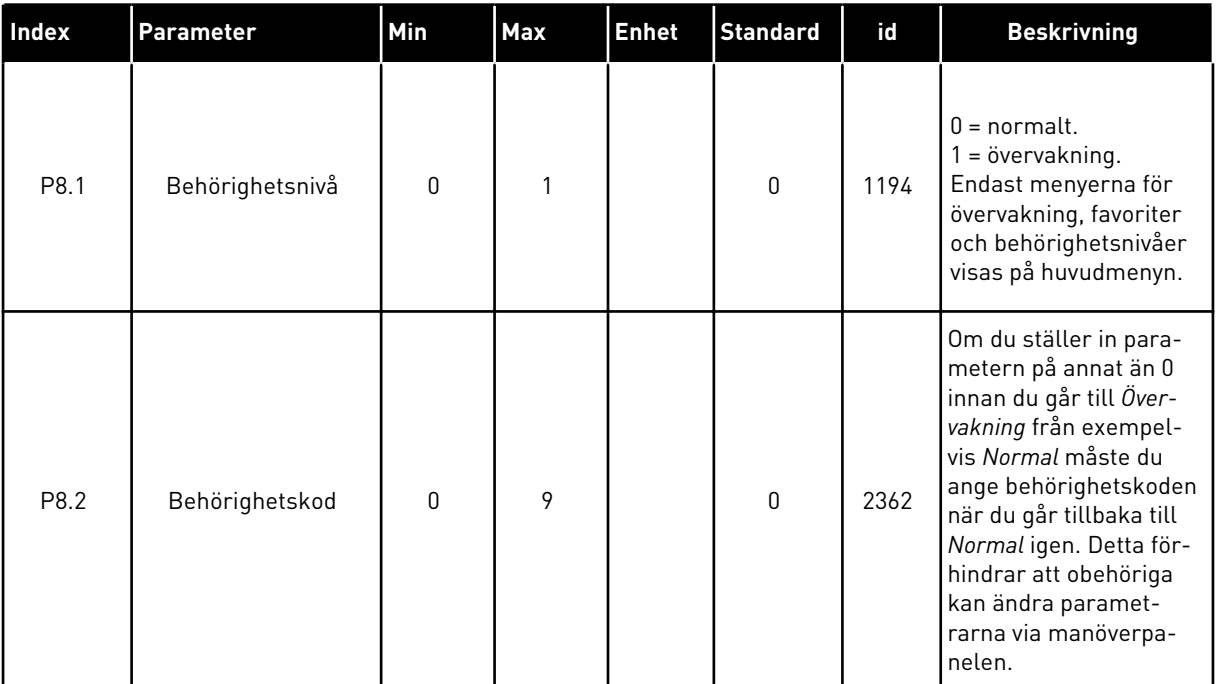

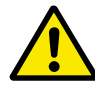

## **VAR FÖRSIKTIG!**

Förvara koden på ett säkert sätt. Om du förlorar koden kontaktar du närmaste servicecenter eller en partner.

#### ÄNDRA BEHÖRIGHETSKODEN FÖR ANVÄNDARNIVÅER

- 1 Gå till behörighetsnivåerna.
- 2 Gå till objektet Behörighetskod och tryck på högerpil. STOP READY ALARM Keypad

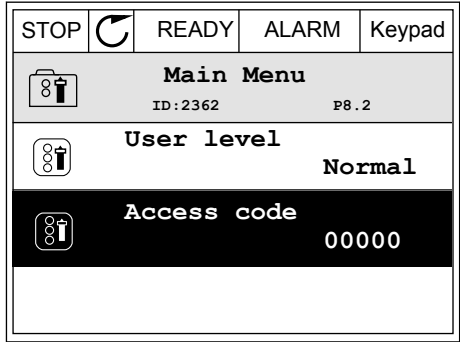

3 Ändra siffrorna i koden med hjälp av uppåt- och nedåtpilarna.

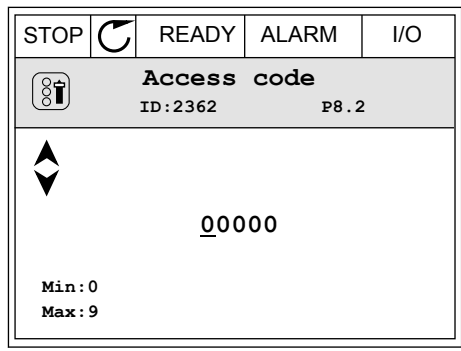

4 Godkänn ändringen genom att trycka på OK.

# **9 PARAMETERBESKRIVNINGAR**

I det här avsnittet presenteras uppgifter om de avancerade parametrarna i applikationen. För de flesta parametrar i Vacon 100-applikationen räcker standardbeskrivningarna. Standardbeskrivningarna visas i tabellerna i avsnitt *[5 Parametermeny](#page-52-0)*. Om du behöver mer information får du det av din leverantör.

## **9.1 MOTORINSTÄLLNING**

#### *P3.1.1.7 MOTORNS STRÖMGRÄNS (ID107)*

Denna parameter bestämmer den maximala motorström som frekvensomriktaren lämnar. Parameterns värdeomfång är olika för alla storlekar på omriktarchassin.

Om strömbegränsning aktiveras minskar omriktarens utfrekvens.

**OBS!**

Motorns strömgräns är inte utlösningsvärdet för motoröverlastskyddet.

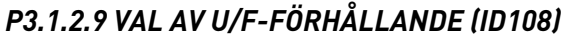

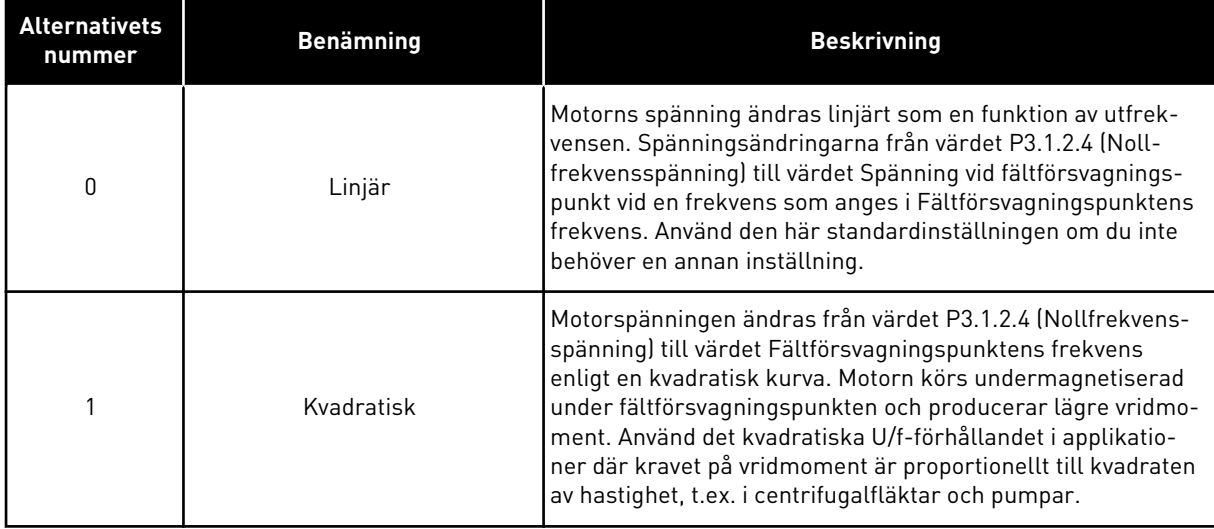

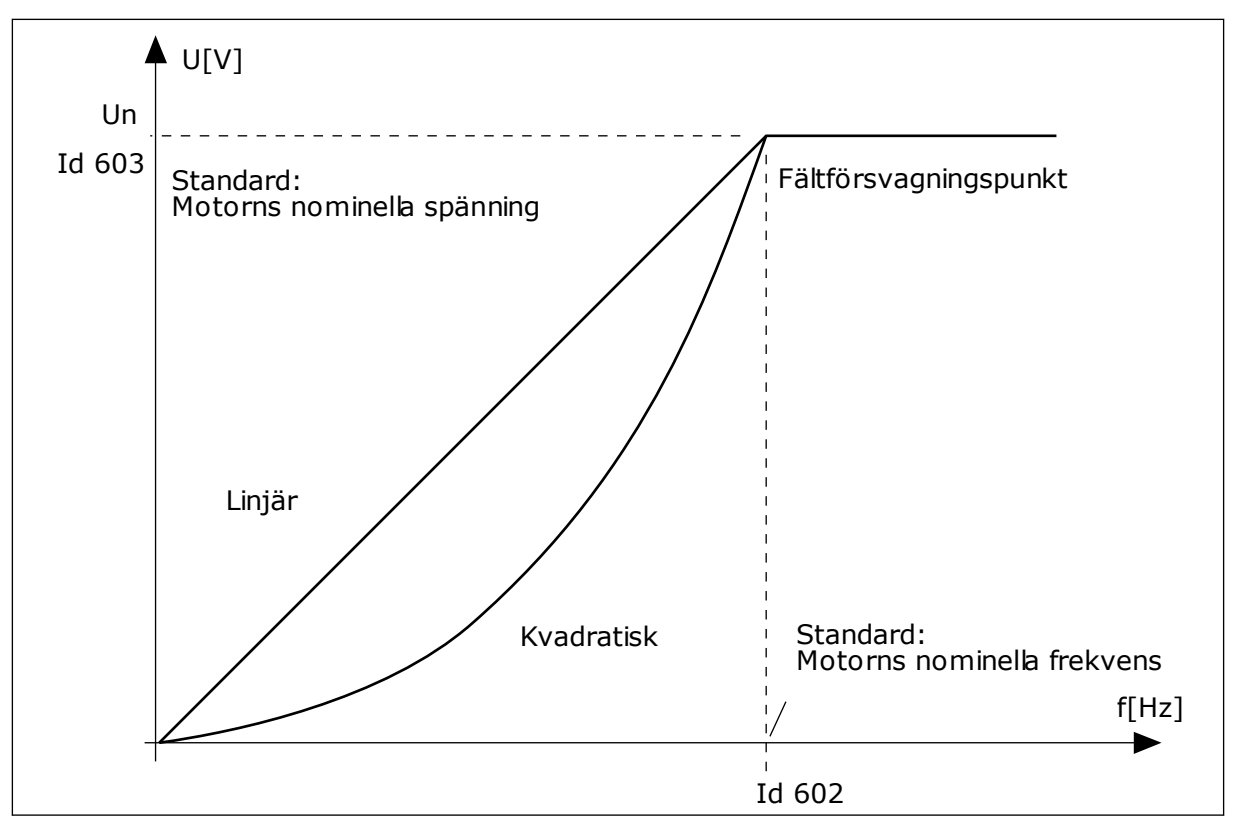

*Bild 12: Linjär och kvadratisk ändring av motorspänningen*

#### *P3.1.2.15 ÖVERSPÄNNINGSREGULATOR (ID607)*

Se beskrivningen i P3.1.2.16 Underspänningsregulator.

#### *P3.1.2.16 UNDERSPÄNNINGSREGULATOR (ID608)*

När du aktiverar P3.1.2.15 eller P3.1.2.16 börjar regulatorerna att övervaka ändringarna i matningsspänningen. Regulatorerna ändrar utfrekvensen om den blir för hög eller låg.

Stoppa driften av underspännings- och överspänningsregulatorerna genom att inaktivera de två parametrarna. Detta kan vara användbart om t.ex. matningsspänningen varierar med mer än -15 % till +10 % och under-/överspänningen inte tolereras i applikationen.

#### *P3.1.2.17 JUSTERING AV STATORSPÄNNING (ID659)*

Det går bara att använda parametern när parametern P3.1.1.8 Motortyp har värdet *PMmotor*. Om du ställer in motortypen på *induktionsmotor* ändras värdet automatiskt till 100 % och det går inte att ändra värdet.

När du ändrar värdet på P3.1.1.8 (Motortyp) till *PM-motor* ökas U/f-kurvan automatiskt för att bli identisk med omriktarens utgångsspänning. Det inställda U/f-förhållandet ändras inte. Det beror på att PM-motorn inte ska kunna köras i fältförsvagningsområdet. PM-motorns märkspänning är mycket lägre än omriktarens fullständiga utmatningsspänning.

PM-motorns märkspänning överensstämmer med motorns motriktade elektromotoriska kraft vid märkfrekvensen. I en motor av ett annat märke kan den exempelvis vara lika med statorns spänning vid nominell belastning.

Statorspänningsjustering gör att du kan justera omriktarens U/f-kurva till ett värde i närheten av kurvan för den motriktade elektromotoriska kraften. Du behöver inte ändra värdena på många parametrar i U/f-kurvan.

Parametern P3.1.2.17 bestämmer omriktarens utspänning i procent av motorns märkspänning vid motorns märkfrekvens. Justera omriktarens U/f-kurva på så sätt att den ligger något över kurvan för motorns motriktade elektromotoriska kraft. Motorströmmen ökar ju mer omriktarens U/f-kurva avviker från kurvan för motorns motriktade elektromotoriska kraft.

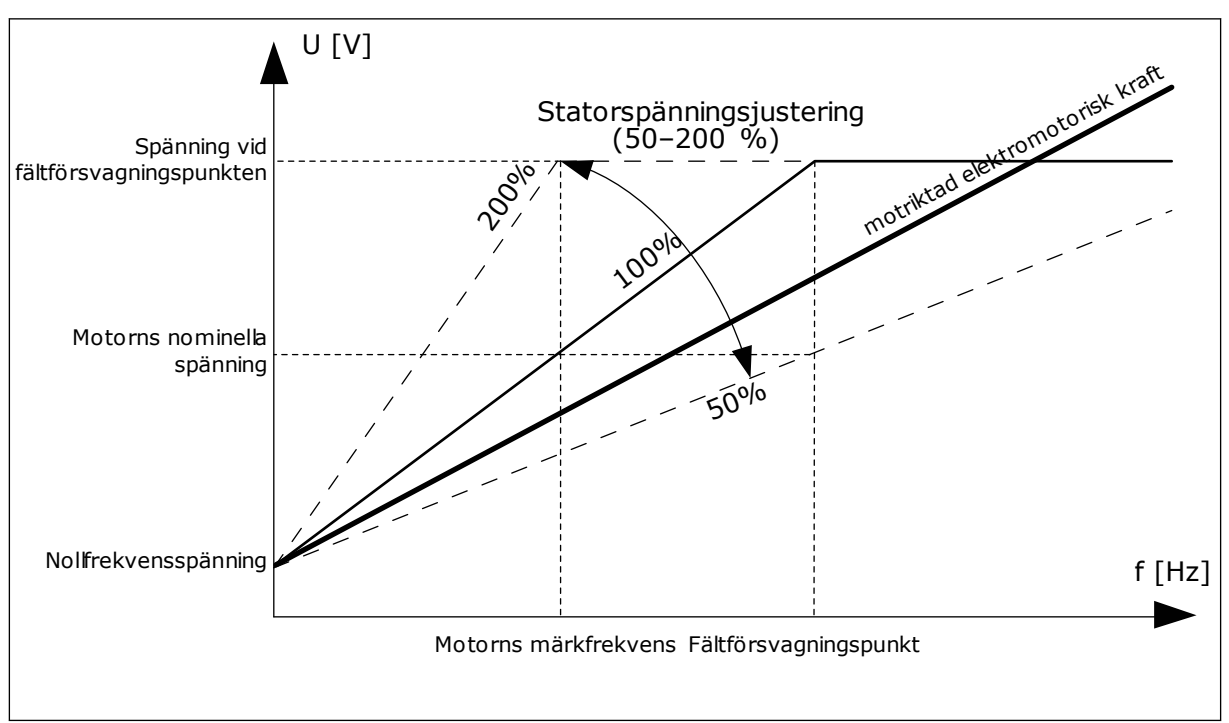

*Bild 13: Justering av statorspänningen*

## **9.2 START/STOP INST**

## *P3.2.5 STOPPFUNKTION (ID 506)*

Använd den här parametern till att välja typen av stoppfunktion.

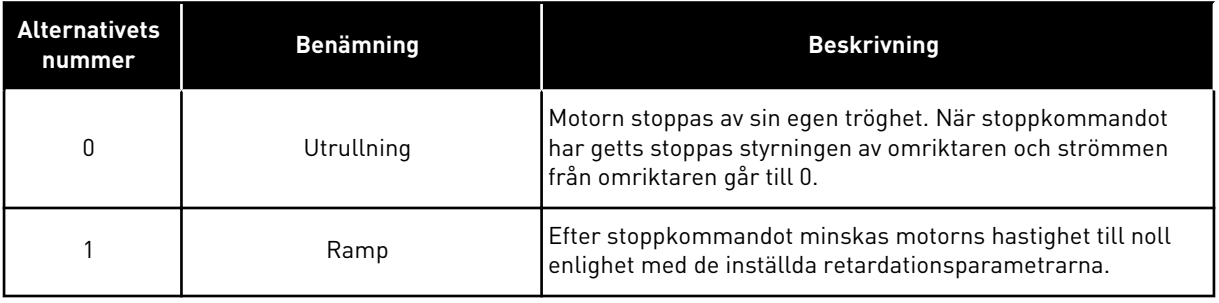

## *P3.2.6 START/STOPP-LOGIK FÖR I/O (ID300)*

Det går att styra start och stopp av omriktaren med de digitala signalerna i den här parametern.

Valen som innehåller ordet flank (edge) kan göra att oavsiktliga starter undviks.

#### **Exempel på omständigheter då oavsiktliga starter kan inträffa**

- När du ansluter strömmen.
- När strömmen kopplas på igen efter strömavbrott
- När ett fel återställs
- När Driftfrigivning stoppar omröraren
- När du ändrar styrplatsen till I/O-reglering

Innan du kan starta motorn måste du öppna start/stoppkontakten.

I alla exempel på följande sidor är stoppläget Utrullning. CS = Styrsignal.

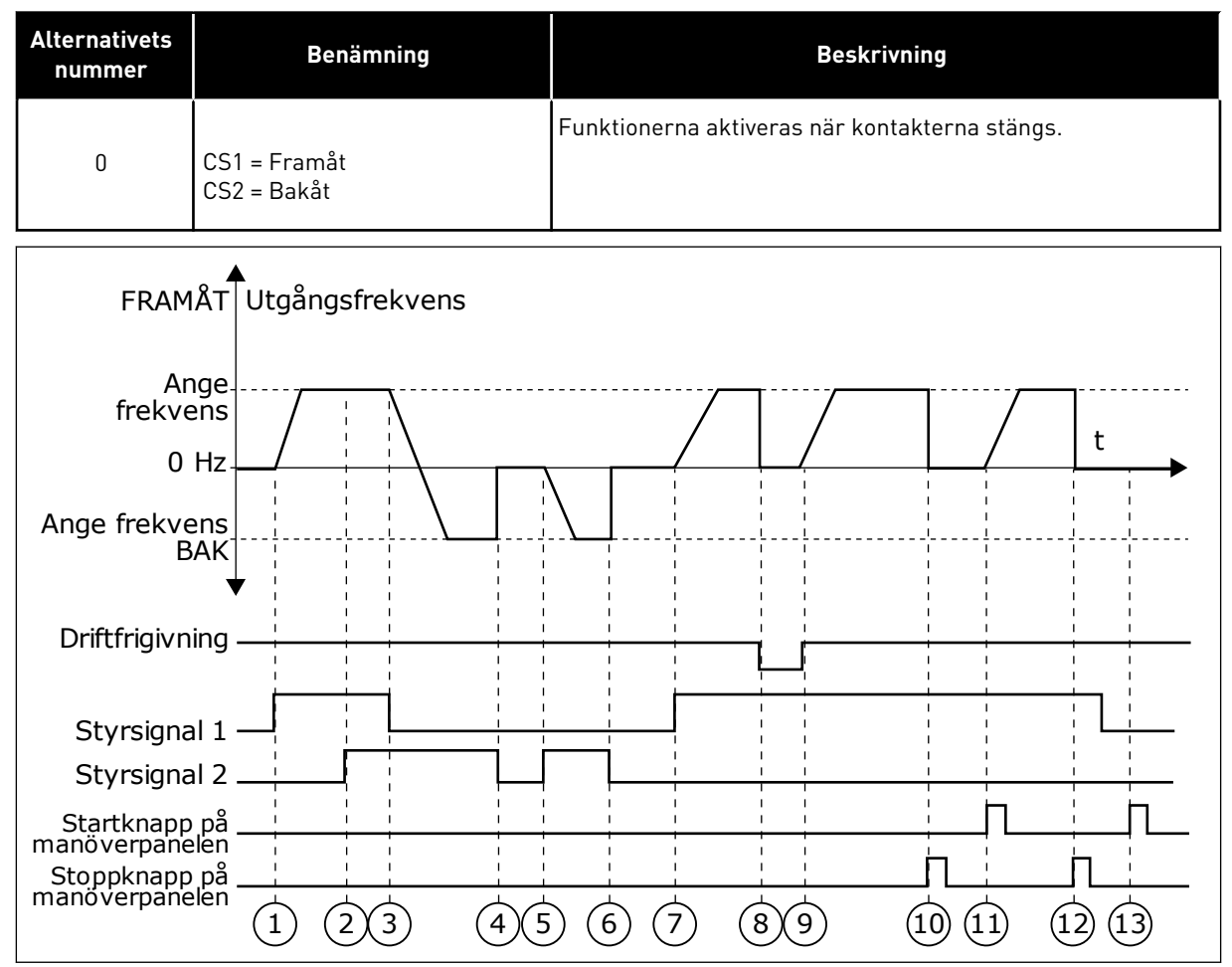

*Bild 14: Logik för I/O A start/stopp = 0*

- 1. Styrsignal (CS) 1 aktiveras vilket gör att utfrekvensen ökar. Motorn körs framåt.
- 2. CS2 aktiveras utan att det har någon effekt på utfrekvensen eftersom den först valda riktningen har högsta prioritet.
- 3. CS1 inaktiveras vilket gör att riktningen börjar ändras (FRAMÅT till BAKÅT) eftersom CS2 fortfarande är aktiv.
- 4. CS2 inaktiveras och frekvensen som matas till motorn faller till 0.
- 5. CS2 aktiveras igen vilket får motorn att accelerera (BAKÅT) till den angivna frekvensen.
- 6. CS2 inaktiveras och frekvensen som matas till motorn faller till 0.
- 7. CS1 aktiveras och motorn accelererar (FRAMÅT) till den angivna frekvensen.
- 8. Driftfrigivningssignalen är inställd på ÖPPEN vilket gör att frekvensen går till 0. Konfigurera driftfrigivningssignalen med parameter P3.5.1.10.
- 9. Driftfrigivningssignalen har värdet STÄNGD vilket gör att frekvensen ökar till den angivna frekvensen eftersom CS1 fortfarande är aktiv.
- 10. Stoppknappen på manöverpanelen trycks ned och frekvensen som matas till motorn faller till 0. (Den här signalen fungerar bara om värdet på P3.2.3 Stoppknapp på manöverpanel är *Ja*.)
- 11. Omriktaren startas eftersom startknappen på manöverpanelen trycks ned.
- 12. Stoppknappen på manöverpanelen trycks ned igen för att stoppa omriktaren.
- 13. Försöket att starta omriktaren genom att trycka på startknappen misslyckas eftersom CS1 är inaktivt.

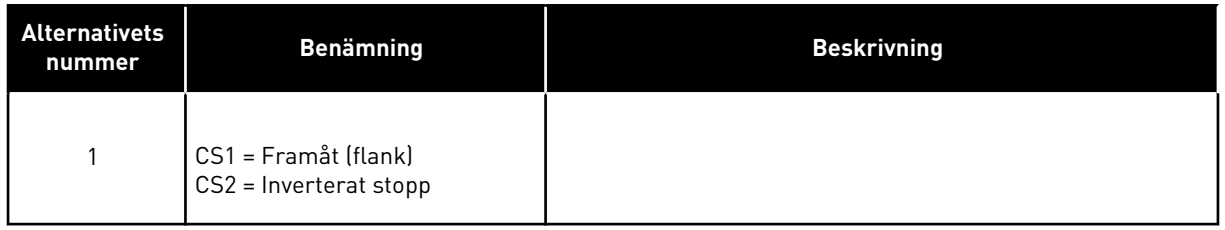

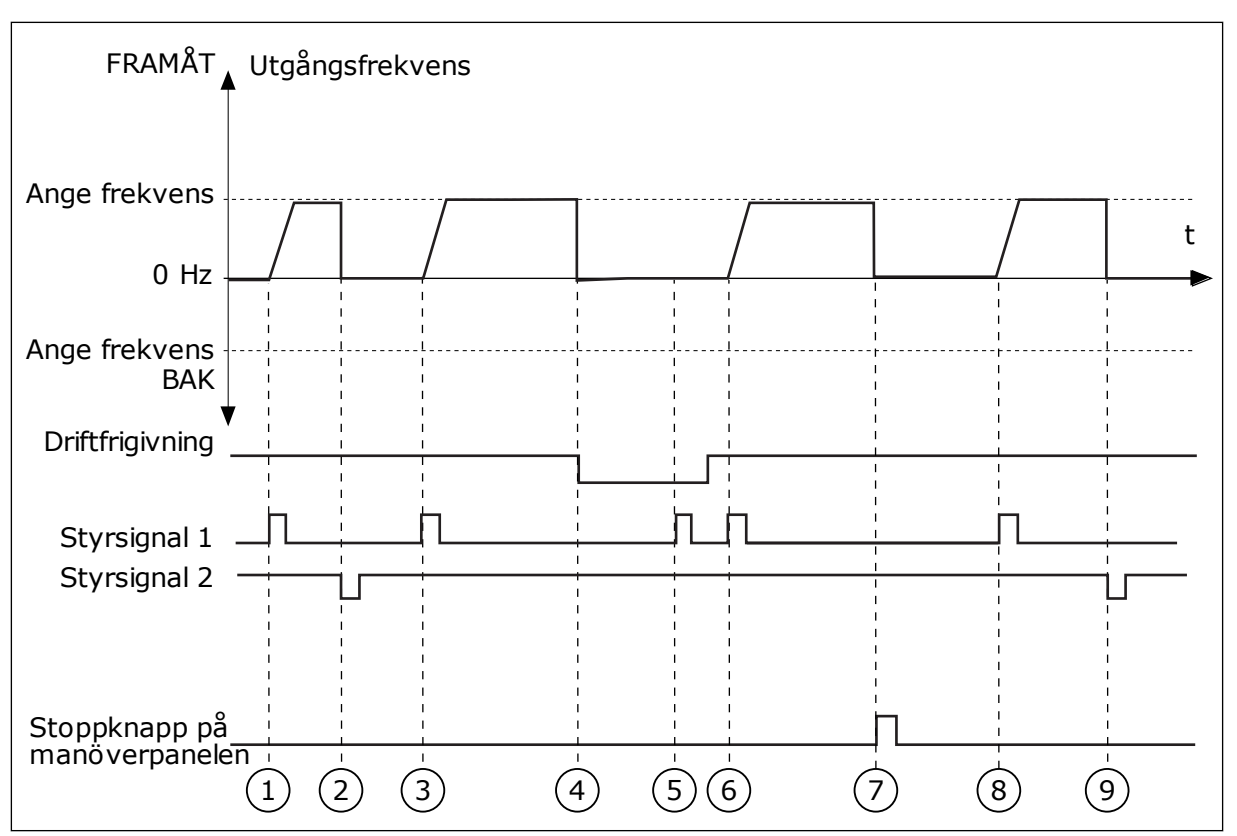

*Bild 15: Logik för I/O A start/stopp = 1*

- 1. Styrsignal (CS) 1 aktiveras vilket gör att utfrekvensen ökar. Motorn körs framåt.
- 2. CS2 inaktiveras och frekvensen som matas till motorn faller till 0.
- 3. CS1 aktiveras vilket gör att utfrekvensen ökar igen. Motorn körs framåt.
- 4. Driftfrigivningssignalen är inställd på ÖPPEN vilket gör att frekvensen går till 0. Konfigurera driftfrigivningssignalen med parameter 3.5.1.10.
- 5. Startförsöket med CS1 lyckas inte eftersom driftfrigivningssignalen fortfarande är ÖPPEN.
- 6. CS1 aktiveras och motorn accelererar (FRAMÅT) till den angivna frekvensen eftersom driftfrigivningssignalen ställts in på STÄNGD.
- 7. Stoppknappen på manöverpanelen trycks ned och frekvensen som matas till motorn faller till 0. (Den här signalen fungerar bara om värdet på P3.2.3 Stoppknapp på manöverpanel är *Ja*.)
- 8. CS1 aktiveras vilket gör att utfrekvensen ökar igen. Motorn körs framåt.
- 9. CS2 inaktiveras och frekvensen som matas till motorn faller till 0.

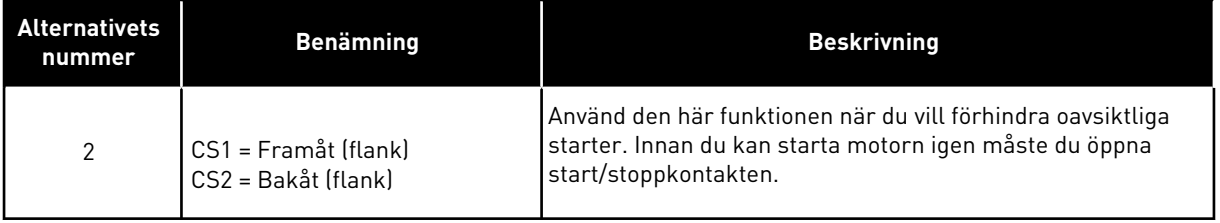

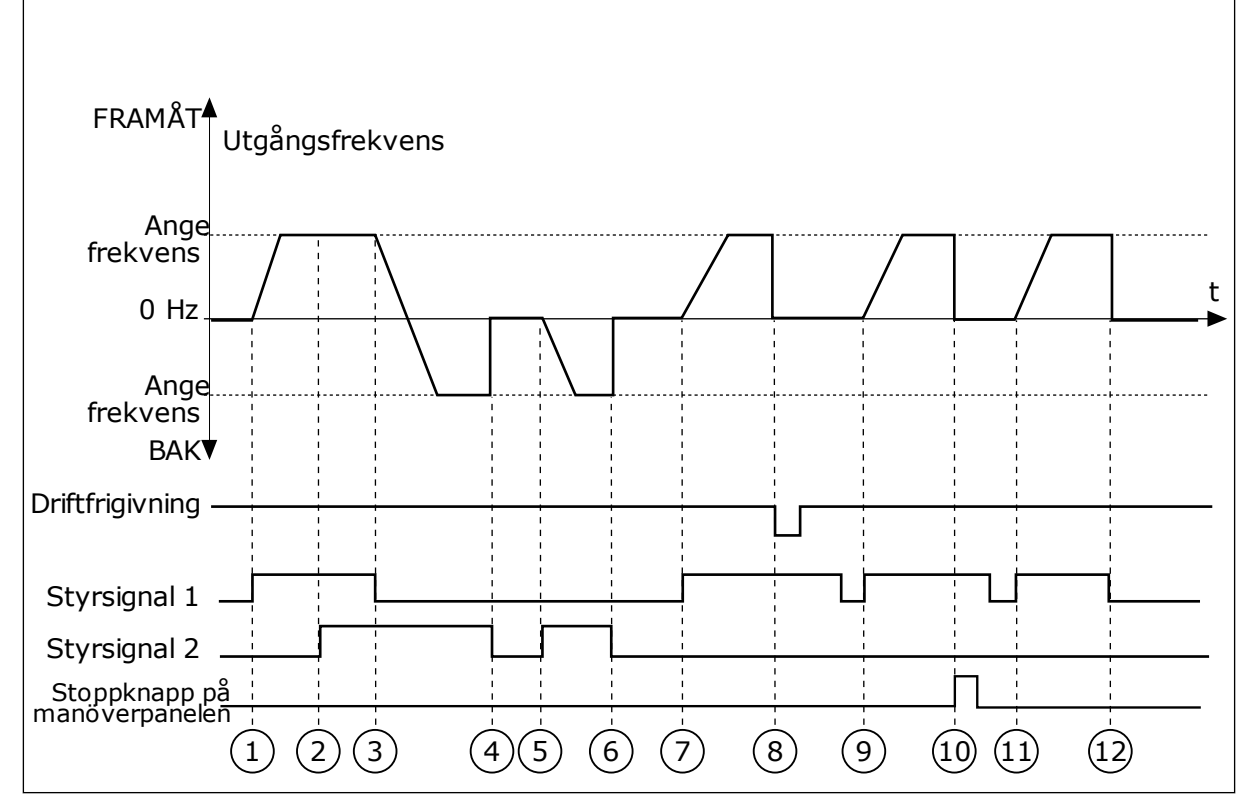

*Bild 16: Logik för I/O A start/stopp = 2*

- 1. Styrsignal (CS) 1 aktiveras vilket gör att utfrekvensen ökar. Motorn körs framåt.
- 2. CS2 aktiveras utan att det har någon effekt på utfrekvensen eftersom den först valda riktningen har högsta prioritet.
- 3. CS1 inaktiveras vilket gör att riktningen börjar ändras (FRAMÅT till BAKÅT) eftersom CS2 fortfarande är aktiv.
- 4. CS2 inaktiveras och frekvensen som matas till motorn faller till 0.
- 5. CS2 aktiveras igen vilket får motorn att accelerera (BAKÅT) till den angivna frekvensen.
- 6. CS2 inaktiveras och frekvensen som matas till motorn faller till 0.
- 7. CS1 aktiveras och motorn accelererar (FRAMÅT) till den angivna frekvensen.
- 8. Driftfrigivningssignalen är inställd på ÖPPEN vilket gör att frekvensen går till 0. Konfigurera driftfrigivningssignalen med parameter P3.5.1.10.
- 9. Driftfrigivningssignalen har värdet STÄNGD, vilket inte har något effekt eftersom en stigande flank krävs för starten, även om CS1 är aktiv.
- 10. Stoppknappen på manöverpanelen trycks ned och frekvensen som matas till motorn faller till 0. (Den här signalen fungerar bara om värdet på P3.2.3 Stoppknapp på manöverpanel är *Ja*.)
- 11. CS1 öppnas och stängs igen vilket gör att motorn startar.
- 12. CS1 inaktiveras och frekvensen som matas till motorn faller till 0.

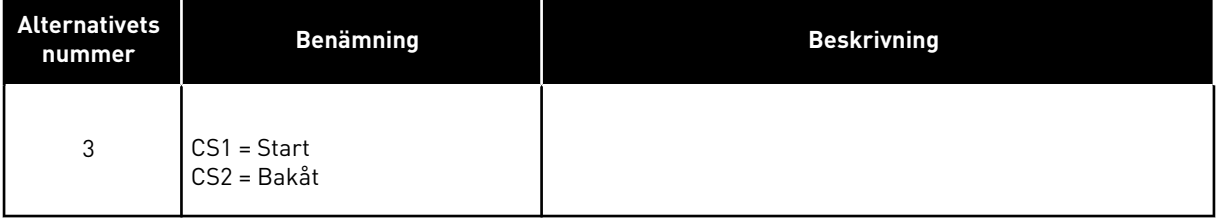

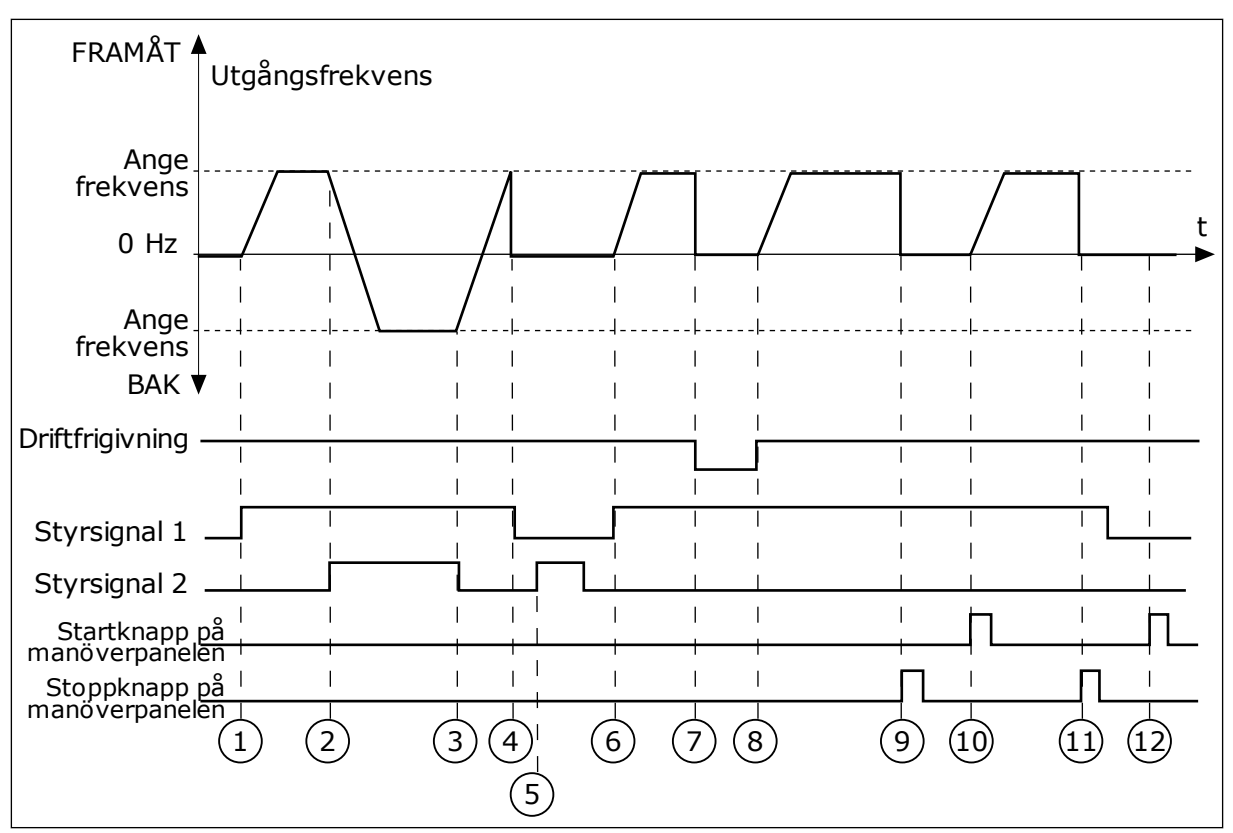

*Bild 17: Logik för I/O A start/stopp = 3*

- 1. Styrsignal (CS) 1 aktiveras vilket gör att utfrekvensen ökar. Motorn körs framåt.
- 2. CS2 aktiveras vilket gör att riktningen börjar ändras (FRAMÅT till BAKÅT).
- 3. CS2 inaktiveras vilket gör att riktningen börjar ändras (BAKÅT till FRAMÅT) eftersom CS1 fortfarande är aktiv.
- 4. CS1 inaktiveras och frekvensen som matas till motorn faller till 0.
- 5. Trots att CS2 aktiveras startar inte motorn eftersom CS1 är inaktivt.
- 6. CS1 aktiveras vilket gör att utfrekvensen ökar igen. Motorn körs framåt eftersom CS2 är inaktivt.
- 7. Driftfrigivningssignalen är inställd på ÖPPEN vilket gör att frekvensen går till 0. Konfigurera driftfrigivningssignalen med parameter P3.5.1.10.
- 8. Driftfrigivningssignalen har värdet STÄNGD vilket gör att frekvensen ökar till den angivna frekvensen eftersom CS1 fortfarande är aktiv.
- 9. Stoppknappen på manöverpanelen trycks ned och frekvensen som matas till motorn faller till 0. (Den här signalen fungerar bara om värdet på P3.2.3 Stoppknapp på manöverpanel är *Ja*.)
- 10. Omriktaren startas eftersom startknappen på manöverpanelen trycks ned.
- 11. Omriktaren stoppas igen med stoppknappen på manöverpanelen.
- 12. Försöket att starta omriktaren genom att trycka på startknappen misslyckas eftersom CS1 är inaktivt.

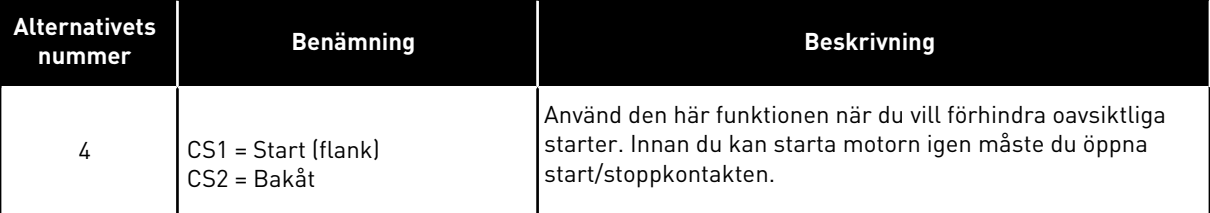

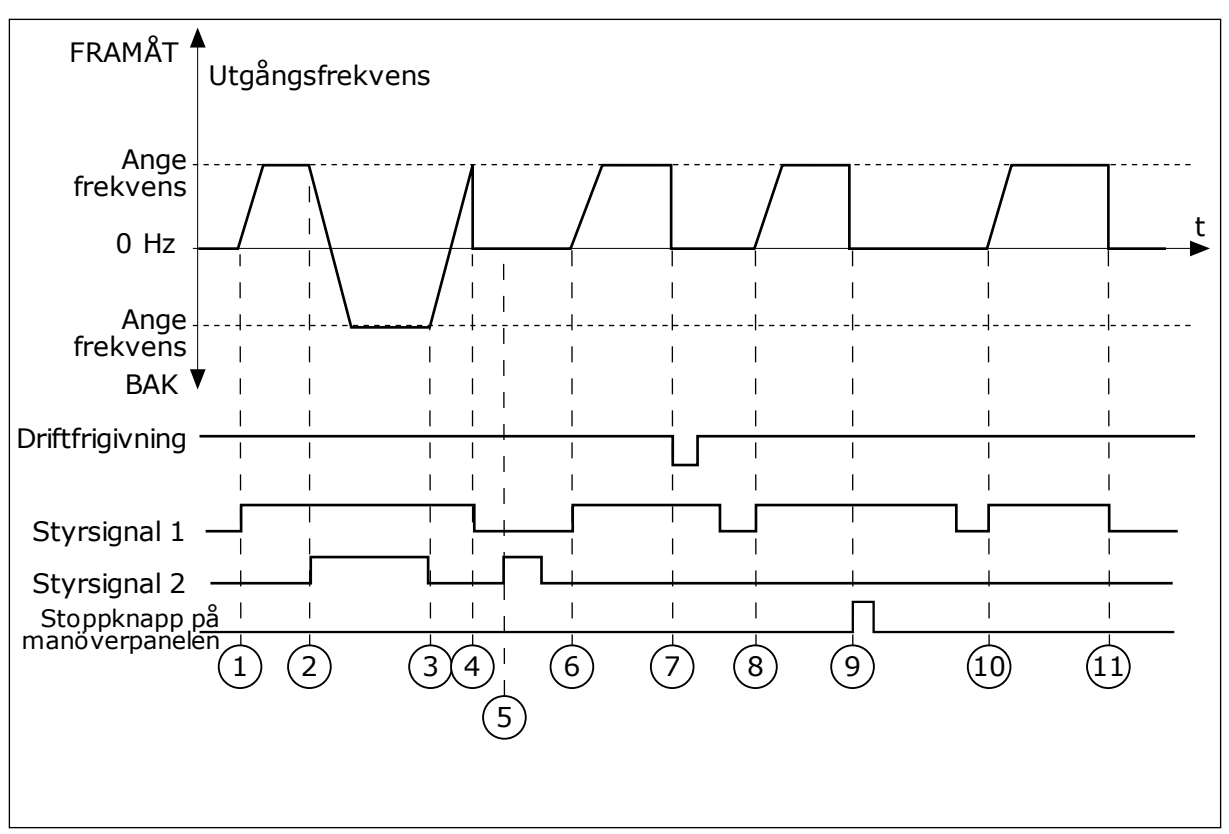

*Bild 18: Logik för I/O A start/stopp = 4*

- 1. Styrsignal (CS) 1 aktiveras vilket gör att utfrekvensen ökar. Motorn körs framåt eftersom CS2 är inaktivt.
- 2. CS2 aktiveras vilket gör att riktningen börjar ändras (FRAMÅT till BAKÅT).
- 3. CS2 inaktiveras vilket gör att riktningen börjar ändras (BAKÅT till FRAMÅT) eftersom CS1 fortfarande är aktiv.
- 4. CS1 inaktiveras och frekvensen som matas till motorn faller till 0.
- 5. Trots att CS2 aktiveras startar inte motorn eftersom CS1 är inaktivt.
- 6. CS1 aktiveras vilket gör att utfrekvensen ökar igen. Motorn körs framåt eftersom CS2 är inaktivt.
- 7. Driftfrigivningssignalen är inställd på ÖPPEN vilket gör att frekvensen går till 0. Konfigurera driftfrigivningssignalen med parameter P3.5.1.10.
- 8. Innan du kan starta omriktaren måste du öppna och stänga CS1 igen.
- 9. Stoppknappen på manöverpanelen trycks ned och frekvensen som matas till motorn faller till 0. (Den här signalen fungerar bara om värdet på P3.2.3 Stoppknapp på manöverpanel är *Ja*.)
- 10. Innan du kan starta omriktaren måste du öppna och stänga CS1 igen.
- 11. CS1 inaktiveras och frekvensen som matas till motorn faller till 0.

## **9.3 BÖRVÄRDEN**

Använd förvalda frekvensen till processer där det behövs mer än en fast frekvensreferens. Det finns åtta förvalda frekvensreferenser. Välj en förvald frekvensreferens via de digitala insignalerna P3.5.1.15, P3.5.1.16 och P3.5.1.17.

## *P3.3.10 FÖRVALT FREKVENSLÄGE (ID182)*

Med den här parametern kan du ställa in logiken som används när en av de förinställda frekvenserna tas i bruk. Det finns två olika logiker.

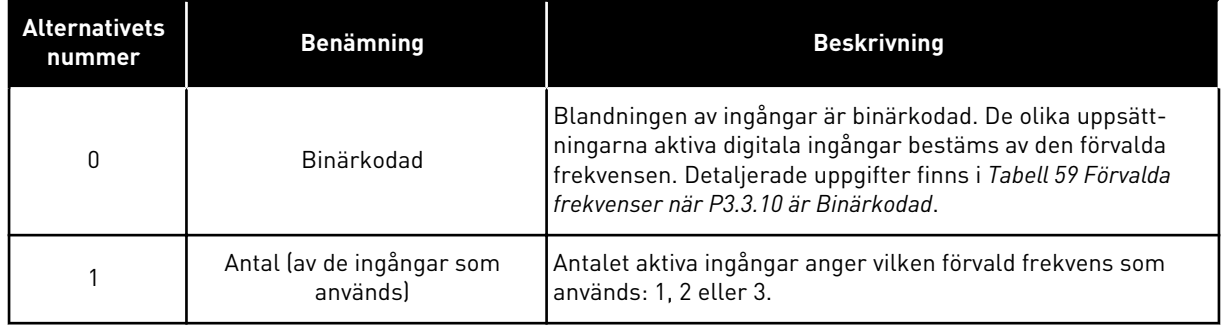

*P3.3.12 FÖRVALD FREKVENS 1 (ID180)*

#### *P3.3.13 FÖRVALD FREKVENS 2 (ID106)*

*P3.3.14 FÖRVALD FREKVENS 3 (ID126)*

*P3.3.15 FÖRVALD FREKVENS 4 (ID127)*

*P3.3.16 FÖRVALD FREKVENS 5 (ID128)*

#### *P3.3.17 FÖRVALD FREKVENS 6 (ID129)*

#### *P3.3.18 FÖRVALD FREKVENS 7 (ID130)*

Välj någon av de förvalda frekvenserna mellan 1 och 7 genom att ge digitala ingångar till P3.5.1.15 (Förvald frekvens val 0), P3.5.1.16 (Förvald frekvens val 1) och/eller P3.5.1.17 (Förvald frekvens val 2). De olika uppsättningarna aktiva digitala ingångar bestäms av den förvalda frekvensen. Mer information finns i tabellen nedan. Värdena för de förvalda frekvenserna begränsas automatiskt till området mellan de lägsta och högsta frekvenserna (P3.3.1 och P3.3.2).

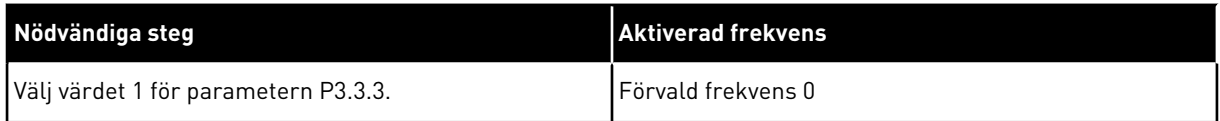

#### <span id="page-134-0"></span>*Tabell 59: Förvalda frekvenser när P3.3.10 är Binärkodad*

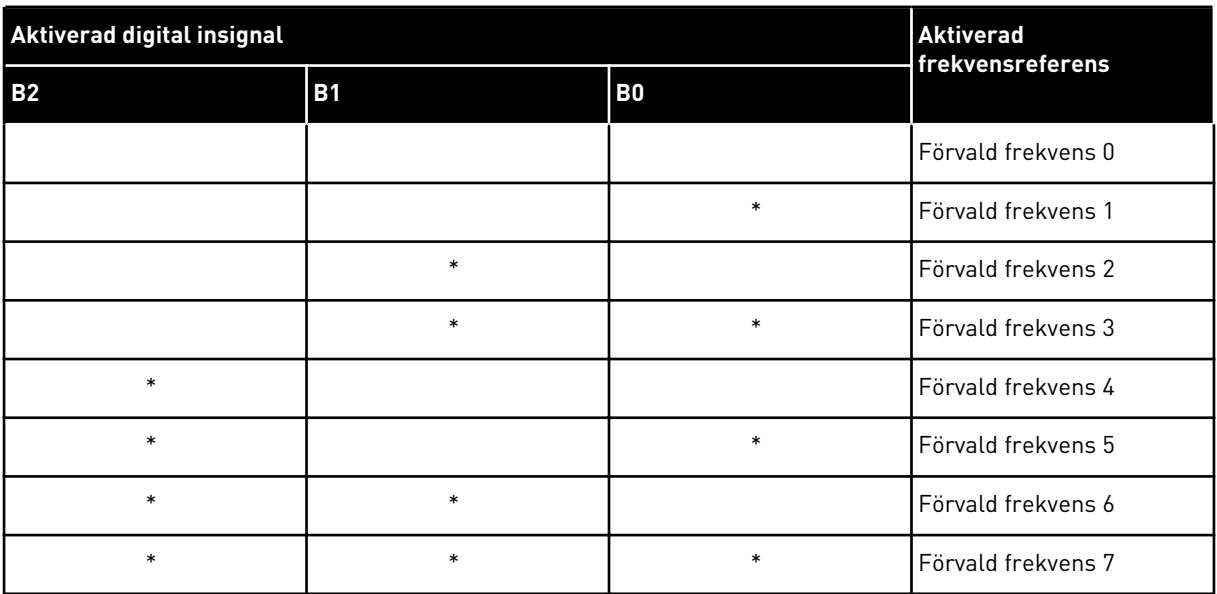

\* = Ingången är aktiv.

## **9.4 INSTÄLLNINGAR AV RAMPER OCH BROMSNING**

#### *P3.4.1 RAMP 1 FORM (ID500)*

Du kan använda parametern Ramp 1 form för att göra början och slutet av accelerationsoch retardationsramperna smidigare. Om du ställer in värdet 0 får du en linjär rampform. Accelerationen och retardationen reagerar direkt på ändringar i referenssignalen.

När du anger ett värde mellan 0,1 och 10 s får du en S-formad accelerations- eller retardationsramp. Funktionen används vanligen för att minska mekanisk påkänning och strömspikar när referenssignalen ändras. Du kan ändra accelerationstiden med parametrarna P3.4.2 (Accelerationstid 1) och P3.4.3 (Retardationstid 1).

<span id="page-135-0"></span>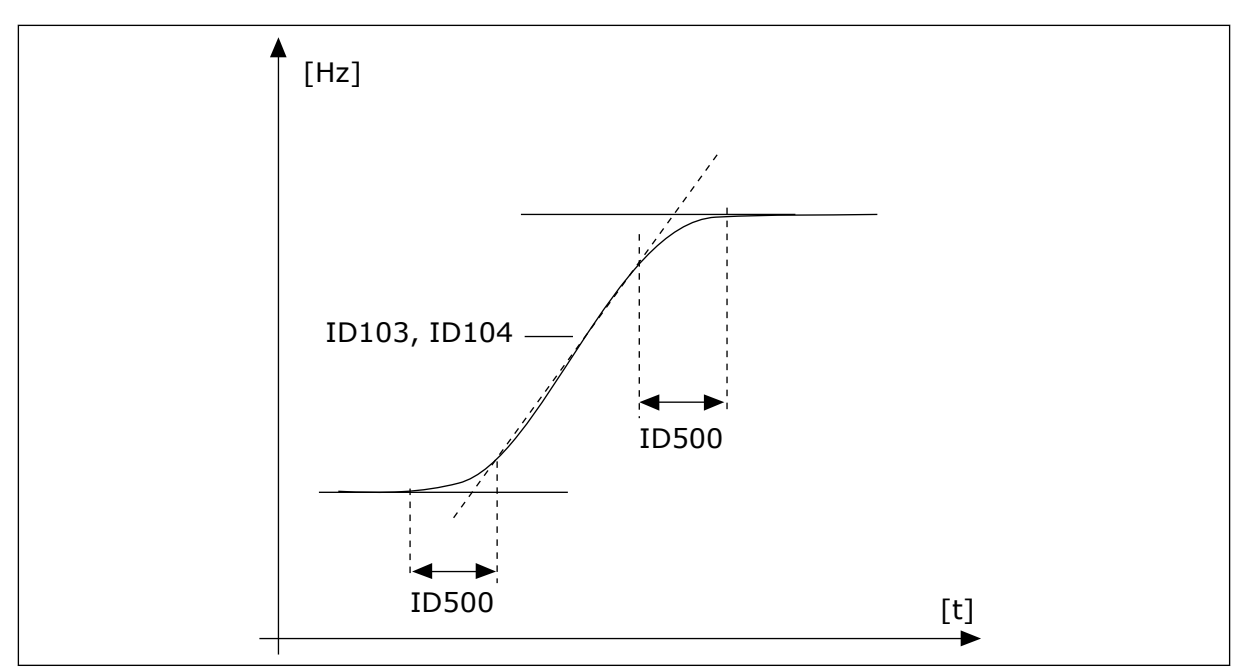

*Bild 19: Acceleration/retardation (S-formad)*

#### *P3.4.12 FLÖDESBROMS (ID520)*

Flödesbromsning är ett alternativ till likströmsbromsning. Flödesbromsning ökar bromsförmågan i de fall då extra bromsmotstånd inte behövs.

När bromsning behövs minskas frekvensen och flödet i motorn ökar. Det leder till att bättre bromsförmåga i motorn. Motorns varvtalet regleras vid bromsningen.

Det går att aktivera och inaktivera flödesbromsning.

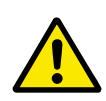

## **VAR FÖRSIKTIG!**

Använd flödesbromsning sparsamt. Flödesbromsningen omvandlar energin till värme som kan orsaka skador på motorn.

## **9.5 I/O-KONFIGURATION**

#### 9.5.1 PROGRAMMERING AV DIGITALA OCH ANALOGA INGÅNGAR

Programmeringen av ingångarna i frekvensomvandlaren är flexibel. Du kan fritt använda ingångarna på standard-I/O-kortet och tilläggskorten till olika funktioner.

Använd formaten nedan för att ge de programmerbara parametrarna ett värde:

- **DigIN Kortpl.A.1/ AnIN Kortpl.A.1** (grafisk manöverpanel) eller
- **dI A.1/aI A.1** (textpanelen).

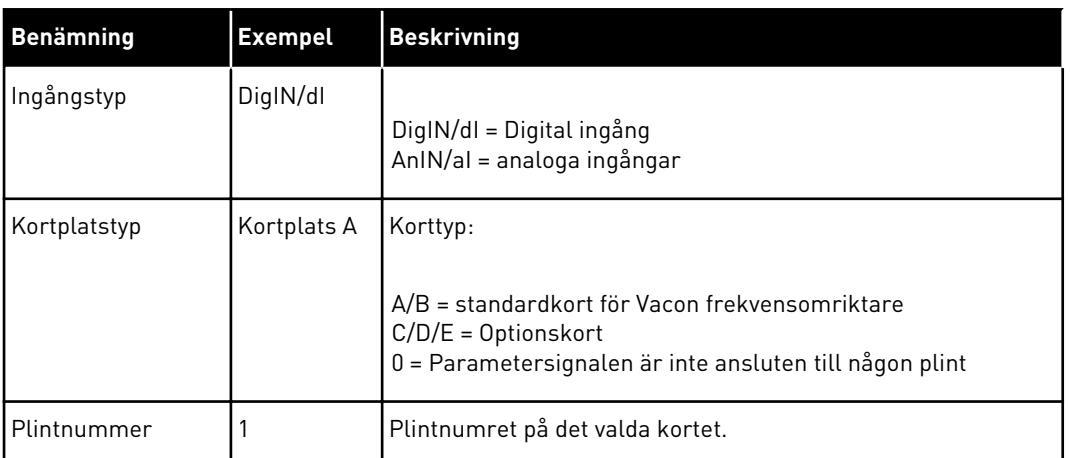

DigIN SlotA.1 eller dI A.1 visar till exempel att DIN1 på standardkortet är anslutet till kortplats A.

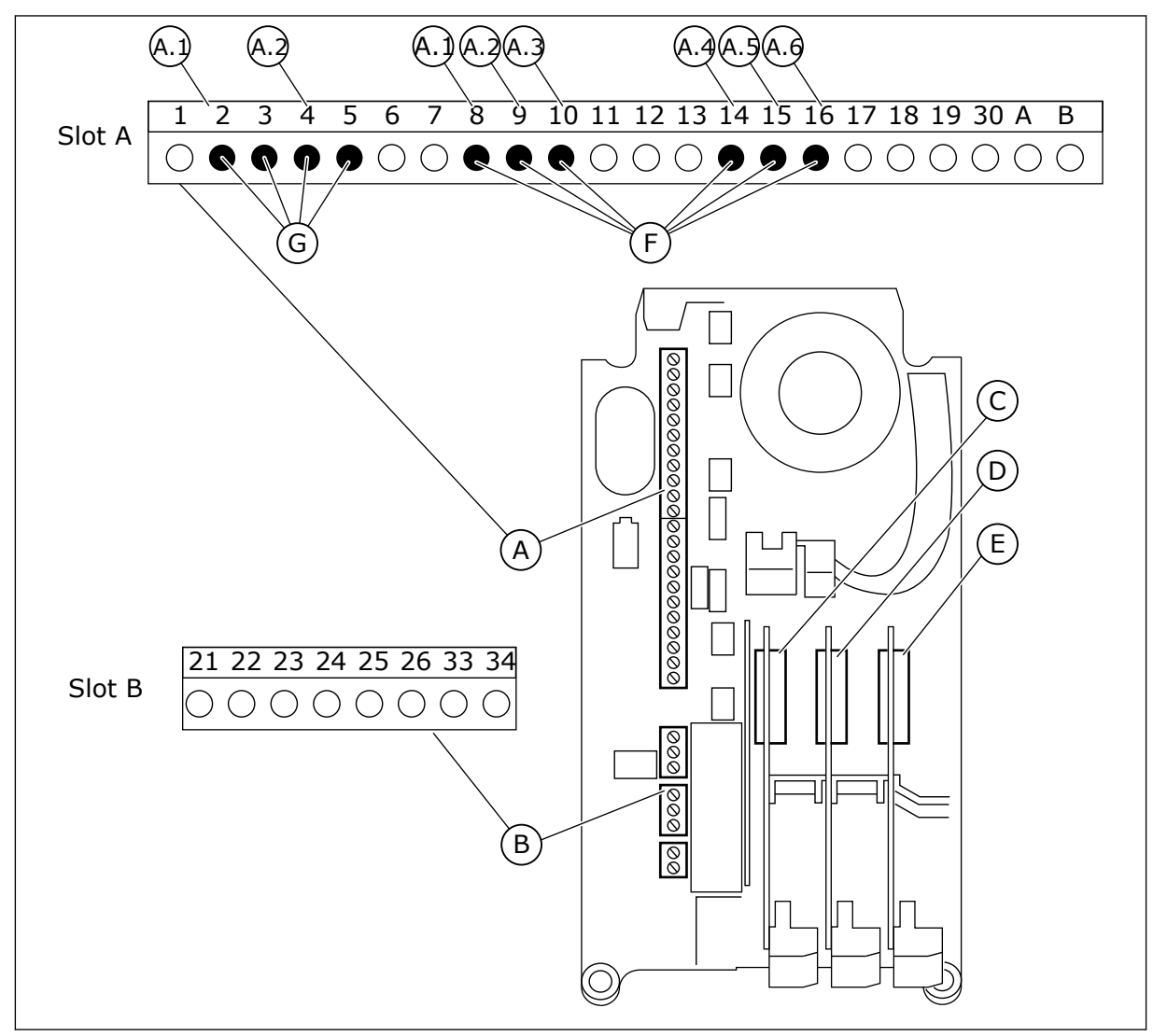

*Bild 20: Kortplatser för tilläggskort och programmerbara ingångar*

- 
- A. Standardkortplats A med plintar B. Standardkortplats B med plintar
- C. Kortplats C för extrakort
- D. Kortplats D för extrakort
- E. Kortplats E för extrakort
- F. Programmerbara digitala ingångar (DI)
- G. Programmerbara analoga ingångar (AI)

#### 9.5.1.1 Programmera digitala ingångar

Funktionerna som kan användas till digitala ingångar visas som parametrar i parametergrupp M3.5.1. Tilldela en digital ingång en funktion genom att ställa in rätt parametervärde. Listan över de funktioner som kan användas finns i *[Tabell 14 Parametrar för](#page-65-0)  [digitalingångar](#page-65-0)*.

#### **Exempel**

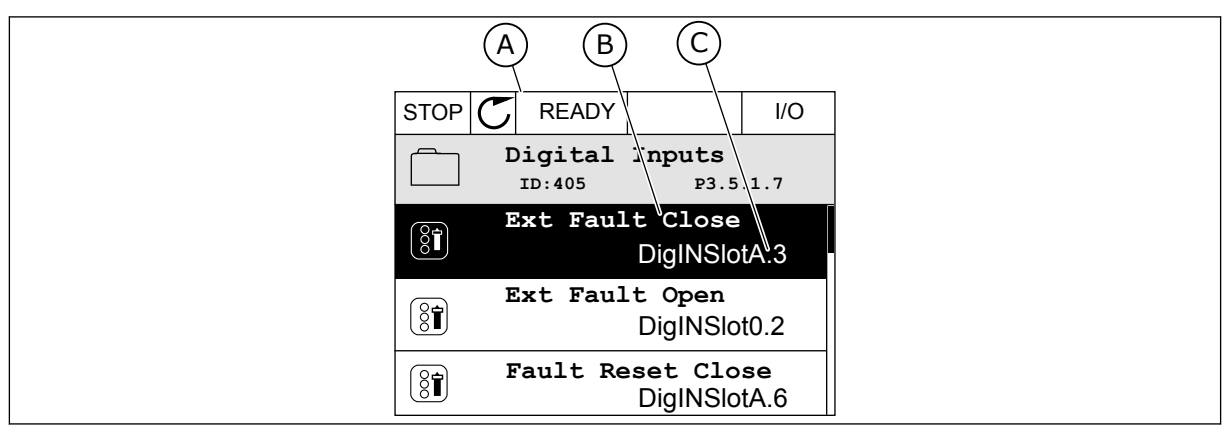

*Bild 21: Menyn för digitala ingångar på den grafiska skärmen*

- A. Den grafiska skärmen
- B. Parameterns namn, dvs. funktionen
- C. Parameterns värde, dvs. den angivna digitala ingången

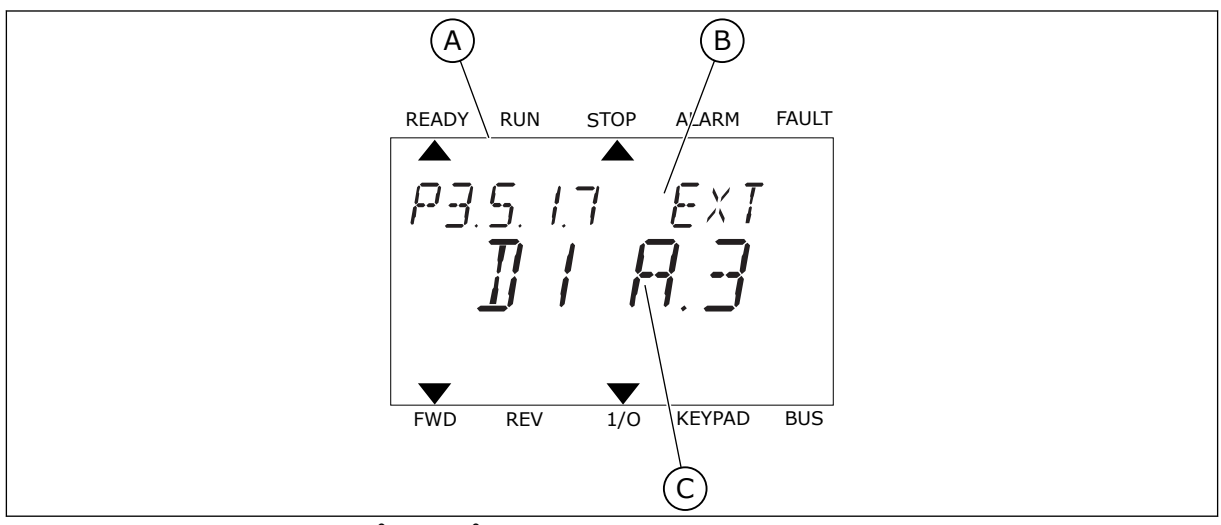

*Bild 22: Menyn för digitala ingångar på textskärmen*

B. Parameterns namn, dvs. funktionen

A. Textskärmen

C. Parameterns värde, dvs. den angivna digitala ingången

Det finns sex digitala ingångar på standard-I/O-kortet: plintarna 8, 9, 10, 14, 15 och 16 i kortplats A.

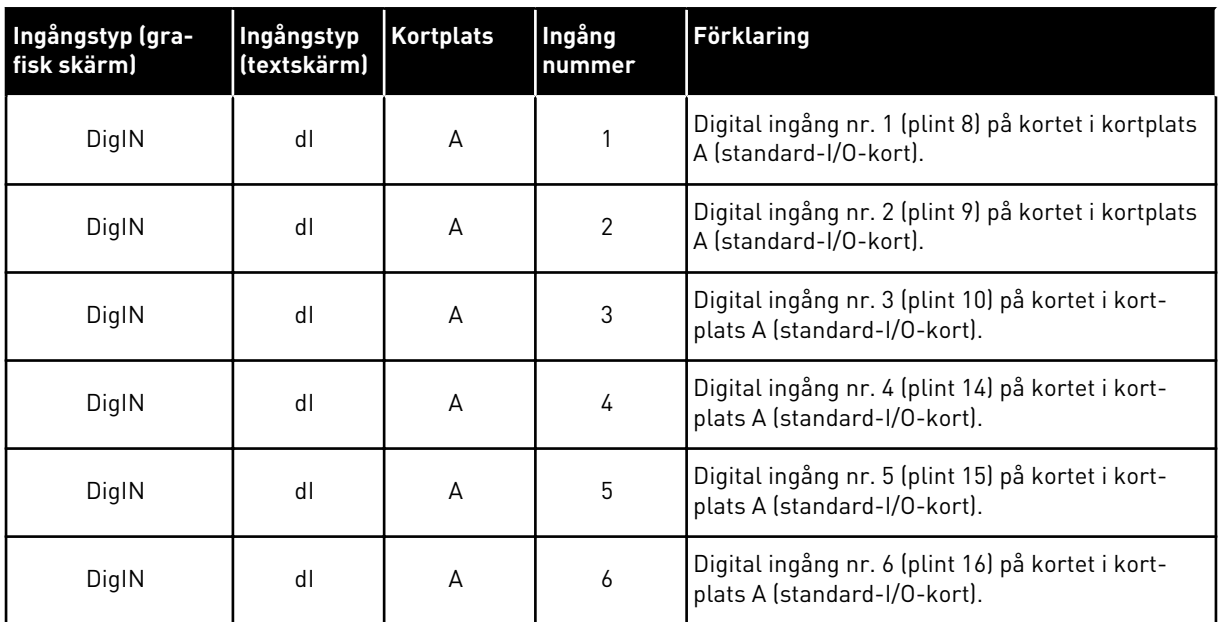

Funktionen Externt fel (stäng), platsen för menyn M3.5.1, är parameter P3.5.1.11. Parametern får värdet DigIN KortplatsA.3 på den grafiska skärmen och dI A.3 på textskärmen. Det leder till att en digital signal till den digitala ingången DI3 (plint 10) styr Externt fel (stäng).

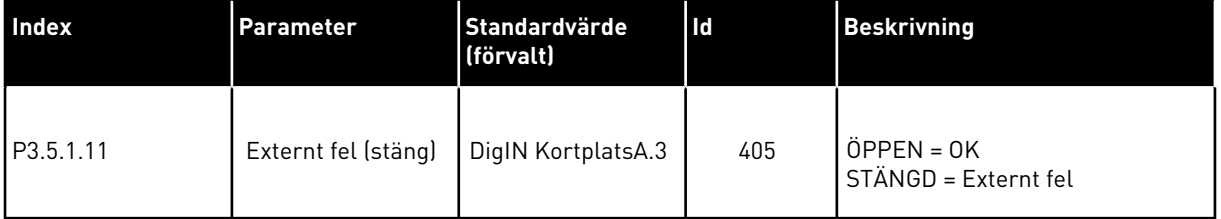

Ändra ingången från DI3 till exempelvis DI6 (plint 16) på standard-I/O-kortet enligt anvisningarna nedan.

#### PROGRAMMERA VIA DEN GRAFISKA SKÄRMEN

1 Välj en parameter. Öppna redigeringsläget genom att trycka på högerpil. STOP READY I/O

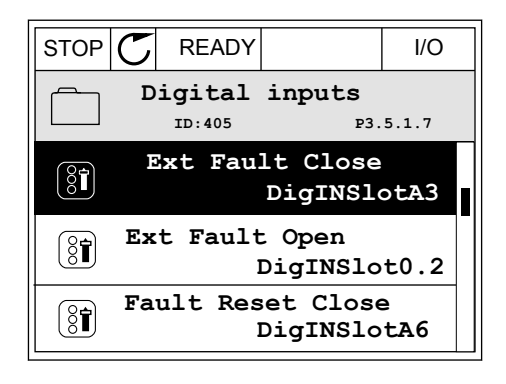

- 2 I redigeringsläget blinkar DigIN KortplatsA och är understruket. Om det finns fler digitala ingångar tillgängliga på ditt I/O-kort, kanske för att det finns tilläggskort i kortplatserna C, D och E kan du välja dem.
- VACON · 140 PARAMETERBESKRIVNINGAR

- **Max:**
- 3 Aktivera plint 3 genom att trycka på högerpil.

4 Byt till plint 6 genom att trycka tre gånger på uppåtpilen. Godkänn ändringen genom att trycka på OK.

- 5 Om den digitala ingången DI6 redan används för någon annan funktion visas ett meddelande. Ändra något av valen.
- STOP READY I/O **Ext Fault Close**  $\left[\begin{smallmatrix} 8 \\ 8 \end{smallmatrix}\right]$ **ID:405 P3.5.1.7**  $\wedge$ **DigIN SlotA.6**  $\ddot{\vee}$  $\Box$ **Min: Max:**

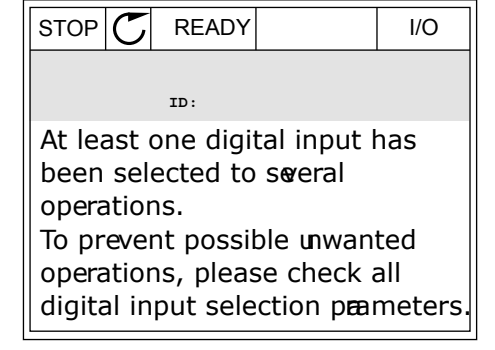

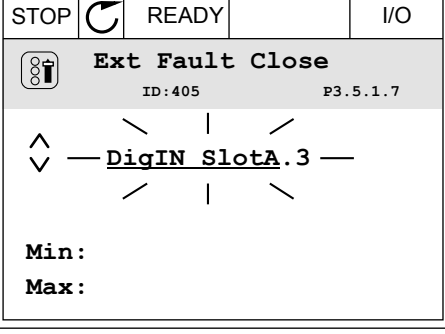

 $STOP$   $\boxed{C}$  READY  $\boxed{10}$ **Ext Fault Close**

**DigIN SlotA.3**

**Min: Max:**

 $\left[\begin{smallmatrix} 8 \\ 8 \end{smallmatrix}\right]$ 

 $\hat{\Diamond}$ 

**ID:405 P3.5.1.7**

 $\overline{\phantom{a}}$ 

 $Z \pm N$ 

#### PROGRAMMERA VIA TEXTSKÄRMEN

1 Välj en parameter. Öppna redigeringsläget genom valjen parameter. Oppha redigeringstaget genom READY RUN STOP ALARM FAULT

2 Bokstaven D blinkar i redigeringsläget. Om det finns fler digitala ingångar tillgängliga på ditt I/Okort, kanske för att det finns tilläggskort i kortplatserna D eller E, kan du välja dem.

3 Aktivera plint 3 genom att trycka på högerpil. Bokstaven D slutar blinka.

4 Byt till plint 6 genom att trycka tre gånger på uppåtpilen. Godkänn ändringen genom att trycka på OK.

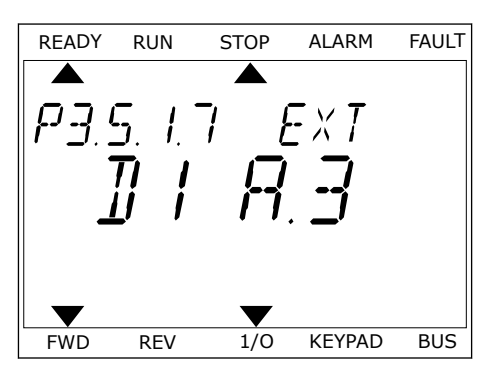

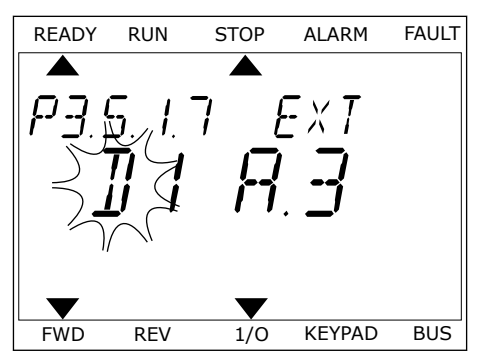

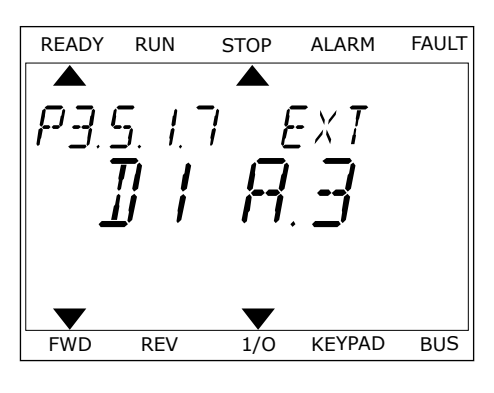

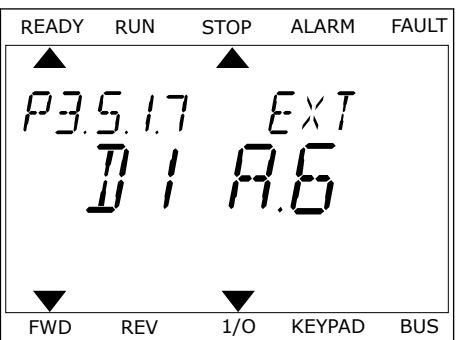

5 Om den digitala ingången DI6 redan används för någon annan funktion visas ett meddelande. Ändra något av valen.

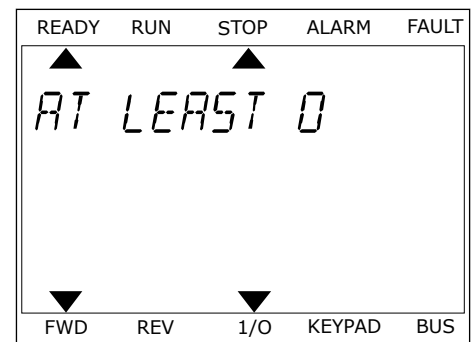

När du har genomfört stegen regleras funktionen Externt fel (stäng) med en digital signal till den digitala ingången DI6.

Värdet på en funktion kan vara DigIN Kortplats0.1 (på den grafiska skärmen) eller dI 0.1 (på textskärmen). I dessa fall har du inte tilldelat funktionen en terminal eller också har ingången ställts in på så sätt att den alltid är öppen. Det här är standardvärdet för de flesta parametrar i grupp M3.5.1.

Å andra sidan är en del ingångar som standard alltid stängda. Deras värde visas i DigIN Kortplats0.2 på den grafiska skärmen och dI 0.2 på textskärmen.

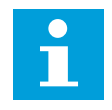

## **OBS!**

Du kan också tilldela digitala ingångar tidskanaler. Mer information finns i tabell *[Tabell 14 Parametrar för digitalingångar](#page-65-0)*.

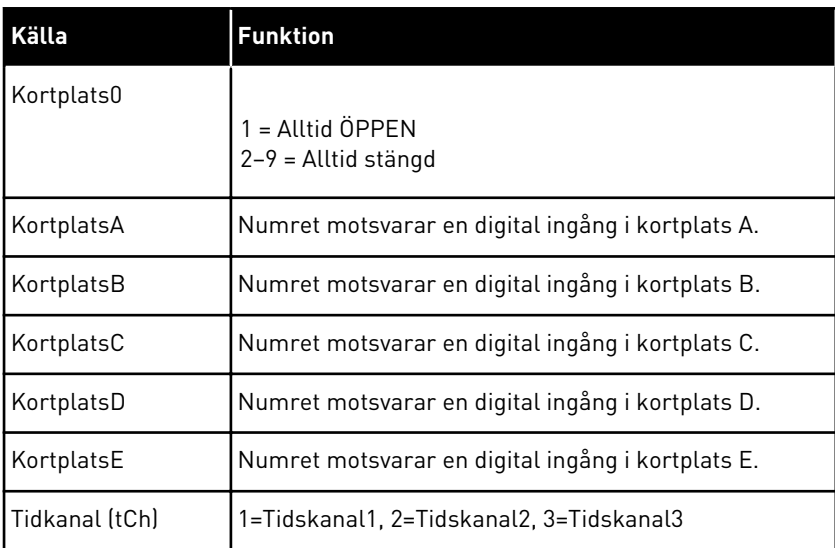

#### 9.5.1.2 Beskrivningar av signalkällor

## 9.5.2 DIGITALA INGÅNGAR

Parametrarna är funktioner som du kan koppla till en digital ingångsplint. Texten *DigIn Kortplats A.2* betyder den andra ingången i kortplats A. Det går också att koppla funktionerna till tidskanaler. Tidskanalerna fungerar som plintar.

Du kan övervaka de digitala ingångarna och utgångarnas statusvärdena i multiövervakningsvy.

#### *P3.5.1.11 DRIFTFRIGIVNING (ID 407)*

När kontakten är öppen är motorstarten inaktiverad. När kontakten är stängd är motorstarten aktiverad.

Värdet på P3.2.5 Stoppfunktion gäller vid stopp. Den omriktare som är slav kommer alltid att frirulla till ett stopp.

#### *P3.5.1.12 DRIFTFÖRREGLING 1 (ID 1041)*

#### *P3.5.1.13 DRIFTFÖRREGLING 2 (ID 1042)*

Om en förregling är aktiv kan inte omriktaren startas.

Använd funktionen när du vill hindra omriktaren från att starta när dämpningen är stängd. Om du aktiverar en förregling när omriktaren är i drift stoppas omriktaren.

#### *P3.5.1.15 FÖRVALD FREKVENS VAL 0 (ID419)*

#### *P3.5.1.16 FÖRVALD FREKVENS VAL 1 (ID420)*

#### *P3.5.1.17 FÖRVALD FREKVENS VAL 2 (ID421)*

När du vill använda de förvalda frekvenserna 1 till 7 ansluter du en digital ingår till funktionerna med hjälp av anvisningarna i avsnitt *[9.5.1 Programmering av digitala och analoga](#page-135-0)  [ingångar](#page-135-0)*. Mer information finns i *[Tabell 59 Förvalda frekvenser när P3.3.10 är Binärkodad](#page-134-0)* samt i *[Tabell 12 Inställningar av styrreferenser](#page-59-0)* och *[Tabell 14 Parametrar för digitalingångar](#page-65-0)*.

### 9.5.3 ANALOGA INGÅNGAR

#### *P3.5.2.2 AI1 SIGNAL FILTERTID (ID 378)*

Parametern filtrerar störningar i den analoga ingångssignalen. Aktivera parametern genom att ge den ett större värde än noll.

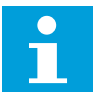

#### **OBS!**

En lång filtertid ger långsammare regleringsrespons.

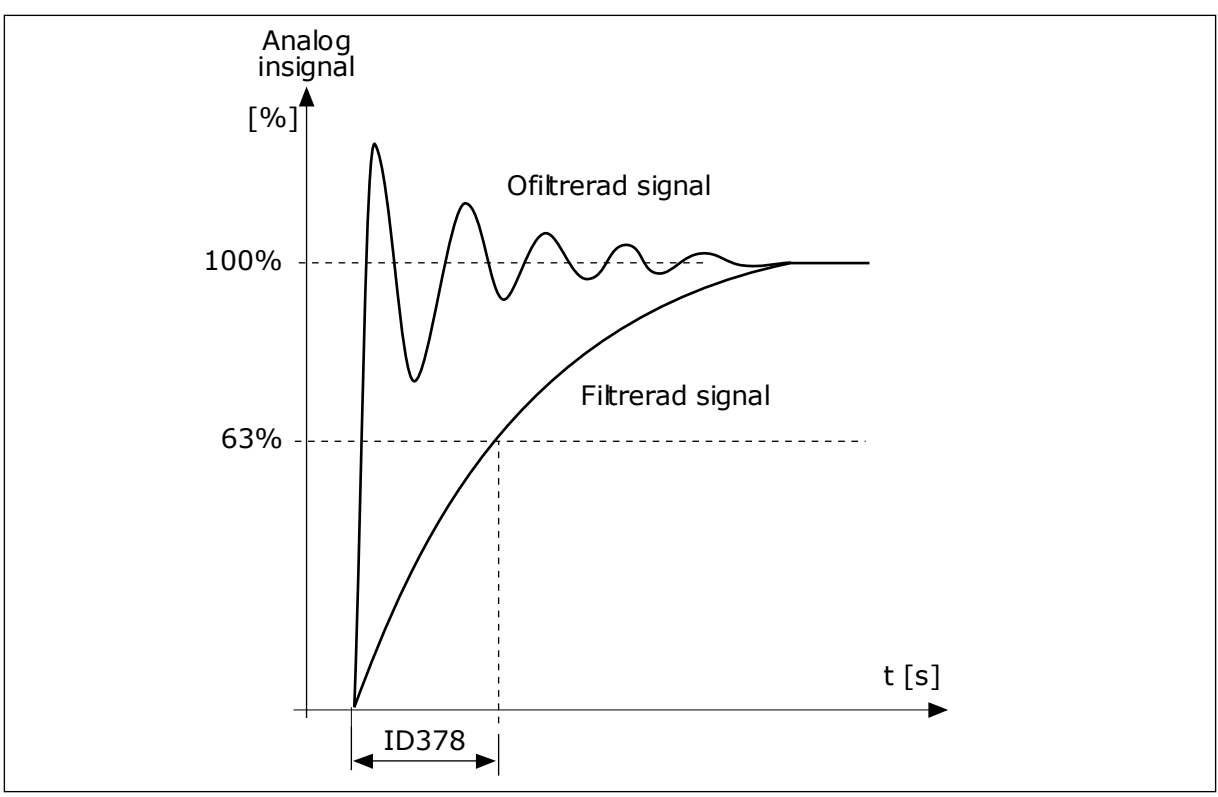

*Bild 23: Filtreringen av AI1-signal*
# 9.5.4 DIGITALUTGÅNGAR

# *P3.5.3.2.1 GRUNDLÄGGANDE RO1-FUNKTION (ID 11001)*

# *Tabell 60: Utsignalerna via RO1*

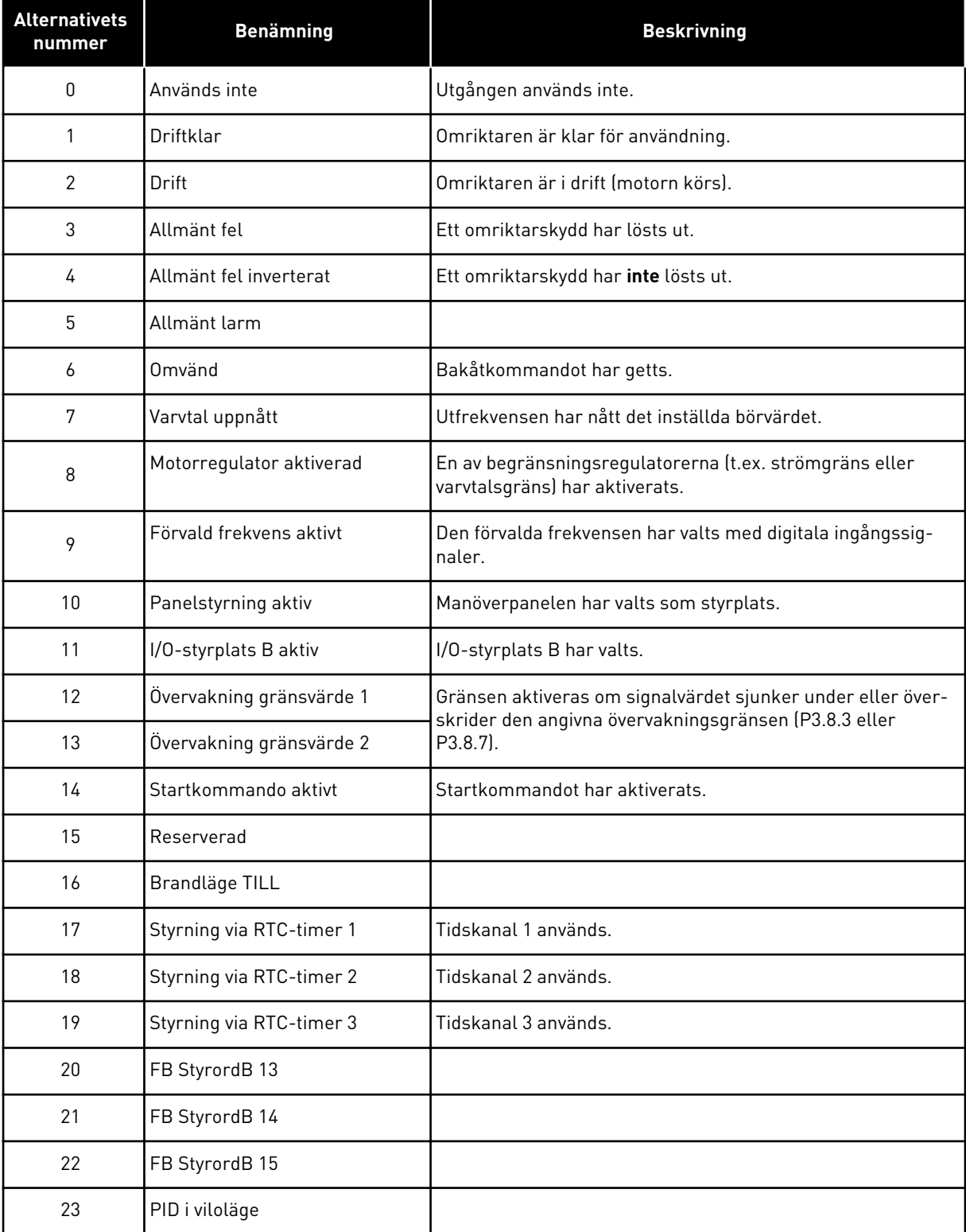

#### *Tabell 60: Utsignalerna via RO1*

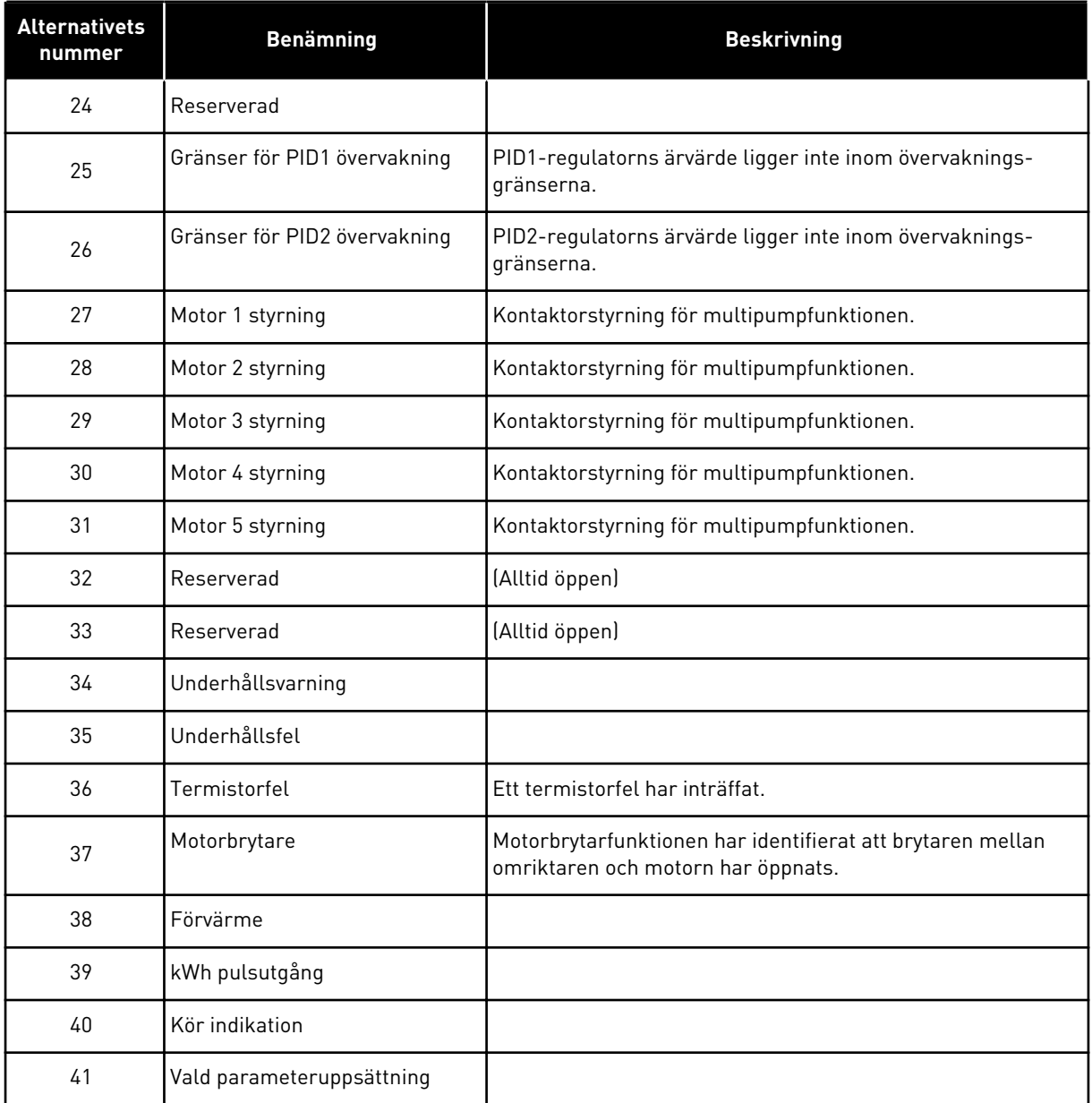

# **9.6 FÖRBJUDNA FREKVENSER**

I vissa processer kan det vara nödvändigt att undvika vissa frekvenser för att slippa problem med mekanisk resonans. Tack vare funktionen för förbjudna frekvenser går det att undvika dessa frekvenser. När ingångens frekvensreferens ökar, behålls den interna frekvensreferensen på den lägre gränsen tills ingångsreferensen är ovanför den högre gränsen.

# **9.7 SKYDDSFUNKTIONER**

#### *P3.9.2 RESPONS PÅ EXTERNT FEL (ID701)*

Med den här parametern kan du ställa in omriktarens svar på ett externt fel. Om ett fel inträffar kan det visas ett meddelande på omriktarens skärm. Meddelandet genereras via en digital ingång. Standardingången är DI3. Du kan också programmera svarsdata i en reläutgång.

#### 9.7.1 TERMISKT MOTORSKYDD

Det termiska motorskyddet är till för att skydda motorn från överhettning.

Omriktaren kan ge högre ström än märkströmmen. Om den högre strömmen är nödvändig för lasten måste den användas. I sådana fall finns det risk för termisk överbelastning. Risken är högre vid låga frekvenser. Vid låga frekvenser reduceras såväl motorns kylningseffekt som kapacitet. Om motorn är utrustad med en extern fläkt är laddningsreduktionen vid låga frekvenser liten.

Det termiska motorskyddet baseras på beräkningar. Skyddsfunktionen använder omriktarens utgångsström för att fastställa motorns belastning. Om styrkortet inte är får ström återställs beräkningarna.

Justera det termiska motorskyddet med parametrarna från P3.9.6 till P3.9.10. Motorns termiska ström, I<sub>T</sub> anger den lastström ovanför vilken motorn blir överbelastad. Den här strömgränsen är en funktion av utfrekvensen.

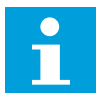

### **OBS!**

Om du använder långa motorkablar (upp till 100 m) tillsammans med små omriktare (≤1,5 kW) kan den motorström som mäts av omriktaren vara mycket högre än den faktiska motorströmmen. Det orsakas av kapacitiv ström i motorns kablar.

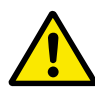

### **VAR FÖRSIKTIG!**

Se till att luftflödet till motorn inte är blockerat. Om luftflödet är blockerat skyddas inte motorn av funktionen och motorn kan överhettas. Det kan leda till skador på motorn.

#### *P3.9.8 MOTORNS TERMISKA NOLLVARVSKYLNING (ID706)*

När varvtalet är noll beräknas kylfaktorn i förhållande till den punkt där motorn går med nominellt varvtal utan yttre kylning.

Standardvärdet är inställt för omständigheter då det inte finns någon yttre fläkt. Om du använder en yttre fläkt kan du ställa in ett högre värde, exempelvis 90 %.

Om du ändrar värdet för parametern P3.1.1.4 (Motorns märkström) återställs parametern P3.9.2.3 automatiskt till standardvärdet.

Även om du ändrar parametern har den ingen effekt på omriktarens maximala utgångsström. Det är bara parametern P3.1.1.7 Motorns strömgräns som kan ändra den maximala utgångsströmmen.

Hörnfrekvensen för det termiska skyddet är 70 % av värdet på parametern P3.1.1.2 Motorns märkfrekvens.

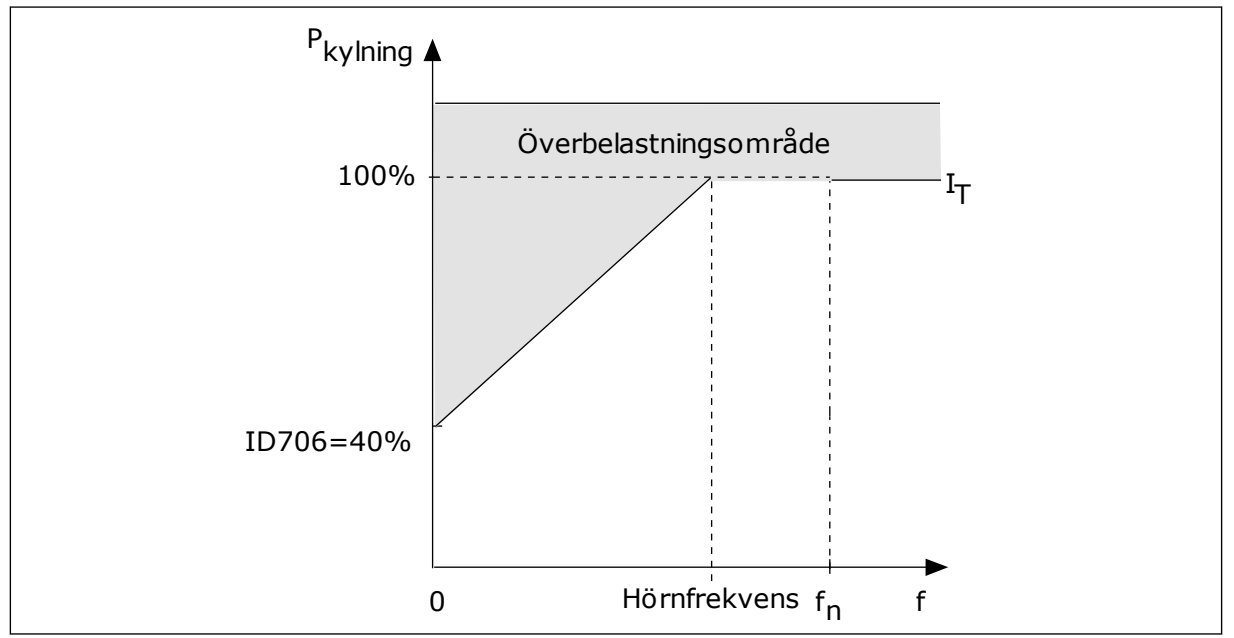

*Bild 24: Motorns termiska ström, I*T *kurva*

## *P3.9.9 MOTORNS TERMISKA TIDSKONSTANT (ID707)*

Tidskonstanten är den tid inom vilken den beräknade uppvärmningskurvan når 63 % av sitt målvärde. Tidskonstantens längd beror på motorns dimension. Ju större motor, desto större tidskonstant.

Den termiska tidskonstanten är olika i olika motorer. Den skiljer sig också åt hos olika motortillverkare. Standardvärdet för parametern varierar mellan olika storlekar.

t6-tiden är den tidslängd i sekunder som motorn kan köras på ett säkert sätt vid sex gången märkströmmen. Det kan hända att motortillverkaren har angett dessa uppgifter. Om du känner till motorns t6-värde kan du använda värdet när du ställer in tidskonstanten. Vanligtvis är motorns termiska tidskonstant i minuter 2 × t6. När omriktaren är i stoppläget ökas tidskonstanten internt till tre gånger parameterinställningen eftersom kylningen baseras på konvektion. Se *[Bild 25 Beräkningen av motortemperatur](#page-148-0)*.

### *P3.9.10 MOTORNS TERMISKA BELASTBARHET (ID708)*

Om du exempelvis anger värdet 130 % leder det till att motorn uppnår den nominella temperaturen med 130 % av motorns nominella ström.

<span id="page-148-0"></span>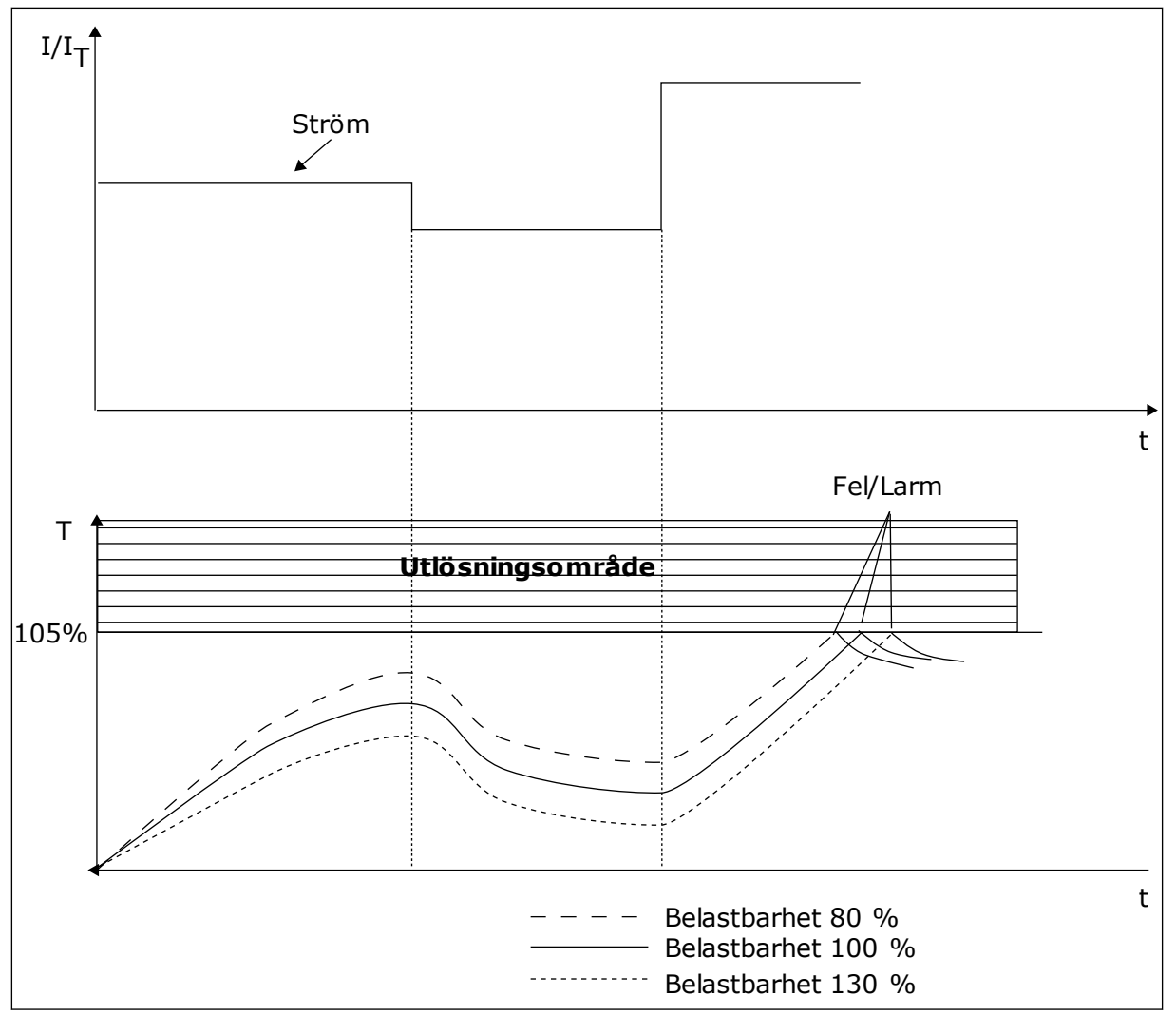

*Bild 25: Beräkningen av motortemperatur*

# 9.7.2 SKYDD MOT FASTLÅSNING AV MOTORN

Skyddet mot fastlåsning skyddar motorn mot korta överbelastningar. Motorn kan överbelastas om exempelvis axeln fastnar. Reaktionstiden för fastlåsningsskyddet kan ställas in för att vara kortare än termiskt motorskydd.

Fastlåsningen definieras av två parametrar, P3.9.12 Fastlåsningsström och P3.9.14 Fastlåsningsfrekvensgräns. Om strömmen är högre och utfrekvensen är lägre än de fastställda gränserna är fastlåsningen ett faktum.

Skyddet mot fastlåsning är en typ av överströmsskydd.

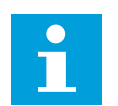

#### **OBS!**

Om du använder långa motorkablar (upp till 100 m) tillsammans med små omriktare (≤1,5 kW) kan den motorström som mäts av omriktaren vara mycket högre än den faktiska motorströmmen. Det orsakas av kapacitiv ström i motorns kablar.

# *P3.9.12 FASTLÅSN.STRÖM (ID710)*

Du kan ge den här parametern ett värde mellan 0,0 och 2 × IL. För att ett fastlåsningtillstånd ska uppstå, måste strömmen ha överstigit det här gränsvärdet. Om parameter P3.1.1.7 Motorns strömgräns ändras beräknas den här parametern automatiskt till 90 % av strömgränsen.

# **OBS!**

Värdet på fastlåsningsströmmen måste vara under motorströmgränsen.

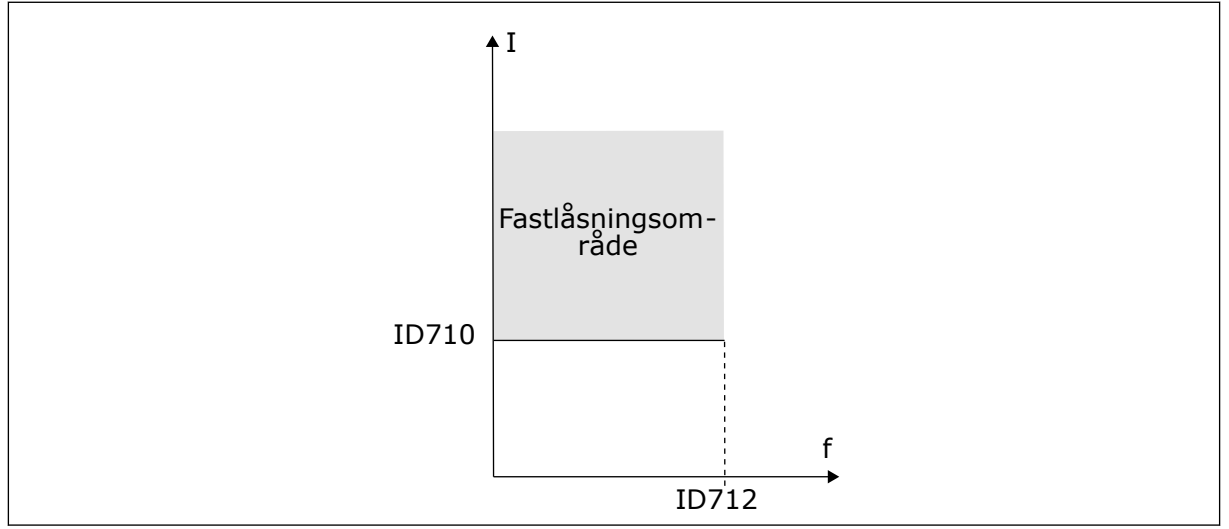

*Bild 26: Inställning av fastlåsningsfunktioner*

# *P3.9.13 FASTLÅSNINGSTID (ID711)*

Du kan ge parametern ett värde mellan 1,0 och 120,0 sekunder. Det är den längsta tiden som fastlåsningsstatusen kan vara aktiv. Fastlåsningstiden mäts av en intern räknare.

Om räknaren för fastlåsningstiden går över denna gräns leder skyddet till en utlösning.

# 9.7.3 UNDERBELASTNINGSSKYDD (TORR PUMP)

Motorns skydd för underbelastning garanterar att det finns belastning på motorn när omriktaren är i drift. Om motorn förlorar sin belastning kan det bli problem i processen. Exempelvis kan en rem brista eller en pump gå torr.

Du kan justera skyddet för underbelastning genom att ställa in parametrarna P3.9.16 (Underbelastningsskydd: Belastning för fältförsvagningsområde) och P3.9.17 (Underbelastningsskydd: Nollfrekvensbelastning). Underbelastningskurvan är en fyrkantig kurva mellan nollfrekvens och fältförsvagningspunkten. Skyddet är inte aktivt under 5 Hz. Tidsräknaren går inte under 5 Hz.

Värdena på parametrarna för underbelastning anges i procent av motorns nominalvridmoment. Sök efter skalningsområdet för det interna momentvärdet med hjälp av uppgifterna på motorns märkskylt, motorns nominella ström och omriktarens nominella ström I.L. Om du använder en annan ström än motorns nominella ström blir beräkningarna mindre noggranna.

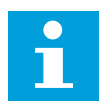

## **OBS!**

Om du använder långa motorkablar (upp till 100 m) tillsammans med små omriktare (≤1,5 kW) kan den motorström som mäts av omriktaren vara mycket högre än den faktiska motorströmmen. Det orsakas av kapacitiv ström i motorns kablar.

## *P3.9.16 UNDERBELASTNINGSSKYDD: BELASTNING FÖR FÄLTFÖRSVAGNINGSOMRÅDE (ID714)*

Du kan ge den här parametern ett värde mellan 10,0 och 150,0 % × TnMotor. Värdet är gränsen för det minsta tillåtna vridmomentet när utfrekvensen är över fältförsvagningspunkten.

Om du ändrar värdet på parametern P3.1.1.4 (Motorns märkström) återställs denna parameter automatiskt till standardvärde. Se avsnitt *[5.9 Grupp 3.9: Skyddsfunktioner](#page-79-0)*.

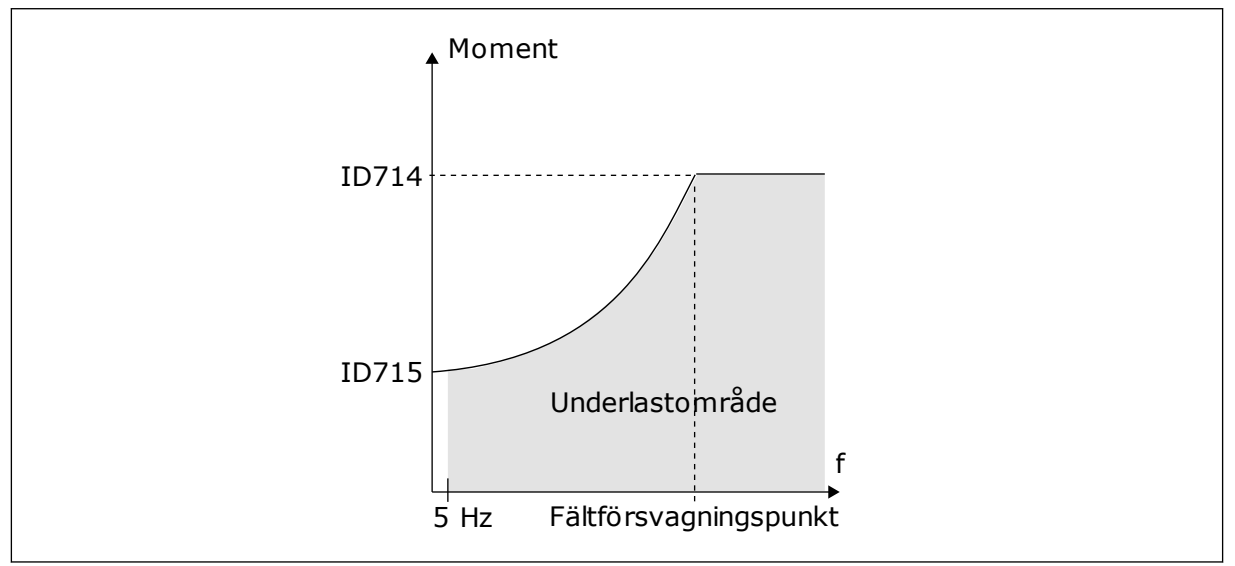

*Bild 27: Ställa in minsta belastning*

### *P3.9.18 UNDERBELASTNINGSSKYDD: TIDSGRÄNS (ID716)*

Du kan ställa in tidsgränsen på ett intervall mellan 2,0 och 600,0 sek.

Det är så länge en underbelastningsstatus får vara aktiv. Underbelastningstiden mäts av en intern räknare. Om räknaren går över denna gräns leder skyddet till en utlösning. Utlösningen sker enligt parametern P3.9.15 Underbelastningsfel. Om omriktaren stoppas återställs räknaren för underbelastning till noll.

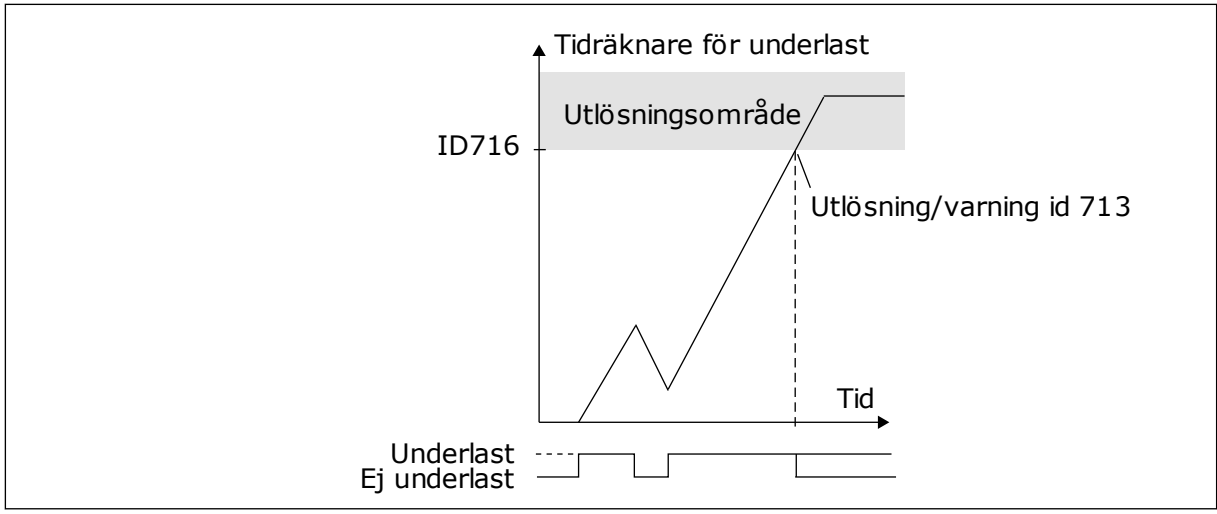

*Bild 28: Räknaren för underbelastningstid*

## *P3.9.29 RESPONS PÅ STO-FEL (ID 775)*

Parametern fastställer responsen på F30 – STO (Safe Torque Off – säker momentfrånkoppling) (Fel-id: 530).

exempelvis nödstoppknappen har använts eller någon annan STO-åtgärd har aktiverats). Med parametern anges hur omriktaren ska fungera när STO-funktionen är aktiv (när

0 = Ingen åtgärd 1 = Varning

2 = Fel, stopp genom utrullning

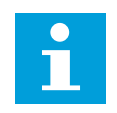

# **OBS!**

Den här parametern visas inte om omriktaren saknar stöd för funktionen Säker momentfrånkoppling.

# **9.8 AUTOMATISK ÅTERSTÄLLNING**

# *P3.10.1 AUTOMATISK ÅTERSTÄLLNING*

Använda parametern P3.10.1 när du vill aktivera automatisk återställning. Välj ett antal fel som ska återställas automatiskt genom att ge värdet *0* eller *1* till parameterna P3.10.6 till P3.10.14.

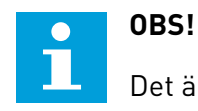

Det är bara vissa feltyper som går att återställa automatiskt.

### *P3.10.3 VÄNTETID (ID 717)*

Använd den här parametern när du vill ställa in väntetiden innan den första återställningen görs.

## *P3.10.4 AUTOM ÅTERSTÄLLN: FÖRSÖKSTID (ID 718)*

Använda den här parametern när du vill ställa in försökstiden för den automatiska återställningen. Under den tiden genomförs försök till återställning när fel har inträffat. Tiden börjar mätas från första automatiska återställningen. Vid nästa fil börjar tidsräkningen om igen.

#### *P3.10.5 ANTAL FÖRSÖK (ID 759)*

Om antalet försök under försökstiden överskrider det värde som anges med den här parametern visas ett permanent fel. Annars dölj felet när försökstiden är slut.

Med parametern P3.10.5 kan du ange det maximala antalet automatiska försök till omstart efter fel som får göras under försökstiden som anges i P3.10.4. Feltypen har ingen betydelse för antalet.

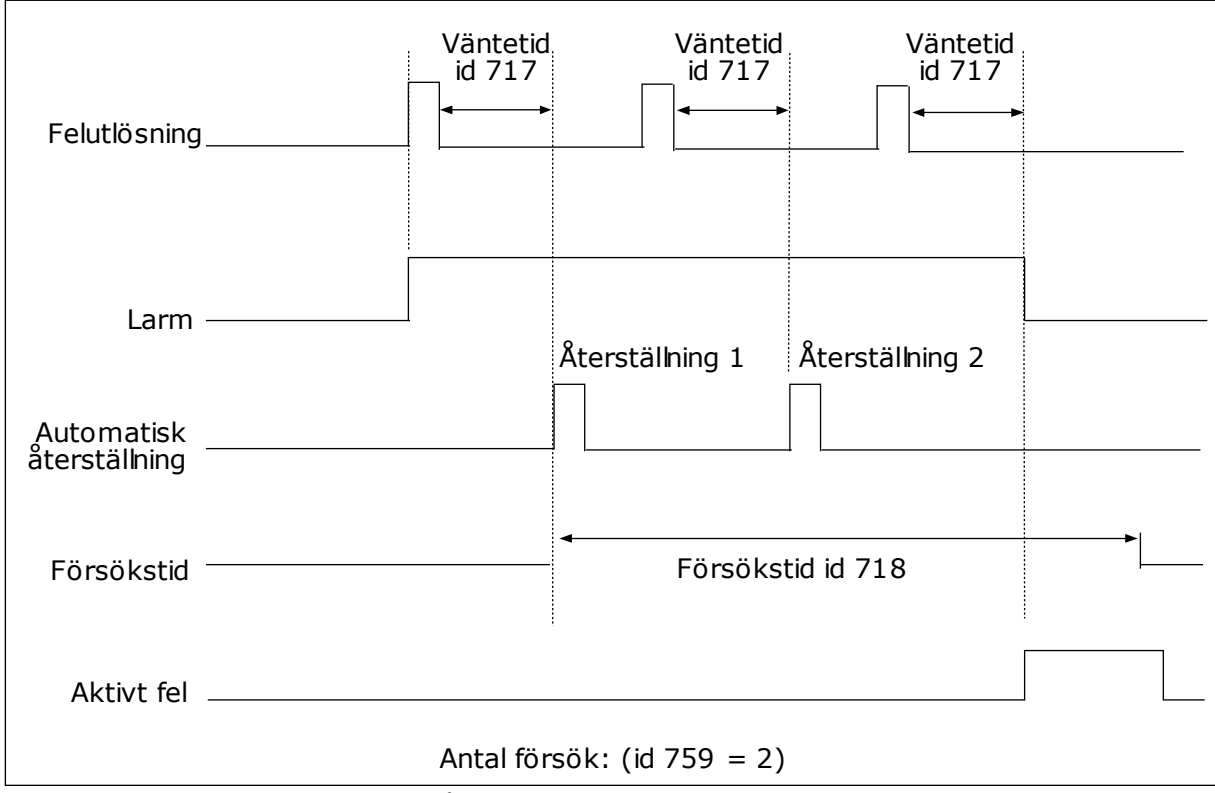

*Bild 29: Funktionen för automatisk återställning*

### **9.9 TIMERFUNKTIONER**

Timerfunktionen gör det möjligt att reglera funktioner med den interna realtidsklockan (RTC). Alla funktioner som kan regleras med en digital ingår kan också regleras med realtidsklockan med tidskanalerna 1–3. Det är inte nödvändigt att använda en extern PCL till regleringen av en digital ingång. Du kan ställa in intervallen för öppna och stänga internt.

Bäst resultat av timerfunktionerna får du om du installerar ett batteri och ställer in realtidsklockan i startguiden. Du kan skaffa batteriet som extra tillbehör.

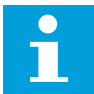

## **OBS!**

Vi rekommenderar att du inte använder timerfunktionen utan ett hjälpbatteri. Tidsinställningarna i omriktaren återställs varje gång strömmen stängs av om inte ett batteri har installerats.

#### TIDSKANALER

Du kan koppla intervall- och timerfunktionernas utgång till tidskanalerna 1–3. Använd tidskanalerna när du reglerar av- och påfunktioner, exempelvis reläutgångar och digitala ingångar. Ställ in av- och pålogiken för tidskanalerna genom att koppla intervall och timer till kanalerna. En tidskanal går att reglera via flera olika intervall och timer.

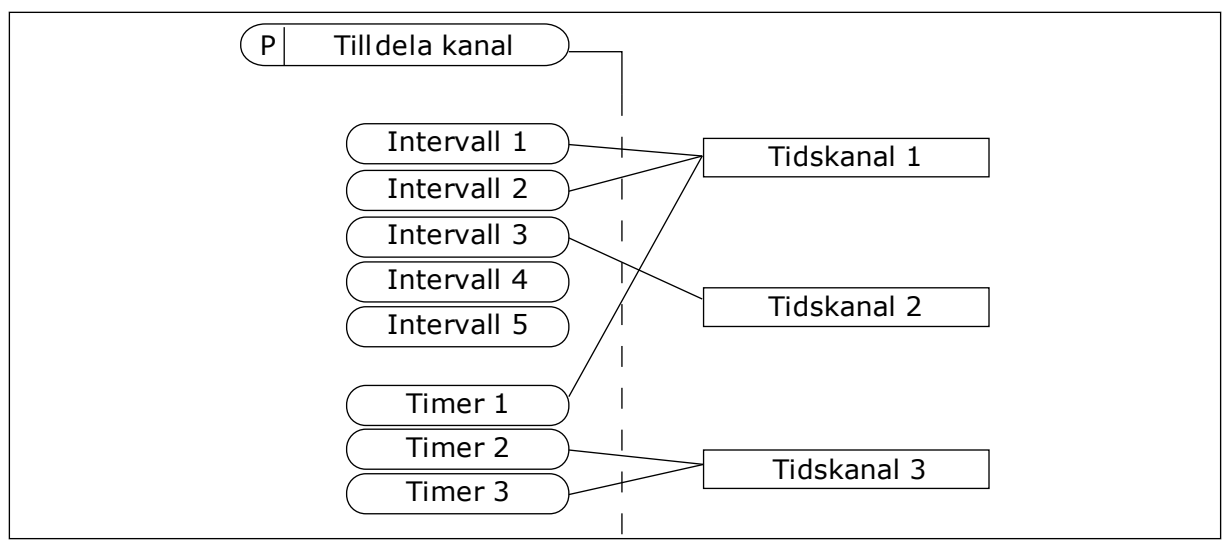

*Bild 30: Tidkanalerna kan tilldelas intervall och timer på olika sätt. Varje intervall och timer har sin egen parameter för tilldelning.*

#### INTERVALL

Använd parametrar när du ger intervallerna en tid för på och av. Det här är tiden på dagen då intervalet är aktivt under dagarna som anges med parametrarna för från- och tilldagar. Parameterinställningen nedan innebär att intervallet är aktivt från 7.00 till 9.00 från måndag till fredag. Tidskanalen är som en virtuell digital ingång.

PÅ-tid: 07:00:00 AV-tid: 09:00:00 Från dag: Måndag Till dag: Fredag

#### TIMERS

Använd timer när du vill ställa in tidskanaler för en period via ett kommando från en digital ingång eller en tidskanal.

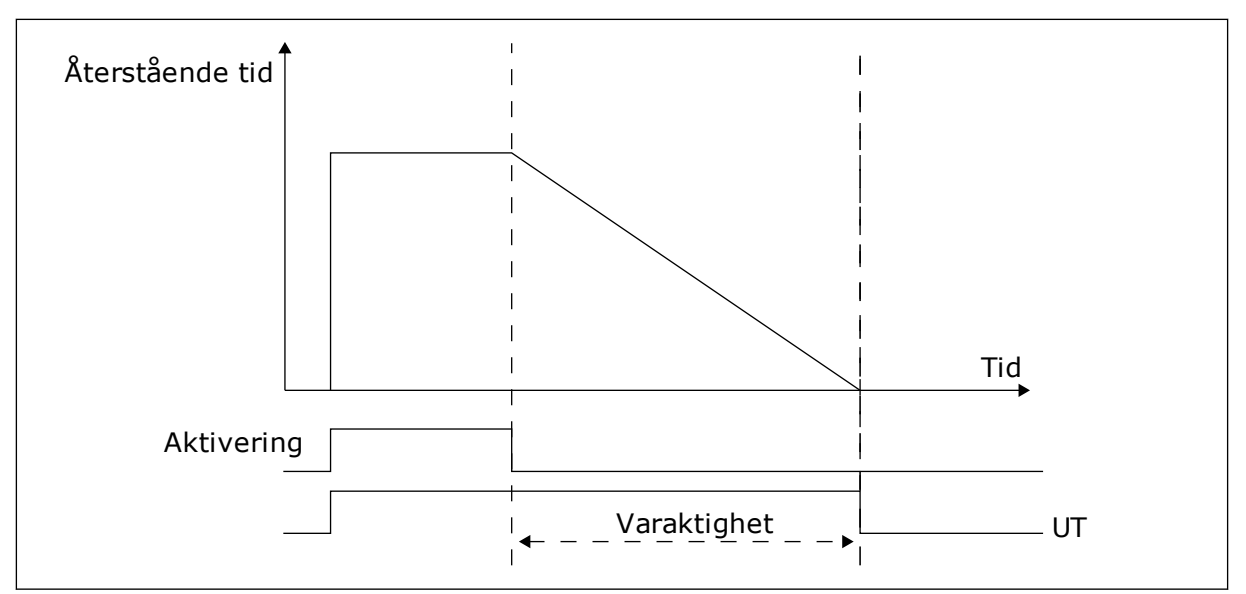

*Bild 31: Aktiveringssignalen kommer från en digitalingång eller en virtuell digitalingång såsom en tidskanal. Timern räknar ned från en fallande flank.*

Parametrarna nedan aktiverar timern när digitalingång 1 vid kortplats A är stängd. Timern hålls aktiv under 30 sekunder efter att den har öppnats.

- Varaktighet: 30 s
- Timer: DigIn KortplatsA.1

Du kan använda en varaktighet på 0 sekunder för att åsidosätta en tidskanal som har aktiverats från en digitalingång. Ingen frånslagsfördröjning inträffar efter den fallande flanken.

#### **Exempel:**

#### **Problem:**

Frekvensomriktaren står i ett lager och reglerar luftkonditioneringen. Den måste vara igång mellan 7.00 och 17.00 på vardagar och 9.00 och 13.00 på helger. Omriktaren kan också köras på andra tider om det behövs, t.ex. när det är personal i byggnaden. Omriktaren måste gå i 30 minuter efter att personalen har gått.

#### **Lösning:**

Ställ in två intervallet: en för vardagar och en för veckosluten. Det behövs också en timer för aktivering av processen på andra tiden. Se konfigurationen nedan.

#### **Intervall 1**

P3.11.1.1: PÅ-tid: 07:00:00 P3.11.1.2: AV-tid: 17:00:00 P3.11.1.3: Från dag: 1 (= Måndag) P3.11.1.4: Till dag: 5 (= Fredag) P3.11.1.5: Koppla till kanal: Tidskanal 1

#### **Intervall 2**

P3.11.2.1: PÅ-tid: 09:00:00 P3.11.2.2: AV-tid: 13:00:00 P3.11.2.3: Från dag: Lördag P3.11.2.4: Till dag: Söndag P3.11.2.5: Koppla till kanal: Tidskanal 1

## **Timer 1**

Du kan starta motorn via digitalingång 1 i kortplats A vid andra tider än de angivna intervallen. Om detta görs anger timern varaktigheten för körning av motorn.

P3.11.6.1: Varaktighet: 1800 s (30 min)

P3.11.6.2: Koppla till kanal: Tidskanal 1

P3.5.1.18: Timer 1: DigIn KortplatsA.1 (Parametern finns på menyn för digitala ingångar.)

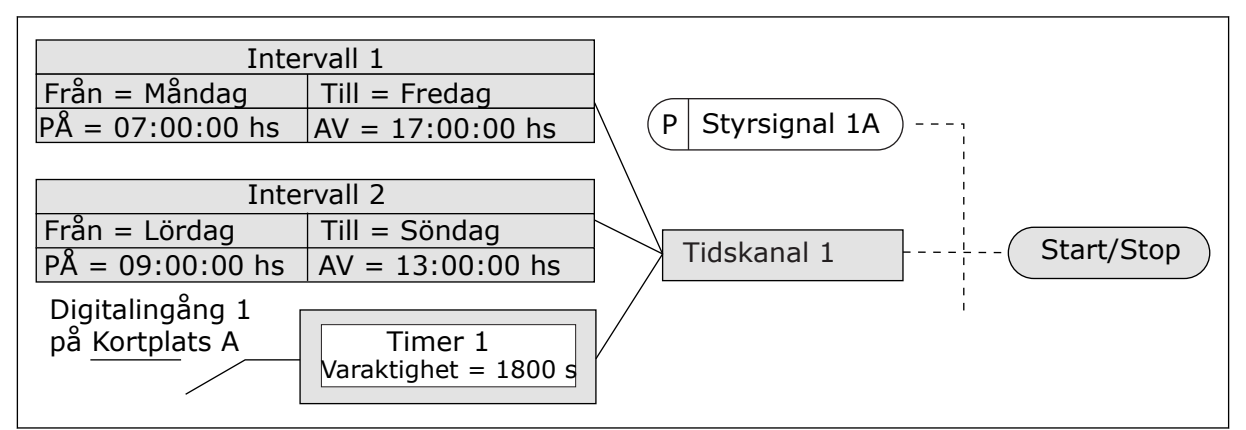

*Bild 32: Tidskanal 1 används som styrsignal för startkommandot istället för en digitalingång*

### **9.10 PID-REGULATOR 1**

### *P3.13.1.9 DÖDBANDSHYSTERES (ID 1056)*

### 9.10.1 BÖRVÄRDEN

### *P3.12.2.8 INSOMNINGSFÖRDRÖJNING 1 (ID1017)*

Se beskrivningen av parameter P3.12.2.10.

### *P3.12.2.9 UPPVAKNINGSNIVÅ 1 (ID1018)*

Se beskrivningen av parameter P3.12.2.10.

### *P3.12.2.10 SP1 UPPVAKNINGSLÄGE (ID 15539)*

Parametrarna gör att du kan ange när omriktaren ska vakna från viloläget.

Omriktaren aktiveras från viloläget när PID-ärvärdet går under uppvakningsnivån.

Parametern anger om uppvakningsläget används som en fast absolut nivå eller en relativ nivå som följer PID-börvärdet.

Val 0 = Absolut nivå (Uppvakningsnivå är en fast nivå som inte följer börvärdet.) Val 1 = Relativt börvärde (Uppvakningsnivån är offset under det faktiska börvärdet. Uppvakningsnivån följer det faktiska börvärdet.)

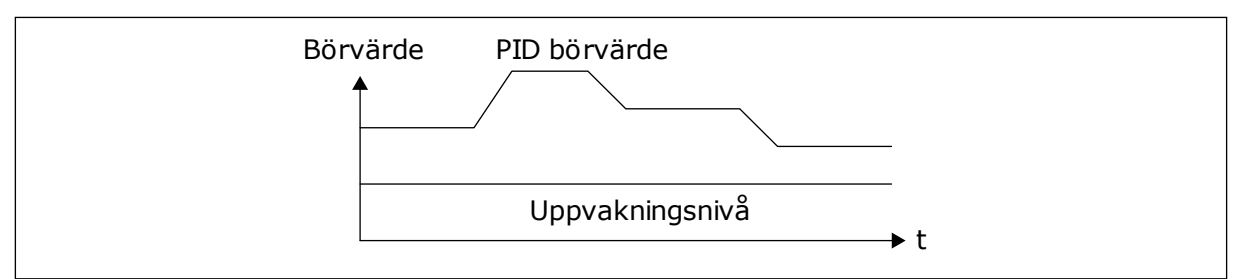

*Bild 33: Uppvakningsläge: absolut nivå*

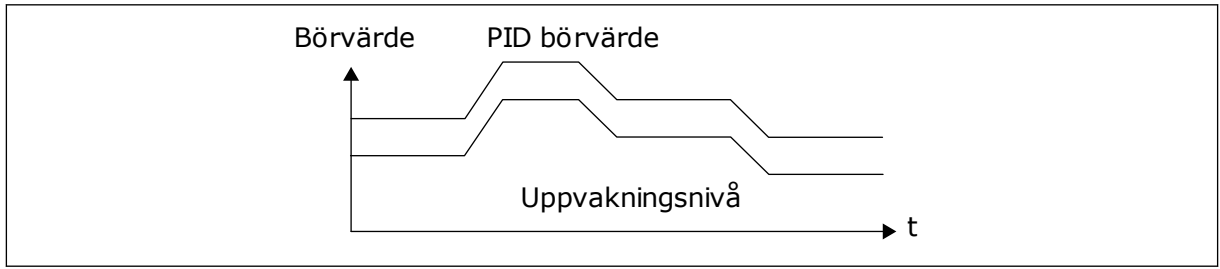

*Bild 34: Uppvakningsläge: relativt börvärde*

## *P3.12.2.7 INSOMNINGSFREKVENSGRÄNS 1 (ID1016)*

Se beskrivningen av parameter P3.12.2.10.

#### 9.10.2 FRAMKOPPLING

### *P3.12.4.1 FRAMKOPPLINGSFUNKTION (ID 1059)*

Noggranna processmodeller är vanligtvis nödvändiga för framkopplingsfunktionen. Under vissa omständigheter räcker det med en framkoppling av typen förstärkning och offset. Framkopplingsdelen använder inga mätningar av ärvärden från den styrda processen. Vid framkopplingsstyrning används andra mätningar som påverkar den styrda processen.

### EXEMPEL 1:

Du kan reglera vattennivån i en tank med hjälp av flödeskontroll. Den önskade vattennivån anges i form av ett börvärde och ärvärdet är den faktiska nivån. Styrsignalen övervakar det inkommande flödet.

Utflödet är som en mätbar störning. Med hjälp av störningsmätningen kan du försöka kompensera störningen med en framkopplingsstyrning (förstärkning+offset) som du lägger till i PID-utgången. PID-regulatorn reagerar snabbare när utflödet ska ändras än om du bara mäter vattennivån.

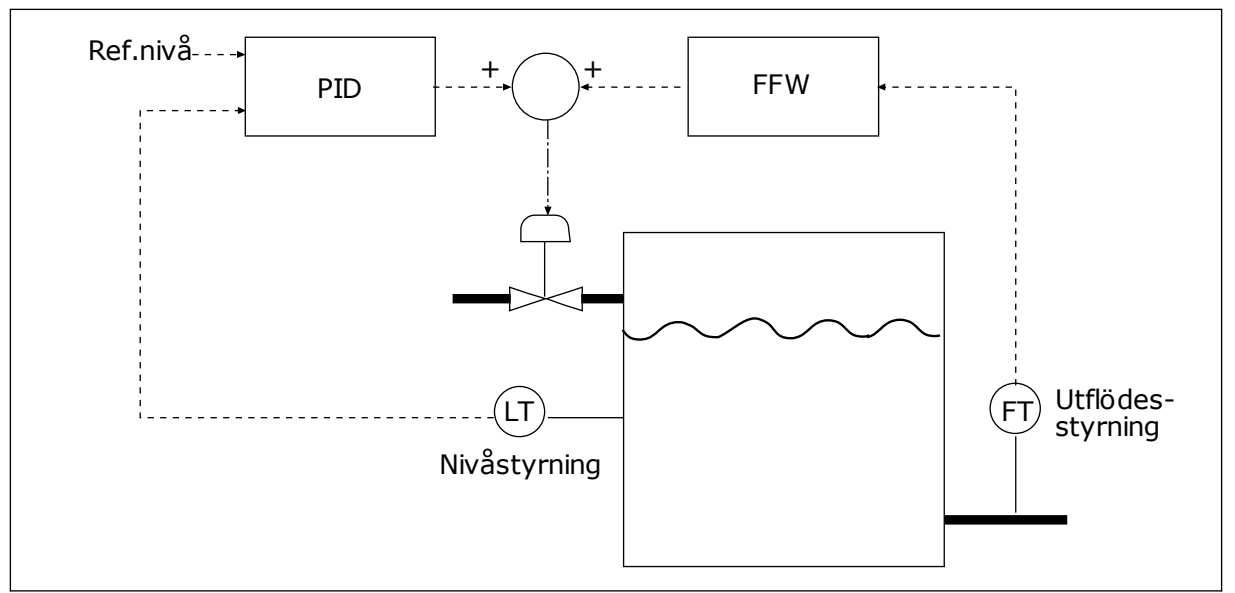

*Bild 35: Framkopplingsstyrningen*

# 9.10.3 PROCESSÖVERVAKNING

Använd processövervakningen för att kontrollera att PID-ärvärdet (processvärdet eller det faktiska värdet) håller sig inom de angivna gränserna. Den här funktionen gör att du exempelvis kan hitta rörbrott och stoppa översvämning.

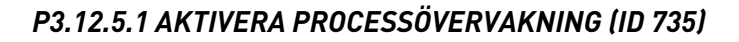

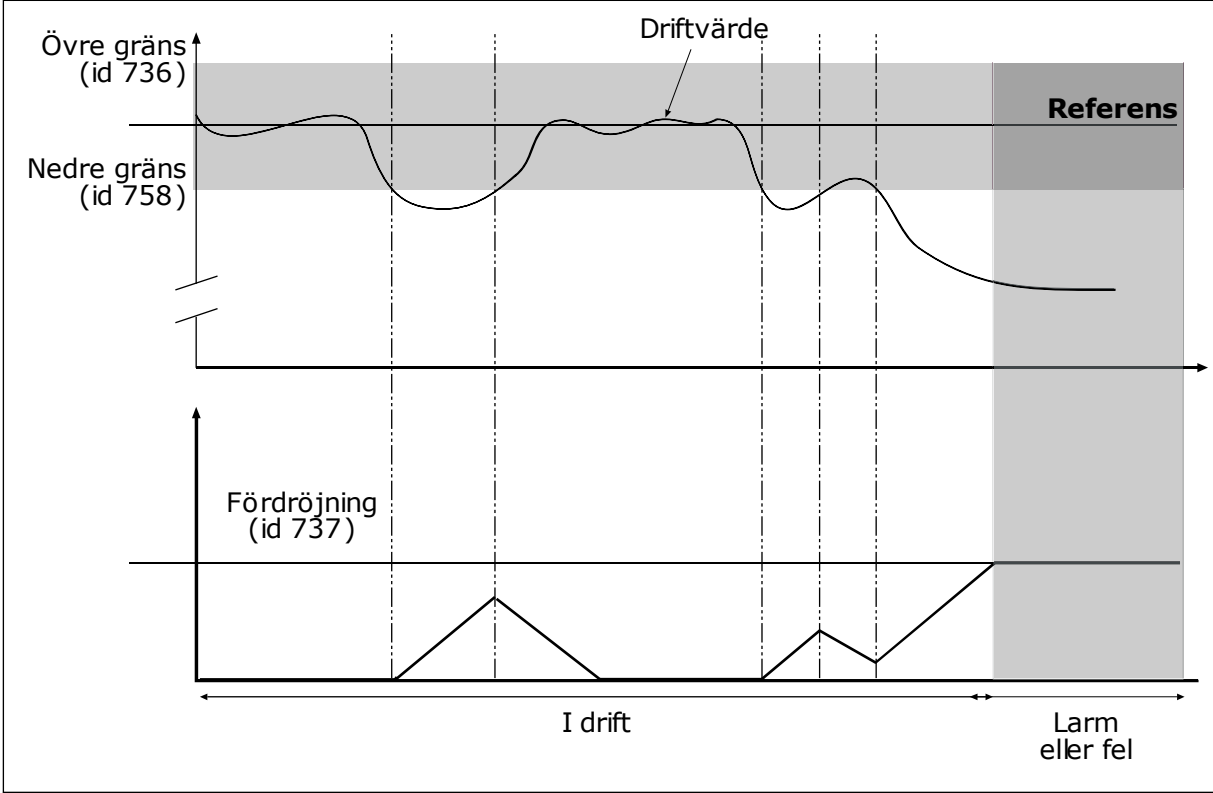

*Bild 36: Ärvärdesövervakningen*

Ställ in den övre och nedre gränsen kring referensvärdet. När driftvärdet är lägre eller högre än gränserna räknas en räknare upp. När driftvärdet är inom gränserna räknar räknaren ned. När räknaren når ett värde som är högre än värdet å P3.12.5.4 Fördröjning visas ett fel eller ett larm.

### 9.10.4 KOMPENSATION FÖR TRYCKFALL

När du trycksätter ett långt rör med många förgreningar kan det bästa läget för tryckgivaren vara i mitten på röret (position 2 på bilden). Du kan också sätta givaren direkt efter pumpen. Det ger rätt tryck direkt efter pumpen men längre bort i röret faller trycket med flödet.

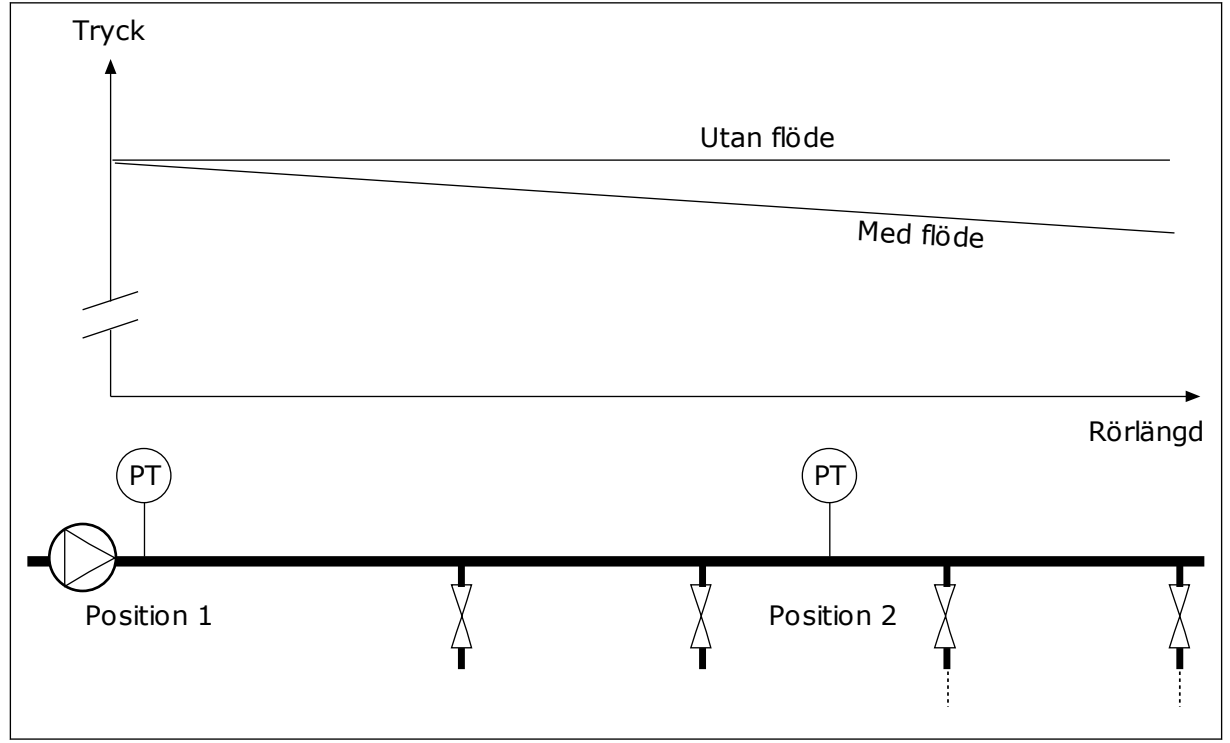

*Bild 37: Tryckgivarens position*

# *P3.12.6.1 AKTIVERA BÖRVÄRDE 1 (ID1189)*

### *P3.11.6.2 MAX. KOMPENSATION FÖR BÖRVÄRDE 1 (ID 1190)*

Givaren placeras i position 1. Trycket i röret är konstant när det inte är något flöde. När ett flöde sker kommer dock trycket att sjunka längs röret. Kompensera genom att öka börvärdet när flödet ökar. I så fall beräknas flödet av utfrekvensen och börvärdet ökas linjärt med flödet.

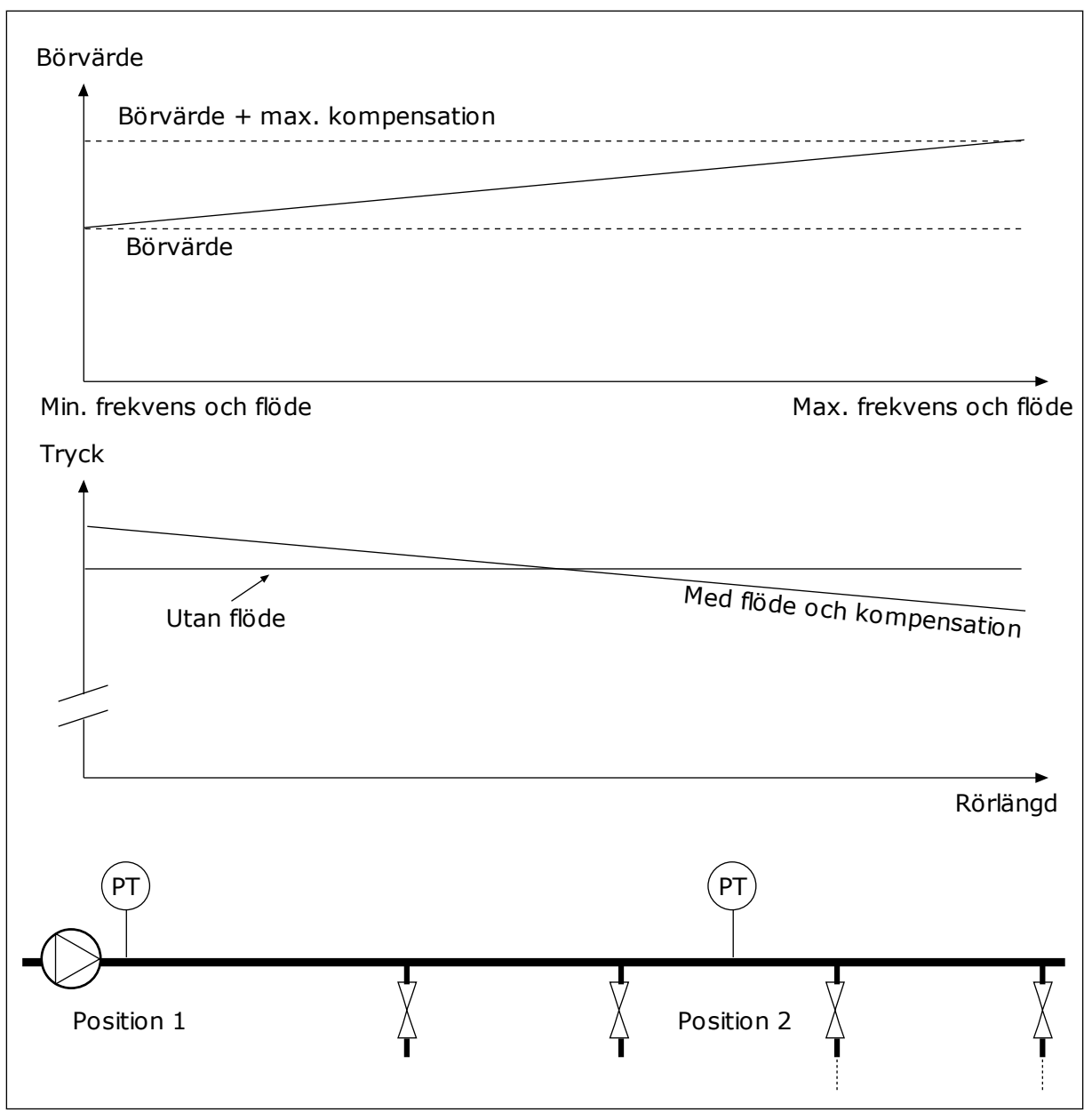

*Bild 38: Aktivera börvärde 1 för kompensation för tryckfall*

# **9.11 PID-REGULATOR 2**

# *P3.13.1.10 DÖDBANDSFÖRDRÖJNING (ID 1057)*

PID-regulatorns utgång är låst om driftvärdet förblir inom dödbandsområdet under en tid som har angetts i Dödbandsfördröjning. Denna funktion förhindrar att ställdon, exempelvis ventiler, startas och slits i onödan.

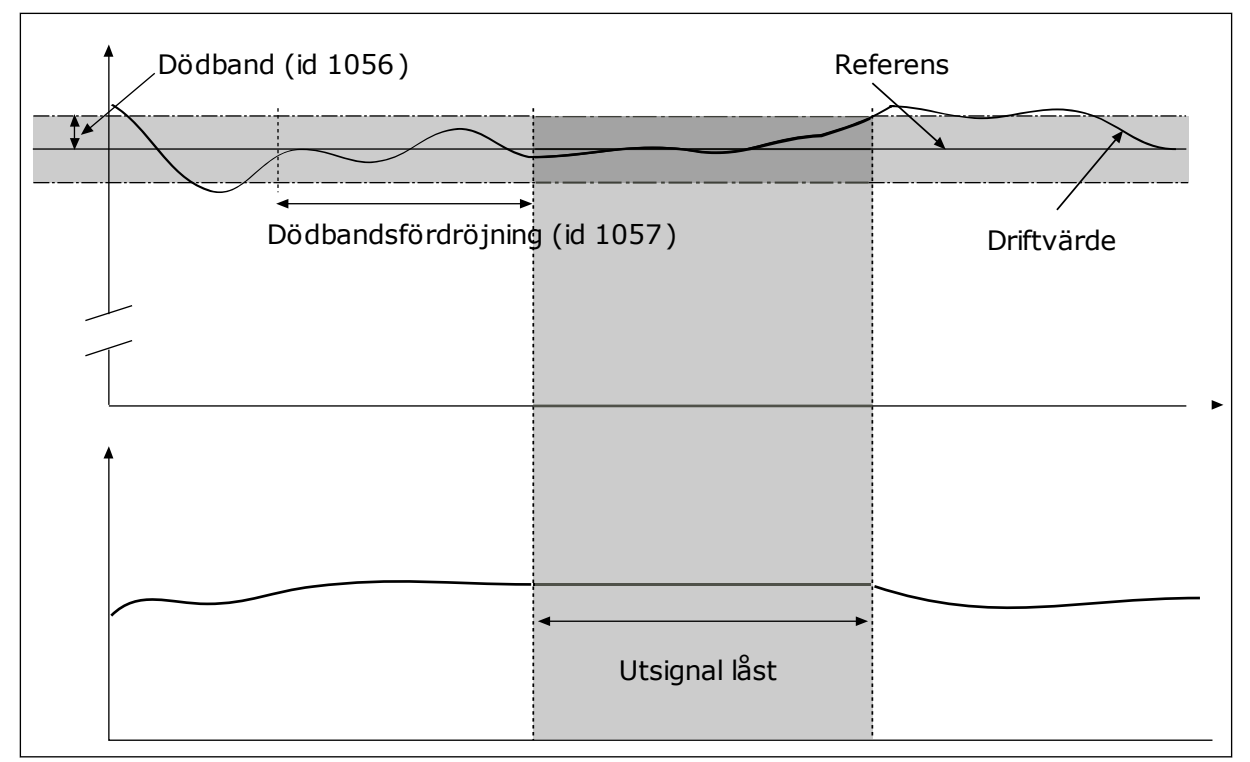

*Bild 39: Dödbandsfunktionen*

### **9.12 MULTI-PUMP FUNCTION**

Multipumpfunktionen gör det möjligt att styra upp till fyra motorer, pumpar eller fläktar med PID-regulatorn.

Frekvensomriktaren är kopplad till en motor som fungerar som styrmotorn. Styrmotorn kopplar in och bort de andra motorerna via relän. Detta görs för att kunna upprätthålla rätt börvärde. Funktionen Autoväxla styr den ordning som motorerna startas i för att garantera en jämn belastning. Du kan ta med styrmotorn i logiken för autoväxling och förregling, eller också kan du ange att den alltid ska vara motor 1. Det går att tillfälligt ta motorer ur drift med hjälp av förreglingsfunktionen för exempelvis underhåll.

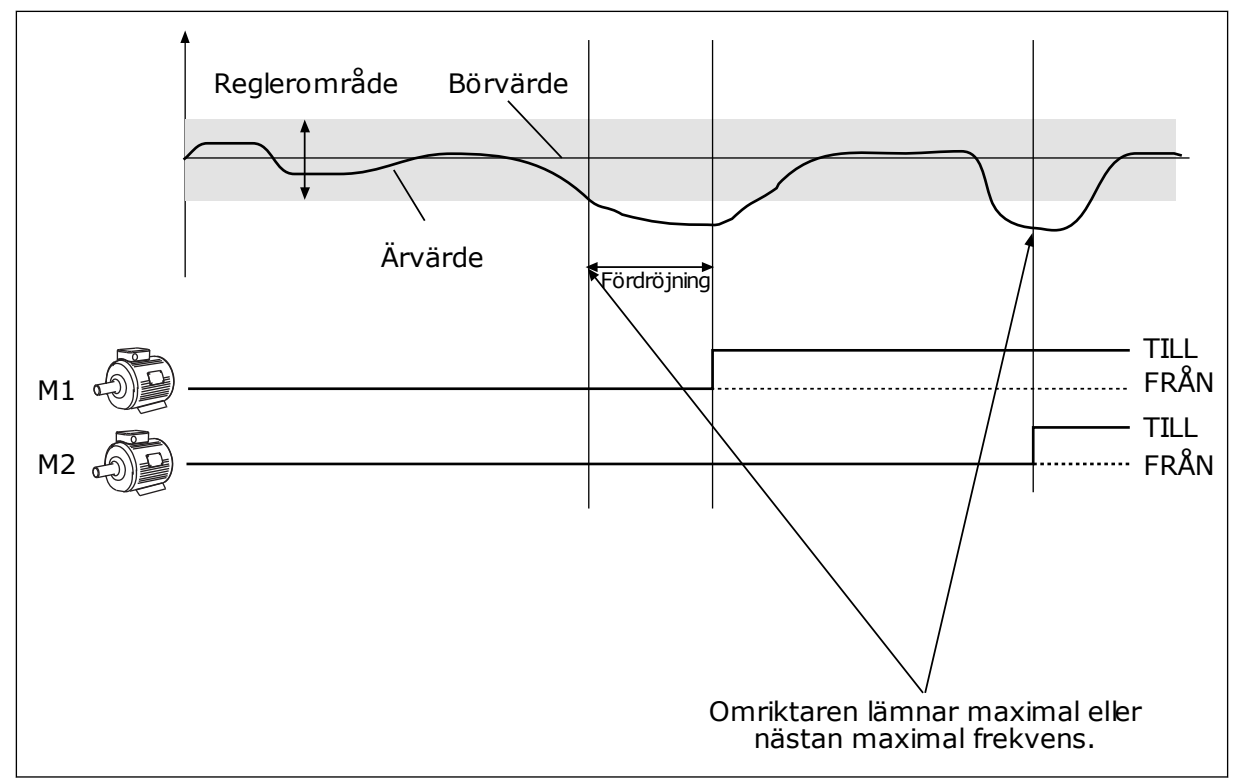

*Bild 40: Multipumpfunktionen*

Om PID-regulatorn inte kan hålla ärvärdet inom det angivna reglerområdet kopplas en eller flera motorer på eller av.

#### **När motorer ska anslutas eller läggas till:**

- Ärvärdet ligger utanför reglerområdet
- Styrmotorn drivs med en frekvens som ligger nära maximifrekvensen (-2 Hz)
- Villoren ovan gäller under längre tid än fördröjningstiden
- Det finns flera motorer att tillgå

#### **När motorer ska kopplas bort eller tas bort:**

- Ärvärdet ligger utanför reglerområdet
- Styrmotorn drivs med en frekvens som ligger nära minimifrekvensen (-2 Hz)
- Villoren ovan gäller under längre tid än fördröjningstiden
- Flera motorer än styrmotorn motorn är igång

#### *P3.14.2 FÖRREGLINGSFUNKTION (ID 1032)*

Förreglingen anger i multipumpssystemet att en motor inte är tillgänglig. Det kan ske när en motor har tagits ur drift för underhåll eller körs manuellt.

Använd förreglingar genom att aktivera parametern P3.14.2. Välj status för varje motor via de digitala ingångarna (parametrarna P3.5.1.25 till P3.5.1.28). Om ventilen i ingången är stängd, dvs. aktiv, är motorn tillgänglig för multipumpsystemet. Annars är motorn inte inkopplad i multipumpsystemet.

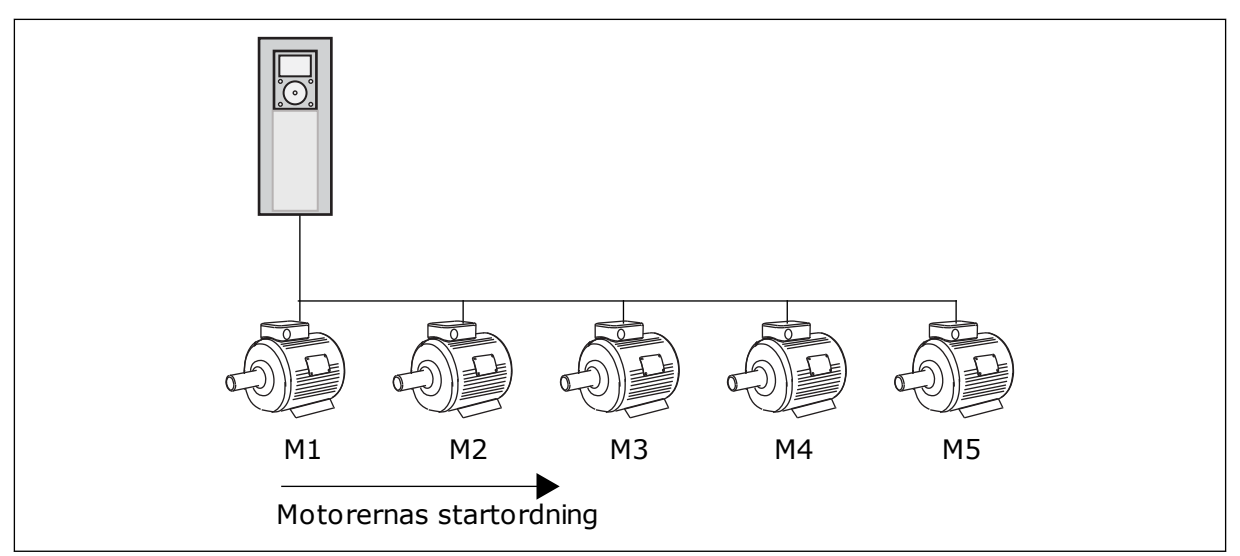

*Bild 41: Förreglingslogik 1*

Motorns sekvens är **1, 2, 3, 4, 5**.

Om du tar bort förreglingen för motor 3, dvs. du ger P3.5.1.36 värdet ÖPPEN, ändras sekvensen till **1, 2, 4, 5**.

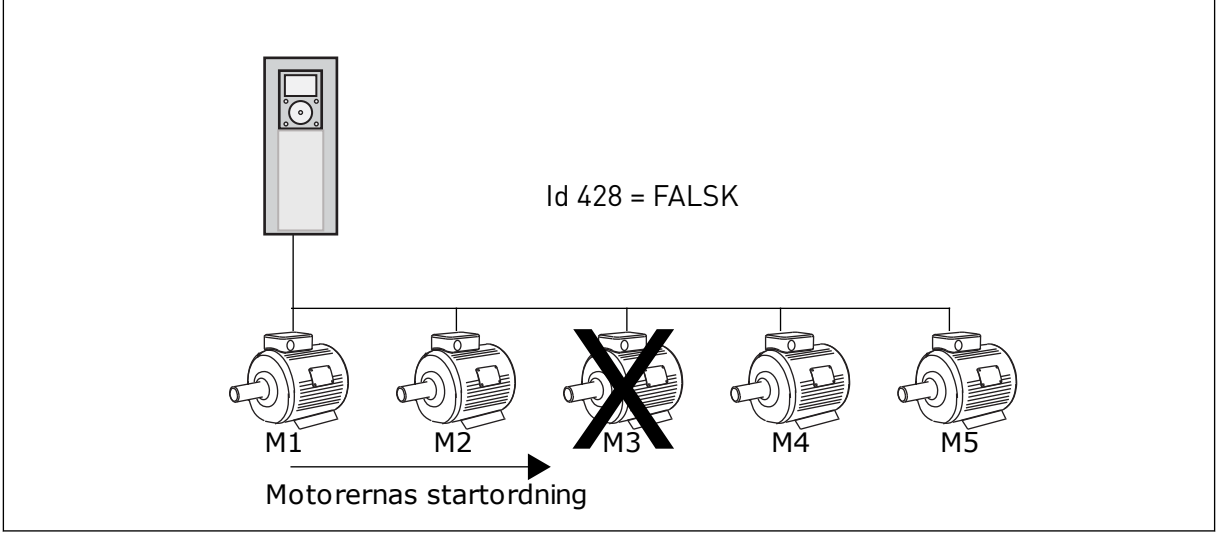

*Bild 42: Förreglingslogik 2*

Om du lägger till motor 3 igen (du ger P3.5.1.36 värdet STÄNGD) hamnar motor 3 sist i sekvensen: **1, 2, 4, 5, 3**. Systemet stoppas inte, utan fortsätter att fungera.

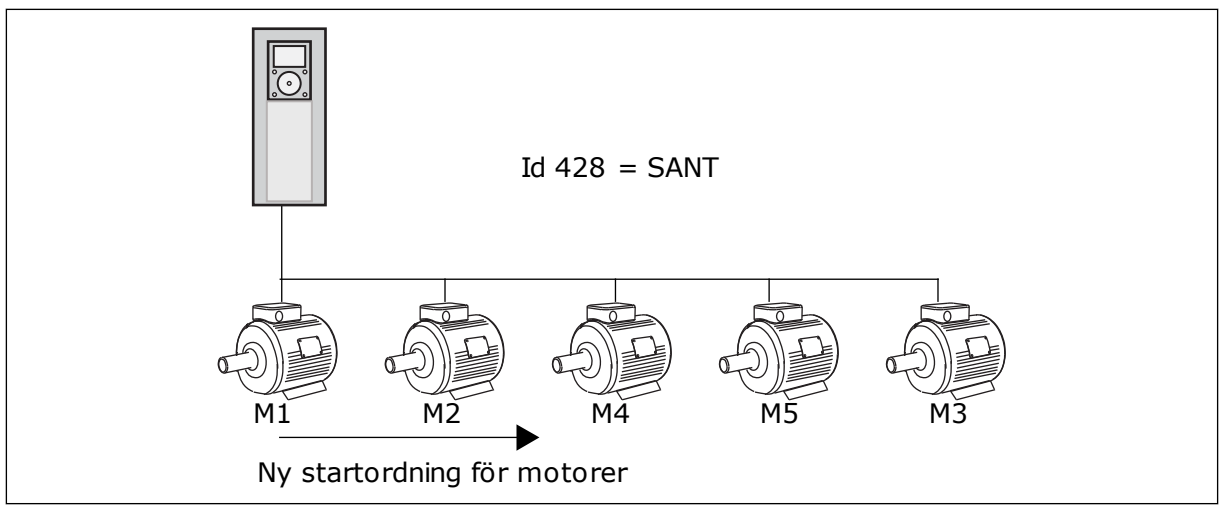

*Bild 43: Förreglingslogik 3*

När systemet stoppas eller ställs i viloläget nästa gång ändras sekvensen tillbaka till **1, 2, 3, 4, 5**.

#### *P3.14.3 INKLUDERA FC (ID 1028)*

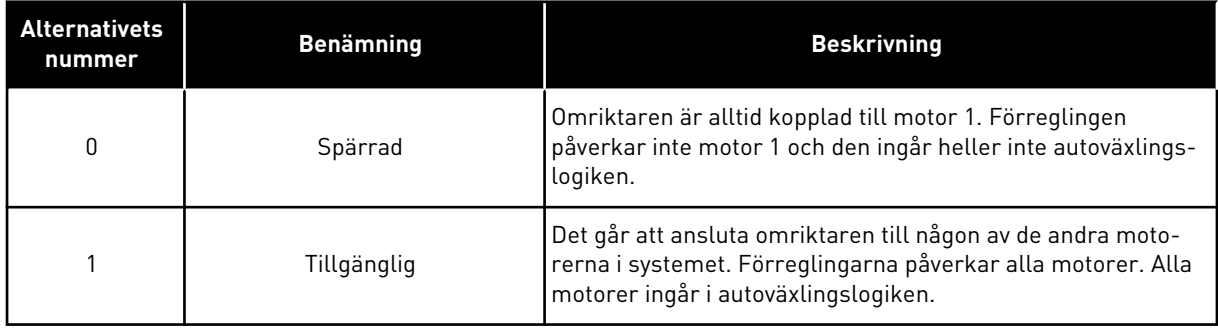

#### LEDNINGSDRAGNING

Anslutningarna är olika för parametervärdena *0* och *1*.

#### ALTERNATIV *0*, INAKTIV

Omriktaren är direkt ansluten till motor 1. De övriga motorerna är hjälpmotorer. De får spänning från nätet via kontaktorer och styrs av reläer i omriktaren. Logiken för autoväxlingen och förreglingen påverkar inte motor 1.

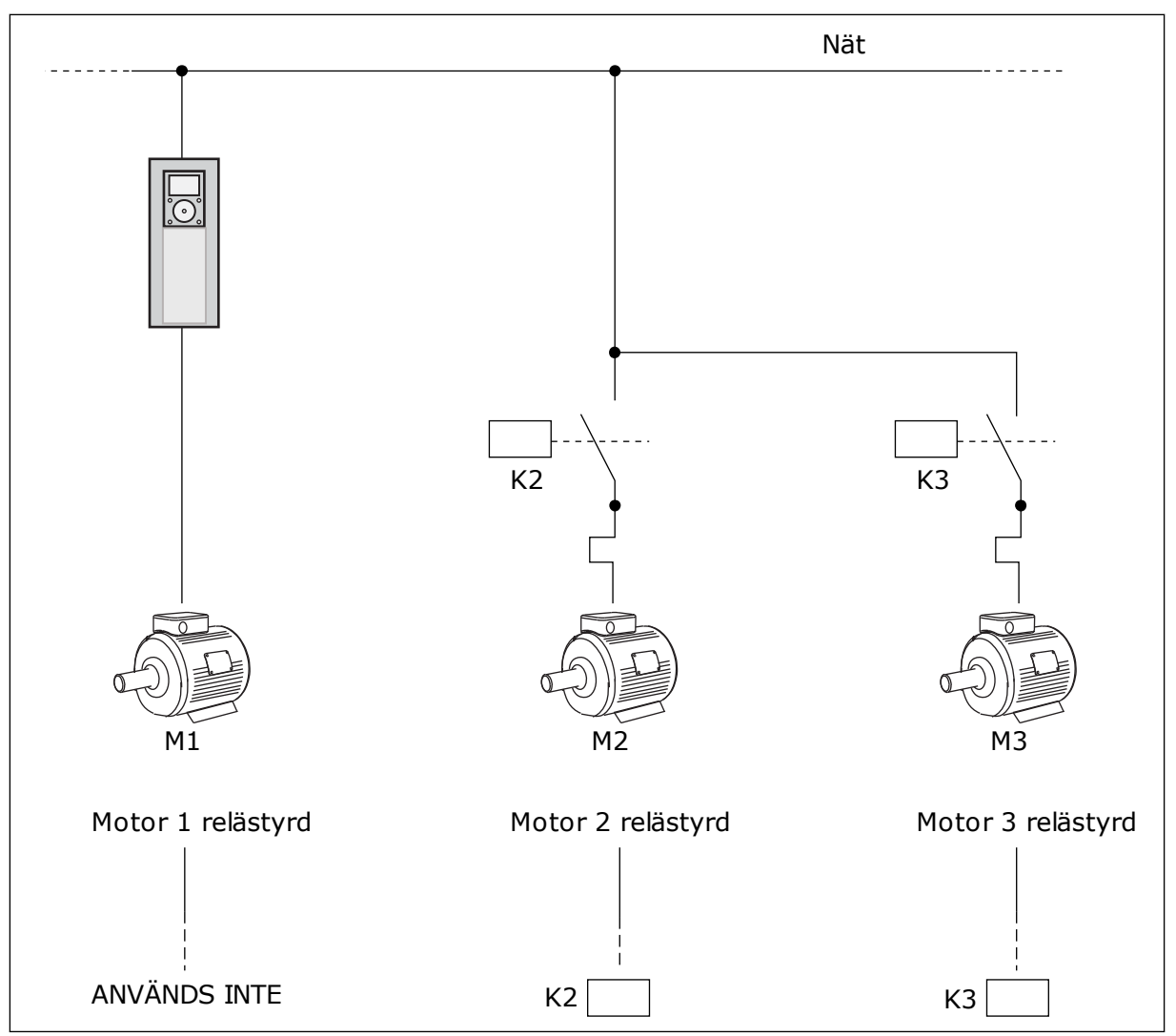

*Bild 44: Alternativ 0*

#### ALTERNATIV *1*, AKTIV

Om styrmotorn ska ingå i logiken för autoväxlingen eller förreglingen följer du instruktionerna i figuren nedan. Ett relä styr varje motor. Kontaktorlogiken ansluter alltid den första motorn till omriktaren och de följande motorerna till elnätet.

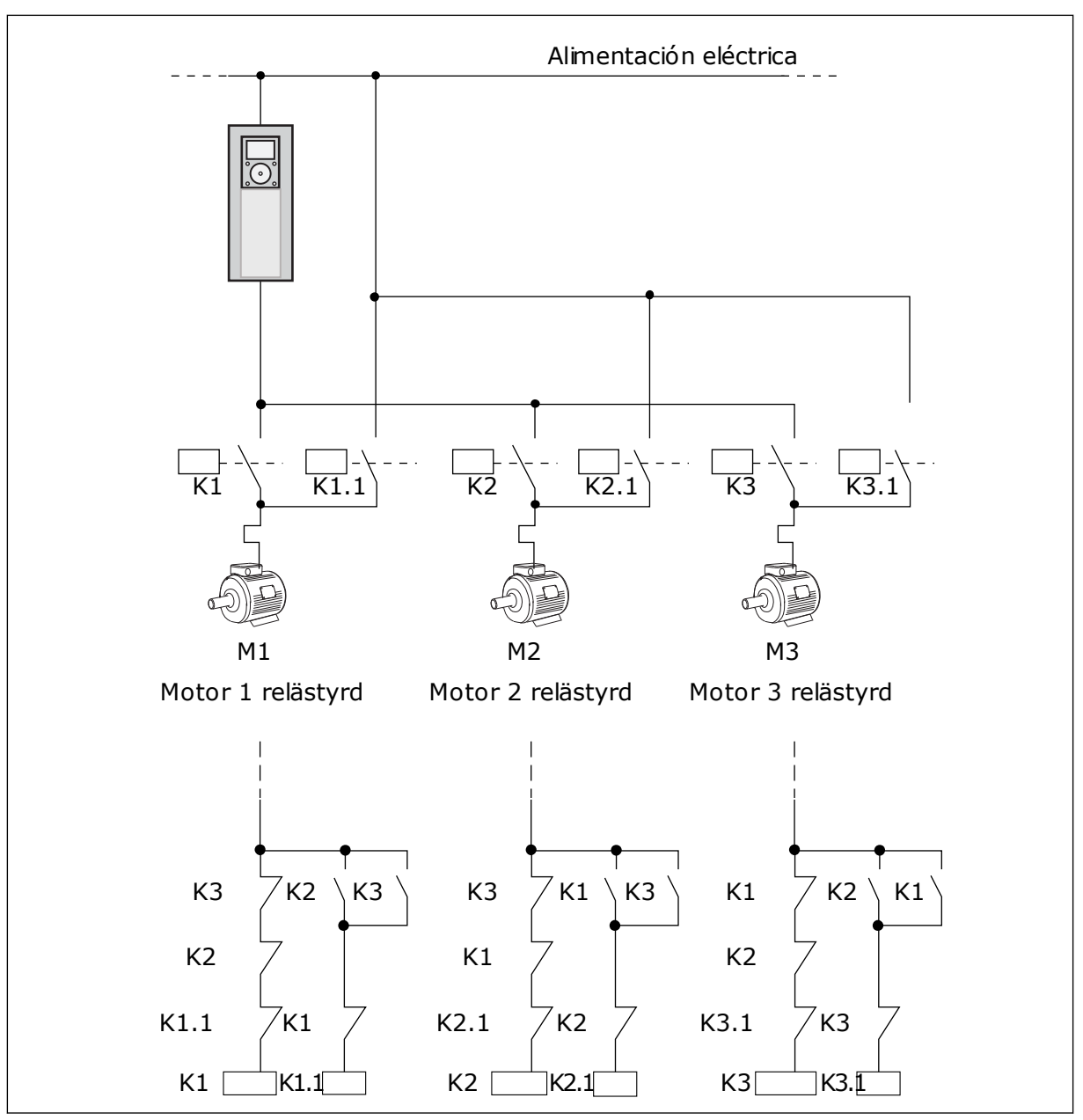

*Bild 45: Alternativ 1*

## *P3.14.4 AUTOVÄXLA (ID 1027)*

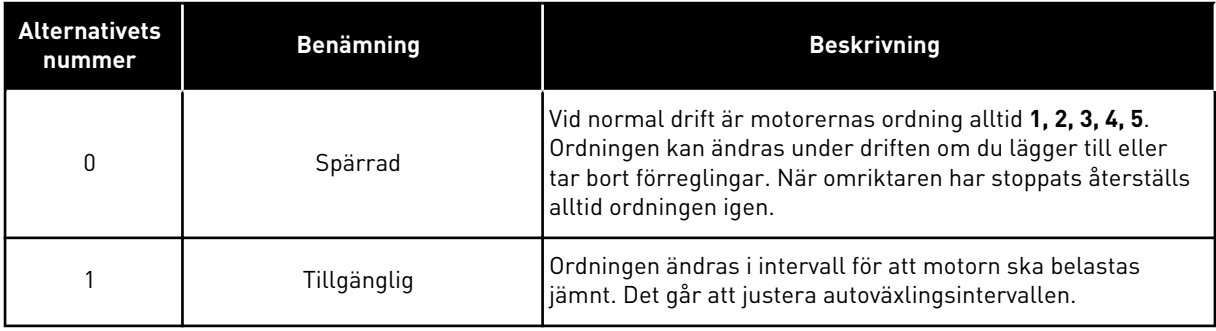

Justera intervallen med hjälp av P3.14.5 Autoväxlingsintervall. Du kan ange det största antal motorer som kan användas med hjälp av parametern Autoväxla: Motorgräns (P3.14.7). Du kan också ställa in den maximala frekvensen för styrmotorn (Autoväxla: Frekvensgräns P3.14.6).

När processen håller sig inom gränsen som anges med parametrarna P3.14.6 och P3.14.7 görs autoväxlingen. Om processen ligger utanför gränsen görs autoväxlingen när processen ligger inom gränsen igen. Detta förhindrar plötsliga tryckfall under autoväxlingen när det är nödvändigt med hög kapacitet vid exempelvis en pumpstation.

#### EXEMPEL

Efter autoväxlingen placeras den första motorn sist. De övriga motorerna flyttas upp en position.

```
Motorernas startsekvens är: 1, 2, 3, 4, 5
--> Autoväxla -->
Motorernas startsekvens är: 2, 3, 4, 5, 1
--> Autoväxla -->
```
Motorernas startsekvens är: 3, 4, 5, 1, 2

# **9.13 BRANDFUNKTION**

När brandfunktionen är aktiv återställer omriktaren alla fel som kan komma att utlösas och den körs på den förinställda frekvensen så länge som möjligt. Omriktaren ignorerar alla kommandon från manöverpanel, fältbussar och datorverktyget.

Det finns två driftlägen för brandfunktionen: test och aktiverad. Välj ett läge genom att angett lösenord i parametern P3.16.1 (Lösenord för brandfunktion). I testläget återställs inte fel automatiskt. Omriktaren stoppas om ett fel inträffar.

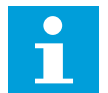

#### **OBS!**

Den här ingången är normalt sluten.

Om du aktiverar brandfunktionen visas ett larm på manöverpanelen.

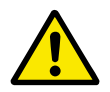

### **VAR FÖRSIKTIG!**

Garantin upphör om brandskyddsfunktionen aktiveras! Du kan använda testläge om du vill testa brandfunktionen utan att garantin upphör.

#### *P3.16.12 STRÖM FÖR KÖR INDIKATION FÖR BRANDFUNKTION*

Den här parametern är endast aktiv om Kör indikation har valts som inställning för en reläutgång och Brandfunktionen är aktiv. Reläutgångens funktion Kör indikation visar snabbt om motorn matas med ström under en brand.

Parameterns värde är ett procenttal som beräknas med hjälp av motorns märkström. Om en brand har uppstått och den ström som matas till motorn är högre än märkströmmen multiplicerad med den här parameterns värde stängs reläutgången.

Om motorn till exempel har märkströmmen 5 A och du anger standardvärdet 20 % för den här parametern stängs reläutgången och brandfunktionen aktiveras om utgångströmmen blir högre än 1 A.

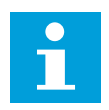

### **OBS!**

Den här parametern påverkar inte systemet om brandfunktionen är inaktiverad. Om du väljer Kör indikation som alternativ för en reläutgång vid normal drift blir resultatet detsamma som om du väljer Kör för reläutgången.

# **9.14 APPLIKATIONSINSTÄLLNINGAR**

#### *P3.17.4 KONFIGURATION AV FUNCT-KNAPPEN*

Den här parametern anger vilka alternativ som ska visas när du trycker på FUNCT-knappen.

- Lokal/fjärr
- Börvärdessida
- Ändra riktning (visas endast på manöverpanelen)

# **10 FELSÖKNING**

Om ett onormalt drifttillstånd i frekvensomriktarens upptäcks visas ett meddelande. Meddelandet visas på manöverpanelen. Där visas koden, namnet på och en kort beskrivning av felet eller larmet.

Källinformationen innehåller uppgifter om felets ursprung, orsaken till felet, var det inträffade samt övriga detaljer.

#### **Det finns tre olika typer av meddelanden.**

- Ett informationsmeddelande påverkar inte driften av omriktaren. Du måste återställa informationsmeddelandet.
- Ett larm informerar om att omriktaren inte fungerar normalt. Omriktaren stoppas inte. Du måste återställa larmet.
- Ett fel stoppar omriktaren. Du måste återställa omriktaren och hitta en lösning på problemet.

Du kan programmera olika reaktionssätt på vissa fel i applikationen. Mer information finns i avsnitt *[5.9 Grupp 3.9: Skyddsfunktioner](#page-79-0)*.

Återställ felet med hjälp av återställningsknappen på manöverpanelen eller via I/O-plinten, fältbussen eller datorverktyget. Felen lagras på felhistorikmenyn där du kan undersöka dem närmare. Felkoderna visas i avsnitt *[10.3 Felkoder](#page-174-0)*.

Innan du kontakter distributören eller fabriken på grund av driftsfel rekommenderar vi att du förbereder några uppgifter. Skriv upp all text som visas på manöverpanelen, felkoden, felets id, källinformation, listan över aktiva fel och felhistoriken.

# **10.1 ETT FEL VISAS**

När ett fel inträffar och omriktaren stannar undersöker du orsaken till felet och sedan återställer du felet.

Det går att återställa ett fel på två sätt: med återställningsknappen och via en parameter.

# ÅTERSTÄLLA MED ÅTERSTÄLLNINGSKNAPPEN

1 Tryck ned återställningsknappen på manöverpanelen i två sekunder.

# ÅTERSTÄLLA VIA EN PARAMETER PÅ DEN GRAFISKA SKÄRMEN

1 Öppna diagnosmenyn.

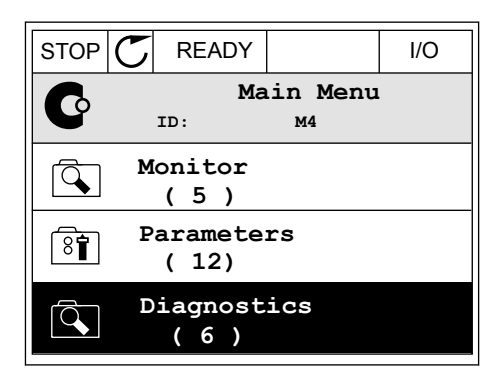

2 Öppna undermenyn för felåterställning.

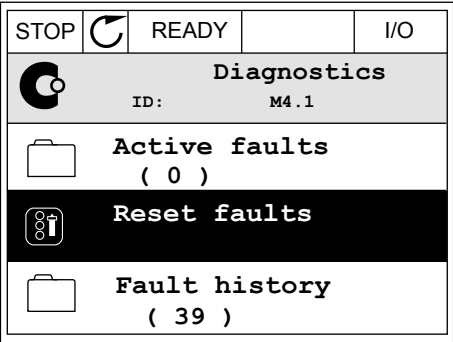

3 Välj parametern för felåterställning.

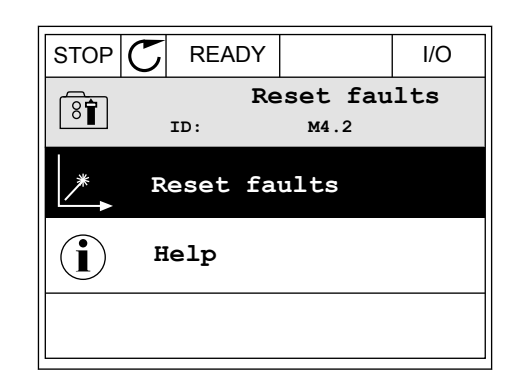

# ÅTERSTÄLLA VIA EN PARAMETER PÅ TEXTSKÄRMEN

1 Öppna diagnosmenyn.

2 Leta reda på parametern för felåterställning med Leta reua på parametern for retaterstatuning med<br>hjälp av uppåt- och nedåtpilarna.

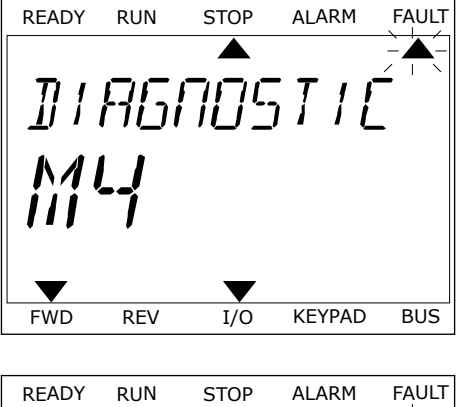

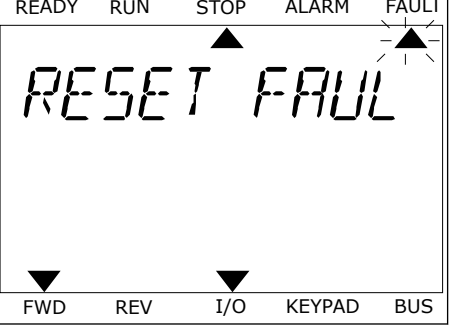

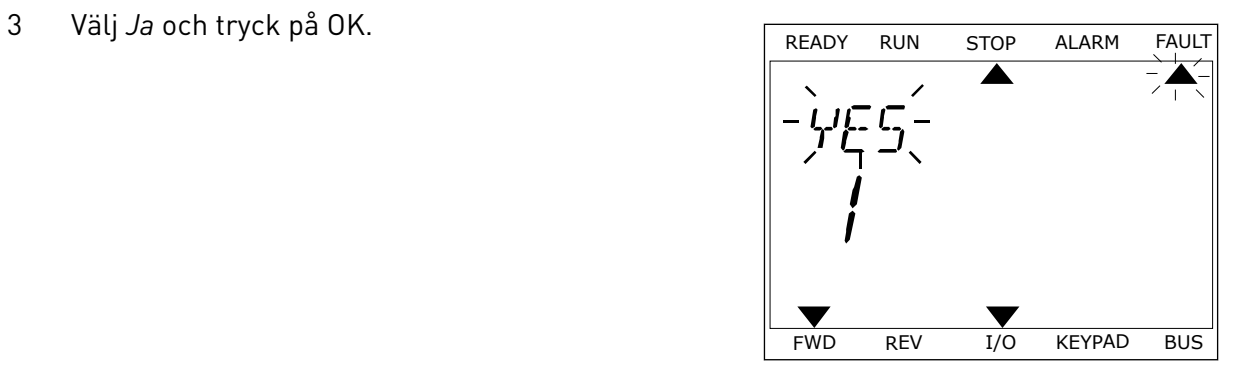

# **10.2 FELHISTORIK**

I felhistoriken finns mer information om felen. Felhistoriken kan innehålla högst 40 fel.

# UNDERSÖKA FELHISTORIKEN PÅ DEN GRAFISKA SKÄRMEN

1 Öppna felhistoriken när du vill veta mer om ett fel.

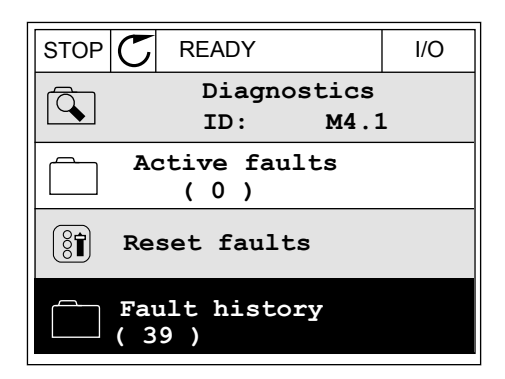

2 Undersök uppgifterna om ett fel genom att trycka på högerpil.

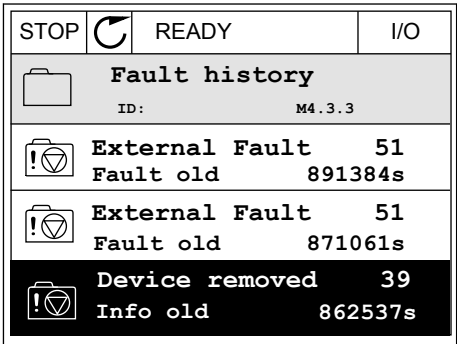

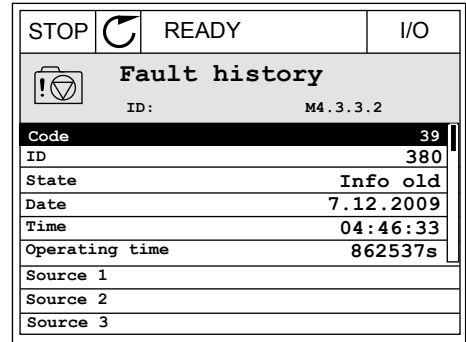

# UNDERSÖKA FELHISTORIKEN PÅ TEXTSKÄRMEN

1 Öppna felhistoriken genom att trycka på OK.

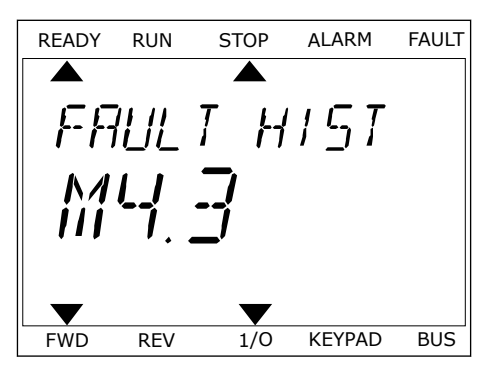

2 Undersök uppgifterna om ett fel genom att trycka på OK.

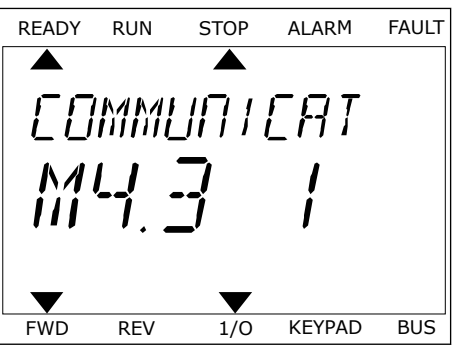

3 Undersök alla uppgifter genom att trycka på nedåtpil. This subsequently the ready run stop alarm fault

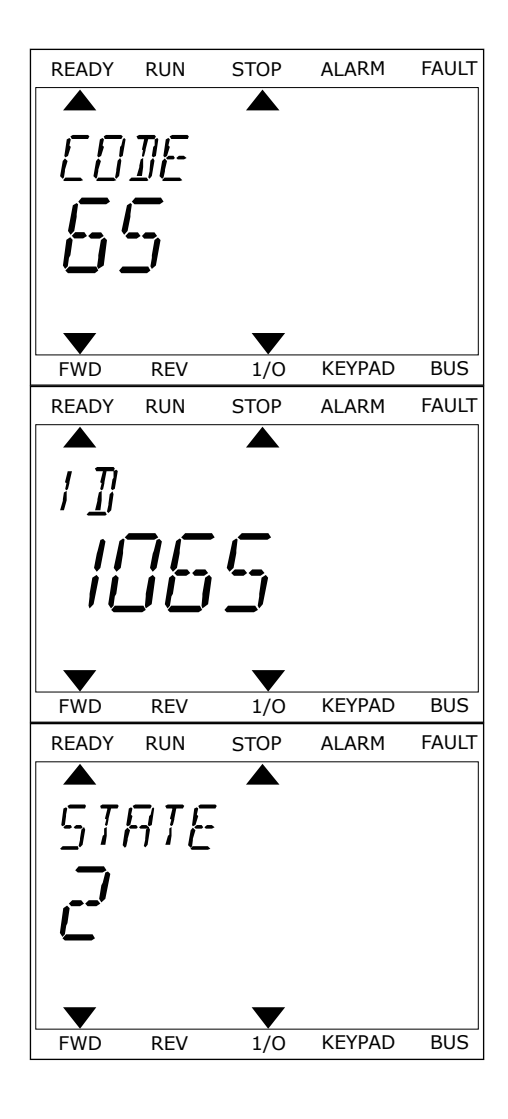

# <span id="page-174-0"></span>**10.3 FELKODER**

#### *Tabell 61: Felkoder*

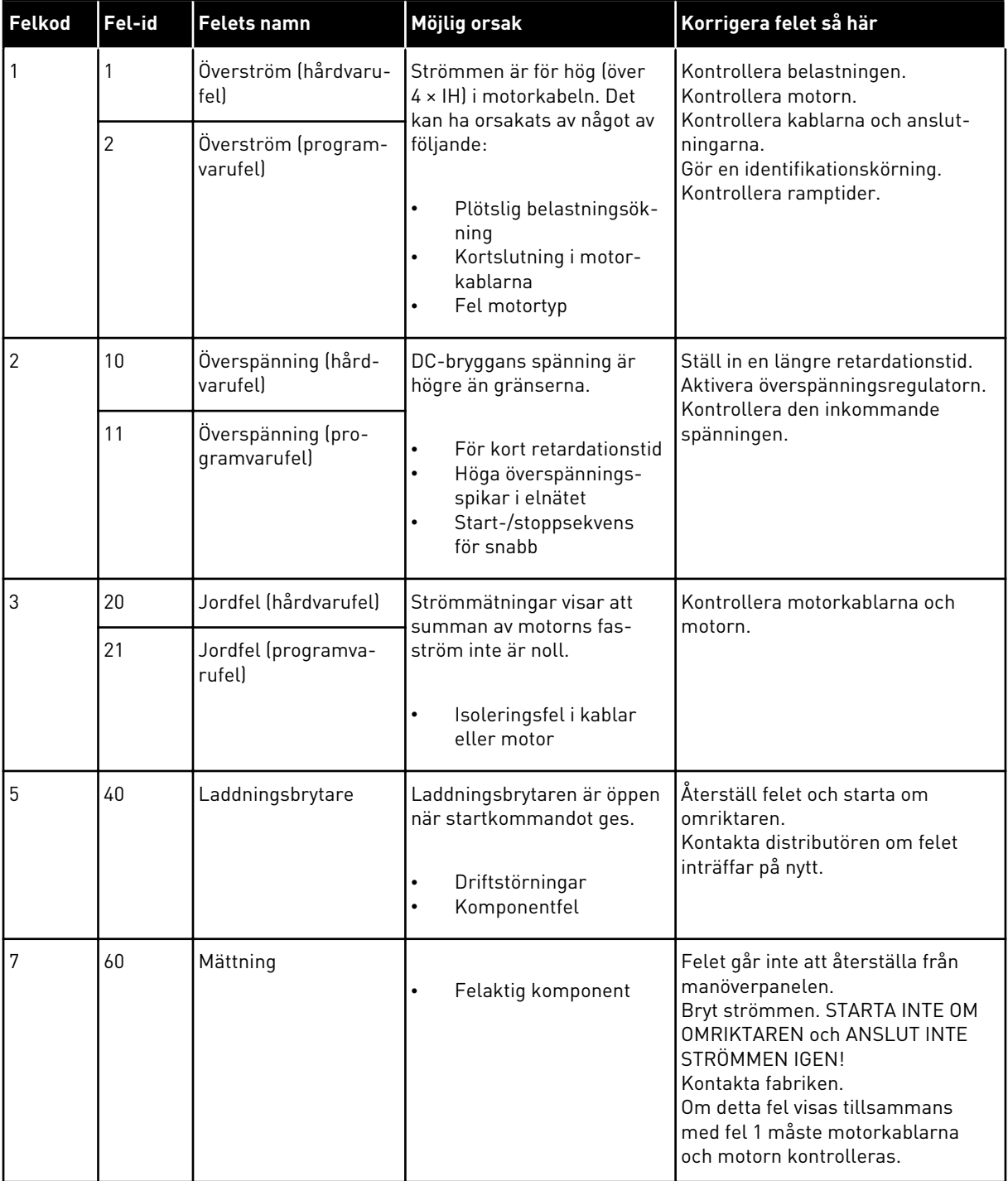

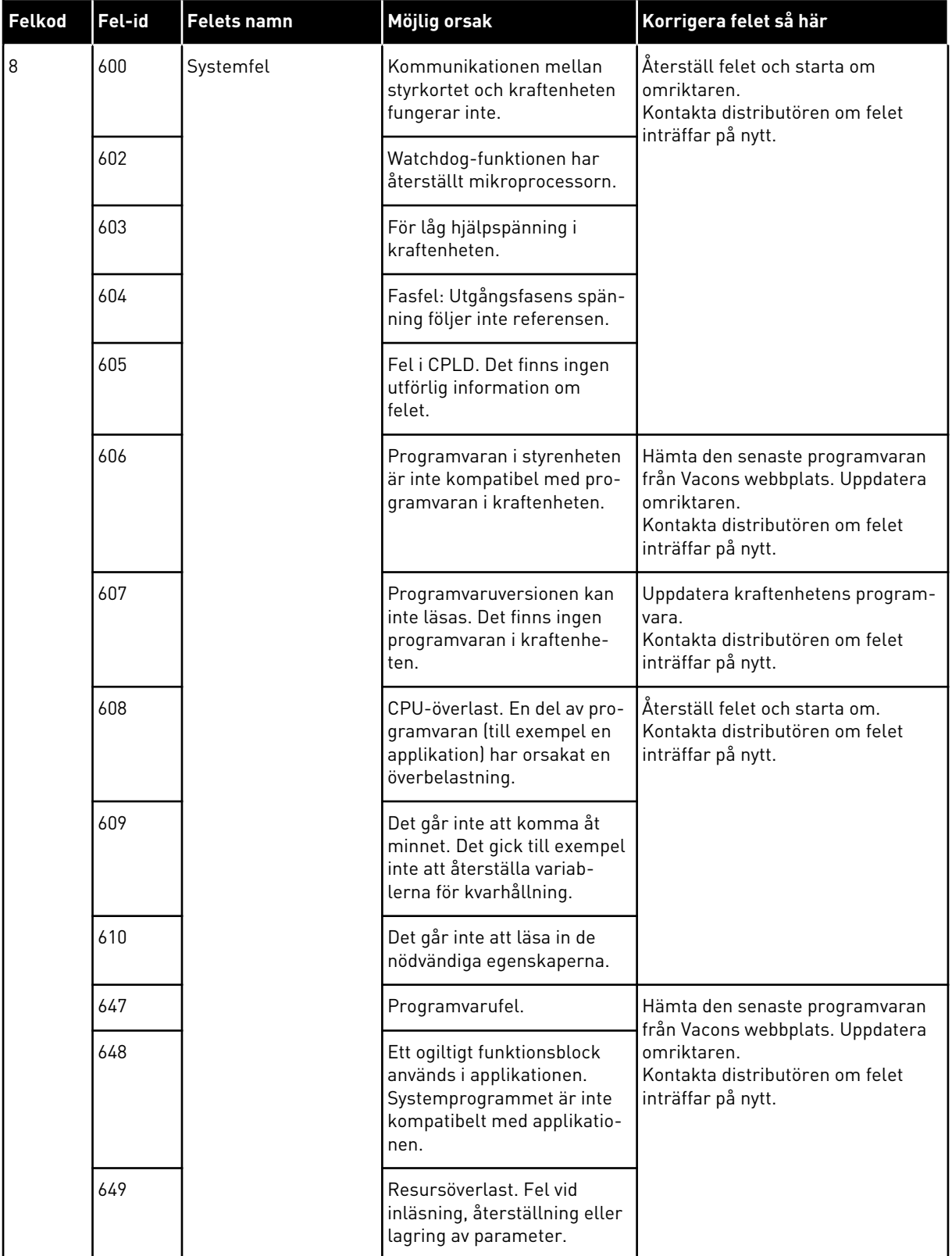

a dhe ann an 1970.<br>Tha ann an 1970, ann an 1970, ann an 1970.

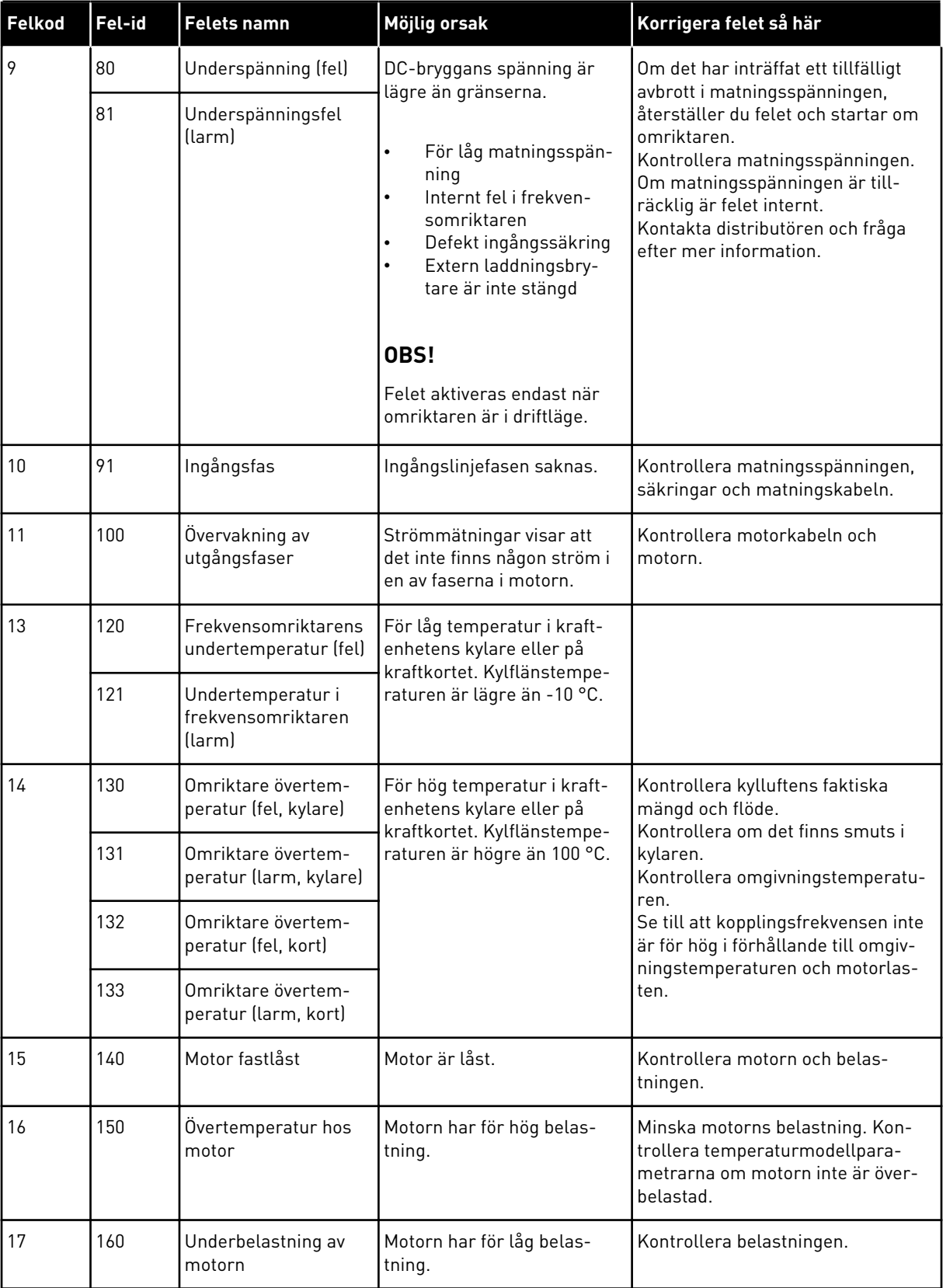

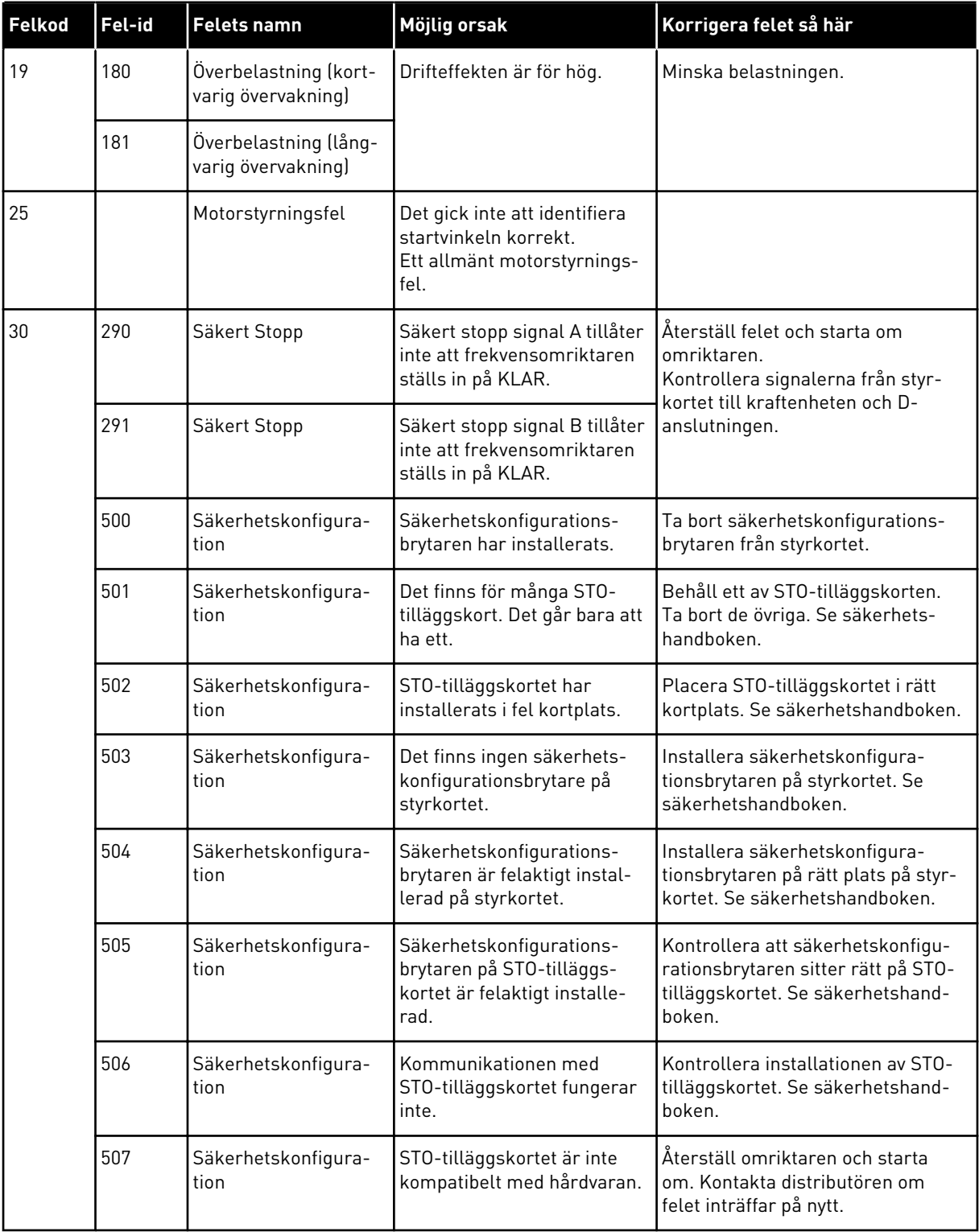

a dhe ann ann an 1970.<br>Tha ann an 1970, ann an 1970, ann an 1970.

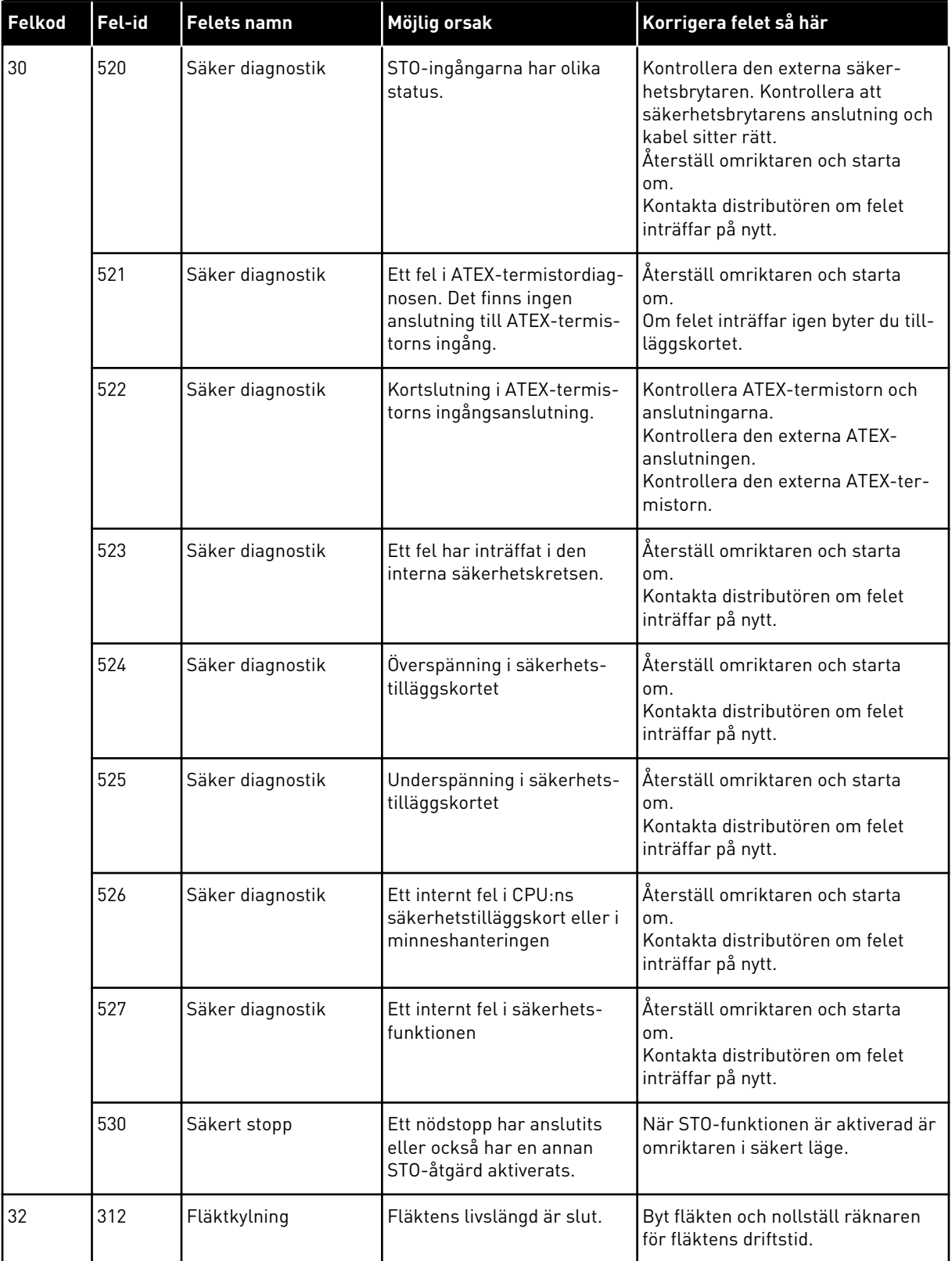

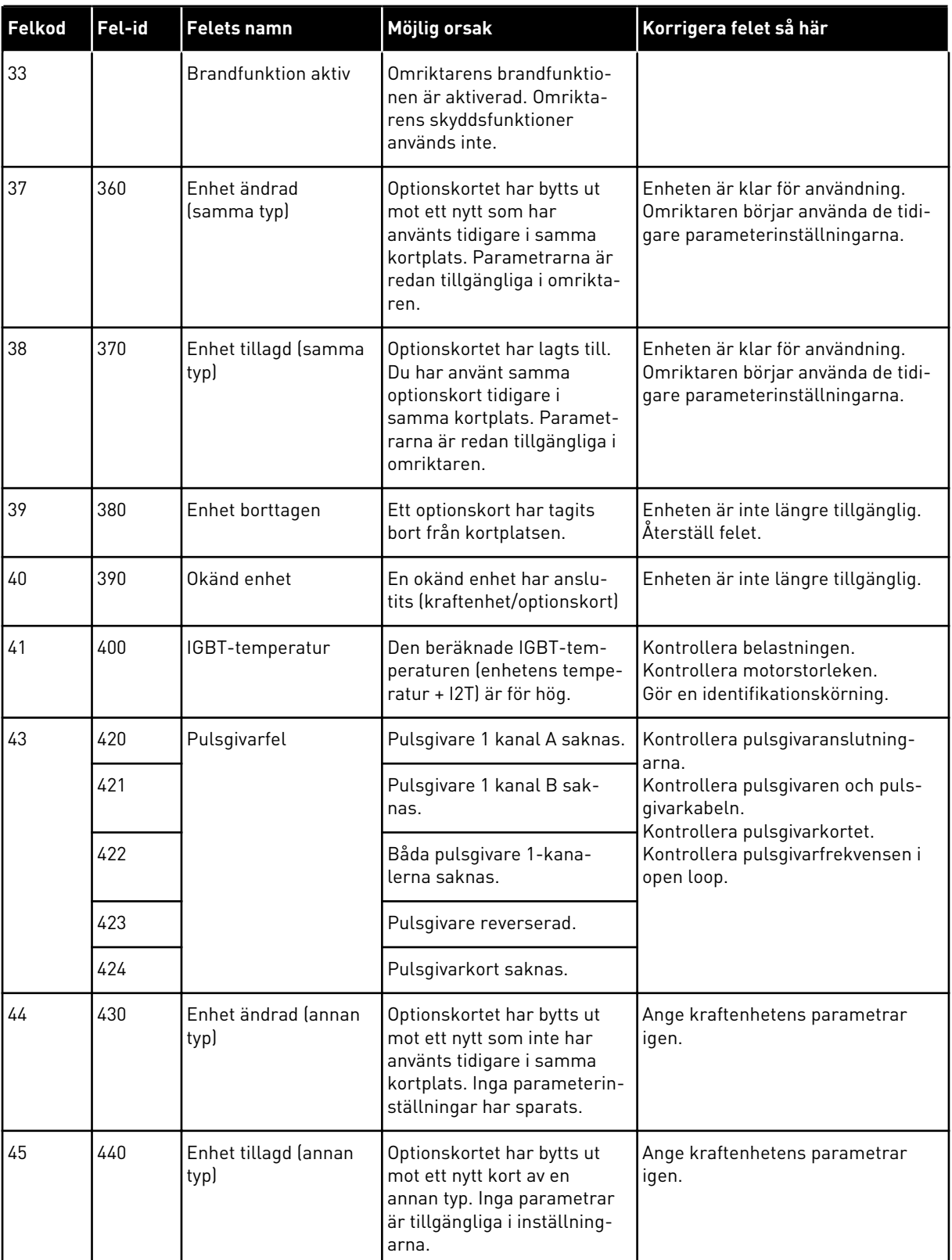

a dhe ann an 1970.<br>Tha ann an 1970, ann an 1970, ann an 1970.
## *Tabell 61: Felkoder*

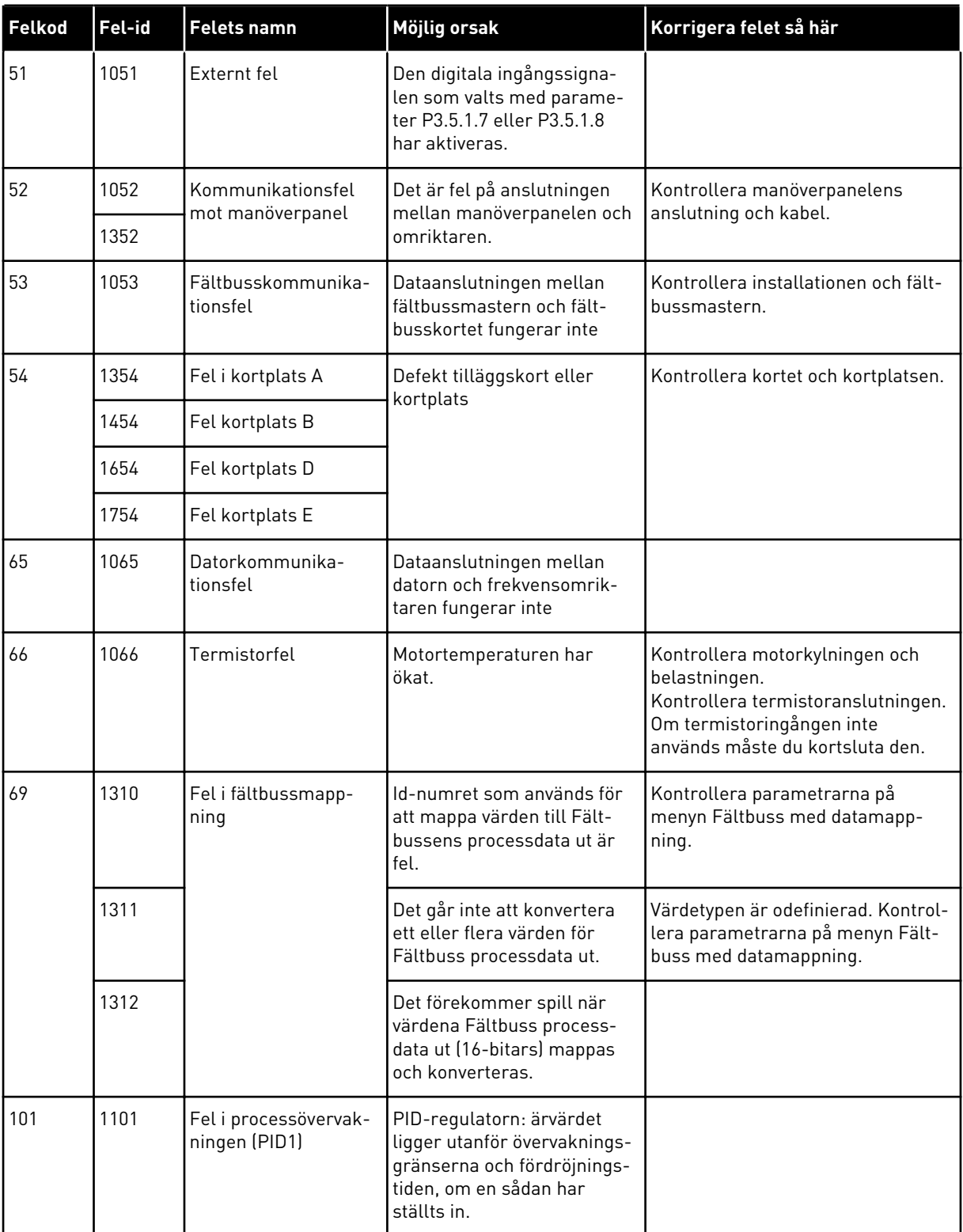

## *Tabell 61: Felkoder*

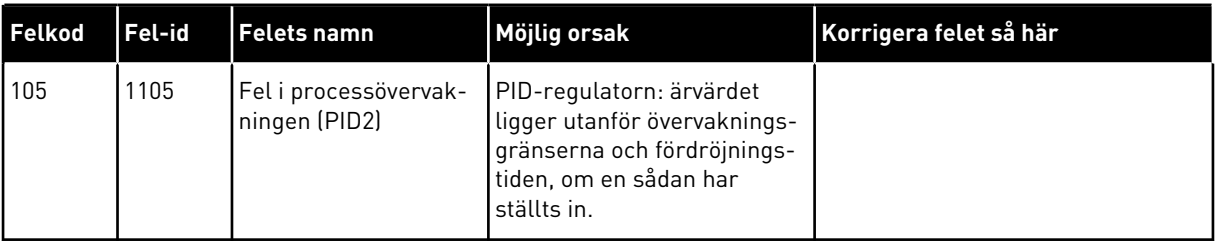

a dhe ann ann an 1970.<br>Tha ann an 1970, ann an 1970, ann an 1970.

## VAGON®

www.danfoss.com

Document ID:

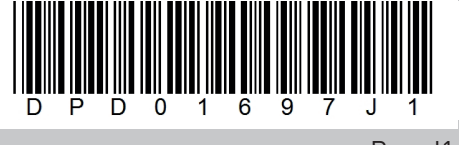

Rev. J1

Vacon Ltd Member of the Danfoss Group Runsorintie 7 65380 Vaasa Finland

Sales code: DOC-APP100HVAC+DLSE